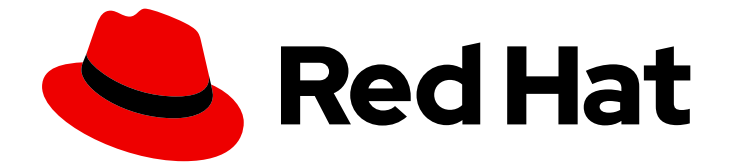

# OpenShift Container Platform 4.16

# モニタリング

OpenShift Container Platform でのモニタリングスタックの設定および使用

Last Updated: 2024-07-02

OpenShift Container Platform でのモニタリングスタックの設定および使用

# 法律上の通知

Copyright © 2024 Red Hat, Inc.

The text of and illustrations in this document are licensed by Red Hat under a Creative Commons Attribution–Share Alike 3.0 Unported license ("CC-BY-SA"). An explanation of CC-BY-SA is available at

http://creativecommons.org/licenses/by-sa/3.0/

. In accordance with CC-BY-SA, if you distribute this document or an adaptation of it, you must provide the URL for the original version.

Red Hat, as the licensor of this document, waives the right to enforce, and agrees not to assert, Section 4d of CC-BY-SA to the fullest extent permitted by applicable law.

Red Hat, Red Hat Enterprise Linux, the Shadowman logo, the Red Hat logo, JBoss, OpenShift, Fedora, the Infinity logo, and RHCE are trademarks of Red Hat, Inc., registered in the United States and other countries.

Linux ® is the registered trademark of Linus Torvalds in the United States and other countries.

Java ® is a registered trademark of Oracle and/or its affiliates.

XFS ® is a trademark of Silicon Graphics International Corp. or its subsidiaries in the United States and/or other countries.

MySQL<sup>®</sup> is a registered trademark of MySQL AB in the United States, the European Union and other countries.

Node.js ® is an official trademark of Joyent. Red Hat is not formally related to or endorsed by the official Joyent Node.js open source or commercial project.

The OpenStack ® Word Mark and OpenStack logo are either registered trademarks/service marks or trademarks/service marks of the OpenStack Foundation, in the United States and other countries and are used with the OpenStack Foundation's permission. We are not affiliated with, endorsed or sponsored by the OpenStack Foundation, or the OpenStack community.

All other trademarks are the property of their respective owners.

# 概要

モニタリングスタックが提供するメトリクスとカスタマイズされたアラートを使用して、 OpenShift Container Platform クラスターで実行しているアプリケーションの健全性とパフォーマ ンスを追跡します。

# 目次

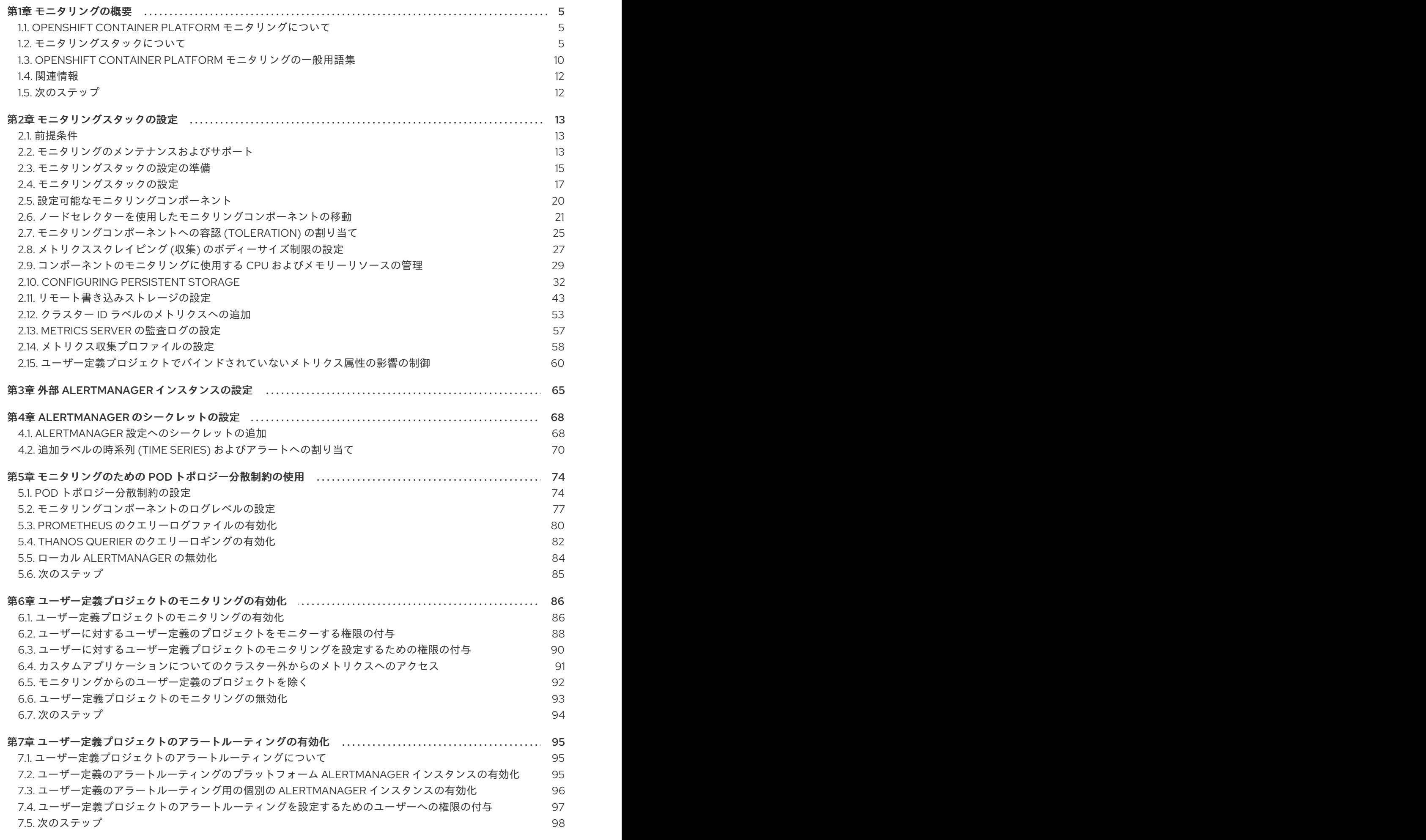

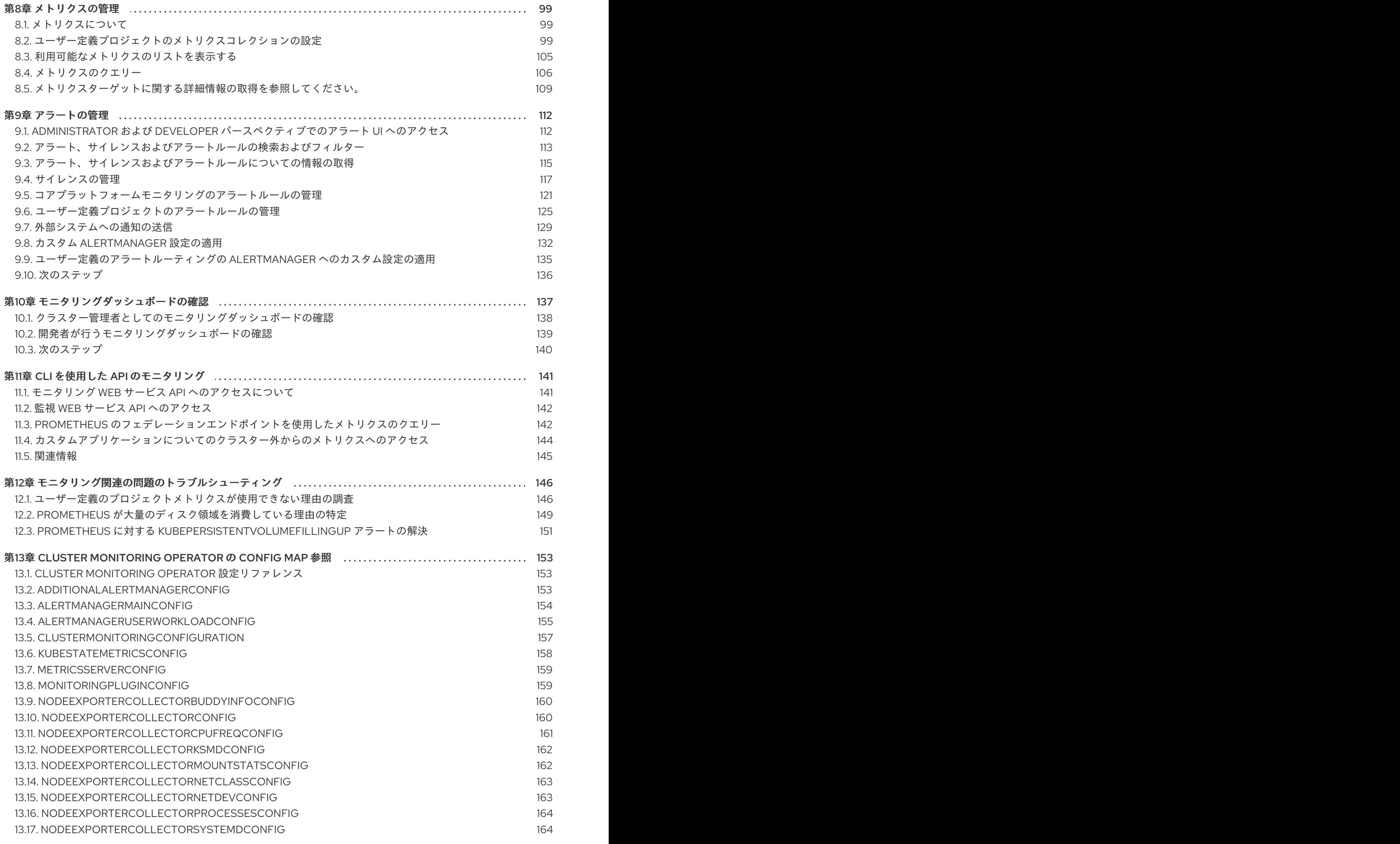

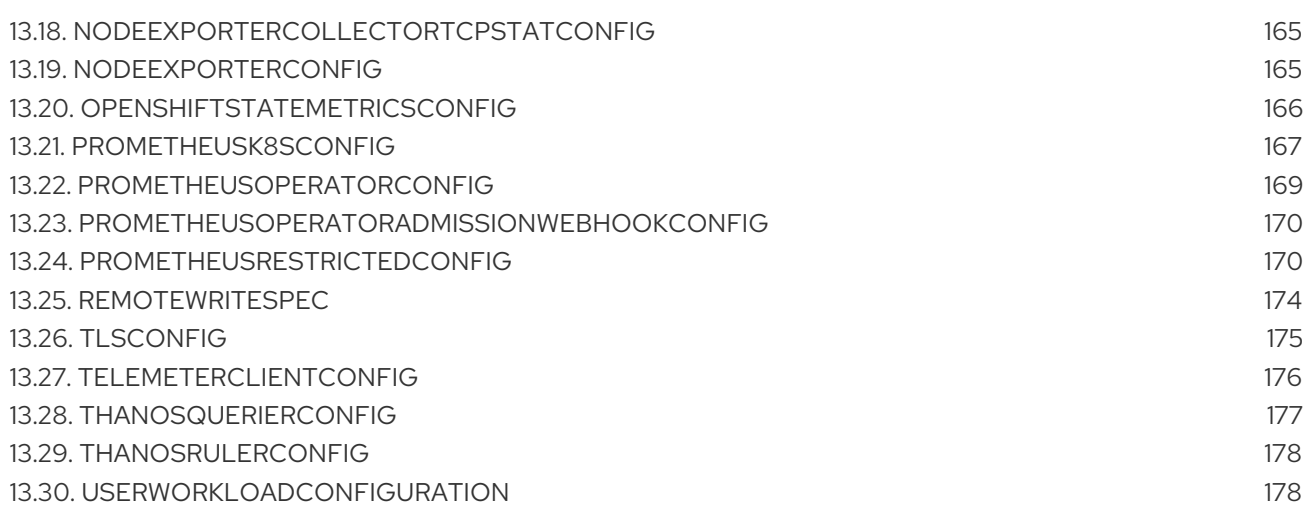

# 第1章 モニタリングの概要

# <span id="page-8-1"></span><span id="page-8-0"></span>1.1. OPENSHIFT CONTAINER PLATFORM モニタリングについて

OpenShift Container Platform には、コアプラットフォームコンポーネントのモニタリングを提供する 事前に設定され、事前にインストールされた自己更新型のモニタリングスタックが含まれます。ま た[、ユーザー定義プロジェクトのモニタリングを有効](#page-93-1) にするオプションもあります。

クラスター管理者は、サポートされている設定で [モニタリングスタックを設定](#page-41-0) できます。OpenShift Container Platform は、追加設定が不要のモニタリングのベストプラクティスを提供します。

管理者にクラスターの問題について即時に通知するアラートのセットがデフォルトで含まれます。 OpenShift Container Platform Web コンソールのデフォルトのダッシュボードには、クラスターの状態 をすぐに理解できるようにするクラスターのメトリクスの視覚的な表示が含まれます。OpenShift Container Platform Web [コンソールを使用して、](#page-141-1)[メトリクスの表示と管理](#page-108-1)[、](#page-141-1)[アラー](#page-127-0)[ト、および](#page-141-1) モニタ リングダッシュボードの確認 することができます。

OpenShift Container Platform Web コンソールの Observe セクションで は、[metrics](#page-108-1)、[alerts](#page-127-0)、monitoring [dashboards](#page-141-1)、[metrics](#page-113-0) targets などのモニタリング機能にアクセスして 管理できます。

OpenShift Container Platform のインストール後に、クラスター管理者はオプションでユーザー定義プ ロジェクトのモニタリングを有効にできます。この機能を使用することで、クラスター管理者、開発 者、および他のユーザーは、サービスと Pod を独自のプロジェクトでモニターする方法を指定できま す。クラスター管理者は、[Troubleshooting](#page-152-1) monitoring issues で、Prometheus によるユーザーメトリ クスの使用不可やディスクスペースの大量消費などの一般的な問題に対する回答を見つけることができ ます。

# <span id="page-8-2"></span>1.2. モニタリングスタックについて

OpenShift Container Platform モニタリングスタックは、[Prometheus](https://prometheus.io/) オープンソースプロジェクトお よびその幅広いエコシステムをベースとしています。モニタリングスタックには、以下のコンポーネン トが含まれます。

- デフォルトのプラットフォームモニタリングコンポーネント。プラットフォームモニタリング コンポーネントのセットは、OpenShift Container Platform のインストール時にデフォルトで **openshift-monitoring** プロジェクトにインストールされます。これにより、Kubernetes サー ビスを含むコアクラスターコンポーネントのモニタリングが可能になります。デフォルトのモ ニタリングスタックは、クラスターのリモートのヘルスモニタリングも有効にします。 これらのコンポーネントは、以下の図の Installed by default (デフォルトのインストール) セク ションで説明されています。
- ユーザー定義のプロジェクトをモニターするためのコンポーネント。オプションでユーザー定 義プロジェクトのモニタリングを有効にした後に、追加のモニタリングコンポーネントは **openshift-user-workload-monitoring** プロジェクトにインストールされます。これにより、 ユーザー定義プロジェクトのモニタリング機能が提供されます。これらのコンポーネントは、 以下の図の User (ユーザー) セクションで説明されています。

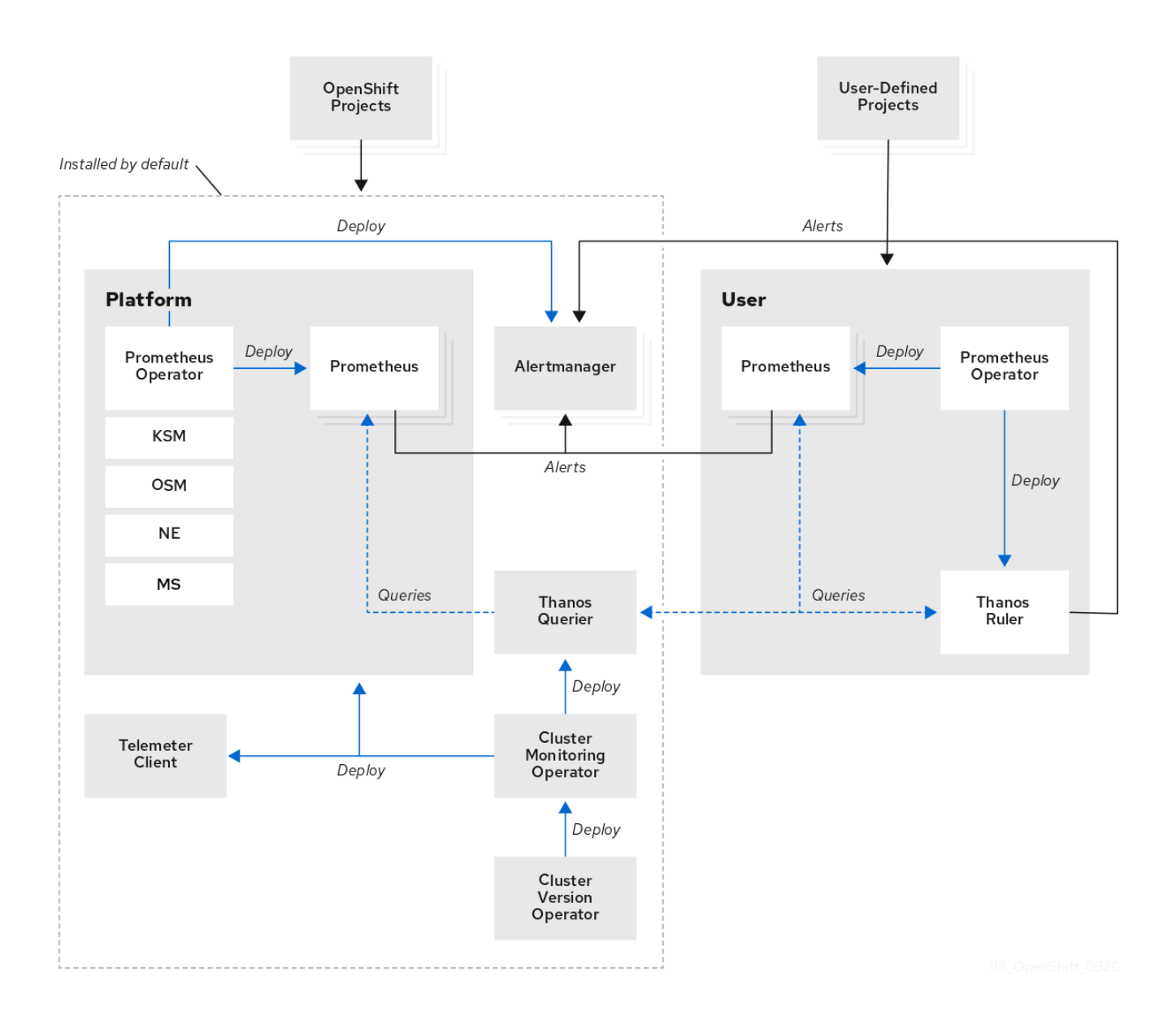

# 1.2.1. デフォルトのモニタリングコンポーネント

デフォルトで、OpenShift Container Platform 4.16 モニタリングスタックには、以下のコンポーネント が含まれます。

# 表1.1 デフォルトのモニタリングスタックコンポーネント

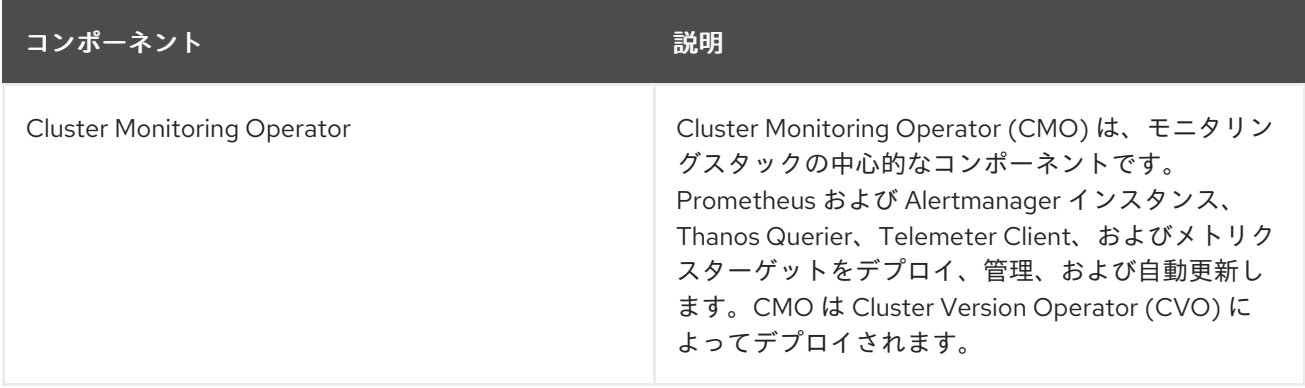

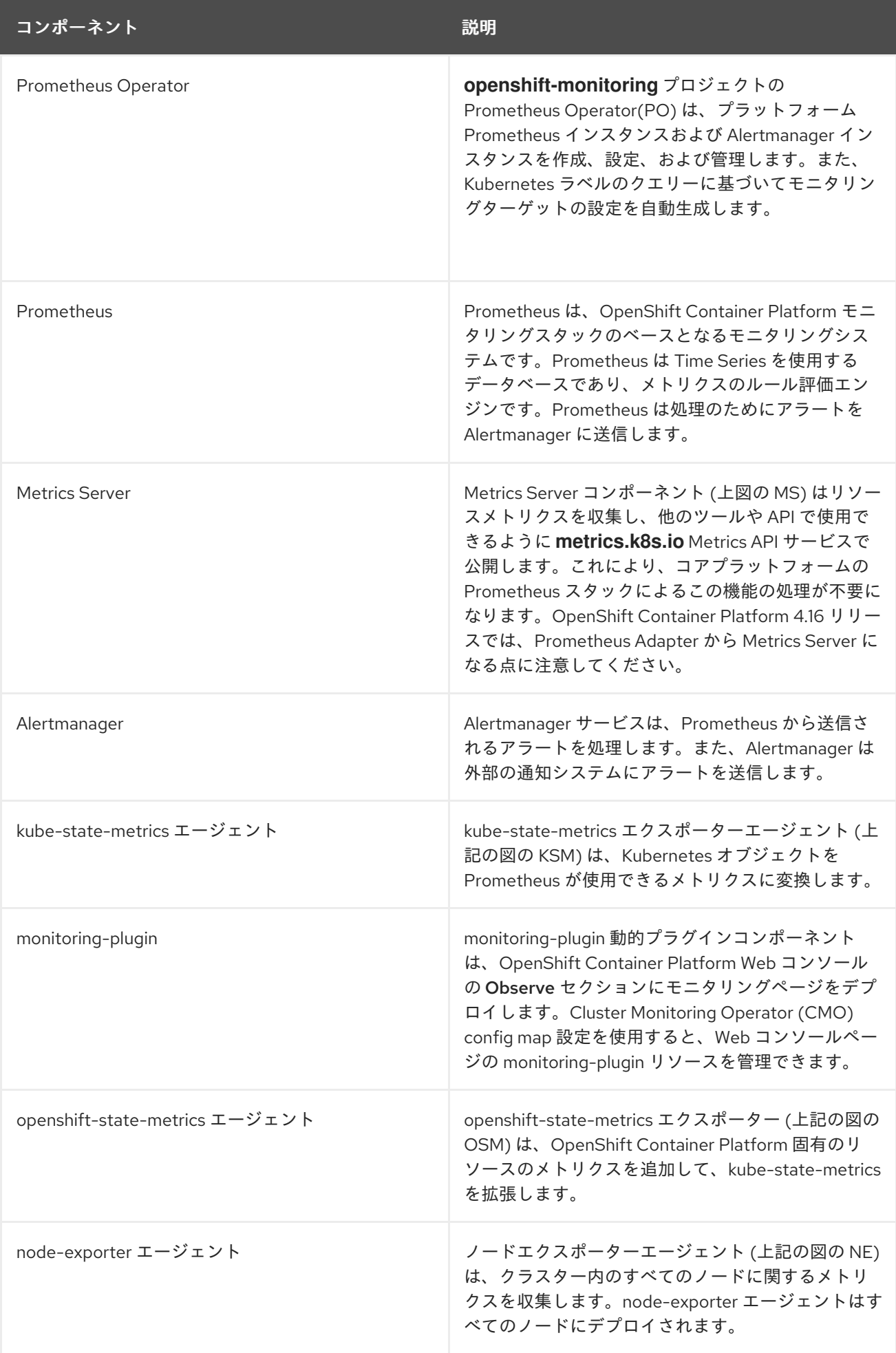

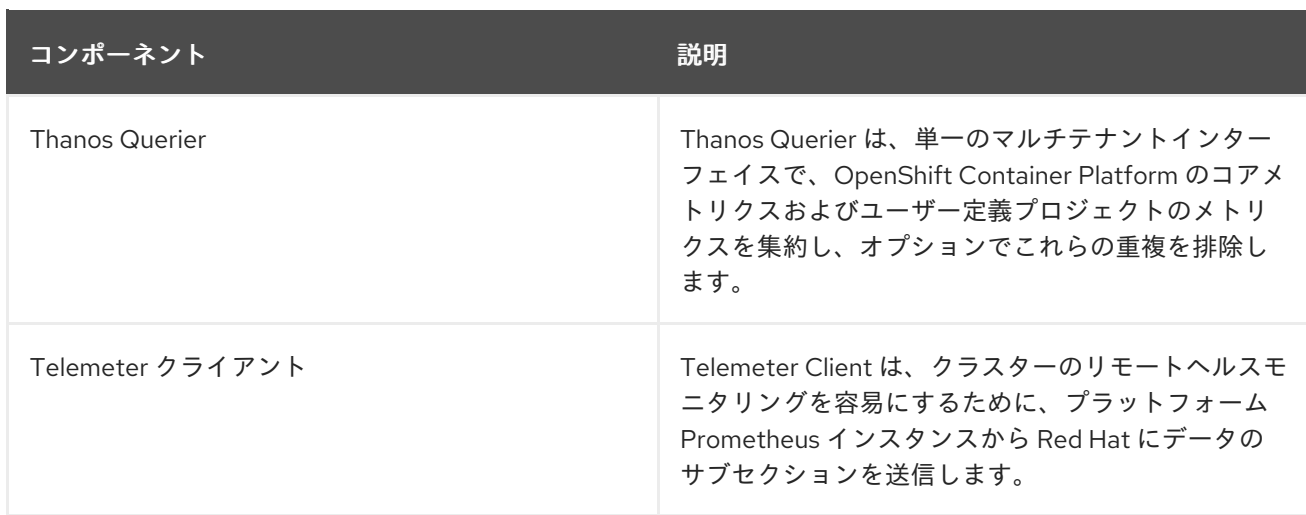

モニターリグスタックのすべてのコンポーネントはスタックによってモニターされ、OpenShift Container Platform の更新時に自動的に更新されます。

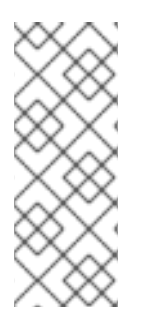

# 注記

モニタリングスタックのすべてのコンポーネントは、クラスター管理者が一元的に設定 する TLS セキュリティープロファイル設定を使用します。TLS セキュリティー設定を使 用するモニタリングスタックコンポーネントを設定する場合、コンポーネントはグロー バル OpenShift Container Platform **apiservers.config.openshift.io/cluster** リソースの **tlsSecurityProfile** フィールドにすでに存在する TLS セキュリティープロファイル設定 を使用します。

1.2.2. デフォルトのモニタリングターゲット

スタック自体のコンポーネントに加えて、デフォルトのモニタリングスタックは追加のプラットフォー ムコンポーネントを監視します。

以下は、監視ターゲットの例です。

- CoreDNS
- etcd
- HAProxy
- イメージレジストリー
- Kubelets
- Kubernetes API サーバー
- Kubernetes コントローラーマネージャー
- Kubernetes スケジューラー
- OpenShift API サーバー
- OpenShift Controller Manager
- Operator Lifecycle Manager (OLM)

# 注記

- ターゲットの正確なリストは、クラスターの機能とインストールされているコン ポーネントによって異なる場合があります。
- 各 OpenShift Container Platform コンポーネントはそれぞれのモニタリング設定 を行います。OpenShift Container Platform コンポーネントのモニタリングに関 する問題については、Jira [問題](https://issues.redhat.com/secure/CreateIssueDetails!init.jspa?pid=12332330&summary=Monitoring_issue&issuetype=1&priority=10200&versions=12417854) で一般的なモニタリングコンポーネントについ てではなく、特定のコンポーネントに対してバグを報告してください。

他の OpenShift Container Platform フレームワークのコンポーネントもメトリクスを公開する場合があ ります。詳細については、それぞれのドキュメントを参照してください。

#### 関連情報

[メトリクスターゲットに関する詳細情報の取得を参照してください。](#page-113-0)

#### 1.2.3. ユーザー定義プロジェクトをモニターするためのコンポーネント

OpenShift Container Platform には、ユーザー定義プロジェクトでサービスおよび Pod をモニターでき るモニタリングスタックのオプションの拡張機能が含まれています。この機能には、以下のコンポーネ ントが含まれます。

#### 表1.2 ユーザー定義プロジェクトをモニターするためのコンポーネント

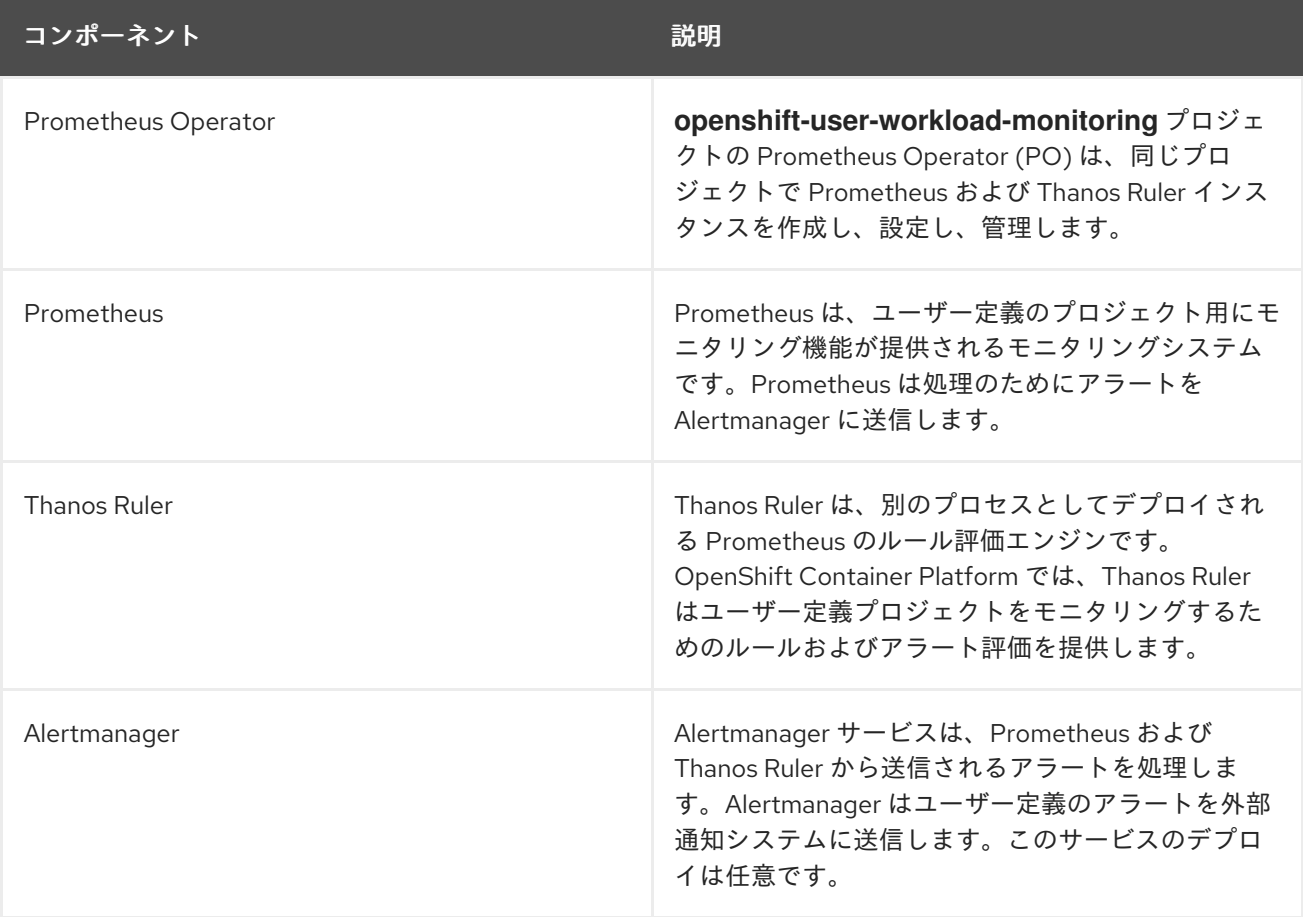

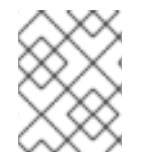

#### 注記

上記の表のコンポーネントは、モニタリングがユーザー定義のプロジェクトに対して有 効にされた後にデプロイされます。

OpenShift Container Platform が更新されると、これらのコンポーネントはすべてスタックによってモ ニタリングされ、自動的に更新されます。

#### 1.2.4. ユーザー定義プロジェクトのターゲットのモニタリング

モニタリングがユーザー定義プロジェクトについて有効にされている場合には、以下をモニターできま す。

- ユーザー定義プロジェクトのサービスエンドポイント経由で提供されるメトリクス。
- ユーザー定義プロジェクトで実行される Pod。

# <span id="page-13-0"></span>1.3. OPENSHIFT CONTAINER PLATFORM モニタリングの一般用語集

この用語集では、OpenShift Container Platform アーキテクチャーで使用される一般的な用語を定義し ます。

#### Alertmanager

Alertmanager は、Prometheus から受信したアラートを処理します。また、Alertmanager は外部の 通知システムにアラートを送信します。

#### アラートルール

アラートルールには、クラスター内の特定の状態を示す一連の条件が含まれます。アラートは、こ れらの条件が true の場合にトリガーされます。アラートルールには、アラートのルーティング方法 を定義する重大度を割り当てることができます。

#### Cluster Monitoring Operator

Cluster Monitoring Operator (CMO) は、モニタリングスタックの中心的なコンポーネントです。 Thanos Querier、Telemeter Client、メトリクスターゲットなどの Prometheus インスタンスをデプ ロイおよび管理して、それらが最新であることを確認します。CMO は Cluster Version Operator (CVO) によってデプロイされます。

#### Cluster Version Operator

Cluster Version Operator (CVO) は Cluster Operator のライフサイクルを管理し、その多くはデ フォルトで OpenShift Container Platform にインストールされます。

#### config map

config map は、設定データを Pod に注入する方法を提供します。タイプ **ConfigMap** のボリューム 内の config map に格納されたデータを参照できます。Pod で実行しているアプリケーションは、こ のデータを使用できます。

#### Container

コンテナーは、ソフトウェアとそのすべての依存関係を含む軽量で実行可能なイメージです。コン テナーは、オペレーティングシステムを仮想化します。そのため、コンテナーはデータセンターか らパブリッククラウド、プライベートクラウド、開発者のラップトップなどまで、場所を問わずコ ンテナーを実行できます。

#### カスタムリソース (CR)

CR は Kubernetes API のエクステンションです。カスタムリソースを作成できます。

etcd

etcd は OpenShift Container Platform のキーと値のストアであり、すべてのリソースオブジェクト の状態を保存します。

#### Fluentd

Fluentd は、各 OpenShift Container Platform ノードに常駐するログコレクターです。アプリケー ション、インフラストラクチャー、および監査ログを収集し、それらをさまざまな出力に転送しま す。

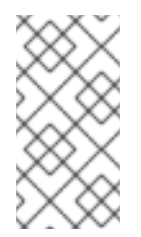

#### 注記

Fluentd は非推奨となっており、今後のリリースで削除される予定です。Red Hat は、現在のリリースのライフサイクル中にこの機能のバグ修正とサポートを提供しま すが、この機能は拡張されなくなりました。Fluentd の代わりに、Vector を使用でき ます。

#### Kubelets

ノード上で実行され、コンテナーマニフェストを読み取ります。定義されたコンテナーが開始さ れ、実行されていることを確認します。

#### Kubernetes API サーバー

Kubernetes API サーバーは、API オブジェクトのデータを検証して設定します。

#### Kubernetes コントローラーマネージャー

Kubernetes コントローラーマネージャーは、クラスターの状態を管理します。

#### Kubernetes スケジューラー

Kubernetes スケジューラーは Pod をノードに割り当てます。

#### labels

ラベルは、Pod などのオブジェクトのサブセットを整理および選択するために使用できるキーと値 のペアです。

#### Metrics Server

Metrics Server モニタリングコンポーネントはリソースメトリクスを収集し、他のツールや API で 使用できるように **metrics.k8s.io** Metrics API サービスで公開します。これにより、コアプラット フォームの Prometheus スタックによるこの機能の処理が不要になります。

#### ノード

OpenShift Container Platform クラスター内のワーカーマシン。ノードは、仮想マシン (VM) または 物理マシンのいずれかです。

#### Operator

OpenShift Container Platform クラスターで Kubernetes アプリケーションをパッケージ化、デプロ イ、および管理するための推奨される方法。Operator は、人間による操作に関する知識を取り入れ て、簡単にパッケージ化してお客様と共有できるソフトウェアにエンコードします。

#### Operator Lifecycle Manager (OLM)

OLM は、Kubernetes ネイティブアプリケーションのライフサイクルをインストール、更新、およ び管理するのに役立ちます。OLM は、Operator を効果的かつ自動化されたスケーラブルな方法で 管理するために設計されたオープンソースのツールキットです。

#### 永続ストレージ

デバイスがシャットダウンされた後でもデータを保存します。Kubernetes は永続ボリュームを使用 して、アプリケーションデータを保存します。

#### 永続ボリューム要求 (PVC)

PVC を使用して、PersistentVolume を Pod にマウントできます。クラウド環境の詳細を知らなく てもストレージにアクセスできます。

#### pod

Pod は、Kubernetes における最小の論理単位です。Pod には、ワーカーノードで実行される 1 つ以 上のコンテナーが含まれます。

#### Prometheus

Prometheus は、OpenShift Container Platform モニタリングスタックのベースとなるモニタリング システムです。Prometheus は Time Series を使用するデータベースであり、メトリクスのルール評 価エンジンです。Prometheus は処理のためにアラートを Alertmanager に送信します。

#### Prometheus Operator

**openshift-monitoring** プロジェクトの Prometheus Operator(PO) は、プラットフォーム Prometheus インスタンスおよび Alertmanager インスタンスを作成、設定、および管理します。ま た、Kubernetes ラベルのクエリーに基づいてモニタリングターゲットの設定を自動生成します。

### サイレンス

サイレンスをアラートに適用し、アラートの条件が true の場合に通知が送信されることを防ぐこと ができます。初期通知後はアラートをミュートにして、根本的な問題の解決に取り組むことができ ます。

#### ストレージ

OpenShift Container Platform は、オンプレミスおよびクラウドプロバイダーの両方で、多くのタイ プのストレージをサポートします。OpenShift Container Platform クラスターで、永続データおよび 非永続データ用のコンテナーストレージを管理できます。

#### Thanos Ruler

Thanos Ruler は、別のプロセスとしてデプロイされる Prometheus のルール評価エンジンです。 OpenShift Container Platform では、Thanos Ruler はユーザー定義プロジェクトをモニタリングする ためのルールおよびアラート評価を提供します。

#### Vector

Vector は、各 OpenShift Container Platform ノードにデプロイするログコレクターです。各ノード からログデータを収集し、データを変換して、設定された出力に転送します。

#### Web コンソール

OpenShift Container Platform を管理するためのユーザーインターフェイス (UI)。

# <span id="page-15-0"></span>1.4. 関連情報

- [リモートヘルスモニタリングについて](https://docs.redhat.com/en/documentation/openshift_container_platform/4.16/html-single/support/#about-remote-health-monitoring)
- [ユーザーに対するユーザー定義のプロジェクトをモニターする権限の付与](#page-92-0)
- TLS [セキュリティープロファイルの設定](https://docs.redhat.com/en/documentation/openshift_container_platform/4.16/html-single/security_and_compliance/#tls-security-profiles)

# <span id="page-15-1"></span>1.5. 次のステップ

● [モニタリングスタックの設定](#page-41-0)

# 第2章 モニタリングスタックの設定

<span id="page-16-0"></span>OpenShift Container Platform インストールプログラムは、インストール前の少数の設定オプションの みを提供します。ほとんどの OpenShift Container Platform フレームワークコンポーネント (クラス ターモニタリングスタックを含む) の設定はインストール後に行われます。

このセクションでは、サポートされている設定内容を説明し、モニタリングスタックの設定方法を示 し、いくつかの一般的な設定シナリオを示します。

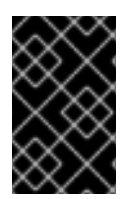

#### 重要

モニタリングスタックのすべての設定パラメーターが公開されるわけではありません。 設定では、Cluster Monitoring Operator の config map [リファレンス](#page-156-1) にリストされてい るパラメーターとフィールドのみがサポートされます。

# <span id="page-16-1"></span>2.1. 前提条件

[モニタリングスタックには、追加のリソース要件があります。詳細は、](https://docs.redhat.com/en/documentation/openshift_container_platform/4.16/html-single/scalability_and_performance/#scaling-cluster-monitoring-operator)Cluster Monitoring Operator のスケーリング を参照し、十分なリソースがあることを確認してください。

# <span id="page-16-2"></span>2.2. モニタリングのメンテナンスおよびサポート

モニタリングスタックのすべての設定オプションが公開されているわけではありません。唯一サポート されている OpenShift Dedicated モニタリング設定方法は、Cluster Monitoring Operator の Config map リファレンス [で説明されているオプションを使用して](#page-156-1) Cluster Monitoring Operator を設定する方 法です。サポートされていない他の設定は使用しないでください。

設定のパラダイムが Prometheus リリース間で変更される可能性があり、このような変更には、設定の すべての可能性が制御されている場合のみ適切に対応できます。Cluster Monitoring Operator の Config map リファレンス [で説明されている設定以外の設定を使用すると、デフォルトの設定、および設計](#page-156-1) 上、Cluster Monitoring Operator が自動的に差異を調整し、サポートされていない変更を元の定義済み の状態にリセットするため、変更は消えてしまいます。

#### 2.2.1. モニタリングのサポートに関する考慮事項

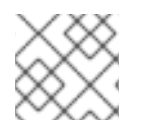

# 注記

メトリクス、記録ルールまたはアラートルールの後方互換性を保証されません。

以下の変更は明示的にサポートされていません。

- 追加の **ServiceMonitor**、**PodMonitor**、および **PrometheusRule**オブジェクトを **openshift-\*** および **kube-\*** プロジェクトに作成します。
- **openshift-monitoring** または**openshift-user-workload-monitoring**プロジェクトにデプロイ されるリソースまたはオブジェクト変更OpenShift Container Platform モニタリングスタック によって作成されるリソースは、後方互換性の保証がないために他のリソースで使用されるこ とは意図されていません。

# 注記

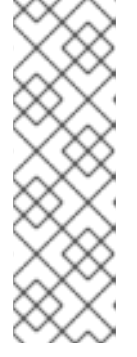

Alertmanager 設定は、**openshift-monitoring** namespace の **alertmanagermain** シークレットリソースとしてデプロイされます。ユーザー定義のアラート ルーティング用に別の Alertmanager インスタンスを有効にしている場合、 Alertmanager 設定も **openshift-user-workload-monitoring** namespace の **alertmanager-user-workload** シークレットリソースとしてデプロイされます。 Alertmanager のインスタンスの追加ルートを設定するには、そのシークレット をデコードし、変更し、エンコードする必要があります。この手順は、前述のス テートメントに対してサポートされる例外です。

- スタックのリソースの変更。OpenShift Container Platform モニタリングスタックは、そのリ ソースが常に期待される状態にあることを確認します。これらが変更される場合、スタックは これらをリセットします。
- ユーザー定義ワークロードの **openshift-\***、および **kube-\*** プロジェクトへのデプロイ。これら のプロジェクトは Red Hat が提供するコンポーネント用に予約され、ユーザー定義のワーク ロードに使用することはできません。
- Prometheus Operator での Probe カスタムリソース定義 (CRD) による現象ベースのモニタリ ングの有効化。
- **openshift.io/cluster-monitoring: "true"**ラベルを持つ namespace にモニタリングリソースを 手動でデプロイ。
- namespace に**openshift.io/cluster-monitoring: "true"**ラベルを追加。このラベルは、コア OpenShift Container Platform コンポーネントと Red Hat 認定コンポーネントを含む namespace 用に予約されています。
- カスタム Prometheus インスタンスの OpenShift Container Platform へのインストール。カ スタムインスタンスは、Prometheus Operator によって管理される Prometheus カスタムリ ソース (CR) です。

2.2.2. Operator のモニタリングについてのサポートポリシー

モニタリング Operator により、OpenShift Container Platform モニタリングリソースの設定およびテ スト通りに機能することを確認できます。Operator の Cluster Version Operator (CVO) コントロール がオーバーライドされる場合、Operator は設定の変更に対応せず、クラスターオブジェクトの意図さ れる状態を調整したり、更新を受信したりしません。

Operator の CVO コントロールのオーバーライドはデバッグ時に役立ちますが、これはサポートされ ず、クラスター管理者は個々のコンポーネントの設定およびアップグレードを完全に制御することを前 提としています。

# Cluster Version Operator のオーバーライド

**spec.overrides** パラメーターを CVO の設定に追加すると、管理者はコンポーネントについての CVO の動作にオーバーライドのリストを追加できます。コンポーネントについて **spec.overrides[].unmanaged** パラメーターを **true** に設定すると、クラスターのアップグレードがブ ロックされ、CVO のオーバーライドが設定された後に管理者にアラートが送信されます。

Disabling ownership via cluster version overrides prevents upgrades. Please remove overrides before continuing.

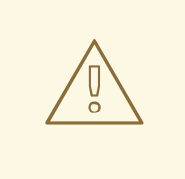

警告

CVO のオーバーライドを設定すると、クラスター全体がサポートされていない状 態になり、モニタリングスタックをその意図された状態に調整されなくなります。 これは Operator に組み込まれた信頼性の機能に影響を与え、更新が受信されなく なります。サポートを継続するには、オーバーライドを削除した後に、報告された 問題を再現する必要があります。

# 2.2.3. モニタリングコンポーネントのバージョンマトリックスのサポート

以下のマトリックスには、OpenShift Container Platform 4.12 以降のリリースのモニタリングコンポー ネントのバージョンに関する情報が含まれています。

表2.1 OpenShift Container Platform およびコンポーネントのバージョン

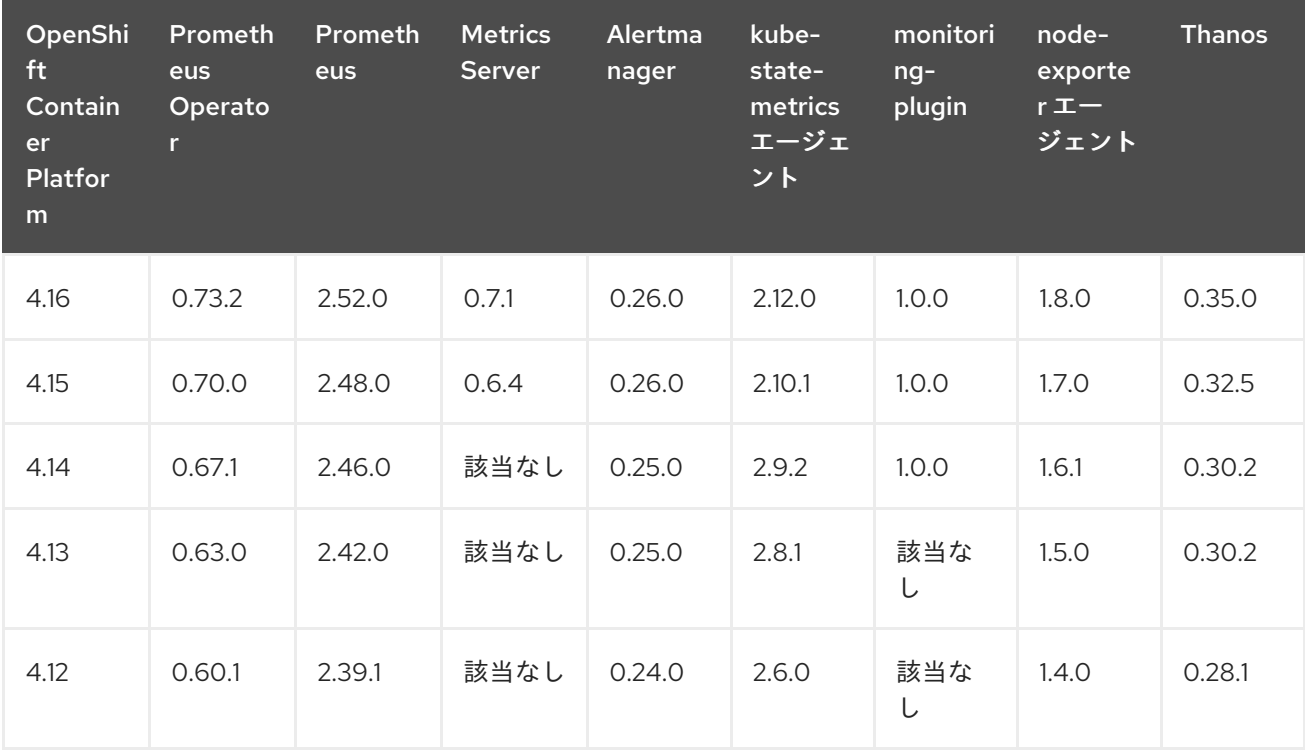

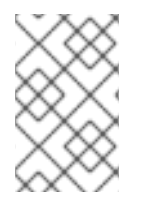

#### 注記

openshift-state-metrics エージェントと Telemeter Client は、OpenShift 固有のコン ポーネントです。したがって、それらのバージョンは OpenShift Container Platform の バージョンに対応します。

# <span id="page-18-0"></span>2.3. モニタリングスタックの設定の準備

モニタリング config map を作成し、更新してモニタリングスタックを設定できます。これらの config map により Cluster Monitoring Operator (CMO) が設定され、この CMO によりモニタリングスタック のコンポーネントが設定されます。

2.3.1. クラスターモニタリング config map の作成

<span id="page-19-0"></span>**openshift-monitoring** プロジェクトで **cluster-monitoring-config ConfigMap** オブジェクトを作成す ることで、コア OpenShift Container Platform モニタリングコンポーネントを設定できます。その後、 Cluster Monitoring Operator (CMO) がモニタリングスタックのコアコンポーネントを設定します。

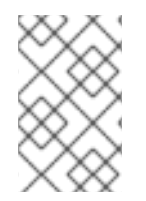

# 注記

変更を **cluster-monitoring-config ConfigMap** オブジェクトに保存すると、**openshiftmonitoring** プロジェクトの Pod の一部またはすべてが再デプロイされる可能性があり ます。これらのコンポーネントが再デプロイするまで時間がかかる場合があります。

#### 前提条件

- **cluster-admin** クラスターロールを持つユーザーとしてクラスターにアクセスできます。
- OpenShift CLI (**oc**) がインストールされている。

#### 手順

1. **cluster-monitoring-config ConfigMap** オブジェクトが存在するかどうかを確認します。

\$ oc -n openshift-monitoring get configmap cluster-monitoring-config

- 2. **ConfigMap** オブジェクトが存在しない場合:
	- a. 以下の YAML マニフェストを作成します。以下の例では、このファイルは **clustermonitoring-config.yaml** という名前です。

apiVersion: v1 kind: ConfigMap metadata: name: cluster-monitoring-config namespace: openshift-monitoring data: config.yaml: |

b. 設定を適用して **ConfigMap** を作成します。

\$ oc apply -f cluster-monitoring-config.yaml

# 2.3.2. ユーザー定義のワークロードモニタリング config map の作成

**openshift-user-workload-monitoring** プロジェクトに **user-workload-monitoring-config ConfigMap** オブジェクトを使用して、ユーザーワークロードモニタリングコンポーネントを設定できます。その 後、Cluster Monitoring Operator (CMO) がユーザー定義プロジェクトをモニタリングするコンポーネ ントを設定します。

# 注記

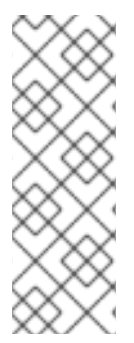

- ユーザー定義プロジェクトの監視を有効にすると、デフォルトで **userworkload-monitoring-config ConfigMap** オブジェクトが作成されます。
- 変更を **user-workload-monitoring-config ConfigMap** オブジェクトに保存する と、**openshift-user-workload-monitoring** プロジェクトの Pod の一部またはす べてが再デプロイされる可能性があります。これらのコンポーネントが再デプロ イするまで時間がかかる場合があります。

#### 前提条件

- cluster-admin クラスターロールを持つユーザーとしてクラスターにアクセスできます。
- OpenShift CLI (**oc**) がインストールされている。

#### 手順

1. **user-workload-monitoring-config ConfigMap** オブジェクトが存在するかどうかを確認しま す。

\$ oc -n openshift-user-workload-monitoring get configmap user-workload-monitoring-config

- 2. **user-workload-monitoring-config ConfigMap** オブジェクトが存在しない場合:
	- a. 以下の YAML マニフェストを作成します。以下の例では、このファイルは **user-workloadmonitoring-config.yaml** という名前です。

apiVersion: v1 kind: ConfigMap metadata: name: user-workload-monitoring-config namespace: openshift-user-workload-monitoring data: config.yaml: |

b. 設定を適用して **ConfigMap** を作成します。

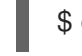

\$ oc apply -f user-workload-monitoring-config.yaml

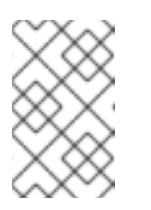

注記

**user-workload-monitoring-config ConfigMap** オブジェクトに適用される 設定は、クラスター管理者がユーザー定義プロジェクトのモニタリングを有 効にしない限りアクティブにされません。

#### 関連情報

● [ユーザー定義プロジェクトのモニタリングの有効化](#page-93-1)

# <span id="page-20-0"></span>2.4. モニタリングスタックの設定

OpenShift Container Platform 4.16 では、**cluster-monitoring-config** または **user-workloadmonitoring-config ConfigMap** オブジェクトを使用して、モニタリングスタックを設定できます。 config map が Cluster Monitoring Operator (CMO) を設定し、続いて CMO がスタックのコンポーネン トを設定します。

#### 前提条件

- OpenShift Container Platform のコアモニタリングコンポーネントを設定する場合、以下を実 行します。
	- **cluster-admin** クラスターロールを持つユーザーとしてクラスターにアクセスできる。
	- **cluster-monitoring-configConfigMap** オブジェクトを作成している。
- ユーザー定義のプロジェクトをモニターするコンポーネントを設定する場合:
	- **cluster-admin** クラスターロールを持つユーザーとして、または **openshift-userworkload-monitoring** プロジェクトの **user-workload-monitoring-config-edit** ロールを持 つユーザーとして、クラスターにアクセスできる。
	- クラスター管理者は、ユーザー定義プロジェクトのモニタリングを有効にしている。
- OpenShift CLI (**oc**) がインストールされている。

#### 手順

- 1. **ConfigMap** オブジェクトを編集します。
	- OpenShift Container Platform のコアモニタリングコンポーネントを設定するには、以下 を実行します。
		- a. **openshift-monitoring** プロジェクトで **cluster-monitoring-config ConfigMap** オブ ジェクトを編集します。

\$ oc -n openshift-monitoring edit configmap cluster-monitoring-config

b. 設定を、**data/config.yaml** の下に値とキーのペア **<component\_name>: <component\_configuration>** として追加します。

```
apiVersion: v1
kind: ConfigMap
metadata:
 name: cluster-monitoring-config
 namespace: openshift-monitoring
data:
 config.yaml: |
  <component>:
   <configuration_for_the_component>
```
**<component>** および **<configuration\_for\_the\_component>** を随時置き換えます。

以下の **ConfigMap** オブジェクトの例は、Prometheus の永続ボリューム要求 (PVC) を 設定します。これは、OpenShift Container Platform のコアコンポーネントのみをモニ ターする Prometheus インスタンスに関連します。

apiVersion: v1 kind: ConfigMap metadata:

<span id="page-22-0"></span>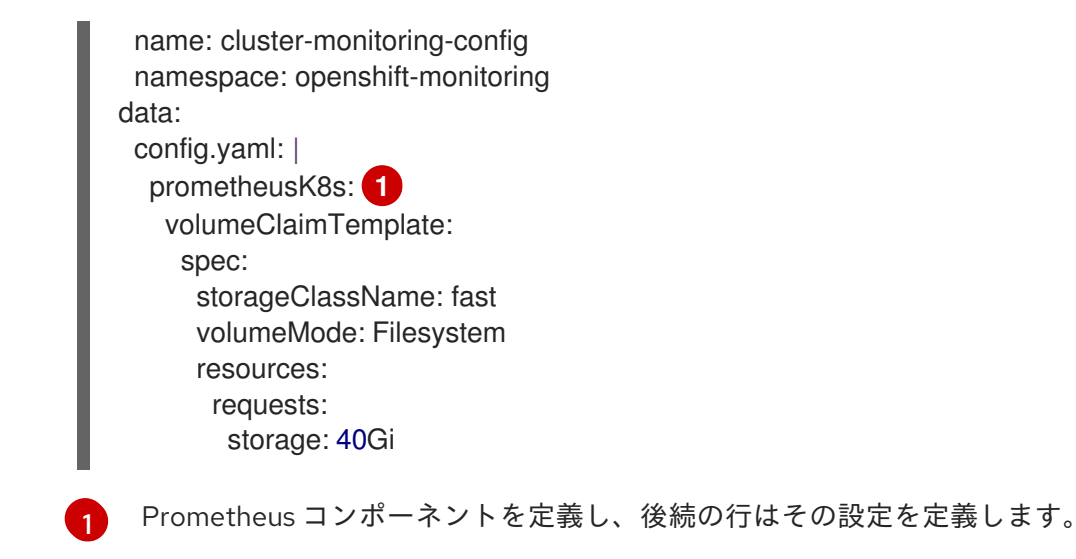

- ユーザー定義のプロジェクトをモニターするコンポーネントを設定するには、以下を実行 します。
	- a. **openshift-user-workload-monitoring** プロジェクトで **user-workload-monitoringconfig ConfigMap** オブジェクトを編集します。

\$ oc -n openshift-user-workload-monitoring edit configmap user-workloadmonitoring-config

b. 設定を、**data/config.yaml** の下に値とキーのペア **<component\_name>: <component\_configuration>** として追加します。

```
apiVersion: v1
kind: ConfigMap
metadata:
 name: user-workload-monitoring-config
 namespace: openshift-user-workload-monitoring
data:
 config.yaml: |
  <component>:
   <configuration_for_the_component>
```
**<component>** および **<configuration\_for\_the\_component>** を随時置き換えます。

以下の **ConfigMap** オブジェクトの例は、Prometheus のデータ保持期間および最小コ ンテナーリソース要求を設定します。これは、ユーザー定義のプロジェクトのみをモニ ターする Prometheus インスタンスに関連します。

<span id="page-22-2"></span><span id="page-22-1"></span>apiVersion: v1 kind: ConfigMap metadata: name: user-workload-monitoring-config namespace: openshift-user-workload-monitoring data: config.yaml: | prometheus: **1** retention: 24h **2** resources:

<span id="page-23-2"></span><span id="page-23-1"></span>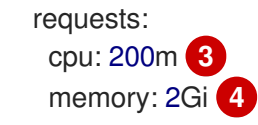

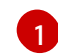

 $\mathbf{p}^2$  $\mathbf{p}^2$ 

[3](#page-23-1)

[4](#page-23-2)

Prometheus コンポーネントを定義し、後続の行はその設定を定義します。

ユーザー定義プロジェクトをモニターする Prometheus インスタンスについて 24 時間のデータ保持期間を設定します。

Prometheus コンテナーの 200 ミリコアの最小リソース要求を定義します。

Prometheus コンテナーのメモリーの 2 GiB の最小 Pod リソース要求を定義しま す。

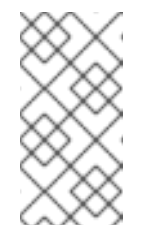

#### 注記

Prometheus config map コンポーネントは、**cluster-monitoring-config ConfigMap** オブジェクトで **prometheusK8s** と呼ばれ、**userworkload-monitoring-config ConfigMap** オブジェクトで **prometheus** と呼ばれます。

2. ファイルを保存して、変更を **ConfigMap** オブジェクトに適用します。新規設定の影響を受け る Pod は自動的に再起動します。

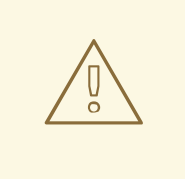

警告

変更がモニタリング config map に保存されると、関連するプロジェクトの Pod およびその他のリソースが再デプロイされる可能性があります。該当 するプロジェクトの実行中のモニタリングプロセスも再起動する可能性が あります。

#### 関連情報

- **[Cluster-monitoring-config](#page-160-0)** config map の設定リファレンス
- [user-workload-monitoring-config](#page-182-0) config map の設定リファレンス
- モニタリング config map を作成する手順は、[モニタリングスタックの設定の準備](#page-19-0) を参照して ください。
- [ユーザー定義プロジェクトのモニタリングの有効化](#page-93-1)

# <span id="page-23-0"></span>2.5. 設定可能なモニタリングコンポーネント

以下の表は、設定可能なモニタリングコンポーネントと、**cluster-monitoring-config** および **userworkload-monitoring-config ConfigMap** オブジェクトでコンポーネントを指定するために使用される キーを示しています。

表2.2 設定可能なモニタリングコンポーネント

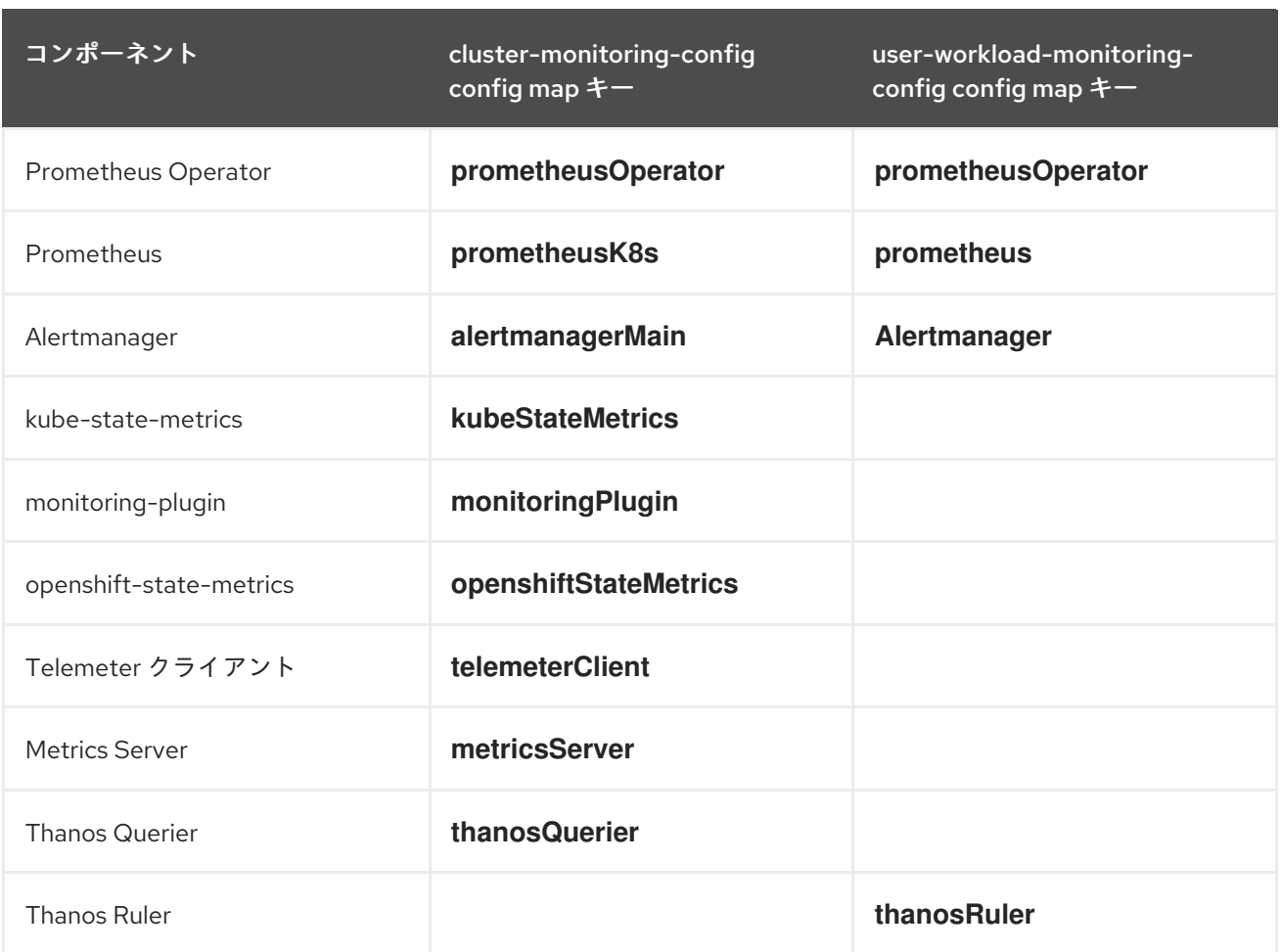

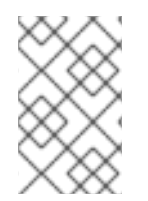

# 注記

Prometheus キーは、**cluster-monitoring-config ConfigMap** で **prometheusK8s** と呼ば れ、**user-workload-monitoring-config ConfigMap** オブジェクトで **prometheus** と呼ば れています。

<span id="page-24-0"></span>2.6. ノードセレクターを使用したモニタリングコンポーネントの移動

ラベル付きノードで **nodeSelector** 制約を使用すると、任意のモニタリングスタックコンポーネントを 特定ノードに移動できます。これにより、クラスター全体のモニタリングコンポーネントの配置と分散 を制御できます。

モニタリングコンポーネントの配置と分散を制御することで、システムリソースの使用を最適化し、パ フォーマンスを高め、特定の要件やポリシーに基づいてワークロードを分離できます。

#### 2.6.1. ノードセレクターと他の制約の連携

ノードセレクターの制約を使用してモニタリングコンポーネントを移動する場合、クラスターに Pod のスケジューリングを制御するための他の制約があることに注意してください。

● Pod の配置を制御するために、トポロジー分散制約が設定されている可能性があります。

ノード上で Pod をスケジュールする場合、Pod スケジューラーは既存の制約をすべて満たすように

● Prometheus、Thanos Querier、Alertmanager、およびその他のモニタリングコンポーネントで は、コンポーネントの複数の Pod が必ず異なるノードに分散されて高可用性が常に確保される ように、ハードな非アフィニティールールが設定されています。

ノード上で Pod をスケジュールする場合、Pod スケジューラーは既存の制約をすべて満たすように Pod の配置を決定します。つまり、Pod スケジューラーがどの Pod をどのノードに配置するかを決定 する際に、すべての制約が組み合わされます。

そのため、ノードセレクター制約を設定しても既存の制約をすべて満たすことができない場合、Pod ス ケジューラーはすべての制約をマッチさせることができず、ノードへの Pod 配置をスケジュールしま せん。

モニタリングコンポーネントの耐障害性と高可用性を維持するには、コンポーネントを移動するノード セレクター制約を設定する際に、十分な数のノードが利用可能で、すべての制約がマッチすることを確 認してください。

#### 関連情報

- [ノードでラベルを更新する方法について](https://docs.redhat.com/en/documentation/openshift_container_platform/4.16/html-single/nodes/#nodes-nodes-working-updating_nodes-nodes-working)
- [ノードセレクターの使用による特定ノードへの](https://docs.redhat.com/en/documentation/openshift_container_platform/4.16/html-single/nodes/#nodes-scheduler-node-selectors) Pod の配置
- [アフィニティールールと非アフィニティールールの使用による他の](https://docs.redhat.com/en/documentation/openshift_container_platform/4.16/html-single/nodes/#placing-pods-relative-to-other-pods-using-pod-affinity-and-anti-affinity-rules) Pod との相対での Pod の 配置
- Pod [トポロジー分散制約を使用した](https://docs.redhat.com/en/documentation/openshift_container_platform/4.16/html-single/nodes/#controlling-pod-placement-using-pod-topology-spread-constraints) Pod 配置の制御
- モニタリングのための Pod [トポロジー分散制約の使用](#page-82-0)
- [ノードセレクターに関する](https://kubernetes.io/docs/concepts/configuration/assign-pod-node/#nodeselector) Kubernetes ドキュメント

2.6.2. モニタリングコンポーネントの異なるノードへの移動

モニタリングスタックコンポーネントが実行されるクラスター内のノードを指定するには、ノードに割 り当てられたラベルと一致するようにコンポーネントの **ConfigMap** オブジェクトの **nodeSelector** 制 約を設定します。

注記

ん。

#### 前提条件

● OpenShift Container Platform のコアモニタリングコンポーネントを設定する場合、以下を実 行します。

ノードセレクター制約を既存のスケジュール済み Pod に直接追加することはできませ

- **cluster-admin** クラスターロールを持つユーザーとしてクラスターにアクセスできる。
- **cluster-monitoring-configConfigMap** オブジェクトを作成している。
- ユーザー定義のプロジェクトをモニターするコンポーネントを設定する場合:
	- **cluster-admin** クラスターロールを持つユーザーとして、または **openshift-userworkload-monitoring** プロジェクトの **user-workload-monitoring-config-edit** ロールを持 つユーザーとして、クラスターにアクセスできる。
	- クラスター管理者は、ユーザー定義プロジェクトのモニタリングを有効にしている。
- OpenShift CLI (**oc**) がインストールされている。

1. まだの場合は、モニタリングコンポーネントを実行するノードにラベルを追加します。

\$ oc label nodes <node-name> <node-label>

- 2. **ConfigMap** オブジェクトを編集します。
	- OpenShift Container Platform のコアプロジェクトをモニターするコンポーネントを移行 するには、以下を実行します。
		- a. **openshift-monitoring** プロジェクトで **cluster-monitoring-config ConfigMap** オブ ジェクトを編集します。

\$ oc -n openshift-monitoring edit configmap cluster-monitoring-config

b. **data/config.yaml** でコンポーネントの **nodeSelector** 制約のノードラベルを指定しま す。

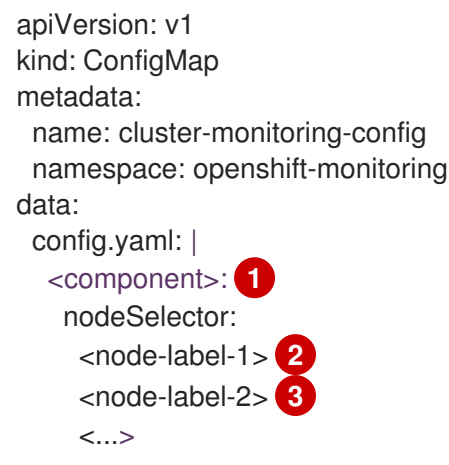

<span id="page-26-2"></span><span id="page-26-1"></span><span id="page-26-0"></span>**<component>** を適切なモニタリングスタックコンポーネント名に置き換えま す。

**<node-label-1>** をノードに追加したラベルに置き換えます。

[3](#page-26-2) オプション: 追加のラベルを指定します。追加のラベルを指定すると、コンポーネ ントの Pod は、指定されたすべてのラベルを含むノード上でのみスケジュールさ れます。

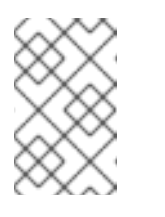

[1](#page-26-0)

[2](#page-26-1)

注記

**nodeSelector** の制約を設定した後もモニタリングコンポーネントが **Pending** 状態のままになっている場合は、Pod イベントでテイントおよ び容認に関連するエラーの有無を確認します。

- ユーザー定義プロジェクトをモニターするコンポーネントを移動するには、以下を実行し ます。
	- a. **openshift-user-workload-monitoring** プロジェクトで **user-workload-monitoringconfig ConfigMap** オブジェクトを編集します。

\$ oc -n openshift-user-workload-monitoring edit configmap user-workloadmonitoring-config

b. **data/config.yaml** でコンポーネントの **nodeSelector** 制約のノードラベルを指定しま す。

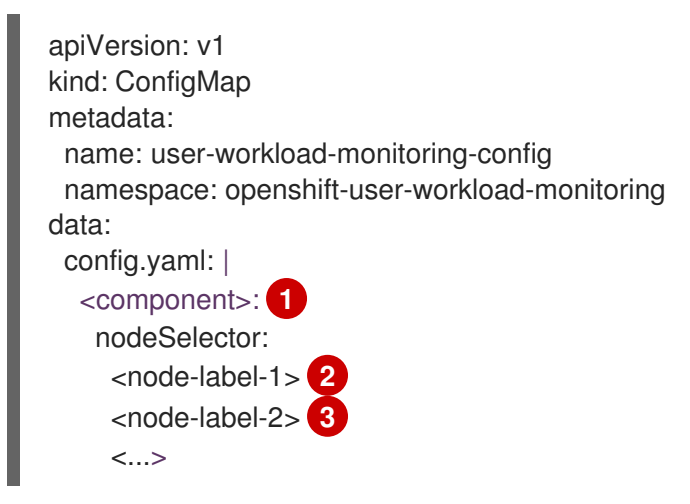

<span id="page-27-2"></span><span id="page-27-1"></span><span id="page-27-0"></span>**<component>** を適切なモニタリングスタックコンポーネント名に置き換えま す。

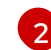

[3](#page-27-2)

[1](#page-27-0)

**<node-label-1>** をノードに追加したラベルに置き換えます。

オプション: 追加のラベルを指定します。追加のラベルを指定すると、コンポーネ ントの Pod は、指定されたすべてのラベルを含むノード上でのみスケジュールさ れます。

注記

**nodeSelector** の制約を設定した後もモニタリングコンポーネントが **Pending** 状態のままになっている場合は、Pod イベントでテイントおよ び容認に関連するエラーの有無を確認します。

3. 変更を適用するためにファイルを保存します。新しい設定で指定されたコンポーネントは、新 しいノードに自動的に移動されます。

警告

monitoring config map への変更を保存すると、プロジェクトの Pod およ びその他のリソースが再デプロイされる場合があります。そのプロジェク トで実行中のモニタリングプロセスも再起動する場合があります。

#### 関連情報

● モニタリング config map を作成する手順は、[モニタリングスタックの設定の準備](#page-19-0) を参照して ください。

- [ユーザー定義プロジェクトのモニタリングの有効化](#page-93-1)
- [ノードでラベルを更新する方法について](https://docs.redhat.com/en/documentation/openshift_container_platform/4.16/html-single/nodes/#nodes-nodes-working-updating_nodes-nodes-working)
- [ノードセレクターの使用による特定ノードへの](https://docs.redhat.com/en/documentation/openshift_container_platform/4.16/html-single/nodes/#nodes-scheduler-node-selectors) Pod の配置
- nodeSelector 制約についての詳細は、Kubernetes [ドキュメント](https://kubernetes.io/docs/concepts/configuration/assign-pod-node/#nodeselector) を参照してください。

# <span id="page-28-0"></span>2.7. モニタリングコンポーネントへの容認 (TOLERATION) の割り当て

容認をモニタリングスタックのコンポーネントに割り当て、それらをテイントされたノードに移動する ことができます。

#### 前提条件

- OpenShift Container Platform のコアモニタリングコンポーネントを設定する場合、以下を実 行します。
	- **cluster-admin** クラスターロールを持つユーザーとしてクラスターにアクセスできる。
	- **cluster-monitoring-configConfigMap** オブジェクトを作成している。
- ユーザー定義のプロジェクトをモニターするコンポーネントを設定する場合:
	- **cluster-admin** クラスターロールを持つユーザーとして、または **openshift-userworkload-monitoring** プロジェクトの **user-workload-monitoring-config-edit** ロールを持 つユーザーとして、クラスターにアクセスできる。
	- クラスター管理者は、ユーザー定義プロジェクトのモニタリングを有効にしている。
- OpenShift CLI (**oc**) がインストールされている。

#### 手順

- 1. **ConfigMap** オブジェクトを編集します。
	- 容認をコア OpenShift Container Platform プロジェクトをモニターするコンポーネントに 割り当てるには、以下を実行します。
		- a. **openshift-monitoring** プロジェクトで **cluster-monitoring-config ConfigMap** オブ ジェクトを編集します。

\$ oc -n openshift-monitoring edit configmap cluster-monitoring-config

b. コンポーネントの **tolerations** を指定します。

```
apiVersion: v1
kind: ConfigMap
metadata:
 name: cluster-monitoring-config
 namespace: openshift-monitoring
data:
 config.yaml: |
  <component>:
   tolerations:
     <toleration_specification>
```
**<component>** および **<toleration\_specification>** を随時置き換えます。

たとえば、**oc adm taint nodes node1 key1=value1:NoSchedule** は、キーが **key1** で、値が **value1** の **node1** にテイントを追加します。これにより、モニタリングコン ポーネントが **node1** に Pod をデプロイするのを防ぎます。ただし、そのテイントに対 して許容値が設定されている場合を除きます。以下の例は、サンプルのテイントを容認 するように **alertmanagerMain** コンポーネントを設定します。

```
apiVersion: v1
kind: ConfigMap
metadata:
 name: cluster-monitoring-config
 namespace: openshift-monitoring
data:
 config.yaml: |
  alertmanagerMain:
   tolerations:
   - key: "key1"
    operator: "Equal"
     value: "value1"
     effect: "NoSchedule"
```
- ユーザー定義プロジェクトをモニターするコンポーネントに容認を割り当てるには、以下 を実行します。
	- a. **openshift-user-workload-monitoring** プロジェクトで **user-workload-monitoringconfig ConfigMap** オブジェクトを編集します。

\$ oc -n openshift-user-workload-monitoring edit configmap user-workloadmonitoring-config

b. コンポーネントの **tolerations** を指定します。

apiVersion: v1 kind: ConfigMap metadata: name: user-workload-monitoring-config namespace: openshift-user-workload-monitoring data: config.yaml: | <component>: tolerations: <toleration\_specification>

**<component>** および **<toleration\_specification>** を随時置き換えます。

たとえば、**oc adm taint nodes node1 key1=value1:NoSchedule** は、キーが **key1** で、値が **value1** の **node1** にテイントを追加します。これにより、モニタリングコン ポーネントが **node1** に Pod をデプロイするのを防ぎます。ただし、そのテイントに対 して許容値が設定されている場合を除きます。以下の例では、サンプルのテイントを容 認するように **thanosRuler** コンポーネントを設定します。

apiVersion: v1 kind: ConfigMap metadata:

name: user-workload-monitoring-config namespace: openshift-user-workload-monitoring data: config.yaml: | thanosRuler: tolerations: - key: "key1" operator: "Equal" value: "value1" effect: "NoSchedule"

2. 変更を適用するためにファイルを保存します。新しいコンポーネントの配置設定が自動的に適 用されます。

警告 変更がモニタリング config map に保存されると、関連するプロジェクトの Pod およびその他のリソースが再デプロイされる可能性があります。該当 するプロジェクトの実行中のモニタリングプロセスも再起動する可能性が あります。 

#### 関連情報

- モニタリング config map を作成する手順は、[モニタリングスタックの設定の準備](#page-19-0) を参照して ください。
- [ユーザー定義プロジェクトのモニタリングの有効化](#page-93-1)
- テイントおよび許容値は、OpenShift Container Platform [ドキュメント](https://docs.redhat.com/en/documentation/openshift_container_platform/4.16/html-single/nodes/#nodes-scheduler-taints-tolerations) を参照してください。
- テイントおよび許容値については、Kubernetes [ドキュメント](https://kubernetes.io/docs/concepts/configuration/taint-and-toleration/) を参照してください。

# <span id="page-30-0"></span>2.8. メトリクススクレイピング (収集) のボディーサイズ制限の設定

デフォルトでは、スクレイピングされたメトリクスターゲットから返されるデータの圧縮されていない 本文のサイズに制限はありません。スクレイピングされたターゲットが大量のデータを含む応答を返し たときに、Prometheus が大量のメモリーを消費する状況を回避するために、ボディサイズの制限を設 定できます。さらに、本体のサイズ制限を設定することで、悪意のあるターゲットが Prometheus およ びクラスター全体に与える影響を軽減できます。

enforcedBodySizeLimit の値を設定した後、少なくとも1つの Prometheus スクレイプターゲットが、 設定された値より大きい応答本文で応答すると、アラート **PrometheusScrapeBodySizeLimitHit** が発 生します。

#### 注記

ターゲットからスクレイピングされたメトリクスデータの非圧縮ボディサイズが設定さ れたサイズ制限を超えていると、スクレイピングは失敗します。次に、Prometheus はこ のターゲットがダウンしていると見なし、その **up** メトリクス値を **0** に設定します。こ れにより、**TargetDown** アラートをトリガーできます。

#### 前提条件

- cluster-admin クラスターロールを持つユーザーとしてクラスターにアクセスできます。
- OpenShift CLI (**oc**) がインストールされている。

#### 手順

1. **openshift-monitoring** namespace で **cluster-monitoring-config ConfigMap** オブジェクトを 編集します。

\$ oc -n openshift-monitoring edit configmap cluster-monitoring-config

2. **enforcedBodySizeLimit** の値を **data/config.yaml/prometheusK8s** に追加して、ターゲットス クレイプごとに受け入れられるボディサイズを制限します。

apiVersion: v1 kind: ConfigMap metadata: name: cluster-monitoring-config namespace: openshift-monitoring data: config.yaml: | prometheusK8s: enforcedBodySizeLimit: 40MB **1**

- <span id="page-31-0"></span>スクレイピングされたメトリクスターゲットの最大ボディサイズを指定します。この **enforcedBodySizeLimit** の例では、ターゲットスクレイプごとの非圧縮サイズを 40 メガ バイトに制限しています。有効な数値は、B (バイト)、KB (キロバイト)、MB (メガバイ ト)、GB (ギガバイト)、TB (テラバイト)、PB (ペタバイト)、および EB (エクサバイト) の Prometheus データサイズ形式を使用します。デフォルト値は **0** で、制限なしを指定しま す。値を **automatic** に設定して、クラスターの容量に基づいて制限を自動的に計算するこ ともできます。
- 3. ファイルを保存して、変更を自動的に適用します。

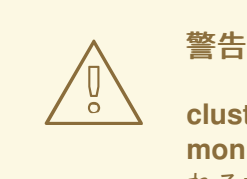

[1](#page-31-0)

**cluster-monitoring-config** config map への変更を保存すると、**openshiftmonitoring** プロジェクトの Pod およびその他のリソースが再デプロイさ れる場合があります。そのプロジェクトで実行中のモニタリングプロセス も再起動する場合があります。

#### 関連情報

**•** Prometheus scrape configuration [documentation](https://prometheus.io/docs/prometheus/latest/configuration/configuration/#scrape_config)

# <span id="page-32-0"></span>2.9. コンポーネントのモニタリングに使用する CPU およびメモリーリソー スの管理

モニタリングコンポーネントを実行するコンテナーに十分な CPU リソースとメモリーリソースがある ことを確認するには、これらのコンポーネントに対するリソース制限と要求の値を指定します。

これらの制限と要求は、**openshift-monitoring** namespace のコアプラットフォームモニタリングコン ポーネント、および **openshift-user-workload-monitoring** namespace のユーザー定義プロジェクトを 監視するコンポーネントに対して設定できます。

2.9.1. モニタリングコンポーネントの制限と要求の指定について

コアプラットフォームモニタリングコンポーネントと、次のコンポーネントを含むユーザー定義プロ ジェクトを監視するコンポーネントのリソース制限と要求を設定できます。

- Alertmanager (コアプラットフォームのモニタリングおよびユーザー定義プロジェクト用)
- kube-state-metrics
- monitoring-plugin
- node-exporter
- openshift-state-metrics
- Prometheus (コアプラットフォームのモニタリングおよびユーザー定義プロジェクト用)
- **•** Metrics Server
- Prometheus Operator とそのアドミッション Webhook サービス
- Telemeter クライアント
- **•** Thanos Querier
- **•** Thanos Ruler

リソース制限を定義すると、コンテナーのリソース使用量が制限され、コンテナーが CPU およびメモ リーリソースの指定された最大値を超過しなくなります。

リソース要求を定義することで、要求されたリソースを満たすのに十分な CPU リソースとメモリーリ ソースが利用可能なノード上でのみコンテナーをスケジュールできるように指定します。

#### 2.9.2. モニタリングコンポーネントの制限と要求の指定

CPU およびメモリーリソースを設定するには、モニタリングコンポーネントが配置されている namespace の適切な **ConfigMap** オブジェクトで、リソース制限と要求の値を指定します。

- コアプラットフォームのモニタリングに使用する **openshift-monitoring** namespace の **cluster-monitoring-config** config map
- ユーザー定義プロジェクトを関しするコンポーネントの **openshift-user-workload-monitoring** namespace 内の **user-workload-monitoring-config** config map

前提条件

- コアプラットフォームモニタリングコンポーネントを設定する場合:
	- **cluster-admin** クラスターロールを持つユーザーとしてクラスターにアクセスできる。
	- これで、**cluster-monitoring-config** という名前の **ConfigMap** オブジェクトが作成されま した。
- ユーザー定義のプロジェクトをモニターするコンポーネントを設定する場合:
	- **cluster-admin** クラスターロールを持つユーザーとして、または **openshift-userworkload-monitoring** プロジェクトの **user-workload-monitoring-config-edit** ロールを持 つユーザーとして、クラスターにアクセスできる。
- OpenShift CLI (**oc**) がインストールされている。

#### 手順

1. コアプラットフォームモニタリングコンポーネントを設定するには、**openshift-monitoring** namespace の **cluster-monitoring-config** config map オブジェクトを編集します。

\$ oc -n openshift-monitoring edit configmap cluster-monitoring-config

2. 値を追加して、設定する各コアプラットフォームモニタリングコンポーネントのリソース制限 と要求を定義します。

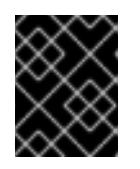

# 重要

制限に設定された値が、常に要求に設定された値よりも大きいことを確認してく ださい。そうでない場合、エラーが発生し、コンテナーは実行されません。

#### 例

apiVersion: v1 kind: ConfigMap metadata: name: cluster-monitoring-config namespace: openshift-monitoring data: config.yaml: | alertmanagerMain: resources: limits: cpu: 500m memory: 1Gi requests: cpu: 200m memory: 500Mi prometheusK8s: resources: limits: cpu: 500m memory: 3Gi requests: cpu: 200m memory: 500Mi

prometheusOperator: resources: limits: cpu: 500m memory: 1Gi requests: cpu: 200m memory: 500Mi metricsServer: resources: requests: cpu: 10m memory: 50Mi limits: cpu: 50m memory: 500Mi kubeStateMetrics: resources: limits: cpu: 500m memory: 1Gi requests: cpu: 200m memory: 500Mi telemeterClient: resources: limits: cpu: 500m memory: 1Gi requests: cpu: 200m memory: 500Mi openshiftStateMetrics: resources: limits: cpu: 500m memory: 1Gi requests: cpu: 200m memory: 500Mi thanosQuerier: resources: limits: cpu: 500m memory: 1Gi requests: cpu: 200m memory: 500Mi nodeExporter: resources: limits: cpu: 50m memory: 150Mi requests: cpu: 20m and<br>the memory: 50 minis:<br>miss:<br>miss:<br>miss:<br>miss:<br>equal sconfiles:<br>equal sconfiles:<br>equal sconfiles:<br>equal sconfiles:<br>equal sconfiles:<br>equal sconfiles:<br>equal sconfiles:<br>equal sconfiles:<br>equal sconfiles:<br>equal sconfiles:<br>eq

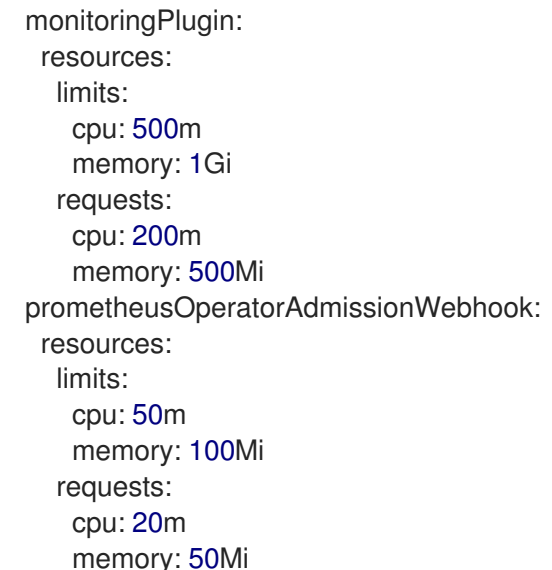

3. ファイルを保存して、変更を自動的に適用します。

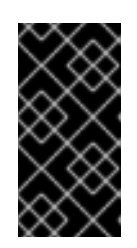

# 重要

**cluster-monitoring-config** config map への変更を保存すると、**openshiftmonitoring** プロジェクトの Pod およびその他のリソースが再デプロイされる場 合があります。そのプロジェクトで実行中のモニタリングプロセスも再起動する 場合があります。

#### 関連情報

● Kubernetes [の要求と制限に関するドキュメント](https://kubernetes.io/docs/concepts/configuration/manage-resources-containers/#requests-and-limits)

# <span id="page-35-0"></span>2.10. CONFIGURING PERSISTENT STORAGE

永続ストレージを使用してクラスターモニタリングを実行すると、次の利点が得られます。

- メトリクスとアラートデータを永続ボリューム (PV) に保存することで、データ損失から保護し ます。その結果、Pod が再起動または再作成されても存続できます。
- Alertmanager Pod が再起動したときに、重複した通知を受信したり、アラートの無音が失われ たりすることを回避します。

実稼働環境では、永続ストレージを設定することを強く推奨します。

2.10.1. 永続ストレージの前提条件

- ディスクが一杯にならないように十分な永続ストレージを確保します。
- 永続ボリュームを設定する際に、**volumeMode** パラメーターのストレージタイプ値として **Filesystem** を使用します。
#### 重要

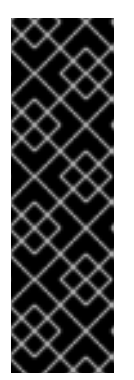

- **PersistentVolume** リソースで **volumeMode: Block** で記述されている生の ブロックボリュームを使用しないでください。Prometheus は raw ブロック ボリュームを使用できません。
- o Prometheus は、POSIX に準拠していないファイルシステムをサポートしま せん。たとえば、一部の NFS ファイルシステム実装は POSIX に準拠してい ません。ストレージに NFS ファイルシステムを使用する場合は、NFS 実装 が完全に POSIX に準拠していることをベンダーに確認してください。

2.10.2. Persistent Volume Claim (永続ボリューム要求) の設定

コンポーネントの監視に永続ボリューム (PV) を使用するには、永続ボリューム要求 (PVC) を設定する 必要があります。

#### 前提条件

- OpenShift Container Platform のコアモニタリングコンポーネントを設定する場合、以下を実 行します。
	- **cluster-admin** クラスターロールを持つユーザーとしてクラスターにアクセスできる。
	- **cluster-monitoring-configConfigMap** オブジェクトを作成している。
- ユーザー定義のプロジェクトをモニターするコンポーネントを設定する場合:
	- **cluster-admin** クラスターロールを持つユーザーとして、または **openshift-userworkload-monitoring** プロジェクトの **user-workload-monitoring-config-edit** ロールを持 つユーザーとして、クラスターにアクセスできる。
	- クラスター管理者は、ユーザー定義プロジェクトのモニタリングを有効にしている。
- OpenShift CLI (**oc**) がインストールされている。

#### 手順

- 1. **ConfigMap** オブジェクトを編集します。
	- OpenShift Container Platform のコアプロジェクトをモニターするコンポーネントの PVC を設定するには、以下を実行します。
		- a. **openshift-monitoring** プロジェクトで **cluster-monitoring-config ConfigMap** オブ ジェクトを編集します。

\$ oc -n openshift-monitoring edit configmap cluster-monitoring-config

b. コンポーネントの PVC 設定を **data/config.yaml** の下に追加します。

apiVersion: v1 kind: ConfigMap metadata: name: cluster-monitoring-config namespace: openshift-monitoring data: config.yaml: |

[3](#page-37-2)

<span id="page-37-1"></span><span id="page-37-0"></span>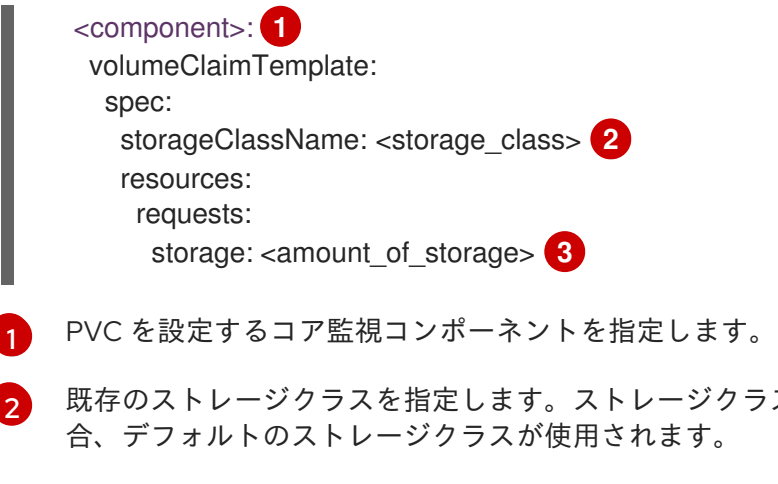

必要なストレージの量を指定します。

**volumeClaimTemplate** の指定方法は、[PersistentVolumeClaims](https://kubernetes.io/docs/concepts/storage/persistent-volumes/#persistentvolumeclaims) に関する Kubernetes ドキュメント を参照してください。

<span id="page-37-2"></span>ラスが指定されていない場

以下の例では、OpenShift Container Platform のコアコンポーネントをモニターする Prometheus インスタンスの永続ストレージを要求する PVC を設定します。

apiVersion: v1 kind: ConfigMap metadata: name: cluster-monitoring-config namespace: openshift-monitoring data: config.yaml: | prometheusK8s: volumeClaimTemplate: spec: storageClassName: my-storage-class resources: requests: storage: 40Gi

- ユーザー定義プロジェクトをモニターするコンポーネントの PVC を設定するには、以下を 実行します。
	- a. **openshift-user-workload-monitoring** プロジェクトで **user-workload-monitoringconfig ConfigMap** オブジェクトを編集します。

\$ oc -n openshift-user-workload-monitoring edit configmap user-workloadmonitoring-config

b. コンポーネントの PVC 設定を **data/config.yaml** の下に追加します。

apiVersion: v1 kind: ConfigMap metadata: name: user-workload-monitoring-config namespace: openshift-user-workload-monitoring data: config.yaml: |

<span id="page-38-2"></span><span id="page-38-1"></span><span id="page-38-0"></span>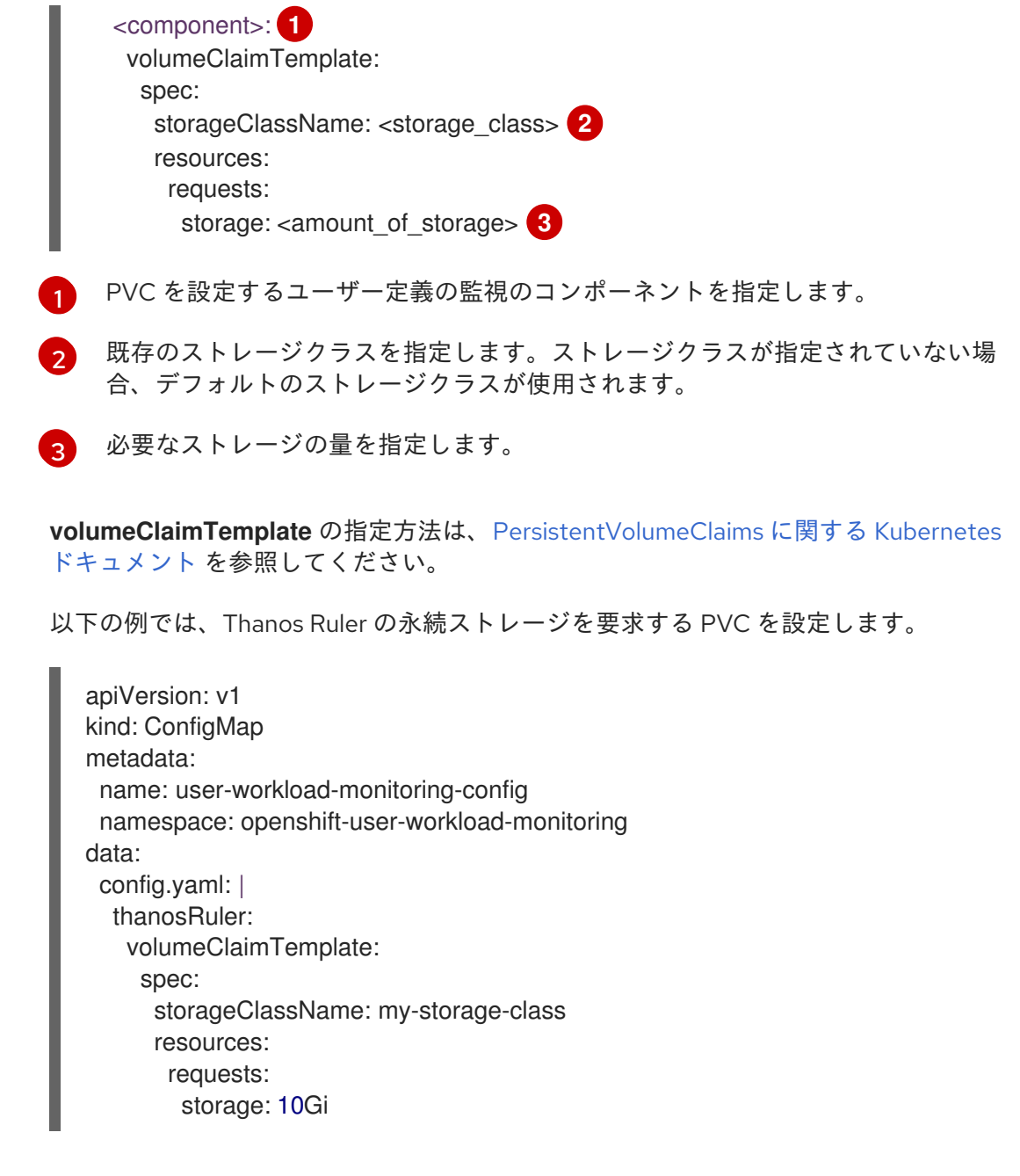

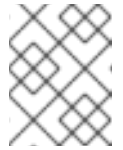

#### 注記

**thanosRuler** コンポーネントのストレージ要件は、評価されルールの数 や、各ルールが生成するサンプル数により異なります。

2. 変更を適用するためにファイルを保存します。新規設定の影響を受けた Pod は自動的に再起動 し、新規ストレージ設定が適用されます。

### 2.10.3. 永続ボリュームのサイズ変更

Prometheus、Thanos Ruler、Alertmanager などのコンポーネントを監視するために、永続ボリューム (PV) のサイズを変更できます。永続ボリューム要求 (PVC) を手動で拡張し、コンポーネントが設定さ れている config map を更新する必要があります。

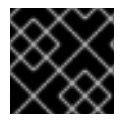

#### 重要

PVC のサイズのみ拡張可能です。ストレージサイズを縮小することはできません。

### 前提条件

- OpenShift CLI (**oc**) がインストールされている。
- OpenShift Container Platform のコアモニタリングコンポーネントを設定する場合、以下を実 行します。
	- **cluster-admin** クラスターロールを持つユーザーとしてクラスターにアクセスできる。
	- **cluster-monitoring-configConfigMap** オブジェクトを作成している。
	- o コア OpenShift Container Platform モニタリングコンポーネント用に少なくとも1つの PVC を設定しました。
- ユーザー定義のプロジェクトをモニターするコンポーネントを設定する場合:
	- **cluster-admin** クラスターロールを持つユーザーとして、または **openshift-userworkload-monitoring** プロジェクトの **user-workload-monitoring-config-edit** ロールを持 つユーザーとして、クラスターにアクセスできる。
	- クラスター管理者は、ユーザー定義プロジェクトのモニタリングを有効にしている。
	- o ユーザー定義プロジェクトを監視するコンポーネント用に少なくとも1つの PVC を設定し ました。

#### 手順

- 1. 更新されたストレージ要求を使用して PVC を手動で拡張します。詳細は、永続ボリュームの拡 張 の「ファイルシステムを使用した永続ボリューム要求 (PVC) の拡張」を参照してください。
- 2. **ConfigMap** オブジェクトを編集します。
	- OpenShift Container Platform のコアモニタリングコンポーネントを設定する場合、以下 を実行します。
		- a. **openshift-monitoring** プロジェクトで **cluster-monitoring-config ConfigMap** オブ ジェクトを編集します。

\$ oc -n openshift-monitoring edit configmap cluster-monitoring-config

b. **data/config.yaml** の下に、コンポーネントの PVC 設定用の新しいストレージサイズを 追加します。

<span id="page-39-1"></span><span id="page-39-0"></span>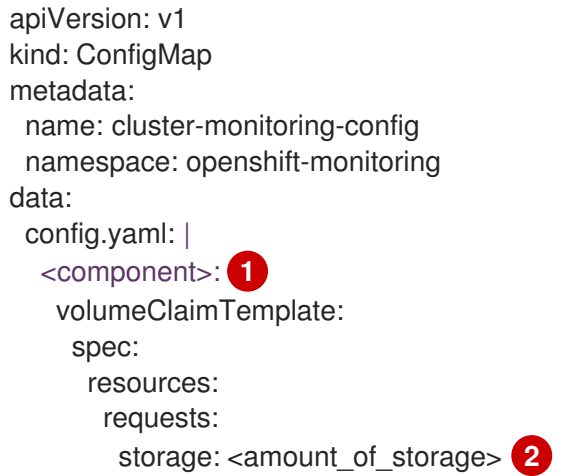

[1](#page-39-0) ストレージサイズを変更するコンポーネント。

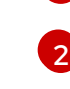

ストレージボリュームの新しいサイズを指定します。前の値より大きくなければ なりません。

次の例では、コア OpenShift Container Platform コンポーネントを監視する Prometheus インスタンスの新しい PVC 要求を 100 ギガバイトに設定します。

- apiVersion: v1 kind: ConfigMap metadata: name: cluster-monitoring-config namespace: openshift-monitoring data: config.yaml: | prometheusK8s: volumeClaimTemplate: spec: resources: requests: storage: 100Gi
- ユーザー定義のプロジェクトをモニターするコンポーネントを設定する場合:

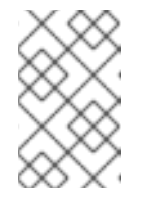

<span id="page-40-1"></span>[1](#page-40-0)

# 注記

Thanos Ruler のボリュームと、ユーザー定義のプロジェクトを監視する Alertmanager および Prometheus のインスタンスのボリュームのサイズを 変更できます。

a. **openshift-user-workload-monitoring** プロジェクトで **user-workload-monitoringconfig ConfigMap** オブジェクトを編集します。

\$ oc -n openshift-user-workload-monitoring edit configmap user-workloadmonitoring-config

b. **data/config.yaml** 下のモニタリングコンポーネントの PVC 設定を更新します。

<span id="page-40-0"></span>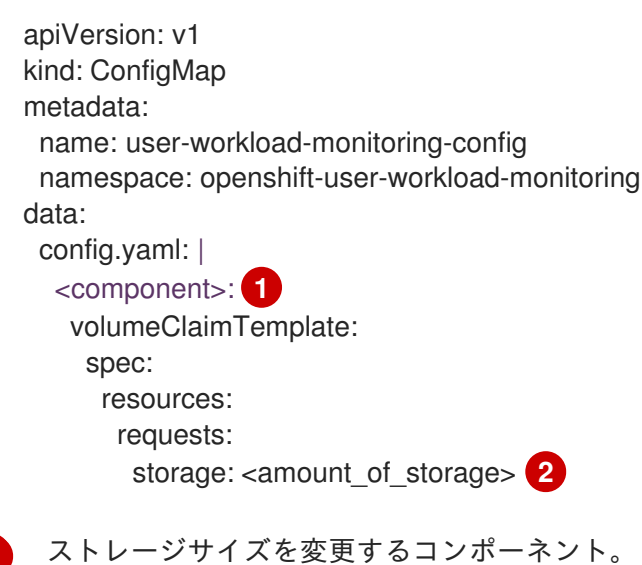

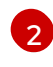

[2](#page-40-1) ストレージボリュームの新しいサイズを指定します。前の値より大きくなければ なりません。

次の例では、Thanos Ruler の新しい PVC 要求を 20 ギガバイトに設定します。

apiVersion: v1 kind: ConfigMap metadata: name: user-workload-monitoring-config namespace: openshift-user-workload-monitoring data: config.yaml: | thanosRuler: volumeClaimTemplate: spec: resources: requests: storage: 20Gi

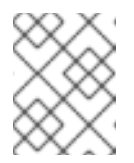

#### 注記

**thanosRuler** コンポーネントのストレージ要件は、評価されルールの数 や、各ルールが生成するサンプル数により異なります。

3. 変更を適用するためにファイルを保存します。

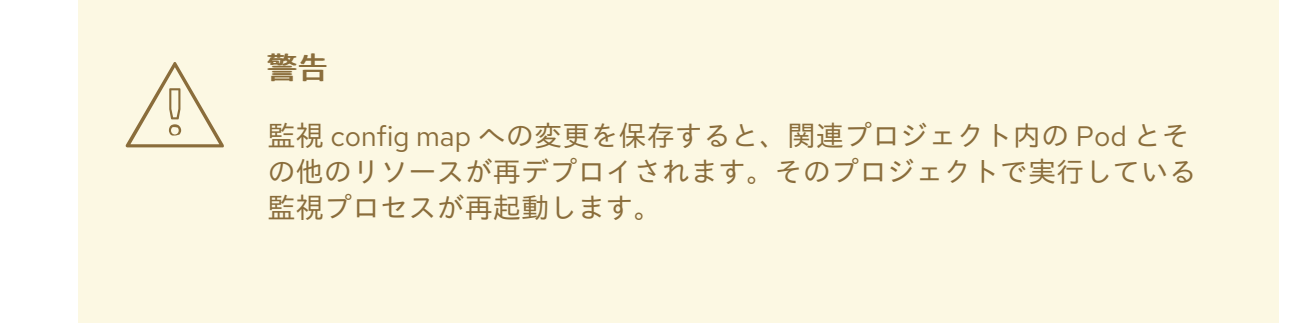

#### 関連情報

- Prometheus [データベースのストレージ要件](https://docs.redhat.com/en/documentation/openshift_container_platform/4.16/html-single/scalability_and_performance/#prometheus-database-storage-requirements_recommended-infrastructure-practices)
- [ファイルシステムを使用した永続ボリューム要求](https://docs.redhat.com/en/documentation/openshift_container_platform/4.16/html-single/storage/#expanding-pvc-filesystem_expanding-persistent-volumes) (PVC) の拡張

### 2.10.4. Prometheus メトリクスデータの保持期間およびサイズの変更

デフォルトで、Prometheus がメトリクスデータを保持する期間のデフォルトは以下のとおりです。

- コアプラットフォームのモニタリング: 15 日間
- ユーザー定義プロジェクトの監視: 24 時間

Prometheus の保持時間を変更して、データが削除されるまでの時間を変更できます。保持されるメト リクスデータが使用するディスク容量の最大量を設定することもできます。データがこのサイズ制限に 達すると、使用するディスク領域が上限を下回るまで、Prometheus は最も古いデータを削除します。

これらのデータ保持設定は、以下の挙動に注意してください。

- サイズベースのリテンションポリシーは、**/prometheus** ディレクトリー内のすべてのデータブ ロックディレクトリーに適用され、永続ブロック、ライトアヘッドログ (WAL) データ、および m-mapped チャンクも含まれます。
- wal と /head chunks ディレクトリーのデータは保持サイズ制限にカウントされますが、 Prometheus はサイズまたは時間ベースの保持ポリシーに基づいてこれらのディレクトリーか らデータをパージすることはありません。したがって、**/wal** ディレクトリーおよび **/head\_chunks** ディレクトリーに設定された最大サイズよりも低い保持サイズ制限を設定する と、**/prometheus** データディレクトリーにデータブロックを保持しないようにシステムを設定 している。
- サイズベースの保持ポリシーは、Prometheus が新規データブロックをカットする場合にのみ 適用されます。これは、WAL に少なくとも 3 時間のデータが含まれてから 2 時間ごとに実行さ れます。
- **retention** または **retentionSize** の値を明示的に定義しない場合、保持期間のデフォルトは、コ アプラットフォームの監視は 15 日間、ユーザー定義プロジェクトの監視は 24 時間です。保持 サイズは設定されていません。
- **retention** および **retentionSize** の両方に値を定義すると、両方の値が適用されます。データブ ロックが定義された保持時間または定義されたサイズ制限を超える場合、Prometheus はこれ らのデータブロックをパージします。
- **retentionSize** の値を定義して **retention** を定義しない場合、**retentionSize** 値のみが適用され ます。
- **retentionSize** の値を定義しておらず、p **retention** の値のみを定義する場合、**retention** 値のみ が適用されます。
- **retentionSize** または **retention** の値を **0** に設定すると、デフォルト設定が適用されます。保持 期間のデフォルト設定は、コアプラットフォームの監視の場合は 15 日間、ユーザー定義プロ ジェクトの監視の場合は 24 時間です。デフォルトでは、保持サイズは設定されていません。

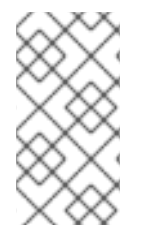

#### 注記

データコンパクションは 2 時間ごとに実行されます。そのため、コンパクションが実行 される前に永続ボリューム (PV) がいっぱいになり、**retentionSize** 制限を超える可能性 があります。その場合、PV 上のスペースが **retentionSize** 制限を下回るま で、**KubePersistentVolumeFillingUp** アラートが発生します。

#### 前提条件

- OpenShift Container Platform のコアモニタリングコンポーネントを設定する場合、以下を実 行します。
	- **cluster-admin** クラスターロールを持つユーザーとしてクラスターにアクセスできる。
	- **cluster-monitoring-configConfigMap** オブジェクトを作成している。
- ユーザー定義のプロジェクトをモニターするコンポーネントを設定する場合:
	- **cluster-admin** クラスターロールを持つユーザーとして、または **openshift-userworkload-monitoring** プロジェクトの **user-workload-monitoring-config-edit** ロールを持 つユーザーとして、クラスターにアクセスできる。
- クラスター管理者は、ユーザー定義プロジェクトのモニタリングを有効にしている。
- OpenShift CLI (**oc**) がインストールされている。

## 手順

- 1. **ConfigMap** オブジェクトを編集します。
	- OpenShift Container Platform のコアプロジェクトをモニターする Prometheus インスタ ンスの保持時間とサイズを変更するに は、以下を実行します。
		- a. **openshift-monitoring** プロジェクトで **cluster-monitoring-config ConfigMap** オブ ジェクトを編集します。

\$ oc -n openshift-monitoring edit configmap cluster-monitoring-config

b. 保持期間およびサイズ設定を **data/config.yaml** に追加します。

apiVersion: v1 kind: ConfigMap metadata: name: cluster-monitoring-config namespace: openshift-monitoring data: config.yaml: | prometheusK8s: retention: <time\_specification> retentionSize: <size\_specification> **2**

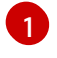

<span id="page-43-1"></span><span id="page-43-0"></span>保持時間: **ms** (ミリ秒)、**s** (秒)、**m** (分)、**h** (時)、**d** (日)、**w** (週)、**y** (年) が直接続 く数値。**1h30m15s** などの特定の時間に時間値を組み合わせることもできます。

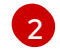

保持サイズ: **B** (バイト)、**KB** (キロバイト)、**MB** (メガバイト)、**GB** (ギガバイ ト)、**TB** (テラバイト)、**PB** (ペタバイト)、および **EB** (エクサバイト) が直接続く 数値。

以下の例では、OpenShift Container Platform のコアコンポーネントをモニターする Prometheus インスタンスの保持期間を 24 時間に設定し、保持サイズを 10 ギガバイト に設定します。

apiVersion: v1 kind: ConfigMap metadata: name: cluster-monitoring-config namespace: openshift-monitoring data: config.yaml: | prometheusK8s: retention: 24h retentionSize: 10GB

● ユーザー定義プロジェクトをモニターする Prometheus インスタンスの保持時間とサイズ を変更するには、以下を実行します。

a. **openshift-user-workload-monitoring** プロジェクトで **user-workload-monitoringconfig ConfigMap** オブジェクトを編集します。

\$ oc -n openshift-user-workload-monitoring edit configmap user-workloadmonitoring-config

- b. 保持期間およびサイズ設定を **data/config.yaml** に追加します。
	- apiVersion: v1 kind: ConfigMap metadata: name: user-workload-monitoring-config namespace: openshift-user-workload-monitoring data: config.yaml: | prometheus: retention: <time\_specification> 1 retentionSize: <size\_specification> **2**

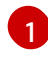

<span id="page-44-1"></span><span id="page-44-0"></span>保持時間: **ms** (ミリ秒)、**s** (秒)、**m** (分)、**h** (時)、**d** (日)、**w** (週)、**y** (年) が直接続 く数値。**1h30m15s** などの特定の時間に時間値を組み合わせることもできます。

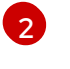

保持サイズ: **B** (バイト)、**KB** (キロバイト)、**MB** (メガバイト)、**GB** (ギガバイ ト)、**TB** (テラバイト)、**PB** (ペタバイト)、または **EB** (エクサバイト) が直接続く 数値。

次の例では、ユーザー定義プロジェクトを監視する Prometheus インスタンスについ て、保持時間を 24 時間に、保持サイズを 10 ギガバイトに設定しています。

apiVersion: v1 kind: ConfigMap metadata: name: user-workload-monitoring-config namespace: openshift-user-workload-monitoring data: config.yaml: | prometheus: retention: 24h retentionSize: 10GB

2. 変更を適用するためにファイルを保存します。新規設定の影響を受けた Pod は自動的に再起動 します。

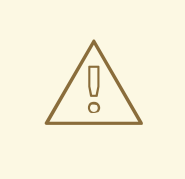

警告

変更がモニタリング config map に保存されると、関連するプロジェクトの Pod およびその他のリソースが再デプロイされる可能性があります。該当 するプロジェクトの実行中のモニタリングプロセスも再起動する可能性が あります。

# 2.10.5. Thanos Ruler メトリクスデータの保持期間の変更

デフォルトでは、ユーザー定義のプロジェクトでは、Thanos Ruler は 24 時間にわたりメトリクスデー タを自動的に保持します。**openshift-user-workload-monitoring** namespace の **user-workloadmonitoring-config** の Config Map に時間の値を指定して、このデータの保持期間を変更できます。

#### 前提条件

- **cluster-admin** クラスターロールを持つユーザーとして、または **openshift-user-workloadmonitoring** プロジェクトの **user-workload-monitoring-config-edit** ロールを持つユーザーと して、クラスターにアクセスできる。
- クラスター管理者は、ユーザー定義プロジェクトのモニタリングを有効にしている。
- OpenShift CLI (**oc**) がインストールされている。

#### 手順

[1](#page-45-0)

1. **openshift-user-workload-monitoring** プロジェクトで **user-workload-monitoring-config ConfigMap** オブジェクトを編集します。

\$ oc -n openshift-user-workload-monitoring edit configmap user-workload-monitoring-config

2. 保持期間の設定を **data/config.yaml** に追加します。

```
apiVersion: v1
kind: ConfigMap
metadata:
 name: user-workload-monitoring-config
 namespace: openshift-user-workload-monitoring
data:
 config.yaml: |
  thanosRuler:
   retention: <time_specification> 1
```
<span id="page-45-0"></span>保持時間は、**ms** (ミリ秒)、**s** (秒)、**m** (分)、**h** (時)、**d** (日)、**w** (週)、**y** (年) が直後に続く 数字で指定します。**1h30m15s** などの特定の時間に時間値を組み合わせることもできま す。デフォルトは **24h** です。

以下の例では、Thanos Ruler データの保持期間を 10 日間に設定します。

```
apiVersion: v1
kind: ConfigMap
metadata:
 name: user-workload-monitoring-config
 namespace: openshift-user-workload-monitoring
data:
 config.yaml: |
  thanosRuler:
   retention: 10d
```
3. 変更を適用するためにファイルを保存します。新規設定が加えられた Pod は自動的に再起動し ます。

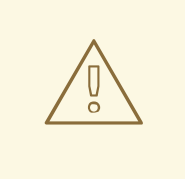

警告

モニタリング config map の変更を保存すると、モニタリングプロセスが再 起動し、関連プロジェクトの Pod やその他のリソースが再デプロイされる 場合があります。そのプロジェクトで実行中のモニタリングプロセスも再 起動する場合があります。

#### 関連情報

- [クラスターモニタリング](#page-19-0) config map の作成
- Prometheus [データベースのストレージ要件](https://docs.redhat.com/en/documentation/openshift_container_platform/4.16/html-single/scalability_and_performance/#prometheus-database-storage-requirements_cluster-monitoring-operator)
- [設定可能な推奨のストレージ技術](https://docs.redhat.com/en/documentation/openshift_container_platform/4.16/html-single/scalability_and_performance/#optimizing-storage)
- [永続ストレージについて](https://docs.redhat.com/en/documentation/openshift_container_platform/4.16/html-single/storage/#understanding-persistent-storage)
- [ストレージの最適化](https://docs.redhat.com/en/documentation/openshift_container_platform/4.16/html-single/scalability_and_performance/#optimizing-storage)
- [ユーザー定義プロジェクトのモニタリングの有効化](#page-93-0)

# 2.11. リモート書き込みストレージの設定

リモート書き込みストレージを設定して、Prometheus が取り込んだメトリクスをリモートシステムに 送信して長期保存できるようにします。これを行っても、Prometheus がメトリクスを保存する方法や 期間には影響はありません。

#### 前提条件

- OpenShift Container Platform のコアモニタリングコンポーネントを設定する場合、以下を実 行します。
	- **cluster-admin** クラスターロールを持つユーザーとしてクラスターにアクセスできる。
	- **cluster-monitoring-configConfigMap** オブジェクトを作成している。
- ユーザー定義のプロジェクトをモニターするコンポーネントを設定する場合:
	- **cluster-admin** クラスターロールを持つユーザーとして、または **openshift-userworkload-monitoring** プロジェクトの **user-workload-monitoring-config-edit** ロールを持 つユーザーとして、クラスターにアクセスできる。
	- クラスター管理者は、ユーザー定義プロジェクトのモニタリングを有効にしている。
- OpenShift CLI (**oc**) がインストールされている。
- リモート書き込み互換性のあるエンドポイント (Thanos) を設定し、エンドポイント URL を把 [握している。リモート書き込み機能と互換性のないエンドポイントの情報ては、](https://prometheus.io/docs/operating/integrations/#remote-endpoints-and-storage)Prometheus リモートエンドポイントおよびストレージについてのドキュメント を参照してください。

重要

Red Hat は、リモート書き込み送信側の設定に関する情報のみを提供し、受信側 エンドポイントの設定に関するガイダンスは提供しません。お客様は、リモート 書き込みと互換性のある独自のエンドポイントを設定する責任があります。エン ドポイントレシーバー設定に関する問題は、Red Hat 製品サポートには含まれま せん。

リモート書き込みエンドポイントの **Secret** オブジェクトに認証クレデンシャルを設定してい る。リモート書き込みを設定する Prometheus オブジェクトと同じ namespace にシークレット を作成する必要があります。デフォルトのプラットフォームモニタリングの場合は **openshiftmonitoring** namespace 、ユーザーのワークロードモニタリングの場合は **openshift-userworkload-monitoring** namespace です。

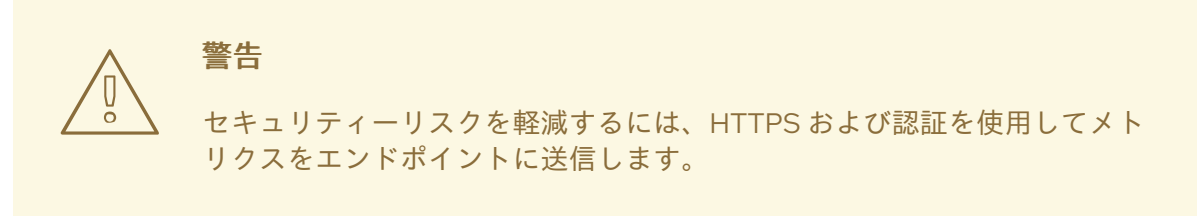

# 手順

- 1. **ConfigMap** オブジェクトを編集します。
	- コア OpenShift Container Platform プロジェクトをモニターする Prometheus インスタン スのリモート書き込みを設定するには、次の手順を実行します。
		- a. **openshift-monitoring** プロジェクトで **cluster-monitoring-config ConfigMap** オブ ジェクトを編集します。

\$ oc -n openshift-monitoring edit configmap cluster-monitoring-config

- b. **data/config.yaml/prometheusK8s** に **remoteWrite:** セクションを追加します。
- c. このセクションにエンドポイント URL および認証情報を追加します。

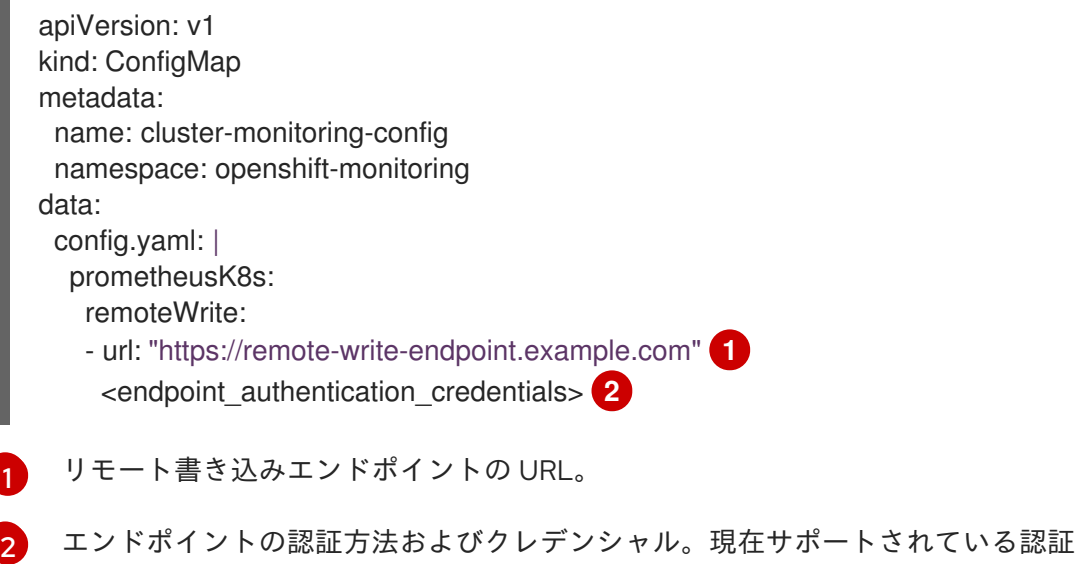

<span id="page-47-1"></span><span id="page-47-0"></span>方法は、AWS 署名バージョン 4、**Authorization** リクエストヘッダーでの HTTP

。<br>A<del>WS 界</del>名バーション 4、AUTHORIZATION リクエストヘッダー( HTTP: HTTP: View State State State State State State State State State S を使用した認証、基本認証、OAuth 2.0、および TLS クライアントです。サポー トされている認証方法のサンプル設定については、サポートされているリモート 書き込み認証設定 を参照してください。

d. 認証クレデンシャルの後に、書き込みの再ラベル設定値を追加します。

```
apiVersion: v1
kind: ConfigMap
metadata:
 name: cluster-monitoring-config
 namespace: openshift-monitoring
data:
 config.yaml: |
  prometheusK8s:
   remoteWrite:
   - url: "https://remote-write-endpoint.example.com"
    <endpoint_authentication_credentials>
     <your_write_relabel_configs> 1
```
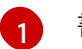

<span id="page-48-0"></span>書き込みの再ラベル設定。

**<your\_write\_relabel\_configs>** は、リモートエンドポイントに送信する必要のあるメ トリクスの書き込みラベル一覧に置き換えます。

以下の例では、**my\_metric** という単一のメトリクスを転送する方法を紹介します。

apiVersion: v1 kind: ConfigMap metadata: name: cluster-monitoring-config namespace: openshift-monitoring data: config.yaml: | prometheusK8s: remoteWrite: - url: "https://remote-write-endpoint.example.com" writeRelabelConfigs: - sourceLabels: [\_\_name\_\_] regex: 'my\_metric' action: keep

[書き込み再ラベル設定オプションについては、](https://prometheus.io/docs/prometheus/latest/configuration/configuration/#relabel_config)Prometheus relabel\_config documentation を参照してください。

#### ユーザー定義プロジェクトをモニターする Prometheus インスタンスのリモート書き込み を設定するには、次の手順を実行します。

a. **openshift-user-workload-monitoring** プロジェクトで **user-workload-monitoringconfig ConfigMap** オブジェクトを編集します。

\$ oc -n openshift-user-workload-monitoring edit configmap user-workloadmonitoring-config

[1](#page-49-0)

[1](#page-49-2)

- b. **data/config.yaml/prometheus** に **remoteWrite:** セクションを追加します。
- c. このセクションにエンドポイント URL および認証情報を追加します。

```
apiVersion: v1
kind: ConfigMap
metadata:
 name: user-workload-monitoring-config
 namespace: openshift-user-workload-monitoring
data:
 config.yaml: |
  prometheus:
   remoteWrite:
   - url: "https://remote-write-endpoint.example.com" 1
    <endpoint_authentication_credentials> 2
```
<span id="page-49-1"></span><span id="page-49-0"></span>リモート書き込みエンドポイントの URL。

- [2](#page-49-1) エンドポイントの認証方法およびクレデンシャル。現在サポートされている認証 方式は、AWS Signature Version 4、HTTP an **Authorization** リクエストヘッダー を用いた認証、Basic 認証、OAuth 2.0、TLS client です。サポートされる認証方 法の設定例は、以下のサポート対象のリモート書き込み認証設定を参照してくだ さい。
- d. 認証クレデンシャルの後に、書き込みの再ラベル設定値を追加します。

```
apiVersion: v1
kind: ConfigMap
metadata:
 name: user-workload-monitoring-config
 namespace: openshift-user-workload-monitoring
data:
 config.yaml: |
  prometheus:
   remoteWrite:
   - url: "https://remote-write-endpoint.example.com"
    <endpoint_authentication_credentials>
    <your_write_relabel_configs> 1
```
<span id="page-49-2"></span>書き込みの再ラベル設定。

**<your\_write\_relabel\_configs>** は、リモートエンドポイントに送信する必要のあるメ トリクスの書き込みラベル一覧に置き換えます。

以下の例では、**my\_metric** という単一のメトリクスを転送する方法を紹介します。

```
apiVersion: v1
kind: ConfigMap
metadata:
 name: user-workload-monitoring-config
 namespace: openshift-user-workload-monitoring
data:
 config.yaml: |
```
#### prometheus: remoteWrite:

- url: "https://remote-write-endpoint.example.com"
- writeRelabelConfigs:
- sourceLabels: [\_\_name\_\_] regex: 'my\_metric' action: keep

[書き込み再ラベル設定オプションについては、](https://prometheus.io/docs/prometheus/latest/configuration/configuration/#relabel_config)Prometheus relabel\_config documentation を参照してください。

2. 変更を適用するためにファイルを保存します。新規設定の影響を受けた Pod は自動的に再起動 します。

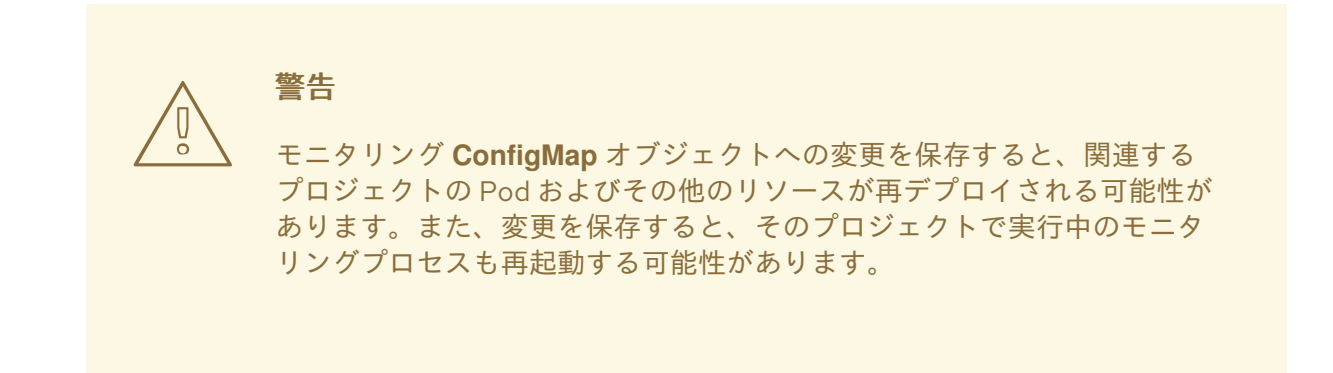

# 2.11.1. サポート対象のリモート書き込み認証設定

異なる方法を使用して、リモート書き込みエンドポイントとの認証を行うことができます。現時点でサ ポートされている認証方法は AWS 署名バージョン 4、Basic 認証、認可、OAuth 2.0、および TLS クラ イアントです。以下の表は、リモート書き込みで使用するサポート対象の認証方法の詳細を示していま す。

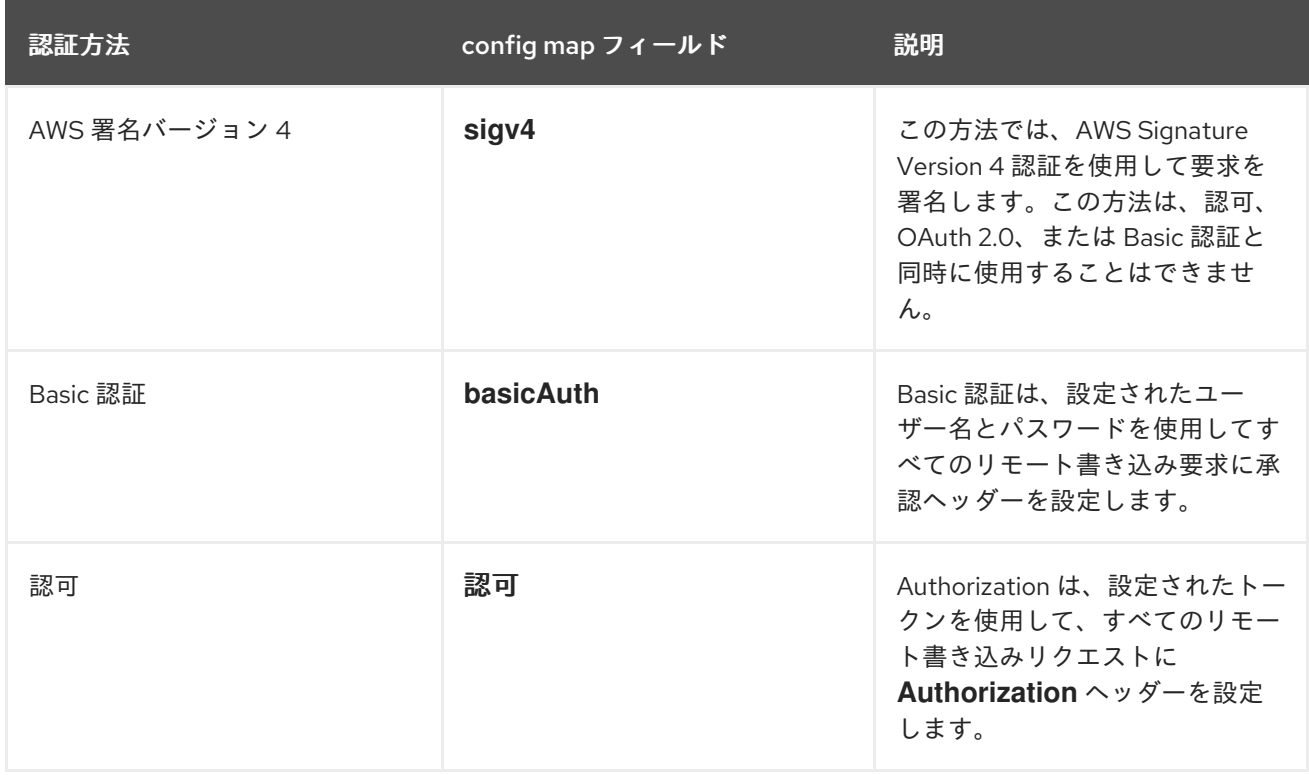

<span id="page-51-2"></span>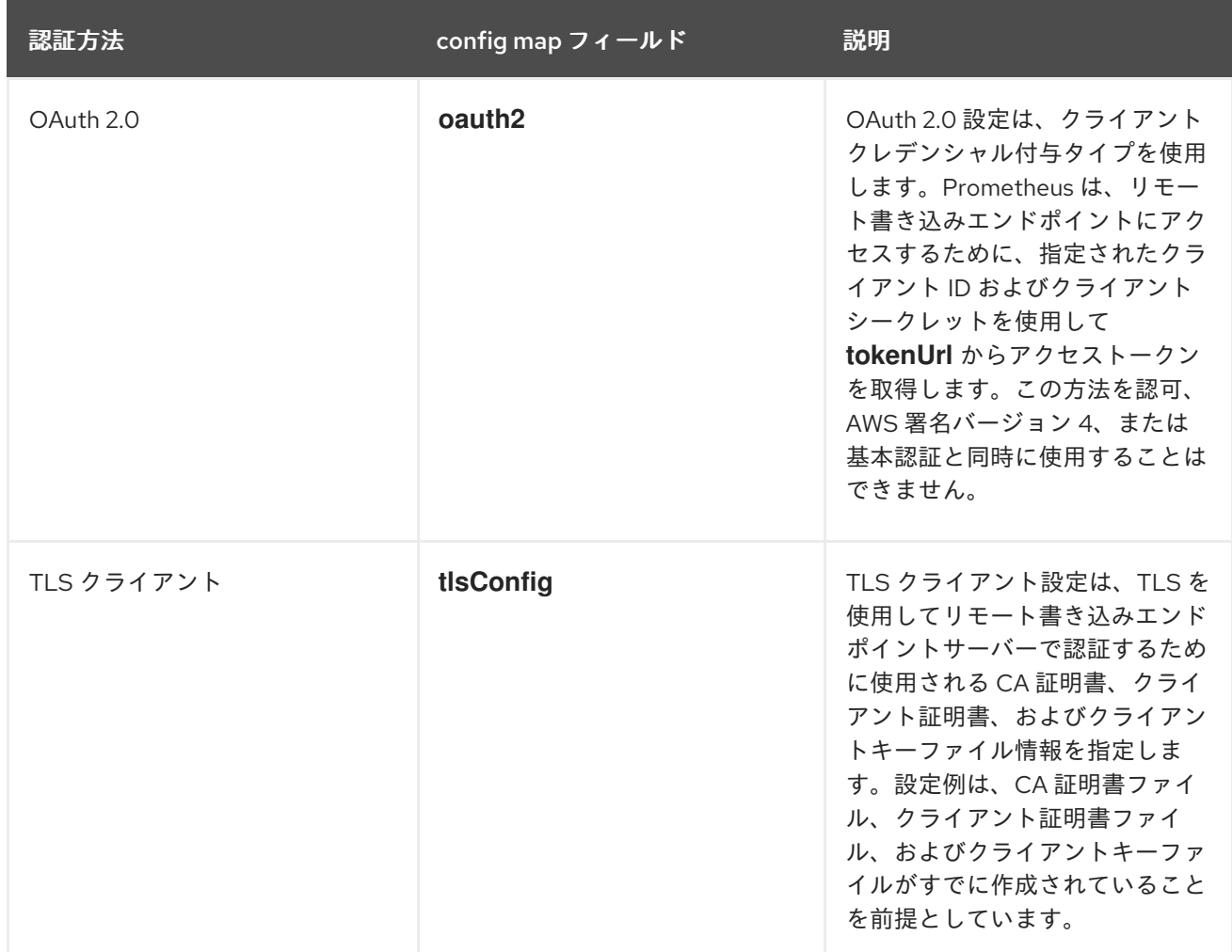

# 2.11.2. リモート書き込み認証の設定例

次のサンプルは、リモート書き込みエンドポイントに接続するために使用できるさまざまな認証設定を 示しています。各サンプルでは、認証情報やその他の関連設定を含む対応する **Secret** オブジェクトを 設定する方法も示しています。それぞれのサンプルは、**openshift-monitoring** namespace でデフォル トのプラットフォームモニタリングで使用する認証を設定します。

例2.1 AWS 署名バージョン 4 認証のサンプル YAML

以下は、**openshift-monitoring** namespace の **sigv4-credentials** という名前の **sigv 4** シークレット の設定を示しています。

AWS API アクセスキー。 apiVersion: v1 kind: Secret metadata: name: sigv4-credentials namespace: openshift-monitoring stringData: accessKey: <AWS\_access\_key> **1** secretKey: <AWS\_secret\_key> 2 type: Opaque

AWS API シークレットキー。

<span id="page-51-1"></span><span id="page-51-0"></span>[1](#page-51-0)

[2](#page-51-1)

<span id="page-52-6"></span><span id="page-52-5"></span><span id="page-52-4"></span><span id="page-52-3"></span><span id="page-52-2"></span><span id="page-52-1"></span><span id="page-52-0"></span>[1](#page-52-0) [2](#page-52-1) [4](#page-52-2) AWS API アクセスクレデンシャルが含まれる **Secret** オブジェクトの名前。 [3](#page-52-3) [5](#page-52-4) [6](#page-52-5) [7](#page-52-6) 以下は、**openshift-monitoring** namespace の **sigv4-credentials** という名前の **Secret** オブジェク トを使用する AWS Signature Version 4 リモート書き込み認証のサンプルを示しています。 AWS リージョン。 指定された **Secret** オブジェクトに AWS API アクセスキーが含まれるキー。 指定された **Secret** オブジェクトに AWS API シークレットキーが含まれるキー。 認証に使用される AWS プロファイルの名前。 ロールに割り当てられた Amazon Resource Name (ARN) の一意の識別子。 例2.2 Basic 認証のサンプル YAML 以下は、**openshift-monitoring** namespace の **rw-basic-auth** という名前の **Secret** オブジェクトの 基本的な認証設定例を示しています。 apiVersion: v1 kind: ConfigMap metadata: name: cluster-monitoring-config namespace: openshift-monitoring data: config.yaml: | prometheusK8s: remoteWrite: - url: "https://authorization.example.com/api/write" sigv4: region: <AWS\_region> **1** accessKey: name: sigv4-credentials **2** key: accessKey **3** secretKey: name: sigv4-credentials **4** key: secretKey **5** profile: <AWS\_profile\_name> **6** roleArn: <AWS\_role\_arn> **7** apiVersion: v1 kind: Secret metadata: name: rw-basic-auth namespace: openshift-monitoring stringData:

<span id="page-52-8"></span><span id="page-52-7"></span>user: <br />
designame> 1 password: <br/>basic\_password> 2 type: Opaque

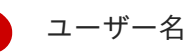

[1](#page-52-7)

<span id="page-53-4"></span><span id="page-53-3"></span><span id="page-53-2"></span><span id="page-53-1"></span><span id="page-53-0"></span>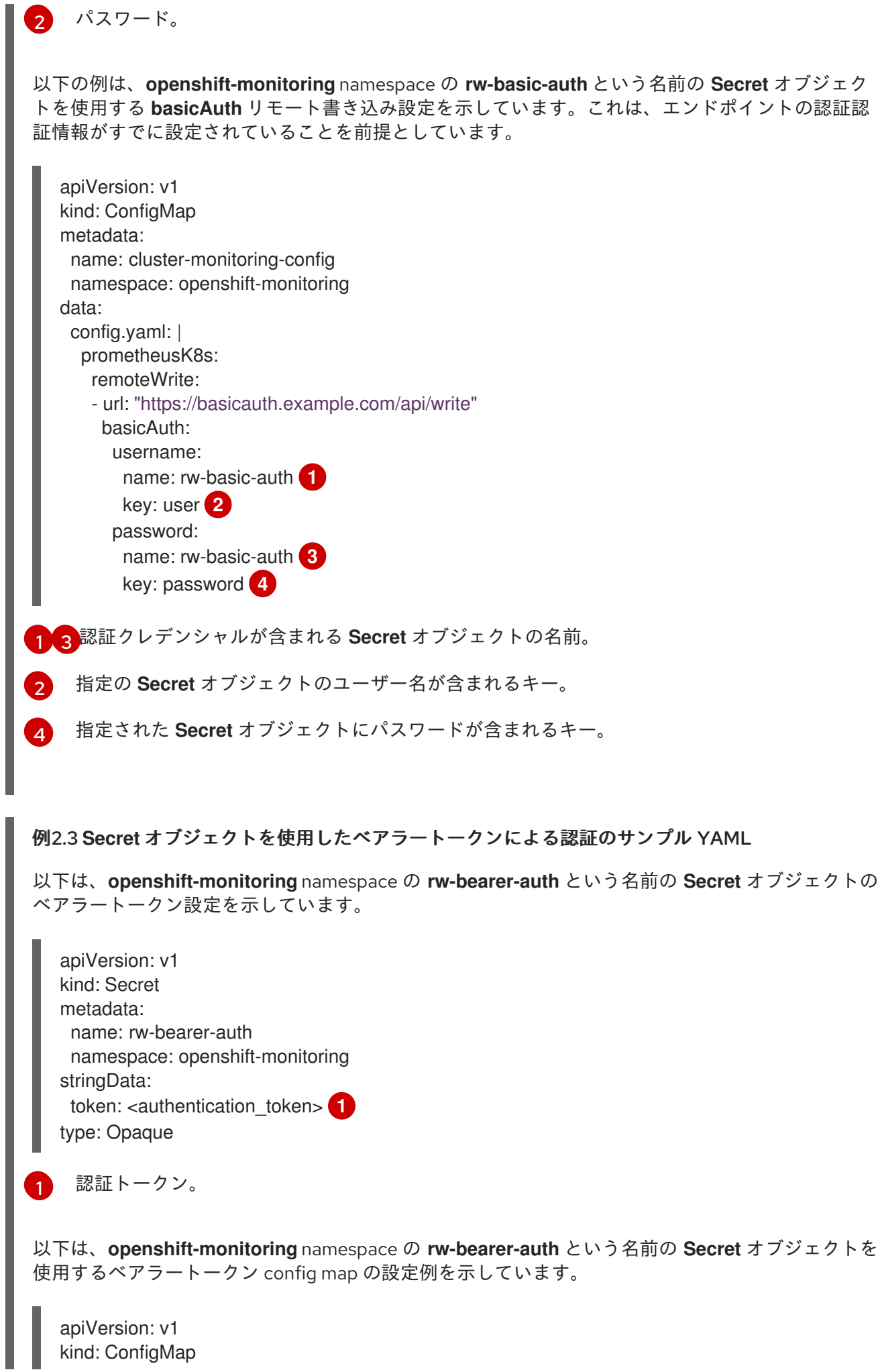

<span id="page-54-1"></span><span id="page-54-0"></span>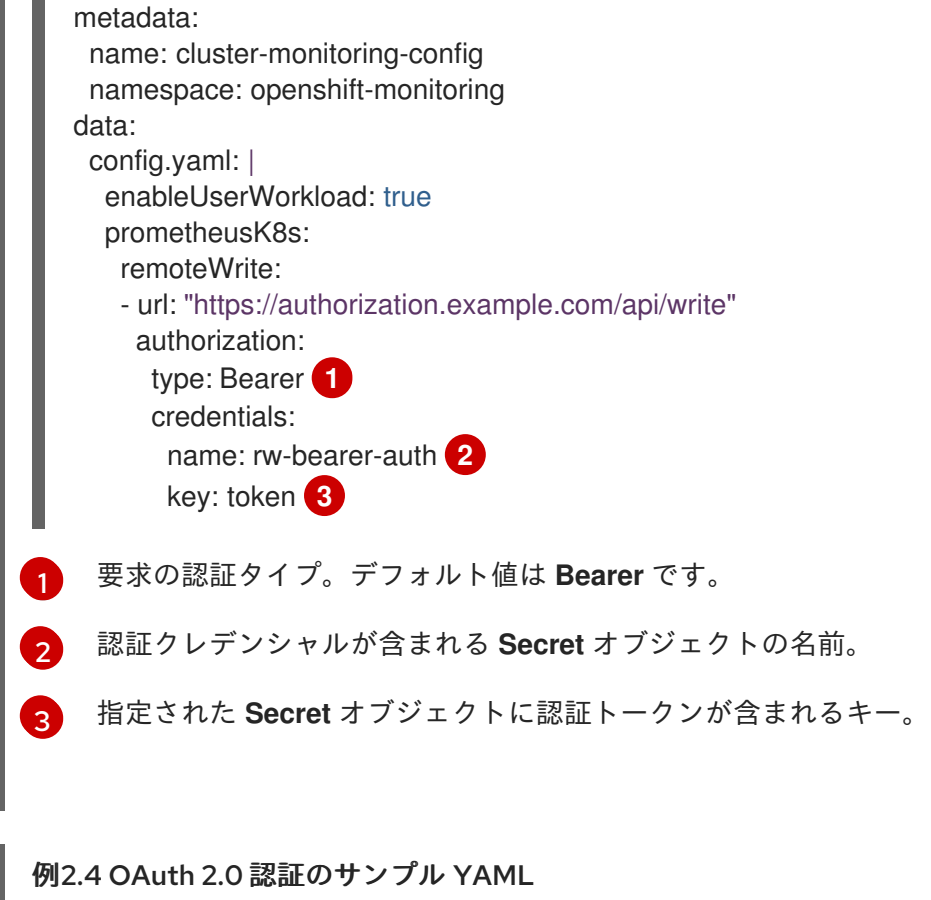

<span id="page-54-2"></span>以下は、**openshift-monitoring** namespace の **oauth2-credentials** という名前の **Secret** オブジェク トの OAuth 2.0 設定のサンプルを示しています。

apiVersion: v1 kind: Secret metadata: name: oauth2-credentials namespace: openshift-monitoring stringData: id: <oauth2\_id> **1** secret: <br/>coauth2\_secret> 2 type: Opaque

<span id="page-54-4"></span><span id="page-54-3"></span>Oauth 2.0 ID。

[1](#page-54-3)

[2](#page-54-4) OAuth 2.0 シークレット。

以下は、**openshift-monitoring** namespace の **oauth2-credentials** という **Secret** オブジェクトを使 用した **oauth2** リモート書き込み認証のサンプル設定です。

apiVersion: v1 kind: ConfigMap metadata: name: cluster-monitoring-config namespace: openshift-monitoring data: config.yaml: | prometheusK8s: remoteWrite:

<span id="page-55-9"></span><span id="page-55-8"></span><span id="page-55-7"></span><span id="page-55-6"></span><span id="page-55-5"></span><span id="page-55-4"></span><span id="page-55-3"></span><span id="page-55-2"></span><span id="page-55-1"></span><span id="page-55-0"></span>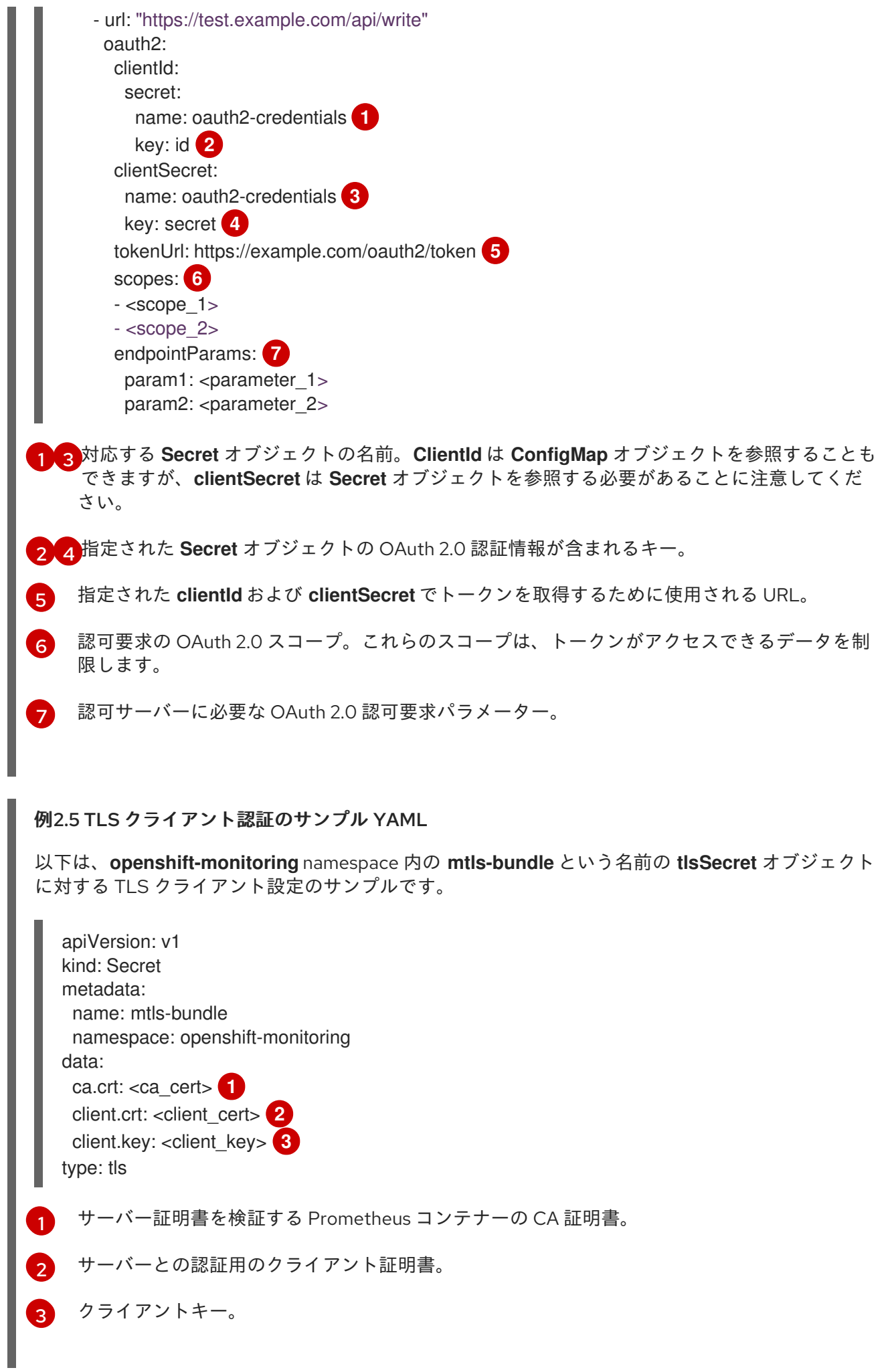

<span id="page-56-3"></span><span id="page-56-0"></span>[1](#page-56-0) [3](#page-56-1) [5](#page-56-2) TLS 認証クレデンシャルが含まれる対応する **Secret** オブジェクトの名前。**ca** と **cert** は、 [2](#page-56-3) [4](#page-56-4) [6](#page-56-5) 以下の例は、**mtls-bundle** という名前の TLS **Secret** オブジェクトを使用する **tlsConfig** リモート書 き込み認証設定を示しています。 代わりに **ConfigMap** オブジェクトを参照することができますが、**keySecret** は **Secret** オ ブジェクトを参照する必要があることに注意してください。 エンドポイントの CA 証明書が含まれる指定された **Secret** オブジェクトのキー。 エンドポイントのクライアント証明書が含まれる指定された **Secret** オブジェクトのキー。 クライアントシークレットが含まれる指定の **Secret** オブジェクトのキー。 apiVersion: v1 kind: ConfigMap metadata: name: cluster-monitoring-config namespace: openshift-monitoring data: config.yaml: | prometheusK8s: remoteWrite: - url: "https://remote-write-endpoint.example.com" tlsConfig: ca: secret: name: mtls-bundle **1** key: ca.crt **2** cert: secret: name: mtls-bundle **3** key: client.crt **4** keySecret: name: mtls-bundle **5** key: client.key **6**

#### <span id="page-56-5"></span><span id="page-56-4"></span><span id="page-56-2"></span><span id="page-56-1"></span>関連情報

- [リモート書き込み互換性のあるエンドポイント](https://prometheus.io/docs/operating/integrations/#remote-endpoints-and-storage) (Thanos など) を作成する手順は、リモート書 き込み互換性のあるエンドポイントの設定 を参照してください。
- 各種のユースケースごとのリモート書き込みの最適化方法は[、リモート書き込みの設定](https://prometheus.io/docs/practices/remote_write/#remote-write-tuning) を参照 してください。
- OpenShift Container Platform で **Secret** オブジェクトを作成および設定する手順について は、[Understanding](https://docs.redhat.com/en/documentation/openshift_container_platform/4.16/html-single/nodes/#nodes-pods-secrets-about_nodes-pods-secrets) secrets を参照してください。
- 追加のオプションフィールドは、[Prometheus](https://docs.redhat.com/en/documentation/openshift_container_platform/4.16/html-single/api_reference/#spec-remotewrite-2) REST API reference for remote write を参照して ください。

2.12. クラスター ID ラベルのメトリクスへの追加

複数の OpenShift Container Platform クラスターを管理し、リモート書き込み機能を使用してメトリク スデータをこれらのクラスターから外部ストレージの場所に送信する場合、クラスター ID ラベルを追 加して、異なるクラスターから送られるメトリクスデータを特定できます。次に、これらのラベルをク エリーし、メトリクスのソースクラスターを特定し、そのデータを他のクラスターによって送信される 同様のメトリクスデータと区別することができます。

これにより、複数の顧客に対して多数のクラスターを管理し、メトリクスデータを単一の集中ストレー ジシステムに送信する場合、クラスター ID ラベルを使用して特定のクラスターまたはお客様のメトリ クスをクエリーできます。

クラスター ID ラベルの作成および使用には、以下の 3 つの一般的な手順が必要です。

- リモート書き込みストレージの書き込みラベルの設定。
- クラスター ID ラベルをメトリクスに追加します。
- これらのラベルをクエリーし、メトリクスのソースクラスターまたはカスタマーを特定しま す。

2.12.1. メトリクスのクラスター ID ラベルの作成

デフォルトプラットフォームのモニタリングおよびユーザーワークロードモニタリングのメトリクスの クラスター ID ラベルを作成できます。

デフォルトのプラットフォームモニタリングの場合、**openshift-monitoring** namespace の **clustermonitoring-config** config map でリモート書き込みストレージの **write\_relabel** 設定でメトリクスのク ラスター ID ラベルを追加します。

ユーザーワークロードモニタリングの場合、**openshift-user-workload-monitoring** namespace の **user-workload-monitoring-config** config map の設定を編集します。

#### 注記

Prometheus が **namespace** ラベルを公開するユーザーワークロードターゲットをスクレ イプすると、システムはこのラベルを **exported\_namespace** として保存します。この動 作により、最終的な namespace ラベル値がターゲット Pod の namespace と等しくなり ます。このデフォルトは、**PodMonitor** または **ServiceMonitor** オブジェクトの **honorLabels** フィールドの値を **true** に設定してオーバーライドすることはできません。

#### 前提条件

- デフォルトのプラットフォームモニタリングコンポーネントを設定する場合は、以下を実行し ます。
	- **cluster-admin** クラスターロールを持つユーザーとしてクラスターにアクセスできる。
	- **cluster-monitoring-configConfigMap** オブジェクトを作成している。
- ユーザー定義のプロジェクトをモニターするコンポーネントを設定する場合:
	- **cluster-admin** クラスターロールを持つユーザーとして、または **openshift-userworkload-monitoring** プロジェクトの **user-workload-monitoring-config-edit** ロールを持 つユーザーとして、クラスターにアクセスできる。
	- クラスター管理者は、ユーザー定義プロジェクトのモニタリングを有効にしている。
- OpenShift CLI (**oc**) がインストールされている。
- リモート書き込みストレージを設定している。

### 手順

- 1. **ConfigMap** オブジェクトを編集します。
	- コア OpenShift Container Platform メトリクスのクラスター ID ラベルを作成するには、 次の手順を実行します。
		- a. **openshift-monitoring** プロジェクトで **cluster-monitoring-config ConfigMap** オブ ジェクトを編集します。

\$ oc -n openshift-monitoring edit configmap cluster-monitoring-config

b. **data/config.yaml/prometheusK8s/remoteWrite** の下にある **writeRelabelConfigs:** セ クションで、クラスター ID の再ラベル付け設定値を追加します。

apiVersion: v1 kind: ConfigMap metadata: name: cluster-monitoring-config namespace: openshift-monitoring data: config.yaml: | prometheusK8s: remoteWrite: - url: "https://remote-write-endpoint.example.com" <endpoint\_authentication\_credentials> writeRelabelConfigs: **1** - <relabel\_config> **2**

<span id="page-58-0"></span>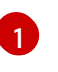

<span id="page-58-1"></span>リモートエンドポイントに送信するメトリクスの書き込み再ラベル付け設定のリ ストを追加します。

[2](#page-58-1)

リモート書き込みエンドポイントに送信されるメトリクスのラベル設定を置き換 えます。

以下の例は、デフォルトのプラットフォームモニタリングでクラスター ID ラベル **cluster\_id** を持つメトリクスを転送する方法を示しています。

apiVersion: v1 kind: ConfigMap metadata: name: cluster-monitoring-config namespace: openshift-monitoring data: config.yaml: | prometheusK8s: remoteWrite: - url: "https://remote-write-endpoint.example.com" writeRelabelConfigs: - sourceLabels:

- <span id="page-59-2"></span><span id="page-59-1"></span><span id="page-59-0"></span>- tmp openshift cluster id **1** targetLabel: cluster\_id **2** action: replace **3**
- [1](#page-59-0)
- システムは最初に **\_\_tmp\_openshift\_cluster\_id\_\_** という名前の一時的なクラス ター ID ソースラベルを適用します。この一時的なラベルは、指定するクラスター ID ラベル名に置き換えられます。
	- [2](#page-59-1) リモート書き込みストレージに送信されるメトリクスのクラスター ID ラベルの名 前を指定します。メトリクスにすでに存在するラベル名を使用する場合、その値 はこのクラスター ID ラベルの名前で上書きされます。ラベル名には tmp openshift cluster id は使用しないでください。最後の再ラベル手順で は、この名前を使用するラベルを削除します。
	- [3](#page-59-2) **replace** 置き換えラベルの再設定アクションは、一時ラベルを送信メトリクスの ターゲットラベルに置き換えます。このアクションはデフォルトであり、アク ションが指定されていない場合に適用されます。
- ユーザー定義のプロジェクトメトリクスのクラスター ID ラベルを作成するには、次の手順 を実行します。
	- a. **openshift-user-workload-monitoring** プロジェクトで **user-workload-monitoringconfig ConfigMap** オブジェクトを編集します。

\$ oc -n openshift-user-workload-monitoring edit configmap user-workloadmonitoring-config

b. **data/config.yaml/prometheus/remoteWrite** の下にある **writeRelabelConfigs:** セク ションで、クラスター ID の再ラベル付け設定値を追加します。

apiVersion: v1 kind: ConfigMap metadata: name: user-workload-monitoring-config namespace: openshift-user-workload-monitoring data: config.yaml: | prometheus: remoteWrite: - url: "https://remote-write-endpoint.example.com" <endpoint\_authentication\_credentials> writeRelabelConfigs: **1** - <relabel\_config> **2**

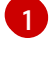

<span id="page-59-4"></span><span id="page-59-3"></span>リモートエンドポイントに送信するメトリクスの書き込み再ラベル付け設定のリ ストを追加します。

 $\vert$ 

リモート書き込みエンドポイントに送信されるメトリクスのラベル設定を置き換 えます。

次のサンプルは、ユーザーワークロードのモニタリングでクラスター ID ラベル **cluster\_id** を持つメトリクスを転送する方法を示しています。

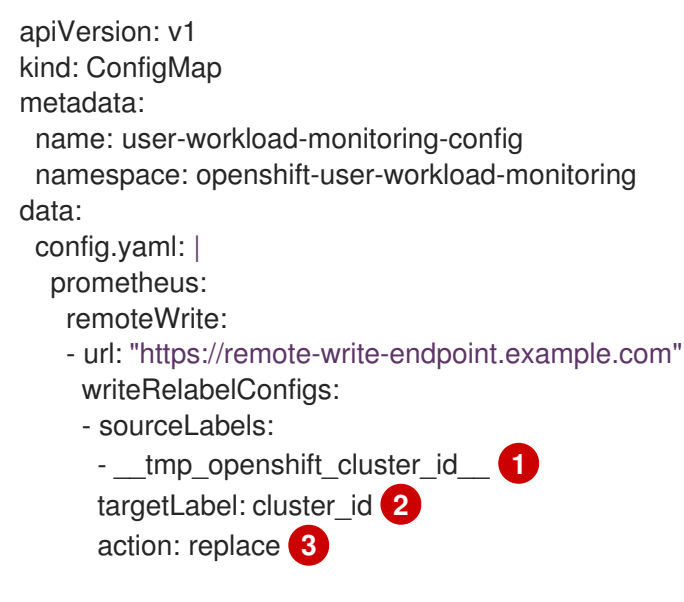

<span id="page-60-2"></span><span id="page-60-1"></span><span id="page-60-0"></span>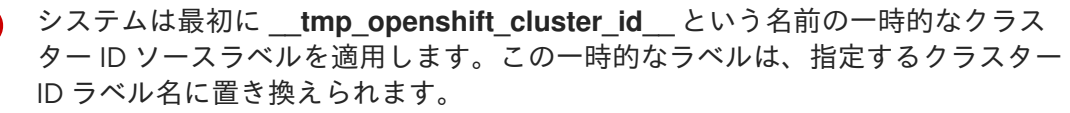

- [2](#page-60-1) リモート書き込みストレージに送信されるメトリクスのクラスター ID ラベルの名 前を指定します。メトリクスにすでに存在するラベル名を使用する場合、その値 はこのクラスター ID ラベルの名前で上書きされます。ラベル名には **\_\_tmp\_openshift\_cluster\_id\_\_** は使用しないでください。最後の再ラベル手順で は、この名前を使用するラベルを削除します。
- [3](#page-60-2) **replace** 置き換えラベルの再設定アクションは、一時ラベルを送信メトリクスの ターゲットラベルに置き換えます。このアクションはデフォルトであり、アク ションが指定されていない場合に適用されます。
- 2. ファイルを保存して、変更を **ConfigMap** オブジェクトに適用します。更新された設定の影響 を受ける Pod は自動的に再起動します。

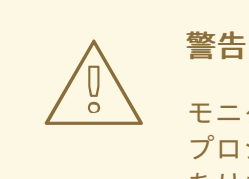

[1](#page-60-0)

モニタリング **ConfigMap** オブジェクトへの変更を保存すると、関連する プロジェクトの Pod およびその他のリソースが再デプロイされる可能性が あります。また、変更を保存すると、そのプロジェクトで実行中のモニタ リングプロセスも再起動する可能性があります。

#### 関連情報

書き込みリラベル設定の詳細は、[リモート書き込みストレージの設定](#page-51-2) を参照してください。

Metrics Server の監査ログを設定して、サーバー問題のトラブルシューティングに役立てることができ

● クラスター ID の取得方法は、クラスター ID の取得 [を参照してください](https://docs.redhat.com/en/documentation/openshift_container_platform/4.16/html-single/support/#support-get-cluster-id_gathering-cluster-data)。

# 2.13. METRICS SERVER の監査ログの設定

Metrics Server の監査ログを設定して、サーバー問題のトラブルシューティングに役立てることができ ます。監査ログには、クラスター内のアクションシーケンスが記録されます。ユーザー、アプリケー ション、コントロールプレーンのアクティビティーも記録できます。

記録するイベントと、そこに含めるデータを指定する監査ログルールを設定できます。その場合、次の 監査プロファイルを使用します。

- Metadata (デフォルト): このプロファイルでは、ユーザー、タイムスタンプ、リソース、verb などのイベントメタデータのロギングが有効になります。リクエストとレスポンスのボディー は記録されません。
- Request: イベントメタデータとリクエストのボディーのロギングが有効になりますが、レスポ ンスのボディーは記録されません。この設定は、リソースリクエスト以外には適用されませ ん。
- RequestResponse: イベントメタデータと、リクエストおよびレスポンスのボディーのロギン グが有効になります。この設定は、リソースリクエスト以外には適用されません。
- None: 前述のイベントはいずれも記録されません。

監査プロファイルは、**cluster-monitoring-config** config map を変更することで設定できます。次の例 では、プロファイルを **Request** に設定して、Metrics Server のイベントメタデータとリクエストのボ ディーのロギングを有効にします。

```
apiVersion: v1
kind: ConfigMap
metadata:
 name: cluster-monitoring-config
 namespace: openshift-monitoring
data:
 config.yaml: |
  metricsServer:
   audit:
    profile: Request
```
# 2.14. メトリクス収集プロファイルの設定

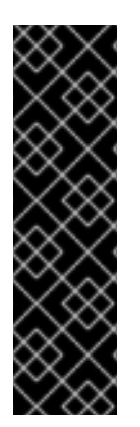

# 重要

メトリクスコレクションプロファイルの使用は、テクノロジープレビュー機能のみで す。テクノロジープレビュー機能は、Red Hat 製品サポートのサービスレベルアグリー メント (SLA) の対象外であり、機能的に完全ではない場合があります。Red Hat は、実 稼働環境でこれらを使用することを推奨していません。テクノロジープレビュー機能 は、最新の製品機能をいち早く提供して、開発段階で機能のテストを行いフィードバッ クを提供していただくことを目的としています。

Red Hat [のテクノロジープレビュー機能のサポート範囲に関する詳細は、テクノロジー](https://access.redhat.com/support/offerings/techpreview) プレビュー機能のサポート範囲 を参照してください。

デフォルトでは、Prometheus は OpenShift Container Platform コンポーネントのすべてのデフォルト のメトリクスターゲットによって公開されたメトリクスを収集します。ただし、特定のシナリオでは、 Prometheus がクラスターから収集するメトリクスを少なくしたい場合があります。

クラスター管理者がアラート、テレメトリー、およびコンソールメトリクスのみを必要とし、 他のメトリクスを使用可能にする必要がない場合。

● クラスターのサイズが大きくなり、収集されるデフォルトのメトリクスデータのサイズが大き くなった場合、CPU とメモリーリソースを大幅に増やす必要があります。

メトリクス収集プロファイルを使用して、デフォルトの量のメトリクスデータまたは最小量のメトリク スデータを収集できます。最小限のメトリクスデータを収集すると、アラートなどの基本的なモニタリ ング機能は引き続き機能します。同時に、Prometheus が必要とする CPU およびメモリーリソースが 減少します。

#### 2.14.1. メトリクス収集プロファイルについて

次の 2 つのメトリクス収集プロファイルのいずれかを有効にできます。

- full: Prometheus は、すべてのプラットフォームコンポーネントによって公開されるメトリクス データを収集します。この設定がデフォルトです。
- maximum: Prometheus は、プラットフォームアラート、記録ルール、テレメトリー、および コンソールダッシュボードに必要なメトリクスデータのみを収集します。

2.14.2. メトリクス収集プロファイルの選択

コア OpenShift Container Platform モニタリングコンポーネントのメトリクス収集プロファイルを選択 するには、**cluster-monitoring-config ConfigMap** オブジェクトを編集します。

#### 前提条件

- OpenShift CLI (**oc**) がインストールされている。
- **FeatureGate** カスタムリソース (CR) を使用して、テクノロジープレビュー機能を有効にしま した。
- **cluster-monitoring-configConfigMap** オブジェクトを作成している。
- **cluster-admin** クラスターロールを持つユーザーとしてクラスターにアクセスできる。

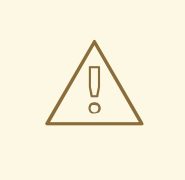

# 警告

モニタリング config map の変更を保存すると、モニタリングプロセスが再起動 し、関連プロジェクトの Pod やその他のリソースが再デプロイされる場合があり ます。そのプロジェクトで実行中のモニタリングプロセスも再起動する場合があり ます。

#### 手順

1. **openshift-monitoring** プロジェクトで **cluster-monitoring-config ConfigMap** オブジェクトを 編集します。

\$ oc -n openshift-monitoring edit configmap cluster-monitoring-config

2. **data/config.yaml/prometheusK8s** の下にメトリクス収集プロファイル設定を追加します。

apiVersion: v1 kind: ConfigMap metadata: name: cluster-monitoring-config namespace: openshift-monitoring data: config.yaml: | prometheusK8s: collectionProfile: <metrics\_collection\_profile\_name> <sup>1</sup>

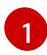

<span id="page-63-0"></span>[1](#page-63-0) メトリクス収集プロファイルの名前。使用可能な値は **full** または **minimum** です。値を指 定しない場合、または **collectionProfile** キー名が config map に存在しない場合は、デ フォルト設定の **full** が使用されます。

次の例では、Prometheus のコアプラットフォームインスタンスのメトリクスコレクションプ ロファイルを **minimal** に設定します。

apiVersion: v1 kind: ConfigMap metadata: name: cluster-monitoring-config namespace: openshift-monitoring data: config.yaml: | prometheusK8s: collectionProfile: **minimal**

3. 変更を適用するためにファイルを保存します。新規設定の影響を受けた Pod は自動的に再起動 します。

#### 関連情報

- [クラスターについて収集されているメトリクスのリストを表示する手順については、使用可能](#page-109-0) なメトリクスのリストの表示 を参照してください。
- テクノロジープレビュー [機能を有効にする手順については、機能ゲートを使用して機能を](https://docs.redhat.com/en/documentation/openshift_container_platform/4.16/html-single/nodes/#enabling-features-using-featuregates) 有効 にする を参照してください。

# 2.15. ユーザー定義プロジェクトでバインドされていないメトリクス属性の 影響の制御

開発者は、キーと値のペアの形式でメトリクスの属性を定義するためにラベルを作成できます。使用で きる可能性のあるキーと値のペアの数は、属性について使用できる可能性のある値の数に対応します。 数が無制限の値を持つ属性は、バインドされていない属性と呼ばれます。たとえば、**customer\_id** 属性 は、使用できる値が無限にあるため、バインドされていない属性になります。

割り当てられるキーと値のペアにはすべて、一意の時系列があります。ラベルに多数のバインドされて いない値を使用すると、作成される時系列の数が指数関数的に増加する可能性があります。これは Prometheus のパフォーマンスに影響する可能性があり、多くのディスク領域を消費する可能性があり ます。

クラスター管理者は、以下の手段を使用して、ユーザー定義プロジェクトでのバインドされていないメ トリクス属性の影響を制御できます。

- ユーザー定義プロジェクトでターゲット収集ごとに受け入れ可能なサンプル数を制限します。
- 収集されたラベルの数、ラベル名の長さ、およびラベル値の長さを制限します。
- 収集サンプルのしきい値に達するか、ターゲットを収集できない場合に実行されるアラートを 作成します。

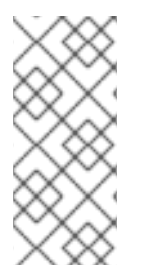

#### 注記

警告

収集サンプルを制限すると、多くのバインドされていない属性をラベルに追加して問題 が発生するのを防ぐことができます。さらに開発者は、メトリクスに定義するバインド されていない属性の数を制限することにより、根本的な原因を防ぐことができます。使 用可能な値の制限されたセットにバインドされる属性を使用すると、可能なキーと値の ペアの組み合わせの数が減ります。

2.15.1. ユーザー定義プロジェクトの収集サンプルおよびラベル制限の設定

ユーザー定義プロジェクトで、ターゲット収集ごとに受け入れ可能なサンプル数を制限できます。収集 されたラベルの数、ラベル名の長さ、およびラベル値の長さを制限することもできます。

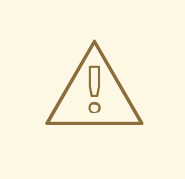

サンプルまたはラベルの制限を設定している場合、制限に達した後にそのターゲッ ト収集についての追加のサンプルデータは取得されません。

#### 前提条件

- **cluster-admin** クラスターロールを持つユーザーとして、または **openshift-user-workloadmonitoring** プロジェクトの **user-workload-monitoring-config-edit** ロールを持つユーザーと して、クラスターにアクセスできる。
- クラスター管理者は、ユーザー定義プロジェクトのモニタリングを有効にしている。
- OpenShift CLI (**oc**) がインストールされている。

#### 手順

1. **openshift-user-workload-monitoring** プロジェクトで **user-workload-monitoring-config ConfigMap** オブジェクトを編集します。

\$ oc -n openshift-user-workload-monitoring edit configmap user-workload-monitoring-config

2. **enforcedSampleLimit** 設定を **data/config.yaml** に追加し、ユーザー定義プロジェクトのター ゲットの収集ごとに受け入れ可能なサンプルの数を制限できます。

apiVersion: v1 kind: ConfigMap metadata: name: user-workload-monitoring-config namespace: openshift-user-workload-monitoring

<span id="page-65-0"></span>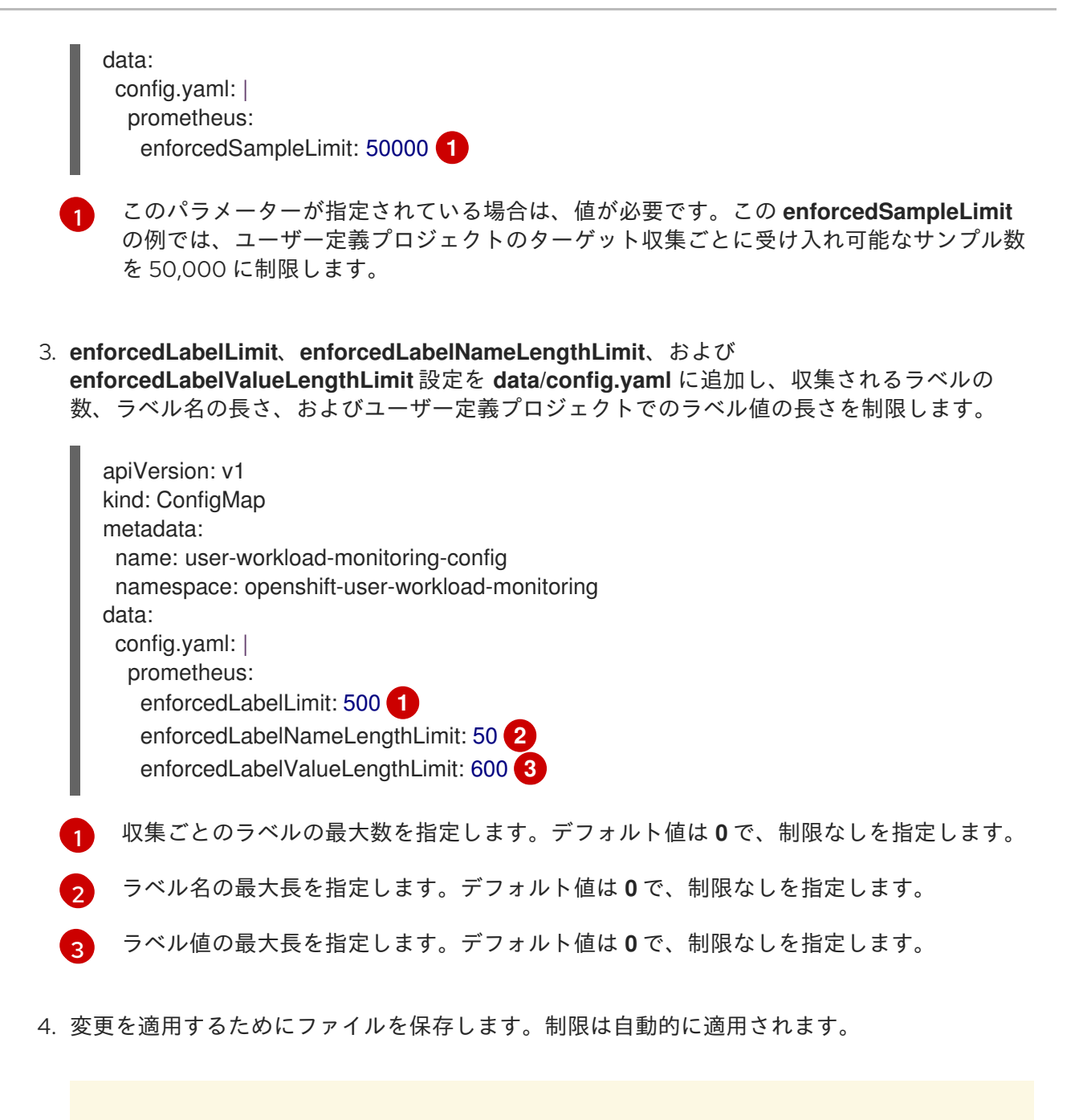

<span id="page-65-3"></span><span id="page-65-2"></span><span id="page-65-1"></span>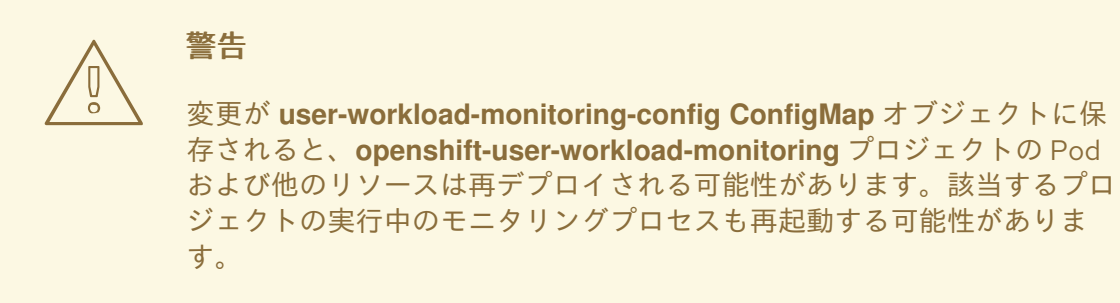

2.15.2. 収集サンプルアラートの作成

以下の場合に通知するアラートを作成できます。

- ターゲットを収集できず、指定された for の期間利用できない
- 指定された **for** の期間、収集サンプルのしきい値に達するか、この値を上回る

#### 前提条件

- **cluster-admin** クラスターロールを持つユーザーとして、または **openshift-user-workloadmonitoring** プロジェクトの **user-workload-monitoring-config-edit** ロールを持つユーザーと して、クラスターにアクセスできる。
- クラスター管理者は、ユーザー定義プロジェクトのモニタリングを有効にしている。
- **enforcedSampleLimit** を使用して、ユーザー定義プロジェクトのターゲット収集ごとに受け入 れ可能なサンプル数を制限している。
- OpenShift CLI (**oc**) がインストールされている。

#### 手順

<span id="page-66-10"></span><span id="page-66-9"></span><span id="page-66-8"></span><span id="page-66-7"></span><span id="page-66-6"></span><span id="page-66-5"></span><span id="page-66-4"></span>[1](#page-66-0)

1. ターゲットがダウンし、実行されたサンプル制限に近づく際に通知するアラートを指定して YAML ファイルを作成します。この例のファイルは **monitoring-stack-alerts.yaml** という名前 です。

<span id="page-66-3"></span><span id="page-66-2"></span><span id="page-66-1"></span><span id="page-66-0"></span>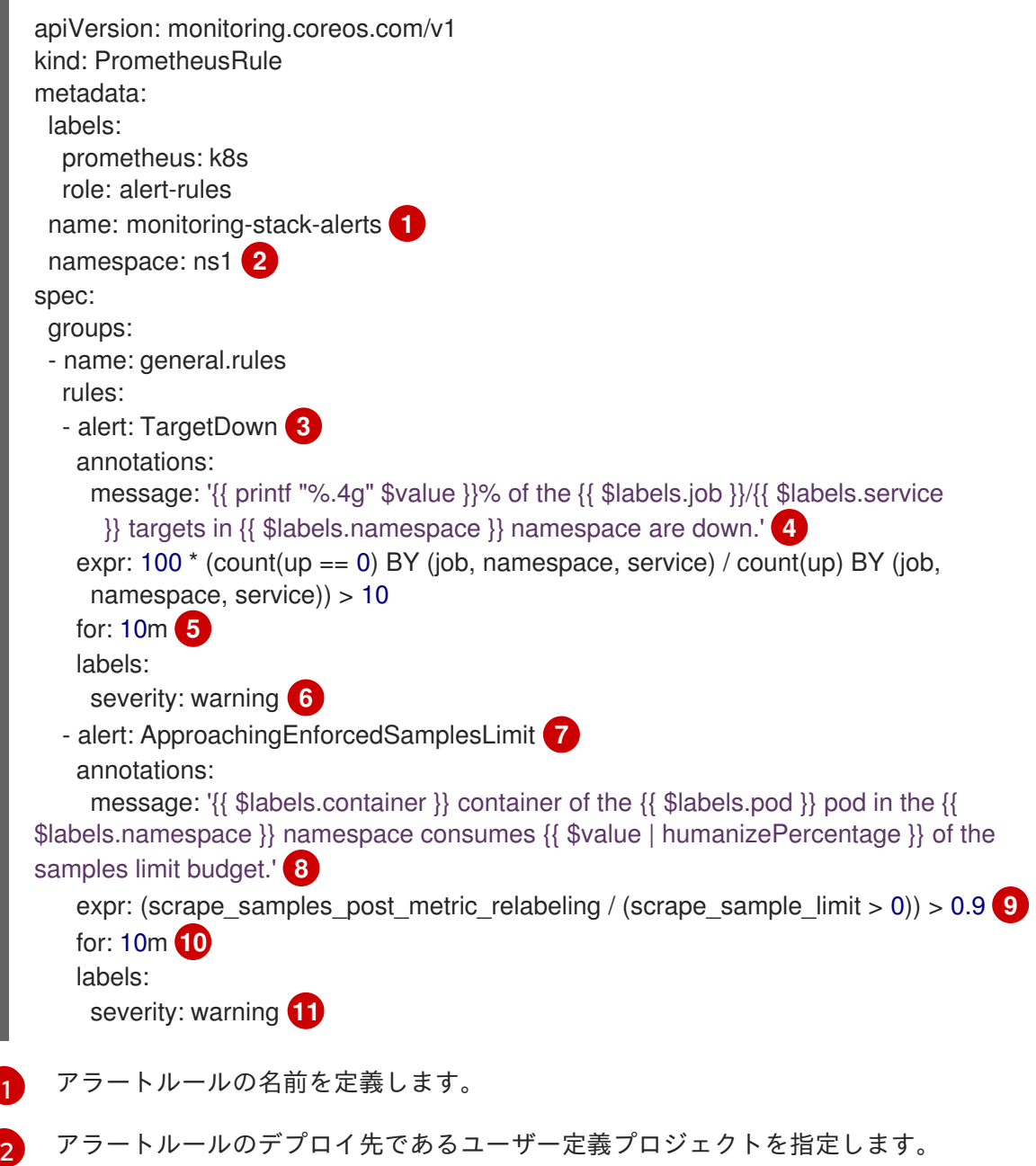

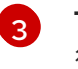

**TargetDown** アラートは、ターゲットを収集できず、**for** 期間中に使用できない場合に実 行されます。

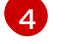

**TargetDown** アラート実行時に表示されるメッセージ。

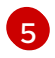

アラートが実行される前に、**TargetDown** アラートの条件がこの期間中 true である必要 があります。

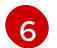

**TargetDown** アラートの重大度を定義します。

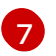

**ApproachingEnforcedSamplesLimit** アラートは、定義された収集サンプルしきい値を超 えると実行され、指定された **for** 期間を通して継続します。

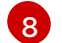

**ApproachingEnforcedSamplesLimit** アラート実行時に表示されるメッセージ。

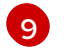

**ApproachingEnforcedSamplesLimit** アラートのしきい値。この例では、取り込まれたサ ンプル数が設定された制限の 90% を超えるとアラートが発生します。

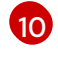

アラートが実行される前に、**ApproachingEnforcedSamplesLimit** アラートの条件がこの 期間中 true である必要があります。

[11](#page-66-10)

**ApproachingEnforcedSamplesLimit** アラートの重大度を定義します。

2. 設定をユーザー定義プロジェクトに適用します。

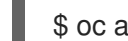

\$ oc apply -f monitoring-stack-alerts.yaml

- 3. ターゲットが設定された制限に達したかどうかも確認できます。
	- a. Web コンソールの Administrator パースペクティブで Observe → Targets に移動し、確 認する **Down** ステータスのエンドポイントを選択します。 サンプル制限を超えたためにエンドポイントが失敗した場合は、Scrape failed: sample limit exceeded メッセージが表示されます。

### 関連情報

- [ユーザー定義のワークロードモニタリング](#page-20-0) config map の作成
- [ユーザー定義プロジェクトのモニタリングの有効化](#page-93-0)
- [最高数の収集サンプルを持つメトリクスをクエリーする手順については、](#page-153-0)Prometheus が大量 のディスク領域を消費している理由の特定 を参照してください。

# 第3章 外部 ALERTMANAGER インスタンスの設定

OpenShift Container Platform モニタリングスタックには、Prometheus からのアラートのルートな ど、ローカルの Alertmanager インスタンスが含まれます。外部 Alertmanager インスタンスを追加し て、コア OpenShift Container Platform プロジェクトまたはユーザー定義プロジェクトのアラートを ルーティングできます。

複数のクラスターに同じ外部 Alertmanager 設定を追加し、クラスターごとにローカルインスタンスを 無効にする場合には、単一の外部 Alertmanager インスタンスを使用して複数のクラスターのアラート ルーティングを管理できます。

#### 前提条件

- **openshift-monitoring**プロジェクトで OpenShift Container Platform のコアモニタリングコ ンポーネントを設定する場合:
	- **cluster-admin** クラスターロールを持つユーザーとしてクラスターにアクセスできる。
	- **cluster-monitoring-config** config map を作成している。
- ユーザー定義のプロジェクトをモニターするコンポーネントを設定する場合:
	- **cluster-admin** クラスターロールを持つユーザーとして、または **openshift-userworkload-monitoring** プロジェクトの **user-workload-monitoring-config-edit** ロールを持 つユーザーとして、クラスターにアクセスできる。
	- クラスター管理者は、ユーザー定義プロジェクトのモニタリングを有効にしている。
- OpenShift CLI (**oc**) がインストールされている。

#### 手順

- 1. **ConfigMap** オブジェクトを編集します。
	- OpenShift Container Platform のコアプロジェクトのルーティングアラート用に追加の Alertmanager を設定するには、以下を実行します。
		- a. **openshift-monitoring** プロジェクトで **cluster-monitoring-config** config map を編集 します。

\$ oc -n openshift-monitoring edit configmap cluster-monitoring-config

- b. **data/config.yaml/prometheusK8s** に **additionalAlertmanagerConfigs:** セクションを 追加します。
- c. このセクションに別の Alertmanager 設定の詳細情報を追加します。

apiVersion: v1 kind: ConfigMap metadata: name: cluster-monitoring-config namespace: openshift-monitoring data: config.yaml: |

prometheusK8s:

additionalAlertmanagerConfigs:

- <alertmanager specification>

**<alertmanager\_specification>** は、追加の Alertmanager インスタンスの認証およびそ の他の設定の詳細を置き換えます。現時点で、サポートされている認証方法はベアラー トークン (**bearerToken**) およびクライアント TLS(**tlsConfig**) です。以下の config map は、クライアント TLS 認証でベアラートークンを使用して追加の Alertmanager を設定 します。

apiVersion: v1 kind: ConfigMap metadata: name: cluster-monitoring-config namespace: openshift-monitoring data: config.yaml: | prometheusK8s: additionalAlertmanagerConfigs: - scheme: https pathPrefix: / timeout: "30s" apiVersion: v1 bearerToken: name: alertmanager-bearer-token key: token tlsConfig: key: name: alertmanager-tls key: tls.key cert: name: alertmanager-tls key: tls.crt ca: name: alertmanager-tls key: tls.ca staticConfigs: - external-alertmanager1-remote.com

- external-alertmanager1-remote2.com
- ユーザー定義プロジェクトでルーティングアラート用に追加の Alertmanager インスタンス を設定するには、以下を実行します。
	- a. **openshift-user-workload-monitoring** プロジェクトで **user-workload-monitoringconfig** config map を編集します。

\$ oc -n openshift-user-workload-monitoring edit configmap user-workloadmonitoring-config

- b. **data/config.yaml/** の下に **<component>/additionalAlertmanagerConfigs:** セクション を追加します。
- c. このセクションに別の Alertmanager 設定の詳細情報を追加します。

apiVersion: v1

kind: ConfigMap metadata: name: user-workload-monitoring-config namespace: openshift-user-workload-monitoring data: config.yaml: | <component>: additionalAlertmanagerConfigs: - <alertmanager\_specification>

**<component>** には、サポート対象の外部 Alertmanager コンポーネント (**prometheus** または **thanosRuler**)2 つの内、いずれかに置き換えます。

**<alertmanager\_specification>** は、追加の Alertmanager インスタンスの認証およびそ の他の設定の詳細を置き換えます。現時点で、サポートされている認証方法はベアラー トークン (**bearerToken**) およびクライアント TLS(**tlsConfig**) です。以下の config map は、ベアラートークンおよびクライアント TLS 認証を指定した Thanos Ruler を使用し て追加の Alertmanager を設定します。

apiVersion: v1 kind: ConfigMap metadata: name: user-workload-monitoring-config namespace: openshift-user-workload-monitoring data: config.yaml: | thanosRuler: additionalAlertmanagerConfigs: - scheme: https pathPrefix: / timeout: "30s" apiVersion: v1 bearerToken: name: alertmanager-bearer-token key: token tlsConfig: key: name: alertmanager-tls key: tls.key cert: name: alertmanager-tls key: tls.crt ca: name: alertmanager-tls key: tls.ca staticConfigs: - external-alertmanager1-remote.com - external-alertmanager1-remote2.com

- 2. ファイルを保存して、変更を **ConfigMap** オブジェクトに適用します。新しいコンポーネント の配置設定が自動的に適用されます。
- 3. ファイルを保存して、変更を **ConfigMap** オブジェクトに適用します。新しいコンポーネント の配置設定が自動的に適用されます。

# 第4章 ALERTMANAGER のシークレットの設定

OpenShift Container Platform モニタリングスタックには、アラートを Prometheus からエンドポイン トレシーバーにルーティングする Alertmanager が含まれています。Alertmanager がアラートを送信で きるようにレシーバーで認証する必要がある場合は、レシーバーの認証認証情報を含むシークレットを 使用するように Alertmanager を設定できます。

たとえば、シークレットを使用して、プライベート認証局 (CA) によって発行された証明書を必要とす るエンドポイント受信者を認証するように Alertmanager を設定できます。また、基本 HTTP 認証用の パスワードファイルを必要とする受信者で認証するためにシークレットを使用するように Alertmanager を設定することもできます。いずれの場合も、認証の詳細は **ConfigMap** オブジェクトで はなく **Secret** オブジェクトに含まれています。

# 4.1. ALERTMANAGER 設定へのシークレットの追加

**openshift-monitoring** プロジェクトの **cluster-monitoring-config** config map を編集することで、コア プラットフォームモニタリングコンポーネントの Alertmanager 設定にシークレットを追加できます。

config map にシークレットを追加すると、シークレットは、Alertmanager Pod の **alertmanager** コン テナー内の **/etc/alertmanager/secrets/<secret\_name>** にボリュームとしてマウントされます。

#### 前提条件

- **openshift-monitoring**プロジェクトで OpenShift Container Platform のコアモニタリングコ ンポーネントを設定する場合:
	- **cluster-admin** クラスターロールを持つユーザーとしてクラスターにアクセスできる。
	- **cluster-monitoring-config** config map を作成している。
	- **openshift-monitoring** プロジェクトの Alertmanager で設定するシークレットを作成しま した。
- ユーザー定義のプロジェクトをモニターするコンポーネントを設定する場合:
	- **cluster-admin** クラスターロールを持つユーザーとして、または **openshift-userworkload-monitoring** プロジェクトの **user-workload-monitoring-config-edit** ロールを持 つユーザーとして、クラスターにアクセスできる。
	- **openshift-user-workload-monitoring** プロジェクトの Alertmanager で設定するシーク レットを作成しました。
	- クラスター管理者は、ユーザー定義プロジェクトのモニタリングを有効にしている。
- OpenShift CLI (**oc**) がインストールされている。

### 手順

- 1. **ConfigMap** オブジェクトを編集します。
	- コアプラットフォームのモニタリングのために Alertmanager にシークレット設定を追加す るには、次の手順を実行します。
		- a. **openshift-monitoring** プロジェクトで **cluster-monitoring-config** config map を編集 します。
\$ oc -n openshift-monitoring edit configmap cluster-monitoring-config

b. **data/config.yaml/alertmanagerMain** の下に **Secrets:** セクションを次の設定で追加し ます。

```
apiVersion: v1
kind: ConfigMap
metadata:
 name: cluster-monitoring-config
 namespace: openshift-monitoring
data:
 config.yaml: |
  alertmanagerMain:
   secrets:
   - <secret_name_1> 2
   - <secret_name_2>
```
- <span id="page-72-1"></span><span id="page-72-0"></span>[1](#page-72-0) このセクションには、Alertmanager にマウントされるシークレットが含まれてい ます。シークレットは、Alertmanager オブジェクトと同じ namespace 内に配置 する必要があります。
- $\mathcal{P}$

受信者の認証認証情報を含む **Secret** オブジェクトの名前。複数のシークレットを 追加する場合は、それぞれを新しい行に配置します。

次の config map 設定の例では、**test-secret-basic-auth** および **test-secret-api-token** という名前の 2 つの **Secret** オブジェクトを使用するように Alertmanager を設定しま す。

apiVersion: v1 kind: ConfigMap metadata: name: cluster-monitoring-config namespace: openshift-monitoring data: config.yaml: | alertmanagerMain: secrets: - test-secret-basic-auth

- test-secret-api-token
- ユーザー定義のプロジェクトモニタリングのために Alertmanager にシークレット設定を追 加するには、次の手順を実行します。
	- a. **openshift-user-workload-monitoring** プロジェクトで **user-workload-monitoringconfig** config map を編集します。

\$ oc -n openshift-user-workload-monitoring edit configmap user-workloadmonitoring-config

b. **data/config.yaml/alertmanager/secrets** の下に **Secrets:** セクションを次の設定で追加 します。

apiVersion: v1

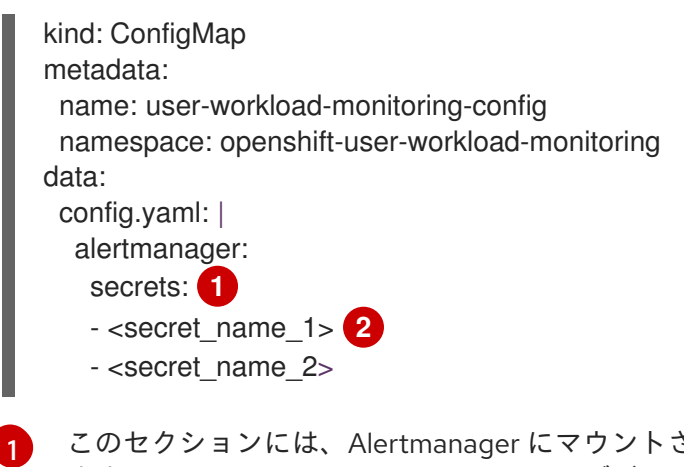

- <span id="page-73-1"></span><span id="page-73-0"></span>このセクションには、Alertmanager にマウントされるシークレットが含まれてい ます。シークレットは、Alertmanager オブジェクトと同じ namespace 内に配置 する必要があります。
- [2](#page-73-1) 受信者の認証認証情報を含む **Secret** オブジェクトの名前。複数のシークレットを 追加する場合は、それぞれを新しい行に配置します。

次の config map 設定の例では、**test-secret** および **test-secret-api-token** という名前 の 2 つの **Secret** オブジェクトを使用するように Alertmanager を設定します。

apiVersion: v1 kind: ConfigMap metadata: name: user-workload-monitoring-config namespace: openshift-user-workload-monitoring data: config.yaml: | alertmanager: enabled: true secrets: - test-secret - test-api-receiver-token

2. ファイルを保存して、変更を **ConfigMap** オブジェクトに適用します。新しい設定は自動的に 適用されます。

# 4.2. 追加ラベルの時系列 (TIME SERIES) およびアラートへの割り当て

Prometheus の外部ラベル機能を使用して、Prometheus から送信されるすべての時系列とアラートに カスタムラベルを付けることができます。

# 前提条件

- OpenShift Container Platform のコアモニタリングコンポーネントを設定する場合、以下を実 行します。
	- **cluster-admin** クラスターロールを持つユーザーとしてクラスターにアクセスできる。
	- **cluster-monitoring-configConfigMap** オブジェクトを作成している。
- ユーザー定義のプロジェクトをモニターするコンポーネントを設定する場合:
	- **cluster-admin** クラスターロールを持つユーザーとして、または **openshift-userworkload-monitoring** プロジェクトの **user-workload-monitoring-config-edit** ロールを持

workload-monitoring<br>- user-workload-monitoring-workload-monitoring-workload-monitoring-つユーザーとして、クラスターにアクセスできる。

- クラスター管理者は、ユーザー定義プロジェクトのモニタリングを有効にしている。
- OpenShift CLI (oc) がインストールされている。

#### 手順

- 1. **ConfigMap** オブジェクトを編集します。
	- カスタムラベルを、OpenShift Container Platform のコアプロジェクトをモニターする Prometheus インスタンスから出るすべての時系列およびアラートに割り当てるには、以 下を実行します。
		- a. **openshift-monitoring** プロジェクトで **cluster-monitoring-config ConfigMap** オブ ジェクトを編集します。

\$ oc -n openshift-monitoring edit configmap cluster-monitoring-config

b. **data/config.yaml** の下にすべてのメトリクスについて追加する必要のあるラベルの マップを定義します。

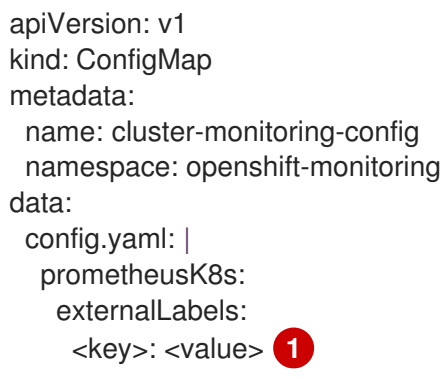

[1](#page-74-0)

<span id="page-74-0"></span>**<key>: <value>** をキーと値のペアのマップに置き換えます。ここで、**<key>** は新 規ラベルの一意の名前で、**<value>** はその値になります。

# 警告

- **prometheus または prometheus replica は予約され、上書き** されるため、これらをキー名として使用しないでください。
- キー名に **cluster** または **managed\_cluster** を使用しないでく ださい。これらを使用すると、開発者ダッシュボードでデータ が表示されなくなる問題が発生する可能性があります。

たとえば、リージョンと環境に関するメタデータをすべての時系列とアラートに追加す るには、次の例を使用します。

apiVersion: v1

[1](#page-75-0)

kind: ConfigMap metadata: name: cluster-monitoring-config namespace: openshift-monitoring data: config.yaml: | prometheusK8s: externalLabels: region: eu environment: prod

- カスタムラベルを、ユーザー定義のプロジェクトをモニターする Prometheus インスタン スから出るすべての時系列およびアラートに割り当てるには、以下を実行します。
	- a. **openshift-user-workload-monitoring** プロジェクトで **user-workload-monitoringconfig ConfigMap** オブジェクトを編集します。

\$ oc -n openshift-user-workload-monitoring edit configmap user-workloadmonitoring-config

b. **data/config.yaml** の下にすべてのメトリクスについて追加する必要のあるラベルの マップを定義します。

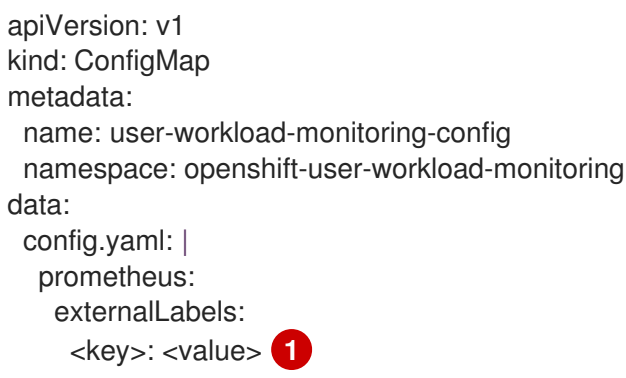

<span id="page-75-0"></span>**<key>: <value>** をキーと値のペアのマップに置き換えます。ここで、**<key>** は新 規ラベルの一意の名前で、**<value>** はその値になります。

警告 **prometheus** または **prometheus\_replica** は予約され、上書き されるため、これらをキー名として使用しないでください。 キー名に **cluster** または **managed\_cluster** を使用しないでく ださい。これらを使用すると、開発者ダッシュボードでデータ が表示されなくなる問題が発生する可能性があります。 

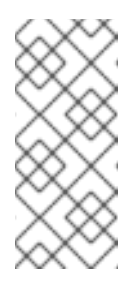

注記

**openshift-user-workload-monitoring** プロジェクトでは、Prometheus はメトリクスを処理し、Thanos Ruler はアラートおよび記録ルールを処 理します。**user-workload-monitoring-config ConfigMap** オブジェクト で **prometheus** の **externalLabels** を設定すると、すべてのルールでは なく、メトリクスの外部ラベルのみが設定されます。

たとえば、リージョンと環境に関するメタデータを、ユーザー定義プロジェクトに関連 するすべての時系列とアラートに追加するには、次の例を使用します。

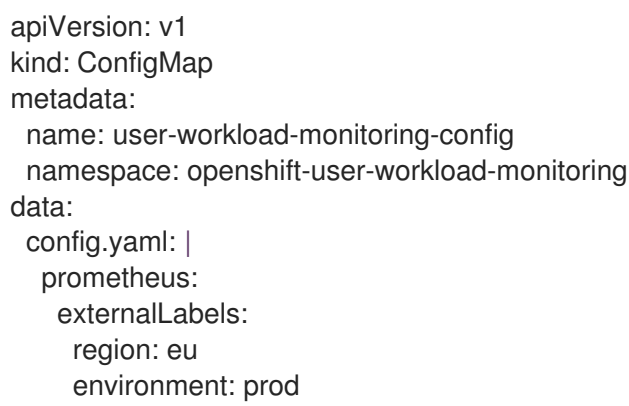

2. 変更を適用するためにファイルを保存します。新しい設定は自動的に適用されます。

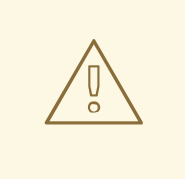

警告

変更がモニタリング config map に保存されると、関連するプロジェクトの Pod およびその他のリソースが再デプロイされる可能性があります。該当 するプロジェクトの実行中のモニタリングプロセスも再起動する可能性が あります。

#### 関連情報

- モニタリング config map を作成する手順は、[モニタリングスタックの設定の準備](#page-19-0) を参照して ください。
- [ユーザー定義プロジェクトのモニタリングの有効化](#page-93-0)

# 第5章 モニタリングのための POD トポロジー分散制約の使用

OpenShift Container Platform Pod が複数のアベイラビリティーゾーンにデプロイされている場合は、 Pod トポロジーの分散制約を使用して、モニタリング Pod がネットワークトポロジー全体にどのよう に分散されるかを制御できます。

Pod トポロジーの分散制約は、ノードがリージョンやリージョン内のゾーンなど、さまざまなインフラ ストラクチャーレベルに分散している階層トポロジー内で Pod のスケジューリングを制御するのに適 しています。さらに、さまざまなゾーンで Pod をスケジュールできるため、特定のシナリオでネット ワーク遅延を改善できます。

#### 関連情報

- Pod [トポロジー分散制約を使用した](https://docs.redhat.com/en/documentation/openshift_container_platform/4.16/html-single/nodes/#nodes-scheduler-pod-topology-spread-constraints-about) Pod 配置の制御
- Kubernetes Pod Topology Spread Constraints [documentation](https://kubernetes.io/docs/concepts/scheduling-eviction/topology-spread-constraints/)

# 5.1. POD トポロジー分散制約の設定

Cluster Monitoring Operator によってデプロイされたすべての Pod に対して Pod トポロジーの分散制 約を設定し、ゾーン全体のノードに Pod レプリカをスケジュールする方法を制御できます。これによ り、ワークロードが異なるデータセンターまたは階層型インフラストラクチャーゾーンのノードに分散 されるため、Pod の可用性が高まり、より効率的に実行されるようになります。

**cluster-monitoring-config** または **user-workload-monitoring-config** config map を使用して、Pod を 監視するための Pod トポロジーの分散制約を設定できます。

#### 前提条件

- OpenShift Container Platform コアモニタリング用に Pod を設定する場合:
	- **cluster-admin** クラスターロールを持つユーザーとしてクラスターにアクセスできる。
	- **cluster-monitoring-configConfigMap** オブジェクトを作成している。
- ユーザー定義のモニタリング用に Pod を設定する場合:
	- **cluster-admin** クラスターロールを持つユーザーとして、または **openshift-userworkload-monitoring** プロジェクトの **user-workload-monitoring-config-edit** ロールを持 つユーザーとして、クラスターにアクセスできる。
	- クラスター管理者は、ユーザー定義プロジェクトのモニタリングを有効にしている。
- OpenShift CLI (**oc**) がインストールされている。

#### 手順

- OpenShift Container Platform コアモニタリングの Pod トポロジースプレッド制約を設定する には:
	- 1. **openshift-monitoring** プロジェクトで **cluster-monitoring-config** config map を編集しま す。

\$ oc -n openshift-monitoring edit configmap cluster-monitoring-config

2. Pod トポロジーの分散制約を設定するには、**data/config.yaml** フィールドの下に次の設定 を追加します。

```
apiVersion: v1
kind: ConfigMap
metadata:
 name: cluster-monitoring-config
 namespace: openshift-monitoring
data:
 config.yaml: |
  <component>: 1
   topologySpreadConstraints:
   - maxSkew: <n> 2
    topologyKey: <key> 3
    whenUnsatisfiable: <value> 4
    labelSelector: 5
     <match_option>
```
<span id="page-78-4"></span><span id="page-78-3"></span><span id="page-78-2"></span><span id="page-78-1"></span>Pod トポロジーの分散制約を設定するコンポーネントの名前を指定します。

**maxSkew** の数値を指定します。これは、どの程度まで Pod が不均等に分散されるこ とを許可するか定義します。

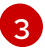

[1](#page-78-0)

[2](#page-78-1)

**topologyKey** にノードラベルのキーを指定します。このキーと同じ値のラベルを持つ ノードは、同じトポロジーにあると見なされます。スケジューラーは、各ドメインに バランスの取れた数の Pod を配置しようとします。

[4](#page-78-3) **whenUnsatisfiable** の値を指定します。利用可能なオプションは **DoNotSchedule** と **ScheduleAnyway** です。**maxSkew** 値で、ターゲットトポロジー内の一致する Pod の数とグローバル最小値との間で許容される最大差を定義する場合 は、**DoNotSchedule** を指定します。スケジューラーが引き続き Pod をスケジュール するが、スキューを減らす可能性のあるノードにより高い優先度を与える場合 は、**ScheduleAnyway** を指定します。

[5](#page-78-4)

一致する Pod を見つけるには、**labelSelector** を指定します。このラベルセレクター に一致する Pod は、対応するトポロジードメイン内の Pod の数を決定するためにカ ウントされます。

# Prometheus の設定例

apiVersion: v1 kind: ConfigMap metadata: name: cluster-monitoring-config namespace: openshift-monitoring data: config.yaml: | prometheusK8s: topologySpreadConstraints: - maxSkew: 1 topologyKey: monitoring whenUnsatisfiable: DoNotSchedule labelSelector: matchLabels: app.kubernetes.io/name: prometheus

3. ファイルを保存して、変更を自動的に適用します。

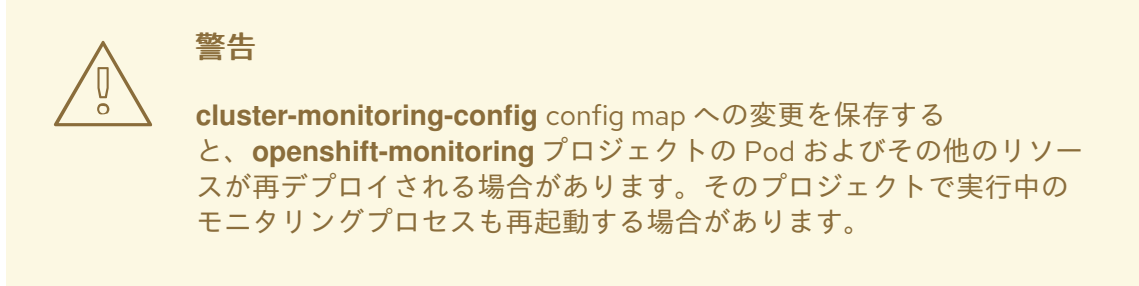

- ユーザー定義のモニタリングの Pod トポロジー拡散制約を設定するには:
	- 1. **openshift-user-workload-monitoring** プロジェクトで **user-workload-monitoring-config** config map を編集します。

\$ oc -n openshift-user-workload-monitoring edit configmap user-workload-monitoringconfig

2. Pod トポロジーの分散制約を設定するには、**data/config.yaml** フィールドの下に次の設定 を追加します。

<span id="page-79-4"></span><span id="page-79-3"></span><span id="page-79-2"></span><span id="page-79-1"></span><span id="page-79-0"></span>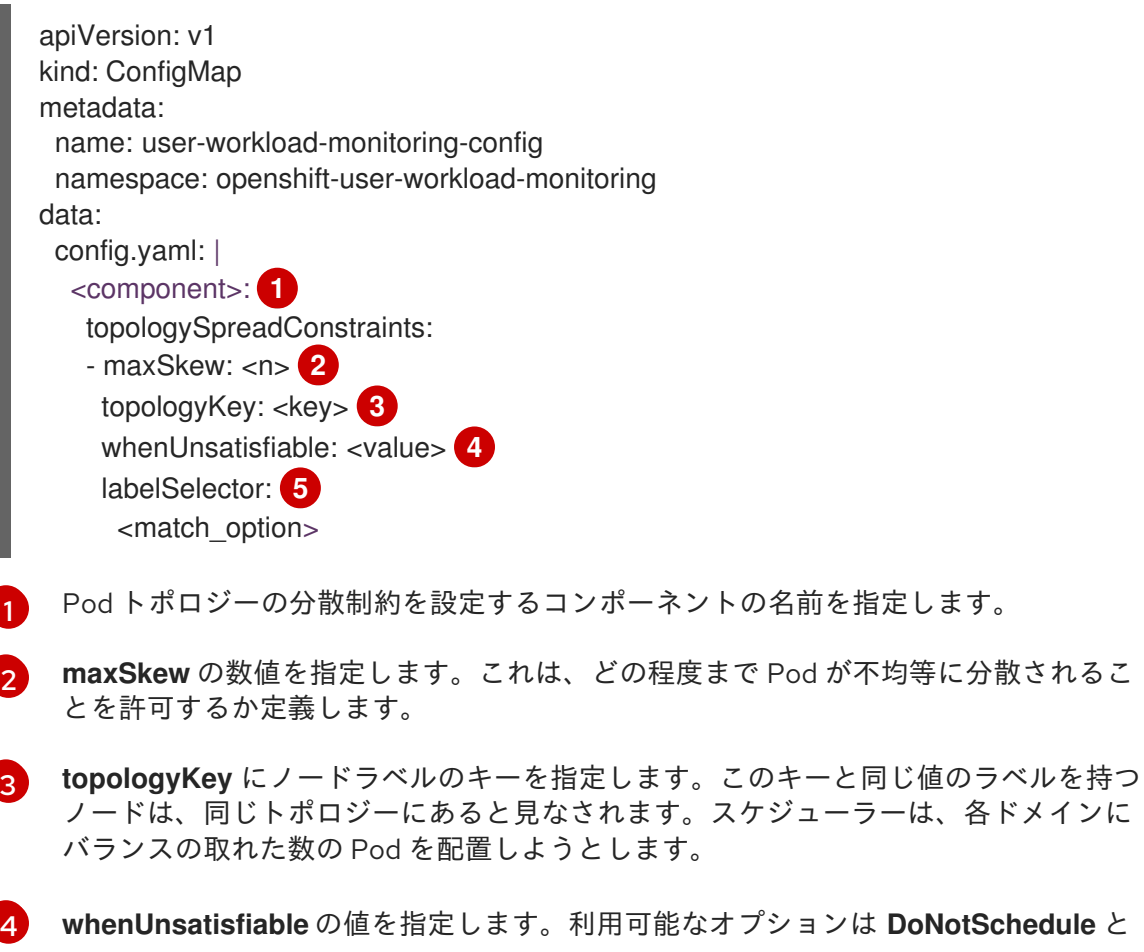

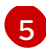

[5](#page-79-4) 一致する Pod を見つけるには、**labelSelector** を指定します。このラベルセレクター に一致する Pod は、対応するトポロジードメイン内の Pod の数を決定するためにカ

# Thanos Ruler の設定例

- apiVersion: v1 kind: ConfigMap metadata: name: user-workload-monitoring-config namespace: openshift-user-workload-monitoring data: config.yaml: | thanosRuler: topologySpreadConstraints: - maxSkew: 1 topologyKey: monitoring whenUnsatisfiable: ScheduleAnyway labelSelector: matchLabels: app.kubernetes.io/name: thanos-ruler
- 3. ファイルを保存して、変更を自動的に適用します。

警告

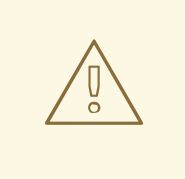

変更が **user-workload-monitoring-config** config map に保存される と、**openshift-user-workload-monitoring** プロジェクトの Pod および 他のリソースは再デプロイされる可能性があります。そのプロジェク トで実行中のモニタリングプロセスも再起動する場合があります。

# 5.2. モニタリングコンポーネントのログレベルの設定

Alertmanager、Prometheus Operator、Prometheus、Alertmanager および Thanos Querier および Thanos Ruler のログレベルを設定できます。

**cluster-monitoring-config** および **user-workload-monitoring-configConfigMap** オブジェクトの該当 するコンポーネントには、以下のログレベルを適用することができます。

- **debug**:デバッグ、情報、警告、およびエラーメッセージをログに記録します。
- **info**:情報、警告およびエラーメッセージをログに記録します。
- **warn**:警告およびエラーメッセージのみをログに記録します。
- **error**:エラーメッセージのみをログに記録します。

デフォルトのログレベルは **info** です。

#### 前提条件

- **openshift-monitoring**プロジェクトで Alertmanager、Prometheus Operator、 Prometheus、または Thanos Querier のログレベルを設定する場合には、以下を実行します。
	- **cluster-admin** クラスターロールを持つユーザーとしてクラスターにアクセスできる。
	- **cluster-monitoring-configConfigMap** オブジェクトを作成している。
- **openshift-user-workload-monitoring**プロジェクトで Prometheus Operator、Prometheus、 または Thanos Ruler のログレベルを設定する場合には、以下を実行します。
	- **cluster-admin** クラスターロールを持つユーザーとして、または **openshift-userworkload-monitoring** プロジェクトの **user-workload-monitoring-config-edit** ロールを持 つユーザーとして、クラスターにアクセスできる。
	- クラスター管理者は、ユーザー定義プロジェクトのモニタリングを有効にしている。
- OpenShift CLI (**oc**) がインストールされている。

# 手順

- 1. **ConfigMap** オブジェクトを編集します。
	- openshift-monitoring プロジェクトのコンポーネントのログレベルを設定するには、以下 を実行します。
		- a. **openshift-monitoring** プロジェクトで **cluster-monitoring-config ConfigMap** オブ ジェクトを編集します。

\$ oc -n openshift-monitoring edit configmap cluster-monitoring-config

b. コンポーネントの **logLevel: <log\_level>** を **data/config.yaml** の下に追加します。

apiVersion: v1 kind: ConfigMap metadata: name: cluster-monitoring-config namespace: openshift-monitoring data: config.yaml: | <component>: **1** logLevel: <log\_level> 2

<span id="page-81-1"></span><span id="page-81-0"></span>ログレベルを設定するモニタリングスタックコンポーネント。デフォルトのプ ラットフォームモニタリングの場合、使用可能なコンポーネント値は **prometheusK8s**、**alertmanagerMain**、**prometheusOperator**、および **thanosQuerier** です。

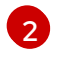

[1](#page-81-0)

コンポーネントに設定するログレベル。使用可能な値は、**error**、**warn**、**info**、お よび **debug** です。デフォルト値は **info** です。

- **openshift-user-workload-monitoring**プロジェクトのコンポーネントのログレベルを設定 するには、以下を実行します。
	- a. **openshift-user-workload-monitoring** プロジェクトで **user-workload-monitoringconfig ConfigMap** オブジェクトを編集します。

\$ oc -n openshift-user-workload-monitoring edit configmap user-workloadmonitoring-config

b. コンポーネントの **logLevel: <log\_level>** を **data/config.yaml** の下に追加します。

apiVersion: v1 kind: ConfigMap metadata: name: user-workload-monitoring-config namespace: openshift-user-workload-monitoring data: config.yaml: | <component>: **1** logLevel: < log level> 2

<span id="page-82-1"></span><span id="page-82-0"></span>[1](#page-82-0) ログレベルを設定するモニタリングスタックコンポーネント。ユーザーワーク ロードのモニタリングの場合、使用可能なコンポーネントの値 は、**alertmanager**、**prometheus**、**prometheusOperator**、および **thanosRuler** です。

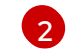

コンポーネントに適用するログレベル。使用可能な値は、**error**、**warn**、**info**、お よび **debug** です。デフォルト値は **info** です。

2. 変更を適用するためにファイルを保存します。ログレベルの変更を適用する際に、コンポーネ ントの Pod は自動的に再起動します。

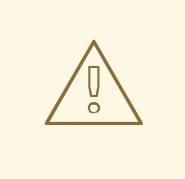

警告

変更がモニタリング config map に保存されると、関連するプロジェクトの Pod およびその他のリソースが再デプロイされる可能性があります。該当 するプロジェクトの実行中のモニタリングプロセスも再起動する可能性が あります。

3. 関連するプロジェクトでデプロイメントまたは Pod 設定を確認し、ログレベルが適用されてい ることを確認します。以下の例では、**openshift-user-workload-monitoring** プロジェクトの **prometheus-operator** デプロイメントでログレベルを確認します。

\$ oc -n openshift-user-workload-monitoring get deploy prometheus-operator -o yaml | grep "log-level"

## 出力例

- --log-level=debug
- 4. コンポーネントの Pod が実行中であることを確認します。以下の例は、**openshift-userworkload-monitoring** プロジェクトの Pod のステータスをリスト表示します。

\$ oc -n openshift-user-workload-monitoring get pods

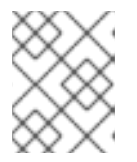

# 注記

認識されない **logLevel** 値が **ConfigMap** オブジェクトに含まれる場合は、コン ポーネントの Pod が正常に再起動しない可能性があります。

# 5.3. PROMETHEUS のクエリーログファイルの有効化

エンジンによって実行されたすべてのクエリーをログファイルに書き込むように Prometheus を設定で きます。これは、デフォルトのプラットフォームモニタリングおよびユーザー定義のワークロードモニ タリングに対して行うことができます。

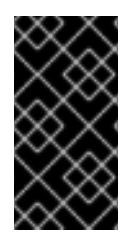

# 重要

ログローテーションはサポートされていないため、問題のトラブルシューティングが必 要な場合にのみ、この機能を一時的に有効にします。トラブルシューティングが終了し たら、**ConfigMap**オブジェクトに加えた変更を元に戻してクエリーログを無効にし、機 能を有効にします。

# 前提条件

- **openshift-monitoring**プロジェクトで Prometheus のクエリーログファイル機能を有効にして いる場合:
	- **cluster-admin** クラスターロールを持つユーザーとしてクラスターにアクセスできる。
	- **cluster-monitoring-configConfigMap** オブジェクトを作成している。
- **openshift-user-workload-monitoring**プロジェクトで Prometheus のクエリーログファイル機 能を有効にしている場合:
	- **cluster-admin** クラスターロールを持つユーザーとして、または **openshift-userworkload-monitoring** プロジェクトの **user-workload-monitoring-config-edit** ロールを持 つユーザーとして、クラスターにアクセスできる。
	- クラスター管理者は、ユーザー定義プロジェクトのモニタリングを有効にしている。
- OpenShift CLI (**oc**) がインストールされている。

# 手順

- **openshift-monitoring**プロジェクトで Prometheus のクエリーログファイルを設定するには:
	- 1. **openshift-monitoring** プロジェクトで **cluster-monitoring-config ConfigMap** オブジェク トを編集します。

\$ oc -n openshift-monitoring edit configmap cluster-monitoring-config

2. **data/config.yaml**の下の**prometheusK8s**の**queryLogFile: <path>** を追加します:

apiVersion: v1 kind: ConfigMap metadata: name: cluster-monitoring-config namespace: openshift-monitoring data:

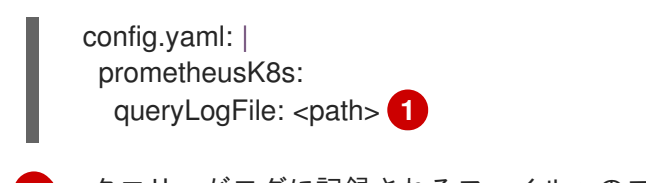

<span id="page-84-0"></span>[1](#page-84-0) クエリーがログに記録されるファイルへのフルパス。

3. 変更を適用するためにファイルを保存します。

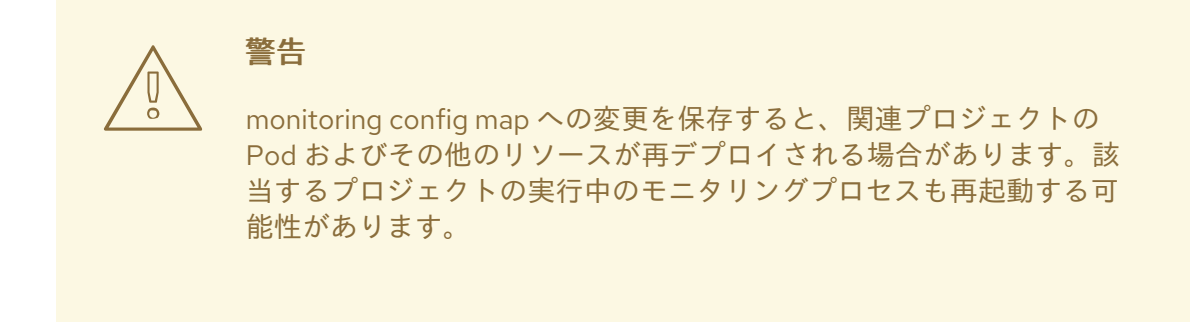

4. コンポーネントの Pod が実行中であることを確認します。次のコマンドの例 は、**openshift-monitoring**プロジェクトの Pod のステータスを一覧表示します。

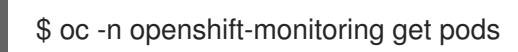

5. クエリーログを読みます。

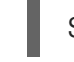

\$ oc -n openshift-monitoring exec prometheus-k8s-0 -- cat <path>

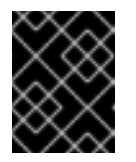

# 重要

ログに記録されたクエリー情報を確認した後、config map の設定を元に戻し ます。

- **openshift-user-workload-monitoring**プロジェクトで Prometheus のクエリーログファイルを 設定するには:
	- 1. **openshift-user-workload-monitoring** プロジェクトで **user-workload-monitoring-config ConfigMap** オブジェクトを編集します。

\$ oc -n openshift-user-workload-monitoring edit configmap user-workload-monitoringconfig

2. **data/config.yaml** の下の **prometheus** の **queryLogFile: <path>** を追加します:

apiVersion: v1 kind: ConfigMap metadata: name: user-workload-monitoring-config namespace: openshift-user-workload-monitoring data:

<span id="page-85-0"></span>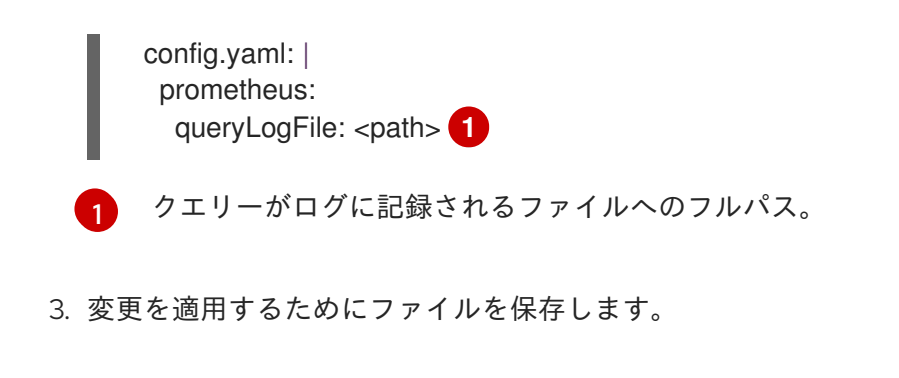

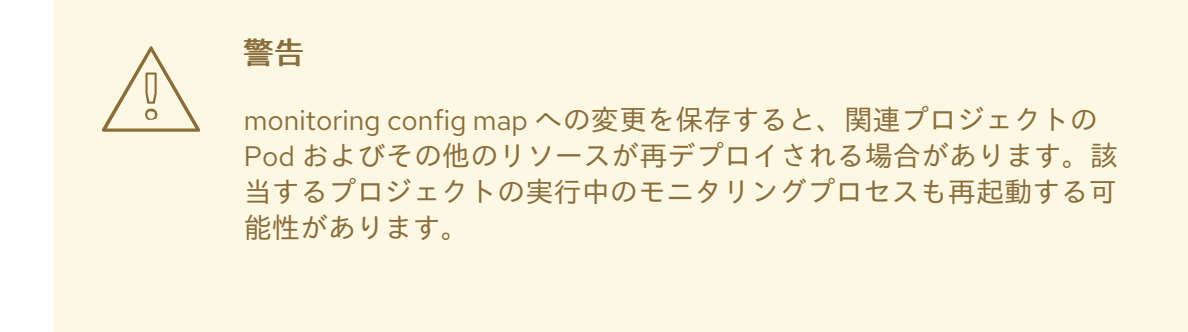

4. コンポーネントの Pod が実行中であることを確認します。以下の例は、**openshift-userworkload-monitoring** プロジェクトの Pod のステータスを一覧表示します。

\$ oc -n openshift-user-workload-monitoring get pods

5. クエリーログを読みます。

\$ oc -n openshift-user-workload-monitoring exec prometheus-user-workload-0 -- cat <path>

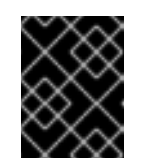

# 重要

ログに記録されたクエリー情報を確認した後、config map の設定を元に戻し ます。

# 関連情報

- モニタリング config map を作成する手順は、[モニタリングスタックの設定の準備](#page-19-0) を参照して ください。
- [ユーザー定義のモニタリングを有効にする手順については、](#page-93-0)Enabling monitoring for userdefined projects を参照してください。

# 5.4. THANOS QUERIER のクエリーロギングの有効化

**openshift-monitoring** プロジェクトのデフォルトのプラットフォームモニタリングの場合、Cluster Monitoring Operator を有効にして Thanos Querier によって実行されるすべてのクエリーをログに記録 できます。

# 重要

ログローテーションはサポートされていないため、問題のトラブルシューティングが必 要な場合にのみ、この機能を一時的に有効にします。トラブルシューティングが終了し たら、**ConfigMap**オブジェクトに加えた変更を元に戻してクエリーログを無効にし、機 能を有効にします。

#### 前提条件

- OpenShift CLI (**oc**) がインストールされている。
- cluster-admin クラスターロールを持つユーザーとしてクラスターにアクセスできます。
- **cluster-monitoring-configConfigMap** オブジェクトを作成している。

# 手順

**openshift-monitoring** プロジェクトで Thanos Querier のクエリーロギングを有効にすることができま す。

1. **openshift-monitoring** プロジェクトで **cluster-monitoring-config ConfigMap** オブジェクトを 編集します。

\$ oc -n openshift-monitoring edit configmap cluster-monitoring-config

2. 以下の例のように **thanosQuerier** セクションを **data/config.yaml** に追加し、値を追加しま す。

apiVersion: v1 kind: ConfigMap metadata: name: cluster-monitoring-config namespace: openshift-monitoring data: config.yaml: | thanosQuerier: enableRequestLogging: <value> **1** logLevel: <value> **2**

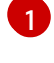

 $\mathcal{P}$ 

<span id="page-86-1"></span><span id="page-86-0"></span>ロギングを有効にするには、値を **true** に設定し、ロギングを無効にするには **false** を設定 します。デフォルト値は **false** です。

この値は **debug**、**info**、**warn**、または **error** に設定します。**logLevel** に値が存在しない 場合、ログレベルはデフォルトで **error** に設定されます。

3. 変更を適用するためにファイルを保存します。

警告

monitoring config map への変更を保存すると、関連プロジェクトの Pod およびその他のリソースが再デプロイされる場合があります。該当するプ ロジェクトの実行中のモニタリングプロセスも再起動する可能性がありま す。

# 検証

1. Thanos Querier Pod が実行されていることを確認します。次のコマンドの例は、**openshiftmonitoring**プロジェクトの Pod のステータスを一覧表示します。

\$ oc -n openshift-monitoring get pods

2. 以下のサンプルコマンドをモデルとして使用して、テストクエリーを実行します。

\$ token=`oc create token prometheus-k8s -n openshift-monitoring` \$ oc -n openshift-monitoring exec -c prometheus prometheus-k8s-0 -- curl -k -H "Authorization: Bearer \$token" 'https://thanos-querier.openshiftmonitoring.svc:9091/api/v1/query?query=cluster\_version'

3. 以下のコマンドを実行してクエリーログを読み取ります。

\$ oc -n openshift-monitoring logs <thanos\_querier\_pod\_name> -c thanos-query

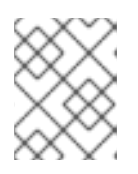

#### 注記

**thanos-querier** Pod は高可用性 (HA) Pod であるため、1 つの Pod でのみログを 表示できる可能性があります。

4. ログに記録されたクエリー情報を確認したら、config map で **enableRequestLogging** の値を **false** に変更してクエリーロギングを無効にします。

# 関連情報

モニタリング config map を作成する手順は、[モニタリングスタックの設定の準備](#page-19-0) を参照して ください。

## 関連情報

● モニタリング config map を作成する手順は、[モニタリングスタックの設定の準備](#page-19-0) を参照して ください。

# 5.5. ローカル ALERTMANAGER の無効化

Prometheus インスタンスからのアラートをルーティングするローカル Alertmanager は、OpenShift Container Platform モニタリングスタックの **openshift-monitoring** プロジェクトではデフォルトで有 効になっています。

ローカル Alertmanager を必要としない場合、**openshift-monitoring** プロジェクトで **clustermonitoring-config** config map を指定して無効にできます。

# 前提条件

- **cluster-admin** クラスターロールを持つユーザーとしてクラスターにアクセスできる。
- **cluster-monitoring-config** config map を作成している。
- OpenShift CLI (**oc**) がインストールされている。

# 手順

1. **openshift-monitoring** プロジェクトで **cluster-monitoring-config** config map を編集します。

\$ oc -n openshift-monitoring edit configmap cluster-monitoring-config

2. **data/config.yaml** の下に、**alertmanagerMain** コンポーネントの **enabled: false** を追加しま す。

apiVersion: v1 kind: ConfigMap metadata: name: cluster-monitoring-config namespace: openshift-monitoring data: config.yaml: | alertmanagerMain: enabled: false

3. 変更を適用するためにファイルを保存します。Alertmanager インスタンスは、この変更を適用 すると自動的に無効にされます。

# 関連情報

- Prometheus [Alertmanager](https://prometheus.io/docs/alerting/latest/alertmanager/) ドキュメント
- xref:[アラートの管理]

5.6. 次のステップ

- [ユーザー定義プロジェクトのモニタリングの有効化](#page-93-0)
- [リモートヘルスレポート](https://docs.redhat.com/en/documentation/openshift_container_platform/4.16/html-single/support/#opting-out-remote-health-reporting_opting-out-remote-health-reporting) を確認し、必要な場合はこれをオプトアウトします。

# 第6章 ユーザー定義プロジェクトのモニタリングの有効化

OpenShift Container Platform では、デフォルトのプラットフォームのモニタリングに加えて、ユー ザー定義プロジェクトのモニタリングを有効にできます。追加のモニタリングソリューションを必要と せずに、OpenShift Container Platform で独自のプロジェクトをモニタリングできます。この機能を使 用することで、コアプラットフォームコンポーネントおよびユーザー定義プロジェクトのモニタリング が一元化されます。

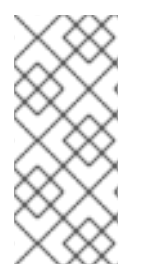

# 注記

Operator Lifecycle Manager (OLM) を使用してインストールされた Prometheus Operator のバージョンは、ユーザー定義のモニタリングと互換性がありません。そのた め、OLM Prometheus Operator によって管理される Prometheus カスタムリソース (CR) としてインストールされるカスタム Prometheus インスタンスは OpenShift Container Platform ではサポートされていません。

# 6.1. ユーザー定義プロジェクトのモニタリングの有効化

クラスター管理者は、クラスターモニタリング **ConfigMap** オブジェクトに **enableUserWorkload: true** フィールドを設定し、ユーザー定義プロジェクトのモニタリングを有効にできます。

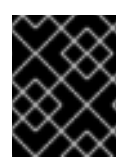

# 重要

ユーザー定義プロジェクトのモニタリングを有効にする前に、カスタム Prometheus イ ンスタンスを削除する必要があります。

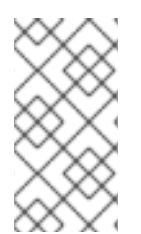

# 注記

OpenShift Container Platform のユーザー定義プロジェクトのモニタリングを有効にする には、**cluster-admin** クラスターロールを持つユーザーとしてクラスターにアクセスで きる必要があります。これにより、クラスター管理者は任意で、ユーザー定義のプロ ジェクトをモニターするコンポーネントを設定する権限をユーザーに付与できます。

# 前提条件

- **cluster-admin** クラスターロールを持つユーザーとしてクラスターにアクセスできます。
- OpenShift CLI (**oc**) がインストールされている。
- cluster-monitoring-configConfigMap オブジェクトを作成している。
- **●** オプションで user-workload-monitoring-config ConfigMap を openshift-user-workload**monitoring** プロジェクトに作成している。ユーザー定義プロジェクトをモニターするコンポー ネントの **ConfigMap** に設定オプションを追加できます。

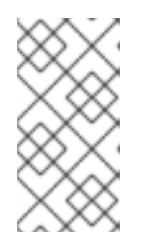

# 注記

設定の変更を **user-workload-monitoring-config ConfigMap** に保存するたび に、**openshift-user-workload-monitoring** プロジェクトの Pod が再デプロイさ れます。これらのコンポーネントが再デプロイするまで時間がかかる場合があり ます。

手順

<span id="page-90-1"></span>1. **cluster-monitoring-config ConfigMap** オブジェクトを編集します。

\$ oc -n openshift-monitoring edit configmap cluster-monitoring-config

2. **enableUserWorkload: true** を **data/config.yaml** の下に追加します。

```
apiVersion: v1
kind: ConfigMap
metadata:
 name: cluster-monitoring-config
 namespace: openshift-monitoring
data:
 config.yaml: |
  enableUserWorkload: true 1
```
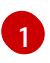

<span id="page-90-0"></span>**true** に設定すると、**enableUserWorkload** パラメーターはクラスター内のユーザー定義プ ロジェクトのモニタリングを有効にします。

3. 変更を適用するためにファイルを保存します。ユーザー定義プロジェクトのモニタリングは自 動的に有効になります。

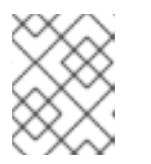

# 注記

ユーザー定義プロジェクトの監視を有効にすると、デフォルトで **userworkload-monitoring-config ConfigMap** オブジェクトが作成されます。

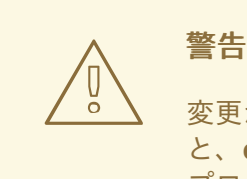

変更が **cluster-monitoring-config ConfigMap** オブジェクトに保存される と、**openshift-monitoring** プロジェクトの Pod および他のリソースは再デ プロイされる可能性があります。該当するプロジェクトの実行中のモニタ リングプロセスも再起動する可能性があります。

4. **prometheus-operator**、**prometheus-user-workload** および **thanos-ruler-user-workload** Pod が **openshift-user-workload-monitoring** プロジェクトで実行中であることを確認しま す。Pod が起動するまでに少し時間がかかる場合があります。

\$ oc -n openshift-user-workload-monitoring get pod

# 出力例

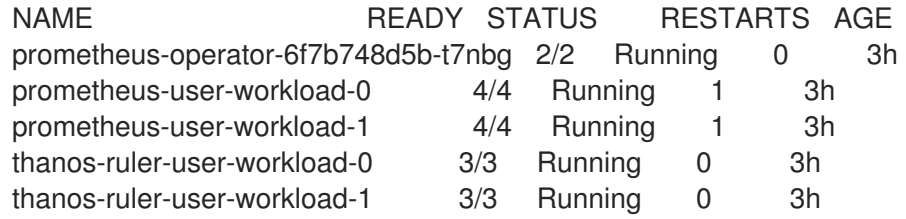

#### 関連情報

- [ユーザー定義のワークロードモニタリング](#page-20-0) config map の作成
- [モニタリングスタックの設定](#page-41-0)
- [ユーザーに対するユーザー定義プロジェクトのモニタリングを設定するための権限の付与](#page-94-0)

6.2. ユーザーに対するユーザー定義のプロジェクトをモニターする権限の付 与

クラスター管理者は、すべての OpenShift Container Platform のコアプロジェクトおよびユーザー定義 プロジェクトを監視できます。

以下の場合に、開発者と他のユーザーに異なる権限を付与することもできます。

- ユーザー定義のプロジェクトの監視する場合。
- ユーザー定義プロジェクトを監視するコンポーネントを設定する場合。
- ユーザー定義プロジェクトのアラートルーティングを設定する場合。

次のいずれかの監視ロールを割り当てることで、権限を付与できます。

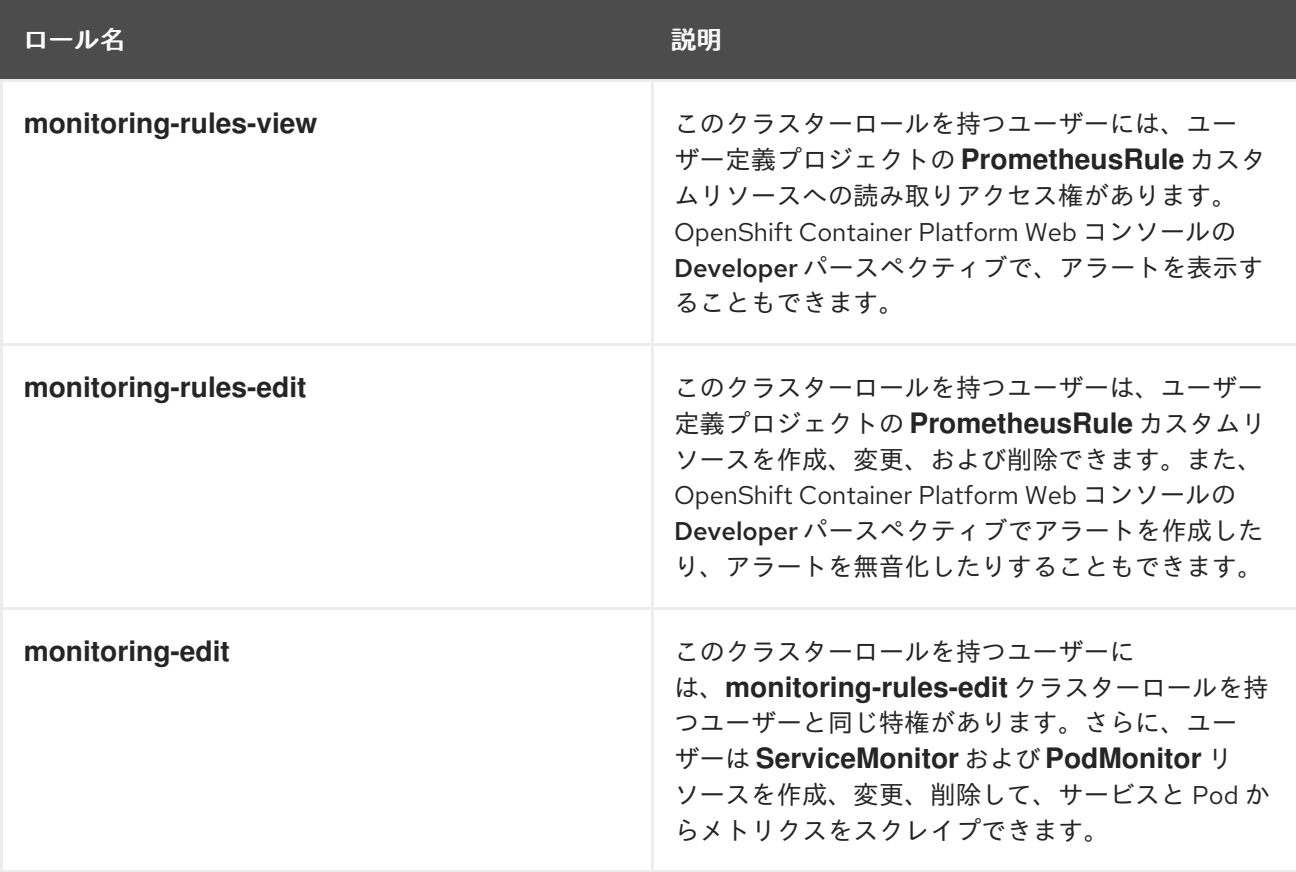

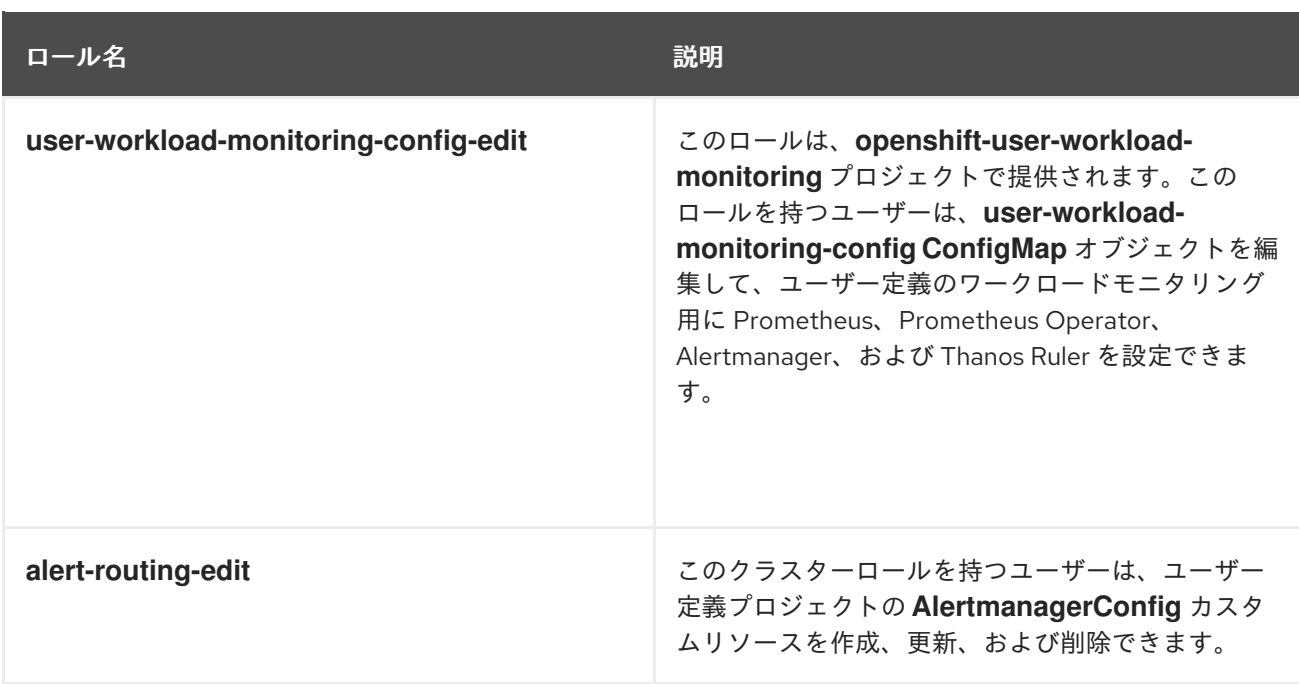

次のセクションでは、OpenShift Container Platform Web コンソールまたは CLI を使用して、これらの ロールを割り当てる方法について詳しく説明します。

6.2.1. Web コンソールを使用したユーザー権限の付与

OpenShift Container Platform Web コンソールを使用して、独自のプロジェクトをモニターする権限を ユーザーに付与できます。

#### 前提条件

- **cluster-admin** クラスターロールを持つユーザーとしてクラスターにアクセスできる。
- ロールを割り当てるユーザーアカウントがすでに存在している。

#### 手順

- 1. OpenShift Container Platform Web コンソールの Administrator パースペクティブで、User Management → RoleBindings → Create bindingに移動します。
- 2. Binding Typeで、"Namespace Role Binding" タイプを選択します。
- 3. Name フィールドに、ロールバインディングの名前を入力します。
- 4. Namespace フィールドで、アクセスを付与するユーザー定義プロジェクトを選択します。

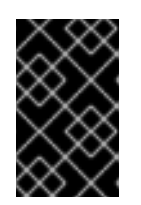

#### 重要

モニタリングロールは、Namespace フィールドで適用するプロジェクトにバイ ンドされます。この手順を使用してユーザーに付与する権限は、選択されたプロ ジェクトにのみ適用されます。

- 5. Role Nameリストで、**monitoring-rules-view**、**monitoring-rules-edit**、または **monitoringedit** を選択します。
- 6. Subject セクションで、User を選択します。
- <span id="page-93-0"></span>7. Subject Nameフィールドにユーザーの名前を入力します。
- 8. Create を選択して、ロールバインディングを適用します。

# 6.2.2. CLI を使用したユーザー権限の付与

OpenShift CLI (**oc**) を使用して、独自のプロジェクトをモニターする権限をユーザーに付与できます。

#### 前提条件

- **cluster-admin** クラスターロールを持つユーザーとしてクラスターにアクセスできる。
- ロールを割り当てるユーザーアカウントがすでに存在している。
- OpenShift CLI (**oc**) がインストールされている。

#### 手順

● プロジェクトのユーザーにモニタリングロールを割り当てます。

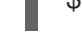

[1](#page-93-1)

\$ oc policy add-role-to-user <role> <user> -n <namespace> **1**

**<role>** を **monitoring-rules-view**、**monitoring-rules-edit**、または **monitoring-edit** に置 き換えます。

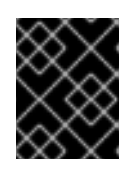

#### <span id="page-93-1"></span>重要

選択したすべてのロールは、クラスター管理者が特定のプロジェクトにバインド する必要があります。

たとえば、**<role>** を **monitoring-edit** に、**<user>** を **johnsmith** に、**<namespace>** を **ns1** に 置き換えます。これにより、ユーザー **johnsmith** に、メトリクスコレクションをセットアップ し、**ns1** namespace にアラートルールを作成する権限が割り当てられます。

6.3. ユーザーに対するユーザー定義プロジェクトのモニタリングを設定する ための権限の付与

クラスター管理者は、**user-workload-monitoring-config-edit** ロールをユーザーに割り当てることがで きます。これにより、OpenShift Container Platform のコアモニタリングコンポーネントの設定および 管理権限を付与せずに、ユーザー定義プロジェクトのモニタリングを設定および管理する権限が付与さ れます。

#### 前提条件

- **cluster-admin** クラスターロールを持つユーザーとしてクラスターにアクセスできる。
- ロールを割り当てるユーザーアカウントがすでに存在している。
- OpenShift CLI (**oc**) がインストールされている。

#### 手順

<span id="page-94-0"></span>1. **user-workload-monitoring-config-edit** ロールを **openshift-user-workload-monitoring** プロ ジェクトのユーザーに割り当てます。

\$ oc -n openshift-user-workload-monitoring adm policy add-role-to-user \ user-workload-monitoring-config-edit <user> \ --role-namespace openshift-user-workload-monitoring

2. 関連するロールバインディングを表示して、ユーザーが **user-workload-monitoring-configedit** ロールに正しく割り当てられていることを確認します。

\$ oc describe rolebinding <role\_binding\_name> -n openshift-user-workload-monitoring

# コマンドの例

\$ oc describe rolebinding user-workload-monitoring-config-edit -n openshift-user-workloadmonitoring

# 出力例

[1](#page-94-1)

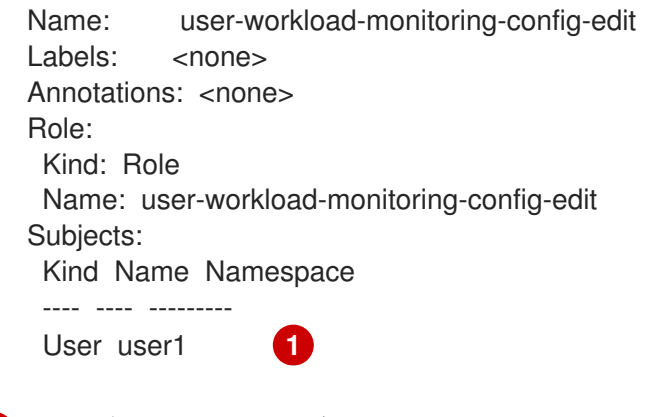

<span id="page-94-1"></span>この例では、**user1** が **user-workload-monitoring-config-edit** ロールに割り当てられてい ます。

6.4. カスタムアプリケーションについてのクラスター外からのメトリクス へのアクセス

ユーザー定義プロジェクトを使用して独自のサービスを監視する場合は、クラスターの外部から Prometheus メトリクスをクエリーできます。このデータには、**thanos-querier** ルートを使用してクラ スターの外部からアクセスします。

このアクセスは、認証に Bearer Token を使用することのみをサポートします。

# 前提条件

- "ユーザー定義プロジェクトのモニタリングの有効化"の手順に従い、独自のサービスをデプロ イしている。
- **Thanos Querier API へのアクセス権限を持つ cluster-monitoring-view クラスターロールでア** カウントにログインしている。
- Thanos Querier API ルートの取得権限を持つアカウントにログインしています。

注記

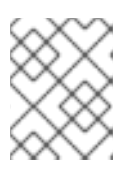

アカウントに Thanos Querier API ルートの取得権限がない場合、クラスター管 理者はルートの URL を提供できます。

# 手順

1. 次のコマンドを実行して、Prometheus に接続するための認証トークンを展開します。

\$ TOKEN=\$(oc whoami -t)

2. 次のコマンドを実行して、**thanos-querier** API ルート URL を展開します。

\$ HOST=\$(oc -n openshift-monitoring get route thanos-querier -ojsonpath={.spec.host})

3. 次のコマンドを使用して、サービスが実行されている namespace に namespace を設定しま す。

\$ NAMESPACE=ns1

4. 次のコマンドを実行して、コマンドラインで独自のサービスのメトリクスに対してクエリーを 実行します。

\$ curl -H "Authorization: Bearer \$TOKEN" -k "https://\$HOST/api/v1/query?" --data-urlencode "query=up{namespace='\$NAMESPACE'}"

出力には、Prometheus がスクレイピングしている各アプリケーション Pod のステータスが表 示されます。

# 出力例

{"status":"success","data":{"resultType":"vector","result":[{"metric": {"\_\_name\_\_":"up","endpoint":"web","instance":"10.129.0.46:8080","job":"prometheusexample-app","namespace":"ns1","pod":"prometheus-example-app-68d47c4fb6 jztp2","service":"prometheus-example-app"},"value":[1591881154.748,"1"]}]}}

# 関連情報

● [ユーザー定義プロジェクトのモニタリングの有効化](#page-90-1)

# 6.5. モニタリングからのユーザー定義のプロジェクトを除く

ユーザー定義のプロジェクトは、ユーザーワークロードモニタリングから除外できます。これを実行す るには、**openshift.io/user-monitoring** ラベルに **false** を指定して、プロジェクトの namespace に追加 します。

# 手順

1. ラベルをプロジェクト namespace に追加します。

\$ oc label namespace my-project 'openshift.io/user-monitoring=false'

2. モニタリングを再度有効にするには、namespace からラベルを削除します。

\$ oc label namespace my-project 'openshift.io/user-monitoring-'

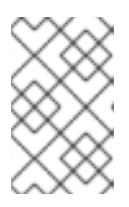

# 注記

プロジェクトにアクティブなモニタリングターゲットがあった場合、ラベルを追 加した後、Prometheus がそれらのスクレイピングを停止するまでに数分かかる 場合があります。

# 6.6. ユーザー定義プロジェクトのモニタリングの無効化

ユーザー定義プロジェクトのモニタリングを有効にした後に、クラスターモニタリング **ConfigMap** オ ブジェクトに **enableUserWorkload: false** を設定してこれを再度無効にできます。

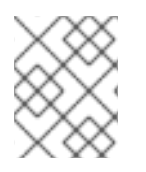

# 注記

または、**enableUserWorkload: true** を削除して、ユーザー定義プロジェクトのモニタリ ングを無効にできます。

# 手順

1. **cluster-monitoring-config ConfigMap** オブジェクトを編集します。

\$ oc -n openshift-monitoring edit configmap cluster-monitoring-config

a. **data/config.yaml** で **enableUserWorkload:** を **false** に設定します。

apiVersion: v1 kind: ConfigMap metadata: name: cluster-monitoring-config namespace: openshift-monitoring data: config.yaml: | enableUserWorkload: false

- 2. 変更を適用するためにファイルを保存します。ユーザー定義プロジェクトのモニタリングは自 動的に無効になります。
- 3. **prometheus-operator**、**prometheus-user-workload** および **thanos-ruler-user-workload** Pod が **openshift-user-workload-monitoring** プロジェクトで終了していることを確認しま す。これには少し時間がかかる場合があります。

\$ oc -n openshift-user-workload-monitoring get pod

# 出力例

No resources found in openshift-user-workload-monitoring project.

注記

**openshift-user-workload-monitoring** プロジェクトの **user-workload-monitoringconfig ConfigMap** オブジェクトは、ユーザー定義プロジェクトのモニタリングが無効に されている場合は自動的に削除されません。これにより、**ConfigMap** で作成した可能性 のあるカスタム設定を保持されます。

# 6.7. 次のステップ

● [メトリクスの管理](#page-108-0)

# 第7章 ユーザー定義プロジェクトのアラートルーティングの有効化

OpenShift Container Platform 4.16 では、クラスター管理者はユーザー定義プロジェクトのアラート ルーティングを有効にできます。このプロセスは、以下の 2 つの一般的な手順で設定されています。

- ユーザー定義プロジェクトのアラートルーティングを有効にして、デフォルトのプラット フォーム Alertmanager インスタンスを使用するか、オプションでユーザー定義のプロジェクト に対してのみ別の Alertmanager インスタンスを使用できます。
- ユーザー定義プロジェクトのアラートルーティングを設定するための権限をユーザーに付与し ます。

これらの手順を完了すると、開発者およびその他のユーザーはユーザー定義のプロジェクトのカスタム アラートおよびアラートルーティングを設定できます。

# 7.1. ユーザー定義プロジェクトのアラートルーティングについて

クラスター管理者は、ユーザー定義プロジェクトのアラートルーティングを有効にできます。この機能 により、alert-routing-edit ロールを持つユーザーがユーザー定義プロジェクトのアラート通知ルー ティングおよびレシーバーを設定できます。これらの通知は、デフォルトの Alertmanager インスタン スで指定されるか、有効にされている場合にユーザー定義のモニタリング専用のオプションの Alertmanager インスタンスによってルーティングされます。

次に、ユーザーはユーザー定義プロジェクトの **AlertmanagerConfig** オブジェクトを作成または編集し て、ユーザー定義のアラートルーティングを作成し、設定できます。

ユーザーがユーザー定義のプロジェクトのアラートルーティングを定義した後に、ユーザー定義のア ラート通知は以下のようにルーティングされます。

- デフォルトのプラットフォーム Alertmanager インスタンスを使用する場合、**openshiftmonitoring** namespace の **alertmanager-main** Pod に対してこれを実行します。
- ユーザー定義プロジェクトの Alertmanager の別のインスタンスを有効にしている場合 に、**openshift-user-workload-monitoring** namespace で **alertmanager-user-workload** Pod を行うには、以下を実行します。

# 注記

以下は、ユーザー定義プロジェクトのアラートルーティングの制限です。

- ユーザー定義のアラートルールの場合、ユーザー定義のルーティングはリソース が定義される namespace に対してスコープ指定されます。たとえば、 namespace **ns1** のルーティング設定は、同じ namespace の **PrometheusRules** リソースにのみ適用されます。
- namespace がユーザー定義のモニタリングから除外される場合、namespace の **AlertmanagerConfig** リソースは、Alertmanager 設定の一部ではなくなりま す。

7.2. ユーザー定義のアラートルーティングのプラットフォーム ALERTMANAGER インスタンスの有効化

ユーザーは、Alertmanager のメインプラットフォームインスタンスを使用するユーザー定義のアラー トルーティング設定を作成できます。

# 前提条件

- cluster-admin クラスターロールを持つユーザーとしてクラスターにアクセスできます。
- OpenShift CLI (**oc**) がインストールされている。

# 手順

1. **cluster-monitoring-config ConfigMap** オブジェクトを編集します。

\$ oc -n openshift-monitoring edit configmap cluster-monitoring-config

2. **alertmanagerMain** セクションに **enableUserAlertmanagerConfig: true** を **data/config.yaml** の下に追加します。

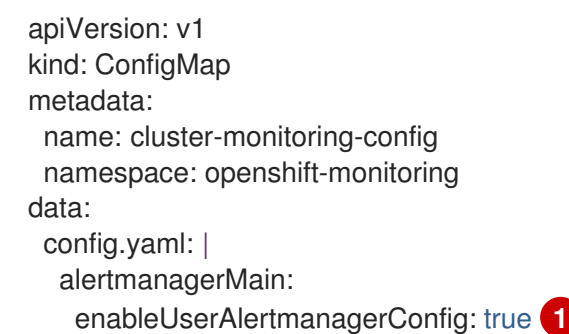

<span id="page-99-0"></span>[1](#page-99-0) **enableUserAlertmanagerConfig** 値を **true** に設定して、ユーザーが Alertmanager のメイ ンプラットフォームインスタンスを使用するユーザー定義のアラートルーティング設定を 作成できるようにします。

3. 変更を適用するためにファイルを保存します。

# 7.3. ユーザー定義のアラートルーティング用の個別の ALERTMANAGER イ ンスタンスの有効化

クラスターによっては、ユーザー定義のプロジェクト用に専用の Alertmanager インスタンスをデプロ イする必要がある場合があります。これは、デフォルトのプラットフォーム Alertmanager インスタン スの負荷を軽減するのに役立ちます。また、デフォルトのプラットフォームアラートとユーザー定義の アラートを分離することができます。このような場合、必要に応じて、Alertmanager の別のインスタ ンスを有効にして、ユーザー定義のプロジェクトのみにアラートを送信できます。

#### 前提条件

- **cluster-admin** クラスターロールを持つユーザーとしてクラスターにアクセスできる。
- ユーザー定義プロジェクトのモニタリングが有効化されている。
- OpenShift CLI (**oc**) がインストールされている。

#### 手順

1. **user-workload-monitoring-config ConfigMap** オブジェクトを編集します。

\$ oc -n openshift-user-workload-monitoring edit configmap user-workload-monitoring-config

2. **data/config.yaml** の下にある **alertmanager** セクションに **enabled: true** および **enableAlertmanagerConfig: true** を追加します。

apiVersion: v1 kind: ConfigMap metadata: name: user-workload-monitoring-config namespace: openshift-user-workload-monitoring data: config.yaml: | alertmanager: enabled: true **1** enableAlertmanagerConfig: true **2**

[1](#page-100-0)

<span id="page-100-1"></span><span id="page-100-0"></span>**enabled** の値を **true** に設定して、クラスター内のユーザー定義プロジェクトの Alertmanager の専用インスタンスを有効にします。値を **false** に設定するか、キーを完全 に省略してユーザー定義プロジェクトの Alertmanager を無効にします。この値を **false** に設定した場合や、キーを省略すると、ユーザー定義のアラートはデフォルトのプラット フォーム Alertmanager インスタンスにルーティングされます。

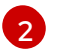

**enableAlertmanagerConfig** 値を **true** に設定して、ユーザーが **AlertmanagerConfig** オ ブジェクトで独自のアラートルーティング設定を定義できるようにします。

3. 変更を適用するためにファイルを保存します。ユーザー定義プロジェクトの Alertmanager の専 用インスタンスが自動的に起動します。

# 検証

**user-workload** Alertmanager インスタンスが起動していることを確認します。  $\bullet$ 

# oc -n openshift-user-workload-monitoring get alertmanager

# 出力例

NAME VERSION REPLICAS AGE user-workload 0.24.0 2 100s

7.4. ユーザー定義プロジェクトのアラートルーティングを設定するための ユーザーへの権限の付与

ユーザー定義プロジェクトのアラートルーティングを設定する権限をユーザーに付与できます。

# 前提条件

- **cluster-admin** クラスターロールを持つユーザーとしてクラスターにアクセスできる。
- ユーザー定義プロジェクトのモニタリングが有効化されている。
- ロールを割り当てるユーザーアカウントがすでに存在している。
- OpenShift CLI (**oc**) がインストールされている。

# 手順

**●** ユーザー定義プロジェクトのユーザーに alert-routing-edit クラスターロールを割り当てます。

<span id="page-101-0"></span>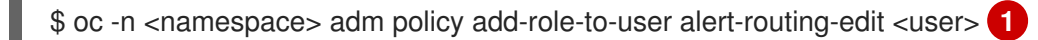

 $\mathbf{1}$  $\mathbf{1}$  $\mathbf{1}$ **<namespace>**の場合は、ユーザー定義プロジェクトの代わりに namespace を使用します (例: **ns1**)。**<user>** の場合は、ロールを割り当てるアカウントの代わりにユーザー名を使 用します。

# 関連情報

- Enabling [monitoring](#page-93-0) for user defined projects
- [ユーザー定義プロジェクトのアラートルーティングの作成](#page-135-0)

# 7.5. 次のステップ

● [アラートの管理](#page-127-0)

# 第8章 メトリクスの管理

メトリクスを使用すると、クラスターコンポーネントおよび独自のワークロードのパフォーマンスをモ ニターできます。

# 8.1. メトリクスについて

OpenShift Container Platform 4.16 では、クラスターコンポーネントはサービスエンドポイントで公開 されるメトリクスを収集することによりモニターされます。ユーザー定義プロジェクトのメトリクスの コレクションを設定することもできます。メトリクスを使用すると、クラスターコンポーネントおよび 独自のワークロードの実行方法をモニターできます。

Prometheus クライアントライブラリーをアプリケーションレベルで使用することで、独自のワーク ロードに指定するメトリクスを定義できます。

OpenShift Container Platform では、メトリクスは **/metrics** の正規名の下に HTTP サービスエンドポイ ント経由で公開されます。**curl** クエリーを **http://<endpoint>/metrics** に対して実行して、サービスの 利用可能なすべてのメトリクスをリスト表示できます。たとえば、**prometheus-example-app** サンプ ルアプリケーションへのルートを公開し、以下のコマンドを実行して利用可能なすべてのメトリクスを 表示できます。

\$ curl http://<example\_app\_endpoint>/metrics

# 出力例

# HELP http\_requests\_total Count of all HTTP requests # TYPE http\_requests\_total counter http\_requests\_total{code="200",method="get"} 4 http\_requests\_total{code="404",method="get"} 2 # HELP version Version information about this binary # TYPE version gauge version{version="v0.1.0"} 1

#### 関連情報

● Prometheus [クライアントライブラリーのドキュメント](https://prometheus.io/docs/instrumenting/clientlibs/)

# 8.2. ユーザー定義プロジェクトのメトリクスコレクションの設定

**ServiceMonitor** リソースを作成して、ユーザー定義プロジェクトのサービスエンドポイントからメト リクスを収集できます。これは、アプリケーションが Prometheus クライアントライブラリーを使用し てメトリクスを **/metrics** の正規の名前に公開していることを前提としています。

このセクションでは、ユーザー定義のプロジェクトでサンプルサービスをデプロイし、次にサービスの モニター方法を定義する **ServiceMonitor** リソースを作成する方法を説明します。

8.2.1. サンプルサービスのデプロイ

ユーザー定義のプロジェクトでサービスのモニタリングをテストするには、サンプルサービスをデプロ イできます。

#### 手順

- 1. サービス設定の YAML ファイルを作成します。この例では、**prometheus-example-app.yaml** という名前です。
- 2. 以下のデプロイメントおよびサービス設定の詳細をファイルに追加します。

```
apiVersion: v1
kind: Namespace
metadata:
 name: ns1
---
apiVersion: apps/v1
kind: Deployment
metadata:
 labels:
  app: prometheus-example-app
 name: prometheus-example-app
 namespace: ns1
spec:
 replicas: 1
 selector:
  matchLabels:
   app: prometheus-example-app
 template:
  metadata:
   labels:
    app: prometheus-example-app
  spec:
   containers:
   - image: ghcr.io/rhobs/prometheus-example-app:0.4.2
    imagePullPolicy: IfNotPresent
    name: prometheus-example-app
---
apiVersion: v1
kind: Service
metadata:
 labels:
  app: prometheus-example-app
 name: prometheus-example-app
 namespace: ns1
spec:
 ports:
 - port: 8080
  protocol: TCP
  targetPort: 8080
  name: web
 selector:
  app: prometheus-example-app
 type: ClusterIP
```
この設定は、**prometheus-example-app** という名前のサービスをユーザー定義の **ns1** プロ ジェクトにデプロイします。このサービスは、カスタム **version** メトリクスを公開します。

3. 設定をクラスターに適用します。

\$ oc apply -f prometheus-example-app.yaml

サービスをデプロイするには多少時間がかかります。

4. Pod が実行中であることを確認できます。

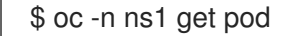

出力例

NAME READY STATUS RESTARTS AGE prometheus-example-app-7857545cb7-sbgwq 1/1 Running 0 81m

# 8.2.2. サービスのモニター方法の指定

サービスが公開するメトリクスを使用するには、OpenShift Container モニタリングを、**/metrics** エン ドポイントからメトリクスを収集できるように設定する必要があります。これは、サービスのモニタリ ング方法を指定する **ServiceMonitor** カスタムリソース定義、または Pod のモニタリング方法を指定す る **PodMonitor** CRD を使用して実行できます。前者の場合は **Service** オブジェクトが必要ですが、後 者の場合は不要です。これにより、Prometheus は Pod によって公開されるメトリクスエンドポイント からメトリクスを直接収集することができます。

この手順では、ユーザー定義プロジェクトでサービスの **ServiceMonitor** リソースを作成する方法を説 明します。

#### 前提条件

- **cluster-admin** クラスターロールまたは **monitoring-edit** クラスターロールのあるユーザーと してクラスターにアクセスできる。
- ユーザー定義プロジェクトのモニタリングが有効化されている。
- この例では、**prometheus-example-app** サンプルサービスを **ns1** プロジェクトにデプロイし ている。

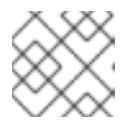

注記

**prometheus-example-app** サンプルサービスは TLS 認証をサポートしません。

#### 手順

- 1. **example-app-service-monitor.yaml** という名前の新しい YAML 設定ファイルを作成します。
- 2. **ServiceMonitor** リソースを YAML ファイルに追加します。以下の例では、**prometheusexample-monitor** という名前のサービスモニターを作成し、**ns1** namespace の **prometheusexample-app** サービスによって公開されるメトリクスを収集します。

<span id="page-104-0"></span>apiVersion: monitoring.coreos.com/v1 kind: ServiceMonitor metadata: name: prometheus-example-monitor namespace: ns1 **1** spec: endpoints: - interval: 30s port: web **2**

<span id="page-105-1"></span><span id="page-105-0"></span>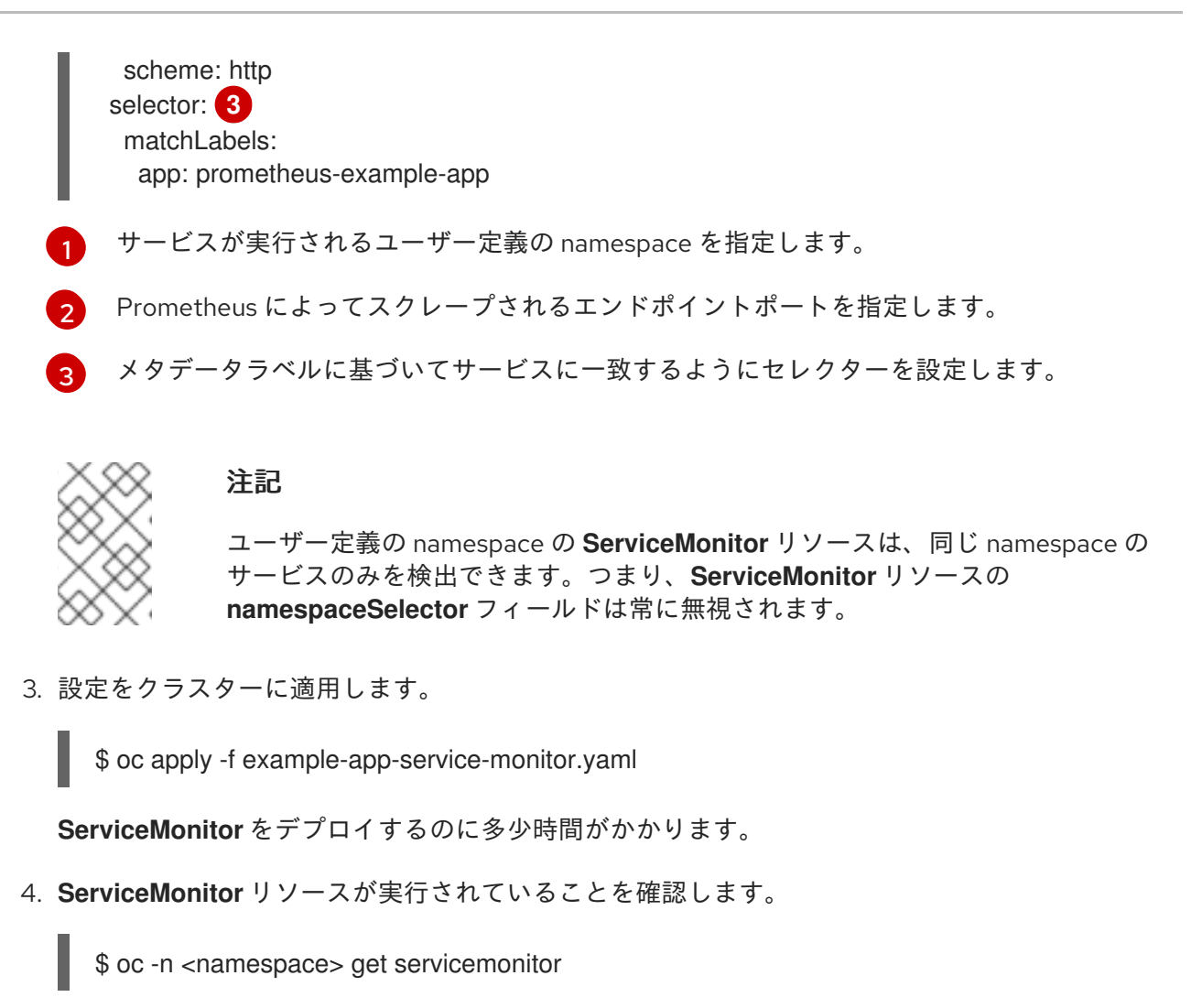

出力例

NAME AGE prometheus-example-monitor 81m

8.2.3. サービスエンドポイント認証設定の例

**ServiceMonitor** および **PodMonitor** カスタムリソース定義 (CRD) を使用して、ユーザー定義のプロ ジェクト監視用のサービスエンドポイントの認証を設定できます。

次のサンプルは、**ServiceMonitor** リソースのさまざまな認証設定を示しています。各サンプルでは、 認証認証情報やその他の関連設定を含む対応する **Secret** オブジェクトを設定する方法を示します。

# 8.2.3.1. ベアラートークンを使用した YAML 認証の例

以下の例は、**ns1** namespace の **example-bearer-auth** という名前の **Secret** オブジェクトのベアラー トークン設定を示しています。

# ベアラートークンシークレットの例

apiVersion: v1 kind: Secret metadata: name: example-bearer-auth

<span id="page-106-0"></span>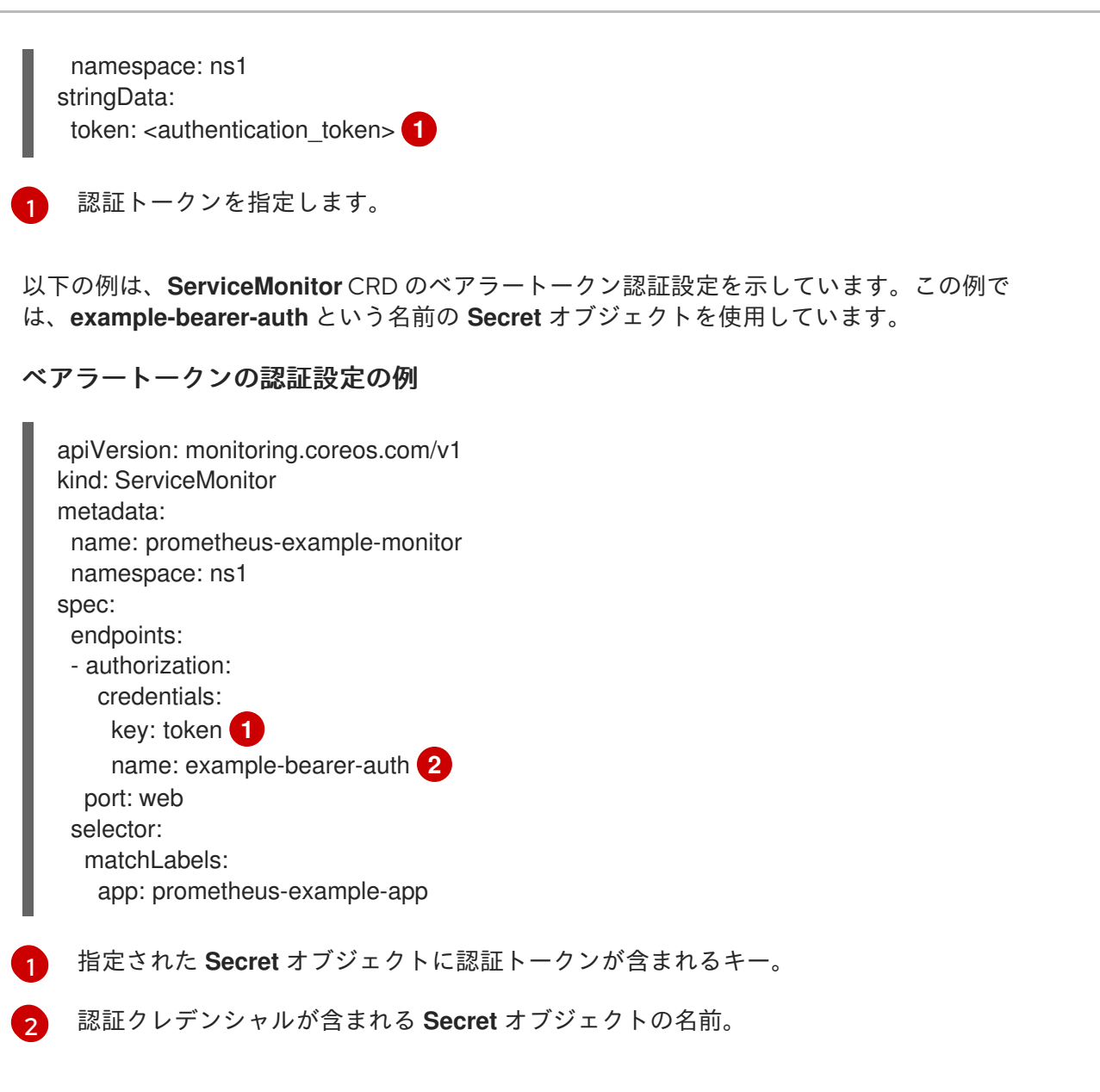

<span id="page-106-2"></span><span id="page-106-1"></span>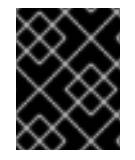

# 重要

**bearerTokenFile** を使用してベアラートークンを設定しないでくださ い。**bearerTokenFile** 設定を使用する場合、**ServiceMonitor** リソースは拒否されます。

# 8.2.3.2. Basic 認証用のサンプル YAML

次のサンプルは、**ns1** の **example-basic-auth** という名前の **Secret** オブジェクトの Basic 認証設定を 示しています。

# Basic 認証シークレットの例

<span id="page-106-4"></span><span id="page-106-3"></span>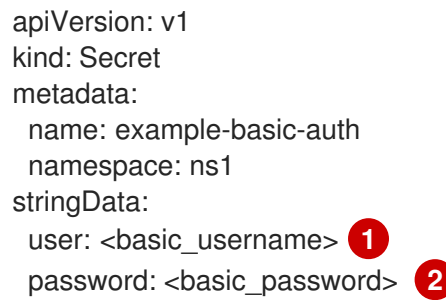

[1](#page-106-3) 認証のユーザー名を指定します。

[2](#page-106-4) 認証のパスワードを指定します。

以下の例は、**ServiceMonitor** CRD の Basic 認証設定を示しています。この例では、**example-basicauth** という名前の **Secret** オブジェクトを使用しています。

# Basic 認証の設定例

<span id="page-107-1"></span><span id="page-107-0"></span>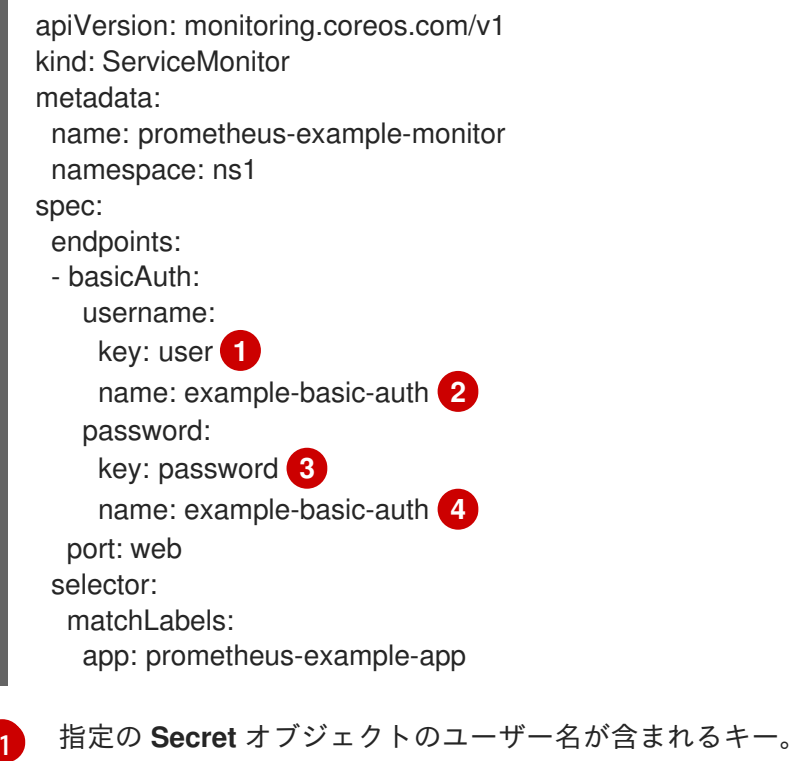

<span id="page-107-3"></span><span id="page-107-2"></span>[2](#page-107-1) [4](#page-107-2) Basic 認証が含まれる **Secret** オブジェクトの名前。

[3](#page-107-3) 指定された **Secret** オブジェクトにパスワードが含まれるキー。

# 8.2.3.3. OAuth 2.0 を使用した YAML 認証のサンプル

以下の例は、**ns1** namespace の **example-oauth2** という名前の **Secret** オブジェクトの OAuth 2.0 設定 を示しています。

# OAuth 2.0 シークレットの例

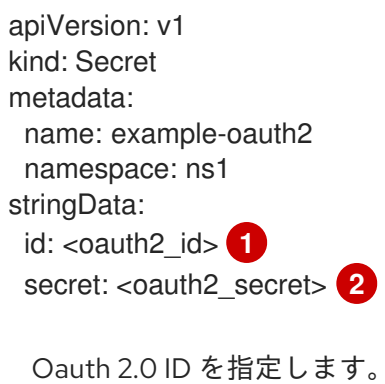

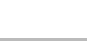

<span id="page-107-4"></span>[1](#page-107-4)
Oauth 2.0 シークレットを指定します。

以下の例は、**ServiceMonitor** CRD の OAuth 2.0 認証設定を示しています。この例では、 **exampleoauth2** という名前の **Secret** オブジェクトを使用します。

## OAuth 2.0 認証の設定例

 $\mathcal{D}$ 

<span id="page-108-1"></span><span id="page-108-0"></span>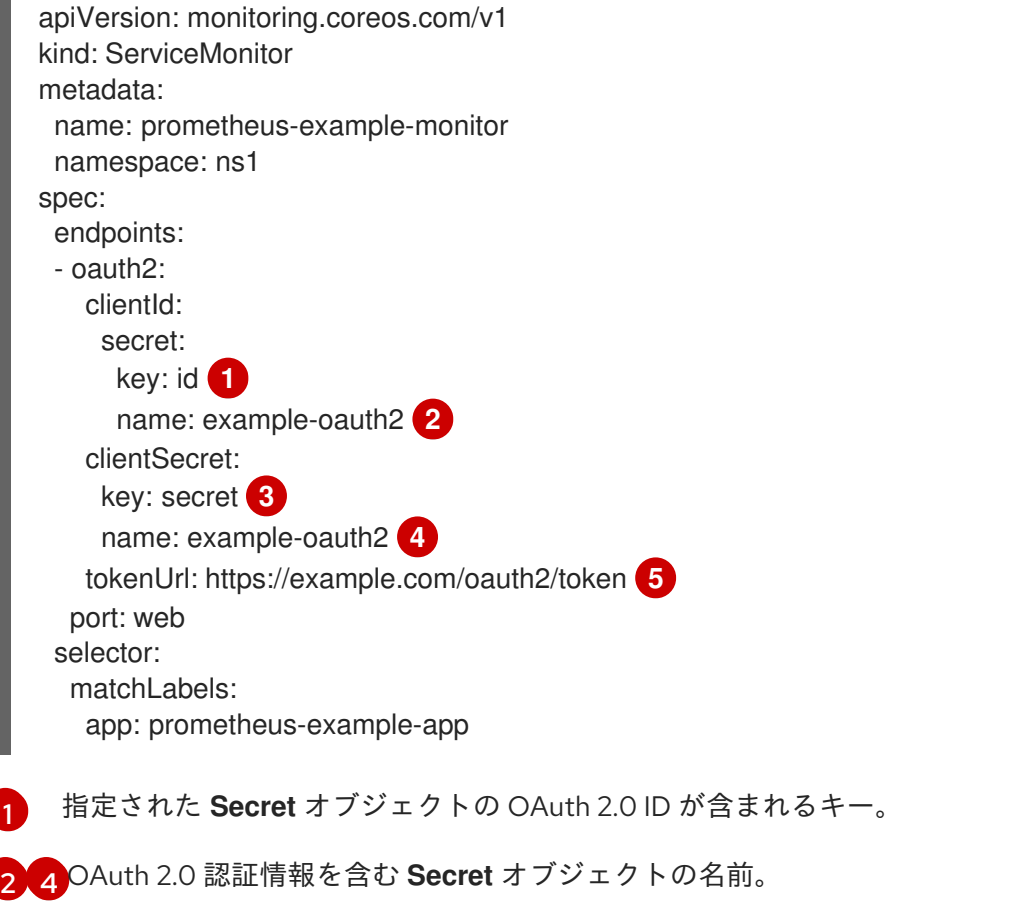

- <span id="page-108-4"></span><span id="page-108-3"></span><span id="page-108-2"></span>[3](#page-108-3) 指定された **Secret** オブジェクトに OAuth 2.0 シークレットが含まれるキー。
- [5](#page-108-4) 指定された **clientId** および **clientSecret** でトークンを取得するために使用される URL。

#### 関連情報

- [ユーザー定義プロジェクトのモニタリングの有効化](#page-93-0)
- How to scrape metrics using TLS in a [ServiceMonitor](https://access.redhat.com/articles/6675491) configuration in a user-defined project
- [PodMonitor](https://docs.redhat.com/en/documentation/openshift_container_platform/4.16/html-single/api_reference/#podmonitor-monitoring.coreos.com/v1) API
- **•** [ServiceMonitor](https://docs.redhat.com/en/documentation/openshift_container_platform/4.16/html-single/api_reference/#servicemonitor-monitoring.coreos.com/v1) API

# 8.3. 利用可能なメトリクスのリストを表示する

クラスター管理者またはすべてのプロジェクトの表示権限を持つユーザーとして、クラスターで使用可 能なメトリクスのリストを表示し、リストを JSON 形式で出力できます。

#### 前提条件

- クラスター管理者であるか、**cluster-monitoring-view** クラスターロールを持つユーザーとして クラスターにアクセスできる。
- OpenShift Container Platform CLI (**oc**) がインストールされている。
- Thanos Querier の OpenShift Container Platform API ルートを取得しました。
- **oc whoami -t** コマンドを使用してベアラートークンを取得できます。

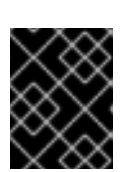

# 重要

Thanos Querier API ルートにアクセスするには、ベアラートークン認証のみを使 用できます。

# 手順

1. Thanos Querier の OpenShift Container Platform API ルートを取得していない場合は、以下の コマンドを実行します。

\$ oc get routes -n openshift-monitoring thanos-querier -o jsonpath='{.status.ingress[0].host}'

2. 次のコマンドを実行して、Thanos Querier API ルートから JSON 形式のメトリクスのリストを 取得します。このコマンドは、**oc** を使用してベアラートークンで認証します。

<span id="page-109-0"></span>\$ curl -k -H "Authorization: Bearer \$(oc whoami -t)" https://<thanos\_querier\_route>/api/v1/metadata 1

**<thanos\_querier\_route>** を Thanos Querier の OpenShift Container Platform API ルート に置き換えます。

# 8.4. メトリクスのクエリー

[1](#page-109-0)

OpenShift Container Platform モニタリングダッシュボードでは、Prometheus のクエリー言語 (PromQL) クエリーを実行し、プロットに可視化されるメトリクスを検査できます。この機能により、 クラスターの状態と、モニターしているユーザー定義のワークロードに関する情報が提供されます。

クラスター管理者は、すべての OpenShift Container Platform のコアプロジェクトおよびユーザー定義 プロジェクトのメトリクスをクエリーできます。

開発者として、メトリクスのクエリー時にプロジェクト名を指定する必要があります。選択したプロ ジェクトのメトリクスを表示するには、必要な権限が必要です。

8.4.1. クラスター管理者としてのすべてのプロジェクトのメトリクスのクエリー

クラスター管理者またはすべてのプロジェクトの表示権限を持つユーザーとして、メトリクス UI です べてのデフォルト OpenShift Container Platform およびユーザー定義プロジェクトのメトリクスにアク セスできます。

# 前提条件

**cluster-admin** クラスターロールまたはすべてのプロジェクトの表示権限を持つユーザーとし てクラスターにアクセスできる。

OpenShift CLI (**oc**) がインストールされている。

#### 手順

- 1. OpenShift Container Platform Web コンソールの Administrator パースペクティブか ら、Observe → Metrics を選択します。
- 2. 1つ以上のクエリーを追加するには、次のいずれかを実行します。

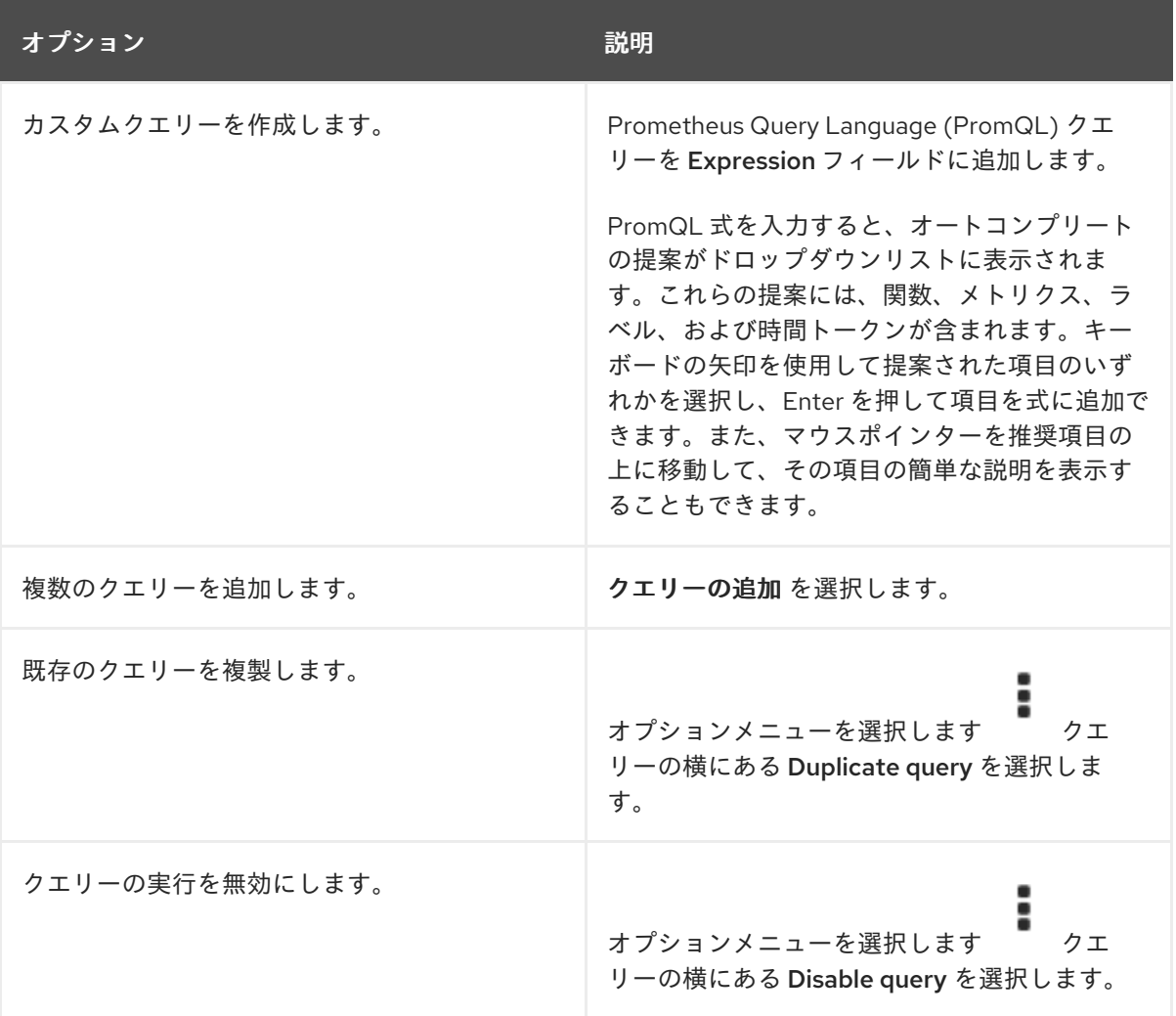

3. 作成したクエリーを実行するには、Run queries を選択します。クエリーからのメトリクスは プロットで可視化されます。クエリーが無効な場合は、UI にエラーメッセージが表示されま す。

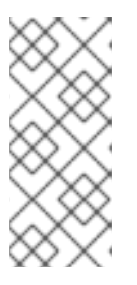

#### 注記

大量のデータで動作するクエリーは、時系列グラフの描画時にタイムアウトする か、ブラウザーをオーバーロードする可能性があります。これを回避するに は、Hide graph を選択し、メトリクステーブルのみを使用してクエリーを調整 します。次に、使用できるクエリーを確認した後に、グラフを描画できるように プロットを有効にします。

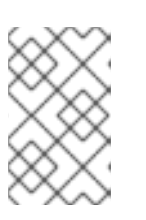

### 注記

デフォルトでは、クエリーテーブルに、すべてのメトリクスとその現在の値をリ スト表示する拡張ビューが表示されます。**˅** を選択すると、クエリーの拡張 ビューを最小にすることができます。

- 4. オプション: ページ URL には、実行したクエリーが含まれます。このクエリーのセットを再度 使用できるようにするには、この URL を保存します。
- 5. 視覚化されたメトリクスを調べます。最初に、有効な全クエリーの全メトリクスがプロットに 表示されます。次のいずれかを実行して、表示するメトリクスを選択できます。

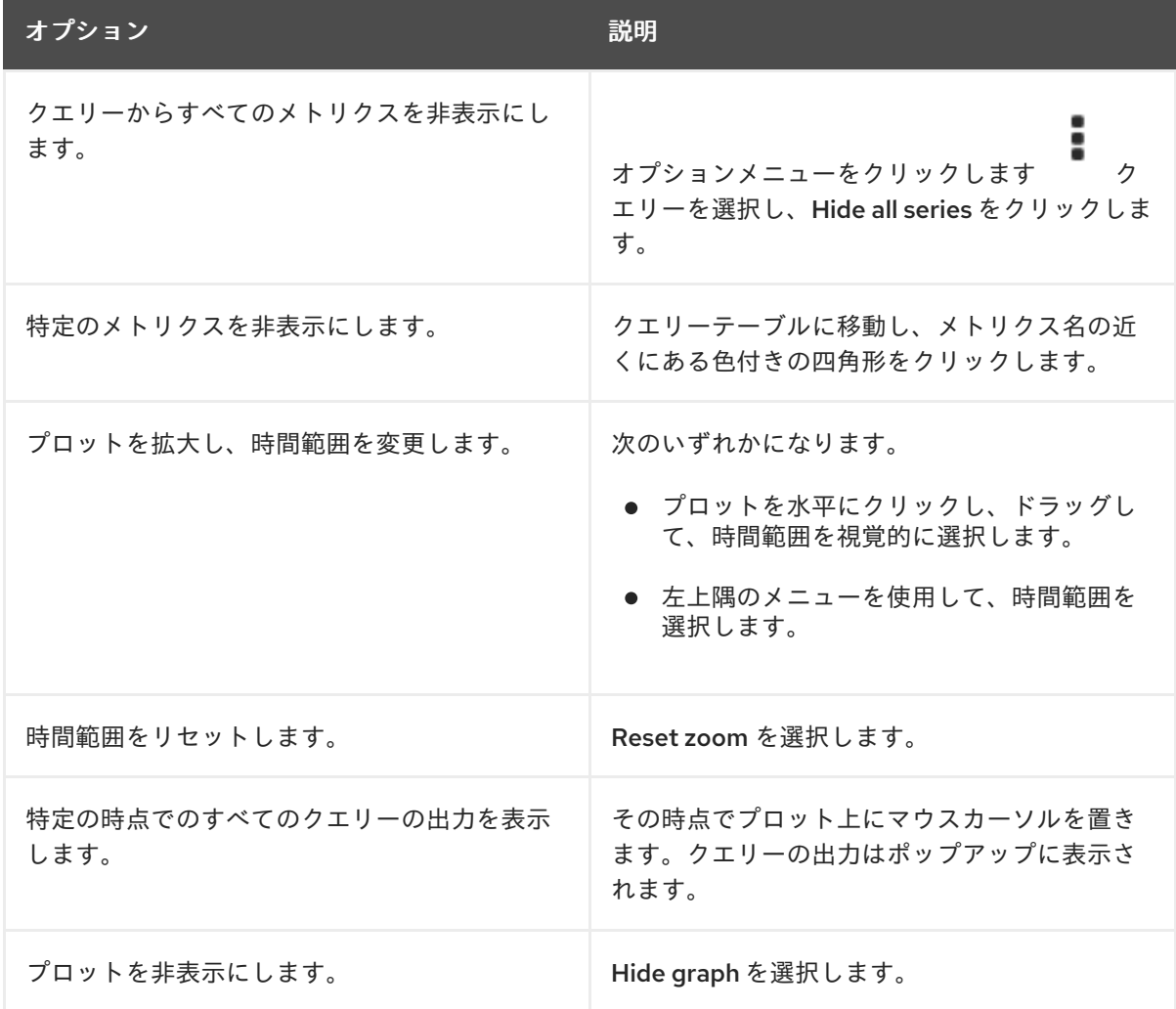

#### 関連情報

● PromQL クエリーの作成に関する詳細は、Prometheus [クエリーについてのドキュメント](https://prometheus.io/docs/prometheus/latest/querying/basics/) を参 照してください。

# 8.4.2. 開発者が行うユーザー定義プロジェクトのメトリクスのクエリー

ユーザー定義のプロジェクトのメトリクスには、開発者またはプロジェクトの表示権限を持つユーザー としてアクセスできます。

Developer パースペクティブには、選択したプロジェクトの事前に定義された CPU、メモリー、帯域 幅、およびネットワークパケットのクエリーが含まれます。また、プロジェクトの CPU、メモリー、 帯域幅、ネットワークパケット、およびアプリケーションメトリクスについてカスタム Prometheus Query Language (PromQL) クエリーを実行することもできます。

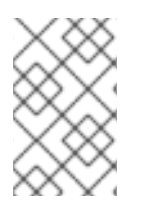

# 注記

開発者は Developer パースペクティブのみを使用でき、Administrator パースペクティ ブは使用できません。開発者は、1 度に 1 つのプロジェクトのメトリクスのみをクエリー できます。

前提条件

- 開発者として、またはメトリクスで表示しているプロジェクトの表示権限を持つユーザーとし てクラスターへのアクセスがある。
- ユーザー定義プロジェクトのモニタリングが有効化されている。
- ユーザー定義プロジェクトにサービスをデプロイしている。
- サービスのモニター方法を定義するために、サービスの **ServiceMonitor** カスタムリソース定 義 (CRD) を作成している。

#### 手順

- 1. OpenShift Container Platform Web コンソールの Developer パースペクティブから、Observe → Metrics を選択します。
- 2. Project: 一覧でメトリクスで表示するプロジェクトを選択します。
- 3. Select query 一覧からクエリーを選択するか、Show PromQL を選択して、選択したクエリー に基づいてカスタム PromQL クエリーを作成します。クエリーからのメトリクスはプロットで 可視化されます。

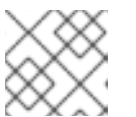

注記

Developer パースペクティブでは、1 度に 1 つのクエリーのみを実行できます。

4. 次のいずれかを実行して、視覚化されたメトリクスを調べます。

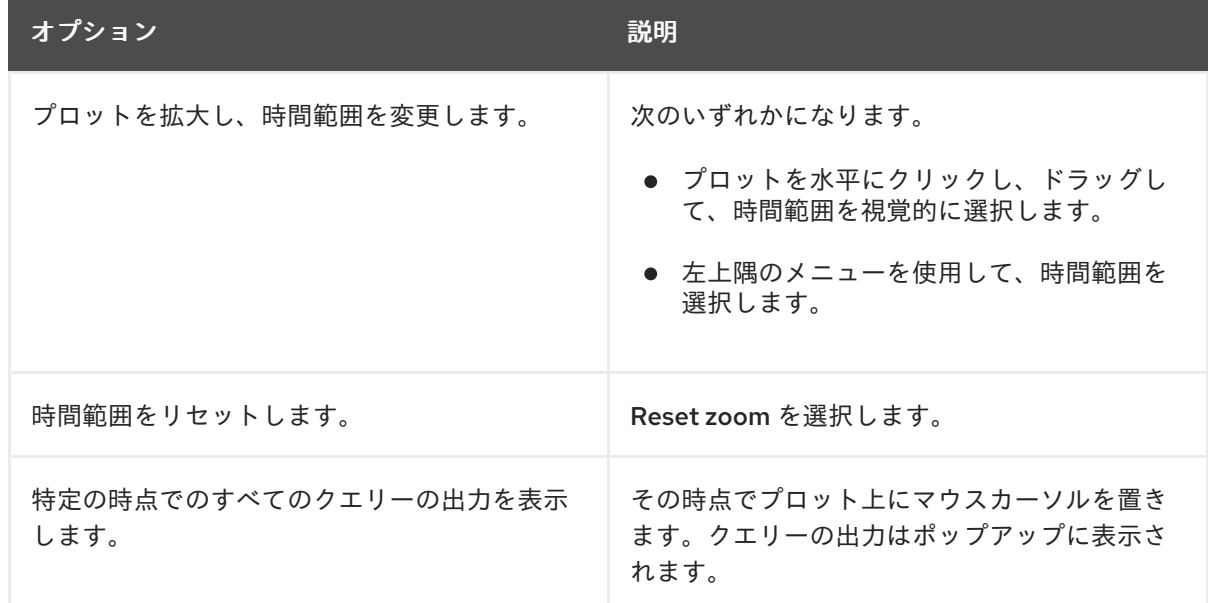

#### 関連情報

● PromQL クエリーの作成に関する詳細は、Prometheus [クエリーについてのドキュメント](https://prometheus.io/docs/prometheus/latest/querying/basics/) を参 照してください。

8.5. メトリクスターゲットに関する詳細情報の取得を参照してください。

OpenShift Container Platform Web コンソールの Administrator パースペクティブでは、Metrics

Targets ページを使用して、現在スクレイピングの対象となっているエンドポイントを表示、検索、お よびフィルタリングできます。これは、問題の特定とトラブルシューティングに役立ちます。たとえ ば、ターゲットエンドポイントの現在のステータスを表示して、OpenShift Container Platform Monitoring がターゲットコンポーネントからメトリクスをスクレイピングできないのはいつなのかを確 認できます。

Metrics targets ページには、デフォルトの OpenShift Container Platform プロジェクトのターゲット とユーザー定義プロジェクトのターゲットが表示されます。

#### 前提条件

メトリクスターゲットを表示するプロジェクトの管理者としてクラスターにアクセスできる。

#### 手順

- 1. Administrator パースペクティブで、Observe → Targets を選択します。Metrics targets ペー ジが開き、メトリクス用にスクレイピングされているすべてのサービスエンドポイントター ゲットのリストが表示されます。 このページには、デフォルトの OpenShift Container Platform のターゲットとユーザー定義プ ロジェクトの詳細が表示されます。このページには、ターゲットごとに以下の情報がリスト表 示されます。
	- スクレイピングされるサービスエンドポイント URL
	- モニター対象の ServiceMonitor コンポーネント
	- ターゲットの アップ または ダウン ステータス
	- namespace
	- 最後のスクレイプ時間
	- 最後のスクレイピングの継続期間
- 2. オプション: メトリクスターゲットのリストは長くなる場合があります。特定のターゲットを見 つけるには、次のいずれかを実行します。

オプション アンディー アンディー こうしゃ 説明

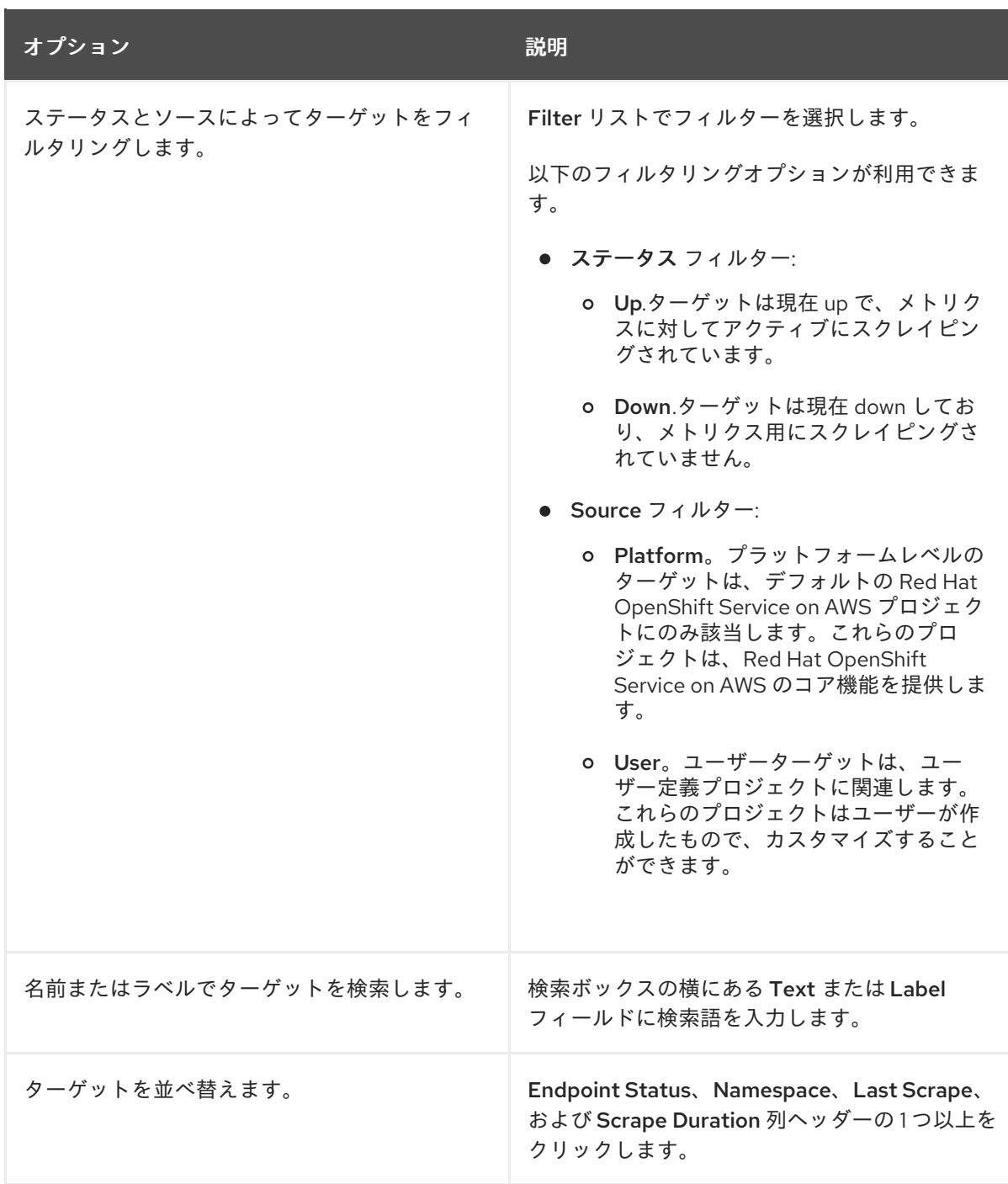

- 3. ターゲットの Endpoint 列の URL をクリックし、Target details ページに移動します。この ページには、次のようなターゲットに関する情報が表示されます。
	- メトリクスのためにスクレイピングされているエンドポイント URL
	- 現在のターゲットのステータス (Up または Down)
	- namespace へのリンク
	- ServiceMonitor の詳細へのリンク
	- ターゲットに割り当てられたラベル
	- ターゲットがメトリクス用にスクレイピングされた直近の時間

# 第9章 アラートの管理

OpenShift Container Platform 4.16 では、アラート UI を使用してアラート、サイレンス、およびアラー トルールを管理できます。

- アラートルール。アラートルールには、クラスター内の特定の状態を示す一連の条件が含まれ ます。アラートは、これらの条件が true の場合にトリガーされます。アラートルールには、ア ラートのルーティング方法を定義する重大度を割り当てることができます。
- アラート。アラートは、アラートルールで定義された条件が true の場合に発生します。アラー トは、一連の状況が OpenShift Container Platform クラスター内で明確であることを示す通知 を提供します。
- サイレンス。サイレンスをアラートに適用し、アラートの条件が true の場合に通知が送信され ることを防ぐことができます。初期通知後はアラートをミュートにして、根本的な問題の解決 に取り組むことができます。

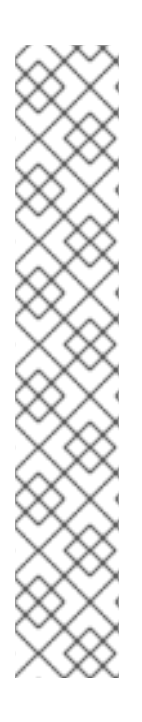

# 注記

アラート UI で利用可能なアラート、サイレンス、およびアラートルールは、アクセス可 能なプロジェクトに関連付けられます。たとえば、**cluster-admin** ロールを持つユー ザーとしてログインしている場合は、すべてのアラート、サイレント、およびアラート ルールにアクセスできます。

管理者以外のユーザーは、次のユーザーロールが割り当てられていれば、アラートを作 成して無効にできます。

- Alertmanager へのアクセスを許可する **cluster-monitoring-view** クラスター ロール。
- **monitoring-alertmanager-edit** ロール。これにより、Web コンソールの Administrator パースペクティブでアラートを作成して無効にできます。
- **monitoring-rules-edit** クラスターロール。これにより、Web コンソールの Developer パースペクティブでアラートを作成して無効にできます。

# 9.1. ADMINISTRATOR および DEVELOPER パースペクティブでのアラート UI へのアクセス

アラート UI は、OpenShift Container Platform Web コンソールの Administrator および Developer パースペクティブからアクセスできます。

- Administrator パースペクティブで、Observe → Alerting に移動します。このパースペクティ ブのアラート UI には主要なページが 3 つあり、それが Alerts ページ、Silences ペー ジ、Alerting rulesページです。
- Developer パースペクティブで、Observe → <project\_name> → Alerts に移動します。この パースペクティブのアラートでは、サイレンスおよびアラートルールはすべて Alerts ページで 管理されます。Alerts ページに表示される結果は、選択されたプロジェクトに固有のもので す。

注記

Developer パースペクティブでは、コア OpenShift Container Platform と、 Project: <project\_name> リスト内のアクセス可能なユーザー定義プロジェクトから選択できま す。ただし、クラスター管理者としてログインしていない場合、コア OpenShift Container Platform プロジェクトに関連するアラート、サイレンス、およびアラート ルールは表示されません。

# 9.2. アラート、サイレンスおよびアラートルールの検索およびフィルター

アラート UI に表示されるアラート、サイレンス、およびアラートルールをフィルターできます。この セクションでは、利用可能なフィルターオプションのそれぞれについて説明します。

# アラートフィルターについて

Administrator パースペクティブでは、アラート UI の Alerts ページに、デフォルトの OpenShift Container Platform プロジェクトおよびユーザー定義プロジェクトに関連するアラートの詳細が提供さ れます。このページには、各アラートの重大度、状態、およびソースの概要が含まれます。アラートが 現在の状態に切り替わった時間も表示されます。

アラートの状態、重大度、およびソースでフィルターできます。デフォルトでは、Firing の Platform アラートのみが表示されます。以下では、それぞれのアラートフィルターオプションについて説明しま す。

- $\bullet$  State フィルター:
	- Firing。アラート条件が true で、オプションの **for** の期間を経過しているためにアラート が実行されます。条件が true である間、アラートの発生が続きます。
	- Pending。アラートはアクティブですが、アラート実行前のアラートルールに指定される 期間待機します。
	- Silenced。アラートは定義された期間についてサイレンスにされるようになりました。定 義するラベルセレクターのセットに基づいてアラートを一時的にミュートします。リスト されたすべての値または正規表現に一致するアラートの土は送信されません。
- Severity フィルター:
	- Critical。アラートをトリガーした状態は重大な影響を与える可能性があります。このア ラートには、実行時に早急な対応が必要となり、通常は個人または緊急対策チーム (Critical Response Team) に送信先が設定されます。
	- Warning。アラートは、問題の発生を防ぐために注意が必要になる可能性のある問題につ いての警告通知を提供します。通常、警告は早急な対応を要さないレビュー用にチケット システムにルート指定されます。
	- Info。アラートは情報提供のみを目的として提供されます。
	- o None。アラートには重大度が定義されていません。
	- また、ユーザー定義プロジェクトに関連するアラートの重大度の定義を作成することもで きます。
- Source フィルター:
	- Platform。プラットフォームレベルのアラートは、デフォルトの OpenShift Container Platform プロジェクトにのみ関連します。これらのプロジェクトは OpenShift Container Platform のコア機能を提供します。

User。ユーザーアラートはユーザー定義のプロジェクトに関連します。これらのアラート はユーザーによって作成され、カスタマイズ可能です。ユーザー定義のワークロードモニ タリングはインストール後に有効にでき、独自のワークロードへの可観測性を提供しま す。

### サイレンスフィルターについて

Administrator パースペクティブでは、アラート UI の Silences ページには、デフォルトの OpenShift Container Platform およびユーザー定義プロジェクトのアラートに適用されるサイレンスについての詳 細が示されます。このページには、それぞれのサイレンスの状態の概要とサイレンスが終了する時間の 概要が含まれます。

サイレンス状態でフィルターを実行できます。デフォルトでは、Active および Pending のサイレンス のみが表示されます。以下は、それぞれのサイレンス状態のフィルターオプションについて説明してい ます。

- State フィルター:
	- Active。サイレンスはアクティブで、アラートはサイレンスが期限切れになるまでミュー トされます。
	- Pending。サイレンスがスケジュールされており、アクティブな状態ではありません。
	- Expiredアラートの条件が true の場合は、サイレンスが期限切れになり、通知が送信され ます。

### アラートルールフィルターについて

Administrator パースペクティブでは、アラート UI の Alerting rulesページに、デフォルトの OpenShift Container Platform およびユーザー定義プロジェクトに関連するアラートルールの詳細が示 されます。このページには、各アラートルールの状態、重大度およびソースの概要が含まれます。

アラート状態、重大度、およびソースを使用してアラートルールをフィルターできます。デフォルトで は、プラットフォームのアラートルールのみが表示されます。以下では、それぞれのアラートルールの フィルターオプションを説明します。

- Alert state フィルター:
	- Firing。アラート条件が true で、オプションの **for** の期間を経過しているためにアラート が実行されます。条件が true である間、アラートの発生が続きます。
	- Pending。アラートはアクティブですが、アラート実行前のアラートルールに指定される 期間待機します。
	- Silenced。アラートは定義された期間についてサイレンスにされるようになりました。定 義するラベルセレクターのセットに基づいてアラートを一時的にミュートします。リスト されたすべての値または正規表現に一致するアラートの土は送信されません。
	- Not Firingアラートは実行されません。
- Severity フィルター:
	- Critical。アラートルールで定義される状態は重大な影響を与える可能性があります。true の場合は、この状態に早急な対応が必要です。通常、ルールに関連するアラートは個別ま たは緊急対策チーム (Critical Response Team) に送信先が設定されます。
	- Warning。アラートルールで定義される状態は、問題の発生を防ぐために注意を要する場 合があります。通常、ルールに関連するアラートは早急な対応を要さないレビュー用にチ ケットシステムにルート指定されます。
- Info。アラートルールは情報アラートのみを提供します。
- o None。アラートルールには重大度が定義されていません。
- ユーザー定義プロジェクトに関連するアラートルールのカスタム重大度定義を作成するこ ともできます。
- Source フィルター:
	- Platform。プラットフォームレベルのアラートルールは、デフォルトの OpenShift Container Platform プロジェクトにのみ関連します。これらのプロジェクトは OpenShift Container Platform のコア機能を提供します。
	- User。ユーザー定義のワークロードアラートルールは、ユーザー定義プロジェクトに関連 します。これらのアラートルールはユーザーによって作成され、カスタマイズ可能です。 ユーザー定義のワークロードモニタリングはインストール後に有効にでき、独自のワーク ロードへの可観測性を提供します。

# Developer パースペクティブでのアラート、サイレンスおよびアラートルールの検索および フィルター

Developer パースペクティブでは、アラート UI の Alerts ページに、選択したプロジェクトに関連する アラートとサイレンスを組み合わせたビューが提供されています。規定するアラートルールへのリンク が表示されるアラートごとに提供されます。

このビューでは、アラートの状態と重大度でフィルターを実行できます。デフォルトで、プロジェクト へのアクセス権限がある場合は、選択されたプロジェクトのすべてのアラートが表示されます。これら のフィルターは Administrator パースペクティブについて記載されているフィルターと同じです。

# 9.3. アラート、サイレンスおよびアラートルールについての情報の取得

アラート UI は、アラートおよびそれらを規定するアラートルールおよびサイレンスについての詳細情 報を提供します。

#### 前提条件

開発者、またはアラートを表示するプロジェクトの表示権限を持つユーザーとして、クラス ターにアクセスできる。

#### 手順

Administrator パースペクティブでアラートの情報を取得するには、以下を実行します。

- 1. OpenShift Container Platform Web コンソールを開き、Observe → Alerting → Alerts ページに 移動します。
- 2. オプション: 検索リストで Name フィールドを使用し、アラートを名前で検索します。
- 3. オプション: Filter リストでフィルターを選択し、アラートを状態、重大度およびソースでフィ ルターします。
- 4. オプション: 1 つ以上の Name、Severity、State、および Source 列ヘッダーをクリックし、ア ラートを並べ替えます。
- 5. アラートの名前をクリックして、Alert details ページを表示します。このページには、アラー トの時系列データを示すグラフが含まれます。アラートに関する次の情報も提供されます。
	- アラートの説明
- アラートに関連付けられたメッセージ
- アラートに割り当てられるラベル
- アラートを規定するアラートルールへのリンク
- アラートが存在する場合のアラートのサイレンス

Administrator パースペクティブでサイレンスの情報を取得するには、以下を実行します。

- 1. Observe → Alerting → Silences ページに移動します。
- 2. オプション: Search by name フィールドを使用し、サイレンスを名前でフィルターします。
- 3. オプション: Filter リストでフィルターを選択し、サイレンスをフィルターします。デフォルト では、Active および Pending フィルターが適用されます。
- 4. オプション: Name、Firing alerts、State、Creator 列のヘッダーを 1 つ以上クリックして、サ イレンスを並べ替えます。
- 5. サイレンスの名前を選択すると、その Silence detailsページが表示されます。このページに は、以下の詳細が含まれます。
	- アラート仕様
	- 開始時間
	- 終了時間
	- サイレンス状態
	- 発生するアラートの数およびリスト

Administrator パースペクティブでアラートルールの情報を取得するには、以下を実行します。

- 1. Observe → Alerting → Alerting rulesページに移動します。
- 2. オプション: Filter 一覧でフィルターを選択し、アラートルールを状態、重大度およびソースで フィルターします。
- 3. オプション: Name、Severity、Alert State、Source 列のヘッダーを 1 つ以上クリックし、ア ラートルールを並べ替えます。
- 4. アラートルールの名前を選択して、その Alerting rule detailsページを表示します。このページ には、アラートルールに関する以下の情報が含まれます。
	- アラートルール名、重大度、説明
	- アラートを発動する条件を定義する式
	- 条件が true で持続してアラートが発生するまでの期間
	- アラートルールで管理される各アラートのグラフ。アラートが発動される値が表示されま す。

Developer パースペクティブでアラート、サイレンス、およびアラートルールの情報を取得するには、

● アラートルールで管理されるすべてのアラートを示す表。

Developer パースペクティブでアラート、サイレンス、およびアラートルールの情報を取得するには、 以下を実行します。

- 1. Observe → <project\_name> → Alerts ページに移動します。
- 2. アラート、サイレンス、またはアラートルールの詳細を表示します。
	- Alert details を表示するには、アラート名の横にある大なり記号 (>) をクリックし、リスト からアラートを選択します。
	- Silence details を表示するには、Alert details ページの Silenced by セクションでサイレ ンスを選択します。Silence detailsページには、以下の情報が含まれます。
		- アラート仕様
		- 開始時間  $\circ$
		- 終了時間
		- サイレンス状態
		- 発生するアラートの数およびリスト
	- Alerting rule detailsを表示するには、Alerts ページのアラートの横にある メニュー をクリックし、次に View Alerting Ruleをクリックします。

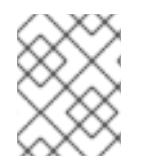

# 注記

選択したプロジェクトに関連するアラート、サイレンスおよびアラートルールのみが Developer パースペクティブに表示されます。

#### 関連情報

● 特定の OpenShift Container Platform モニタリングアラートをトリガーする問題を診断および 解決するには Cluster [Monitoring](https://github.com/openshift/runbooks/tree/master/alerts/cluster-monitoring-operator) Operator runbook を参照してください。

# 9.4. サイレンスの管理

OpenShift Container Platform Web コンソールのAdministrator パースペクティブとDeveloper パース ペクティブの両方で、アラートのサイレンスを作成できます。サイレンスを作成すると、アラートが発 生したときにアラートに関する通知を受信しなくなります。

サイレントの作成は、最初のアラート通知を受信し、アラートの発生の原因となっている根本的な問題 を解決するまでの間、さらなる通知を受け取りたくないシナリオで役立ちます。

サイレンスの作成時に、サイレンスをすぐにアクティブにするか、後にアクティブにするかを指定する 必要があります。また、サイレンスの有効期限を設定する必要もあります。

サイレンスを作成した後、それらを表示、編集、および期限切れにすることができます。

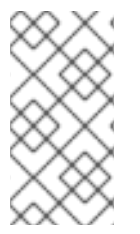

# 注記

サイレンスを作成すると、それらは Alertmanager Pod 全体に複製されます。ただし、 Alertmanager の永続ストレージを設定しないと、サイレンスが失われる可能性がありま す。これは、たとえば、すべての Alertmanager Pod が同時に再起動した場合に発生する 可能性があります。

# 関連情報

[Configuring](#page-40-0) persistent storage

9.4.1. アラートをサイレントにする

特定のアラート、または定義する仕様に一致するアラートのいずれかをサイレンスにすることができま す。

# 前提条件

- クラスター管理者の場合は、**cluster-admin** ロールを持つユーザーとしてクラスターにアクセ スできます。
- 管理者以外のユーザーの場合は、次のユーザーロールを持つユーザーとしてクラスターにアク セスできます。
	- Alertmanager へのアクセスを許可する **cluster-monitoring-view** クラスターロール。
	- **monitoring-alertmanager-edit** ロール。これにより、Web コンソールの Administrator パースペクティブでアラートを作成して無効にできます。
	- **monitoring-rules-edit** クラスターロール。これにより、Web コンソールの Developer パースペクティブでアラートを作成して無効にできます。

# 手順

Administrator パースペクティブで特定のアラートをサイレントにするには、以下を行います。

- 1. OpenShift Container Platform Web コンソールで、Observe → Alerting → Alerts に移動しま す。
- 2. サイレントにしたいアラートに対して、 をクリックし、Silence alert を選択して、選択 したアラートのデフォルト設定を含む Silence alert ページを開きます。
- 3. オプション: サイレントのデフォルト設定の詳細を変更します。

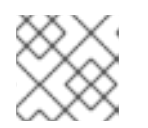

注記

サイレンスを保存する前にコメントを追加する必要があります。

4. サイレントを保存するには、Silence をクリックします。

Developer パースペクティブで特定のアラートをサイレントにするには、以下を行います。

1. OpenShift Container Platform Web コンソールで、Observe → <project\_name> → Alerts に移 動します。

- 2. 必要に応じて、アラート名の横にある大なり記号 (>) を選択し、アラートの詳細を展開しま す。
- 3. 展開されたビューでアラートメッセージをクリックすると、そのアラートの Alert details ペー ジが開きます。
- 4. Silence alert をクリックして、アラートのデフォルト設定を含む Silence alert ページを開きま す。
- 5. オプション: サイレントのデフォルト設定の詳細を変更します。

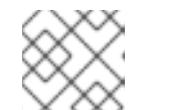

注記 サイレンスを保存する前にコメントを追加する必要があります。

6. サイレントを保存するには、Silence をクリックします。

Administrator パースペクティブでサイレンス設定を作成して一連のアラートをサイレントにするに は、次の手順を実行します。

- 1. OpenShift Container Platform Web コンソールで、Observe → Alerting → Silences に移動しま す。
- 2. Create silence をクリックします。

注記

3. Create silence フォームで、アラートのスケジュール、期間、およびラベルの詳細を設定しま す。

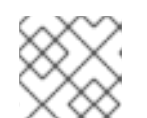

サイレンスを保存する前にコメントを追加する必要があります。

4. 入力したラベルと一致するアラートのサイレンスを作成するには、Silence をクリックします。

Developer パースペクティブでサイレント設定を作成して一連のアラートをサイレンスにするには、次 の手順を実行します。

- 1. OpenShift Container Platform Web コンソールで、Observe → <project\_name> → Silences に 移動します。
- 2. Create silence をクリックします。
- 3. Create silence ページで、アラートの期間とラベルの詳細を設定します。

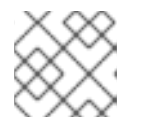

注記

サイレンスを保存する前にコメントを追加する必要があります。

4. 入力したラベルと一致するアラートのサイレンスを作成するには、Silence をクリックします。

9.4.2. サイレンスの編集

サイレンスを編集すると、既存のサイレンスが期限切れになり、変更された設定で新しいサイレンスが 作成されます。

前提条件

- クラスター管理者の場合は、**cluster-admin** ロールを持つユーザーとしてクラスターにアクセ スできます。
- 管理者以外のユーザーの場合は、次のユーザーロールを持つユーザーとしてクラスターにアク セスできます。
	- Alertmanager へのアクセスを許可する **cluster-monitoring-view** クラスターロール。
	- **monitoring-alertmanager-edit** ロール。これにより、Web コンソールの Administrator パースペクティブでアラートを作成して無効にできます。
	- **monitoring-rules-edit** クラスターロール。これにより、Web コンソールの Developer パースペクティブでアラートを作成して無効にできます。

### 手順

Administrator パースペクティブでサイレンスを編集するには、以下を実行します。

- 1. Observe → Alerting → Silences に移動します。
	-
- 2. 変更するサイレンスの "をクリックして Edit silence を選択します。 または、Actions をクリックし、サイレンスの Silence detailsページで Edit silence を選択す ることもできます。
- 3. Edit silence ページで変更を加え、Silence をクリックします。これにより、既存のサイレンス が期限切れになり、更新された設定でサイレンスが作成されます。

Developer パースペクティブでサイレンスを編集するには、以下を実行します。

- 1. Observe → <project\_name> → Silences に移動します。
- 2. 変更するサイレンスの <sup>■</sup> をクリックして Edit silence を選択します。 または、Actions をクリックし、サイレンスの Silence detailsページで Edit silence を選択す ることもできます。
- 3. Edit silence ページで変更を加え、Silence をクリックします。これにより、既存のサイレンス が期限切れになり、更新された設定でサイレンスが作成されます。

9.4.3. 有効期限切れにするサイレンス

単一のサイレンスまたは複数のサイレンスを期限切れにすることができます。サイレンスを期限切れに すると、そのサイレンスは永久に非アクティブ化されます。

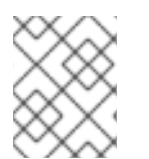

# 注記

期限切れで沈黙したアラートは削除できません。120 時間を超えて期限切れになったサ イレンスはガベージコレクションされます。

クラスター管理者の場合は、**cluster-admin** ロールを持つユーザーとしてクラスターにアクセ

#### 前提条件

- クラスター管理者の場合は、**cluster-admin** ロールを持つユーザーとしてクラスターにアクセ スできます。
- 管理者以外のユーザーの場合は、次のユーザーロールを持つユーザーとしてクラスターにアク セスできます。
	- Alertmanager へのアクセスを許可する **cluster-monitoring-view** クラスターロール。
	- **monitoring-alertmanager-edit** ロール。これにより、Web コンソールの Administrator パースペクティブでアラートを作成して無効にできます。
	- **monitoring-rules-edit** クラスターロール。これにより、Web コンソールの Developer パースペクティブでアラートを作成して無効にできます。

### 手順

Administrator パースペクティブでサイレンスを期限切れにするには、以下を行います。

- 1. Observe → Alerting → Silences に移動します。
- 2. 期限切れにするサイレンスについては、対応する行のチェックボックスを選択します。
- 3. Expire 1 silence をクリックして選択した1つのサイレンスを期限切れにするか、Expire <n> silences をクリックして複数の沈黙を期限切れにします (<n> は選択した沈黙の数になりま す)。 または、単一の沈黙を期限切れにするには、Actions をクリックし、サイレンスのSilence details ページで Expire silence を選択します。

Developer パースペクティブでサイレンスを期限切れにするには、以下を実行します。

- 1. Observe → <project\_name> → Silences に移動します。
- 2. 期限切れにするサイレンスについては、対応する行のチェックボックスを選択します。
- 3. Expire 1 silence をクリックして選択した 1 つのサイレンスを期限切れにするか、Expire <n> silences をクリックして複数の沈黙を期限切れにします (<n> は選択した沈黙の数になりま す)。 または、単一の沈黙を期限切れにするには、Actions をクリックし、サイレンスのSilence details ページで Expire silence を選択します。

# 9.5. コアプラットフォームモニタリングのアラートルールの管理

OpenShift Container Platform 4.16 モニタリングには、プラットフォームメトリクスのデフォルトのア ラートルールセットが同梱されます。クラスター管理者は、このルールセットを 2 つの方法でカスタマ イズできます。

- しきい値を調整するか、ラベルを追加および変更して、既存のプラットフォームのアラート ルールの設定を変更します。たとえば、アラートの **severity** ラベルを **warning** から **critical** に 変更すると、アラートのフラグが付いた問題のルーティングおよびトリアージに役立ちます。
- **openshift-monitoring** namaespace のコアプラットフォームメトリクスに基づいてクエリー式 を作成することにより、新しいカスタムアラートルールを定義して追加します。

#### コアプラットフォームのアラートルールについての考慮事項

新規のアラートルールはデフォルトの OpenShift Container Platform モニタリングメトリクス をベースとする必要があります。

- **openshift-monitoring** namespace に **AlertingRule** オブジェクトと **AlertRelabelConfig** オブ ジェクトを作成する必要があります。
- アラートルールのみを追加および変更できます。新しい記録ルールを作成したり、既存の記録 ルールを変更したりすることはできません。
- **AlertRelabelConfig** オブジェクトを使用して既存のプラットフォームのアラートルールを変更 する場合、変更は Prometheus アラート API に反映されません。そのため、削除されたアラー トは Alertmanager に転送されていなくても OpenShift Container Platform Web コンソールに 表示されます。さらに、**severity** ラベルの変更など、アラートへの変更は Web コンソールには 表示されません。

9.5.1. コアプラットフォームモニタリングのアラートルールを最適化するためのヒント

組織の特定のニーズに合わせてコアプラットフォームのアラートルールをカスタマイズする場合は、次 のガイドラインに従って、カスタマイズされたルールが効率的かつ効果的であることを確認してくださ い。

- 新しいルールの数を最小限に抑えます。特定の要件に不可欠なルールのみを作成します。ルー ルの数を最小限に抑えることで、より管理しやすく、焦点を絞ったアラートシステムをモニタ リング環境に作成できます。
- 原因ではなく症状に焦点を当てます。根本的な原因ではなく症状をユーザーに通知するルール を作成します。このアプローチにより、関連する症状がユーザーに即座に通知され、アラート がトリガーされた後に根本原因を調査できるようになります。この戦略により、作成する必要 があるルールの総数も大幅に削減されます。
- 変更を実装する前に、ニーズを計画し、評価します。まず、どの症状が重要であり、これらの 症状が発生した場合にユーザーにどのようなアクションをとってもらいたいかを決定します。 次に、既存のルールを評価し、症状ごとにまったく新しいルールを作成するのではなく、ニー ズを満たすためにルールを変更できるかどうかを判断します。既存のルールを変更し、新しい ルールを慎重に作成することで、アラートシステムを合理化できます。
- クリアなアラートメッセージングを提供します。アラートメッセージを作成するときは、症 状、考えられる原因、推奨されるアクションを説明します。明確で簡潔な説明と、トラブル シューティング手順または詳細情報へのリンクを含めます。そうすることで、ユーザーは状況 を迅速に評価し、適切に対応することができます。
- 重大度レベルを含めます。ルールに重大度レベルを割り当てて、症状が発生してアラートがト リガーされたときにユーザーがどのように反応する必要があるかを示します。たとえば、ア ラートを Critical として分類すると、個人または重要な対応チームが直ちに対応する必要があ ることを示します。重大度レベルを定義することで、ユーザーがアラートへの対応方法を理解 し、最も緊急性の高い問題に迅速な対応を確実に受けられるようになります。

9.5.2. 新規アラートルールの作成

クラスター管理者は、プラットフォームメトリクスに基づいて新規のアラートルールを作成できます。 これらのアラートルールは、選択したメトリクスの値に基づいてアラートをトリガーします。

# 注記

- 既存のプラットフォームアラートルールに基づいてカスタマイズされた **AlertingRule** リソースを作成する場合は、元のアラートをサイレントに設定し て、競合するアラートを受信しないようにします。
- ユーザーがアラートの影響と原因を理解できるように、アラートルールにアラー トメッセージと重大度値が含まれていることを確認します。

#### 前提条件

- cluster-admin クラスターロールを持つユーザーとしてクラスターにアクセスできる。
- OpenShift CLI (**oc**) がインストールされている。

#### 手順

- 1. **example-alerting-rule.yaml** という名前の新しい YAML 設定ファイルを作成します。
- 2. **AlertingRule** リソースを YAML ファイルに追加します。以下の例では、デフォルトの **Watchdog** アラートと同様に **example** という名前の新規アラートルールを作成します。

<span id="page-126-5"></span><span id="page-126-4"></span><span id="page-126-3"></span><span id="page-126-2"></span><span id="page-126-1"></span><span id="page-126-0"></span>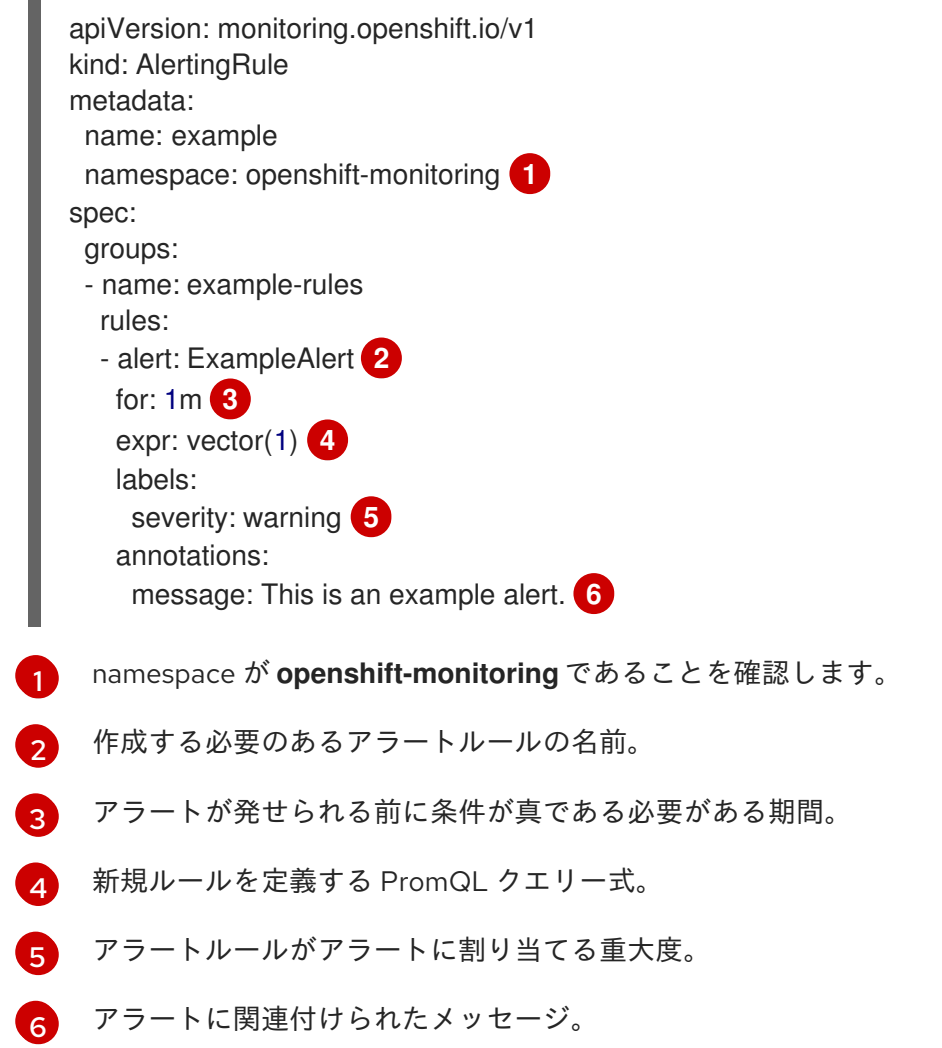

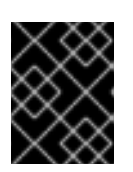

# 重要

**openshift-monitoring** namespace に **AlertingRule** オブジェクトを作成する必要 があります。それ以外の場合は、アラートルールが受け入れられません。

3. 設定ファイルをクラスターに適用します。

\$ oc apply -f example-alerting-rule.yaml

9.5.3. コアプラットフォームのアラートルールの変更

クラスター管理者は、Alertmanager がコアプラットフォームアラートをレシーバーにルーティングす る前に変更できます。たとえば、アラートの重大度のラベルを変更したり、カスタムラベルを追加した り、アラートの送信から Alertmanager に送信されないようにしたりできます。

# 前提条件

- **cluster-admin** クラスターロールを持つユーザーとしてクラスターにアクセスできます。
- OpenShift CLI (**oc**) がインストールされている。

# 手順

- 1. **example-modified-alerting-rule.yaml** という名前の新しい YAML 設定ファイルを作成します。
- 2. **AlertRelabelConfig** リソースを YAML ファイルに追加します。以下の例では、デフォルトのプ ラットフォーム **watchdog** アラートルールの **severity** 設定を **critical** に変更します。

<span id="page-127-5"></span><span id="page-127-4"></span><span id="page-127-3"></span><span id="page-127-2"></span><span id="page-127-1"></span><span id="page-127-0"></span>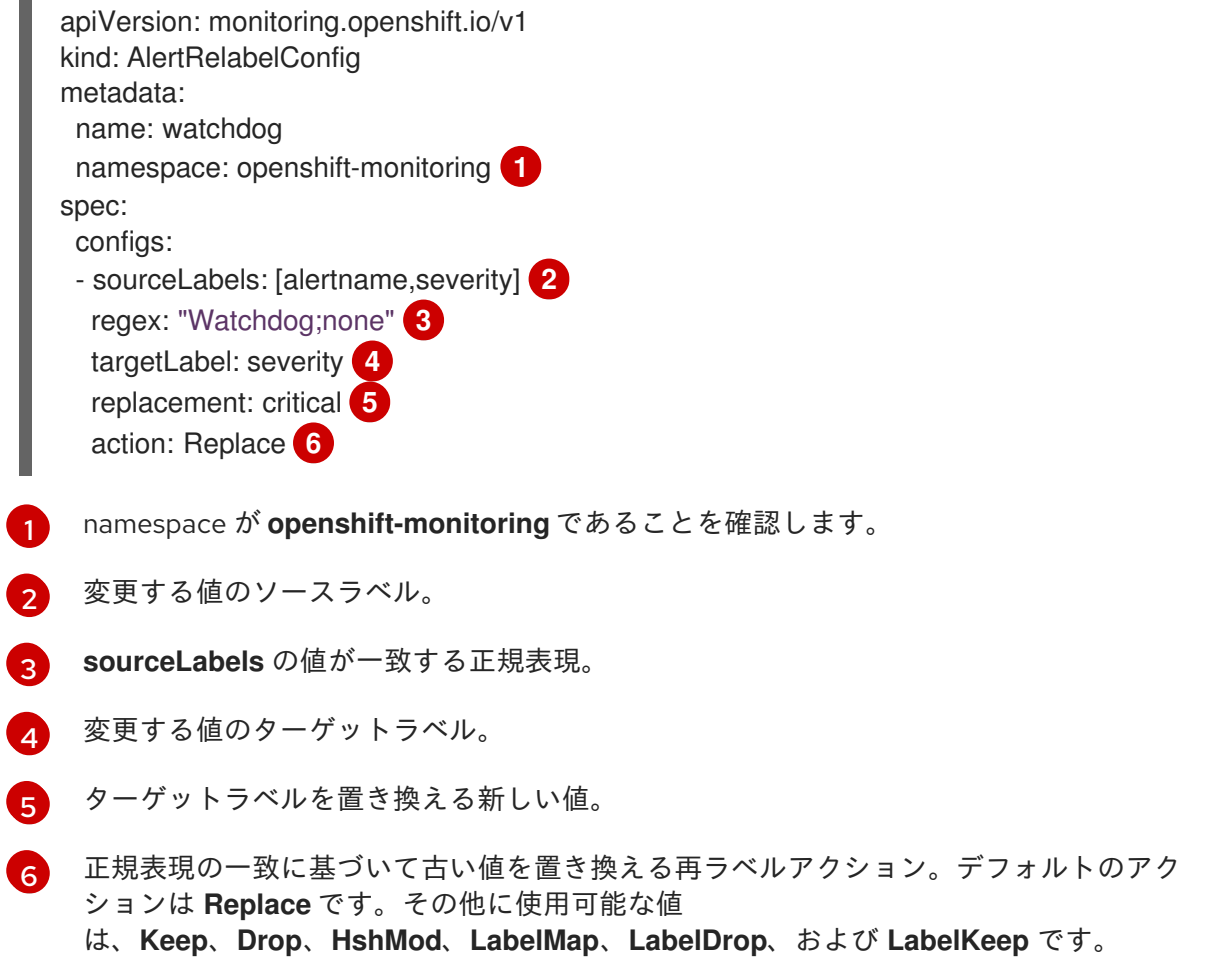

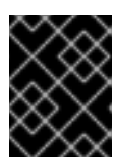

**openshift-monitoring** namespace に **AlertRelabelConfig** オブジェクトを作成 する必要があります。それ以外の場合は、アラートラベルが変更しません。

3. 設定ファイルをクラスターに適用します。

重要

\$ oc apply -f example-modified-alerting-rule.yaml

#### 関連情報

- OpenShift Container Platform 4.16 [モニタリングアーキテクチャーの詳細は、モニタリングの](#page-11-0) 概要 を参照してください。
- アラートルールの詳細は、[Alertmanager](https://prometheus.io/docs/alerting/alertmanager/) ドキュメント を参照してください。
- 再ラベル付けの動作に関する詳細は、Prometheus [の再ラベル付けに関するドキュメント](https://prometheus.io/docs/prometheus/latest/configuration/configuration/#relabel_config) を参 照してください。
- アラートの最適化に関する追加のガイドラインは、Prometheus [アラートのドキュメント](https://prometheus.io/docs/practices/alerting/) を参 照してください。

# 9.6. ユーザー定義プロジェクトのアラートルールの管理

OpenShift Container Platform モニタリングには、デフォルトのアラートルールのセットが同梱されま す。クラスター管理者は、デフォルトのアラートルールを表示できます。

OpenShift Container Platform 4.16 では、ユーザー定義プロジェクトでアラートルールを作成、表示、 編集、削除できます。

#### アラートルールについての考慮事項

- デフォルトのアラートルールは OpenShift Container Platform クラスター用に使用され、それ 以外の目的では使用されません。
- 一部のアラートルールには、複数の意図的に同じ名前が含まれます。それらは同じイベントに ついてのアラートを送信しますが、それぞれ異なるしきい値、重大度およびそれらの両方が設 定されます。
- 抑制 (inhibition) ルールは、高い重大度のアラートが実行される際に実行される低い重大度のア ラートの通知を防ぎます。

9.6.1. ユーザー定義プロジェクトのアラートの最適化

アラートルールの作成時に以下の推奨事項を考慮して、独自のプロジェクトのアラートを最適化できま す。

- プロジェクト用に作成するアラートルールの数を最小限にします。影響を与える状況を通知す るアラートルールを作成します。影響を与えない条件に対して多数のアラートを生成すると、 関連するアラートに気づくのがさらに困難になります。
- 原因ではなく現象についてのアラートルールを作成します。根本的な原因に関係なく、状態を 通知するアラートルールを作成します。次に、原因を調査できます。アラートルールのそれぞ れが特定の原因にのみ関連する場合に、さらに多くのアラートルールが必要になります。その

ため、いくつかの原因は見落される可能性があります。

- アラートルールを作成する前にプランニングを行います。重要な現象と、その発生時に実行す るアクションを決定します。次に、現象別にアラートルールをビルドします。
- クリアなアラートメッセージングを提供します。アラートメッセージに現象および推奨される アクションを記載します。
- アラートルールに重大度レベルを含めます。アラートの重大度は、報告される現象が生じた場 合に取るべき対応によって異なります。たとえば、現象に個人または緊急対策チーム (Critical Response Team) による早急な対応が必要な場合は、重大アラートをトリガーする必要があり ます。

#### 関連情報

- アラートの最適化に関する追加のガイドラインは、Prometheus [アラートのドキュメント](https://prometheus.io/docs/practices/alerting/) を参 照してください。
- OpenShift Container Platform 4.16 [モニタリングアーキテクチャーの詳細は、モニタリングの](#page-11-0) 概要 を参照してください。

9.6.2. ユーザー定義プロジェクトのアラートルールの作成

ユーザー定義プロジェクトのアラートルールを作成する場合は、新しいルールを定義する際に次の主要 な動作と重要な制限事項を考慮してください。

- ユーザー定義のアラートルールには、コアプラットフォームのモニタリングからのデフォルト メトリクスに加えて、独自のプロジェクトが公開したメトリクスを含めることができます。別 のユーザー定義プロジェクトのメトリクスを含めることはできません。 たとえば、**ns1** ユーザー定義プロジェクトのアラートルールでは、CPU やメモリーメトリクス などのコアプラットフォームメトリクスに加えて、**ns1** プロジェクトが公開したメトリクスも 使用できます。ただし、ルールには、別の **ns2** ユーザー定義プロジェクトからのメトリクスを 含めることはできません。
- レイテンシーを短縮し、コアプラットフォームモニタリングコンポーネントの負荷を最小限に 抑えるために、ルールに **openshift.io/prometheus-rule-evaluation-scope: leaf-prometheus** ラベルを追加できます。このラベルは、**openshift-user-workload-monitoring** プロジェクトに デプロイされた Prometheus インスタンスのみにアラートルールの評価を強制し、Thanos Ruler インスタンスによる評価を防ぎます。

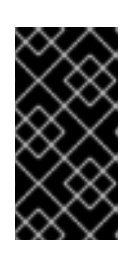

#### 重要

アラートルールにこのラベルが付いている場合、そのアラートルールはユーザー 定義プロジェクトが公開するメトリクスのみを使用できます。デフォルトのプ ラットフォームメトリクスに基づいて作成したアラートルールでは、アラートが トリガーされない場合があります。

9.6.3. ユーザー定義プロジェクトのアラートルールの作成

ユーザー定義のプロジェクトに対してアラートルールを作成できます。これらのアラートルールは、選 択したメトリクスの値に基づいてアラートをトリガーします。

注記

- アラートルールを作成すると、別のプロジェクトに同じ名前のルールが存在する 場合でも、そのルールにプロジェクトラベルが適用されます。
- ユーザーがアラートの影響と原因を理解できるように、アラートルールにアラー トメッセージと重大度値が含まれていることを確認します。

#### 前提条件

- ユーザー定義プロジェクトのモニタリングが有効化されている。
- **●** アラートルールを作成する必要のある namespace の monitoring-rules-edit クラスターロール を持つユーザーとしてログインしている。
- OpenShift CLI (**oc**) がインストールされている。

#### 手順

- 1. アラートルールの YAML ファイルを作成します。この例では、**example-app-alertingrule.yaml** という名前です。
- 2. アラートルール設定を YAML ファイルに追加します。以下の例では、**example-alert** という名 前の新規アラートルールを作成します。アラートルールは、サンプルサービスによって公開さ れる **version** メトリクスが **0** になるとアラートを実行します。

<span id="page-130-3"></span><span id="page-130-2"></span><span id="page-130-1"></span><span id="page-130-0"></span>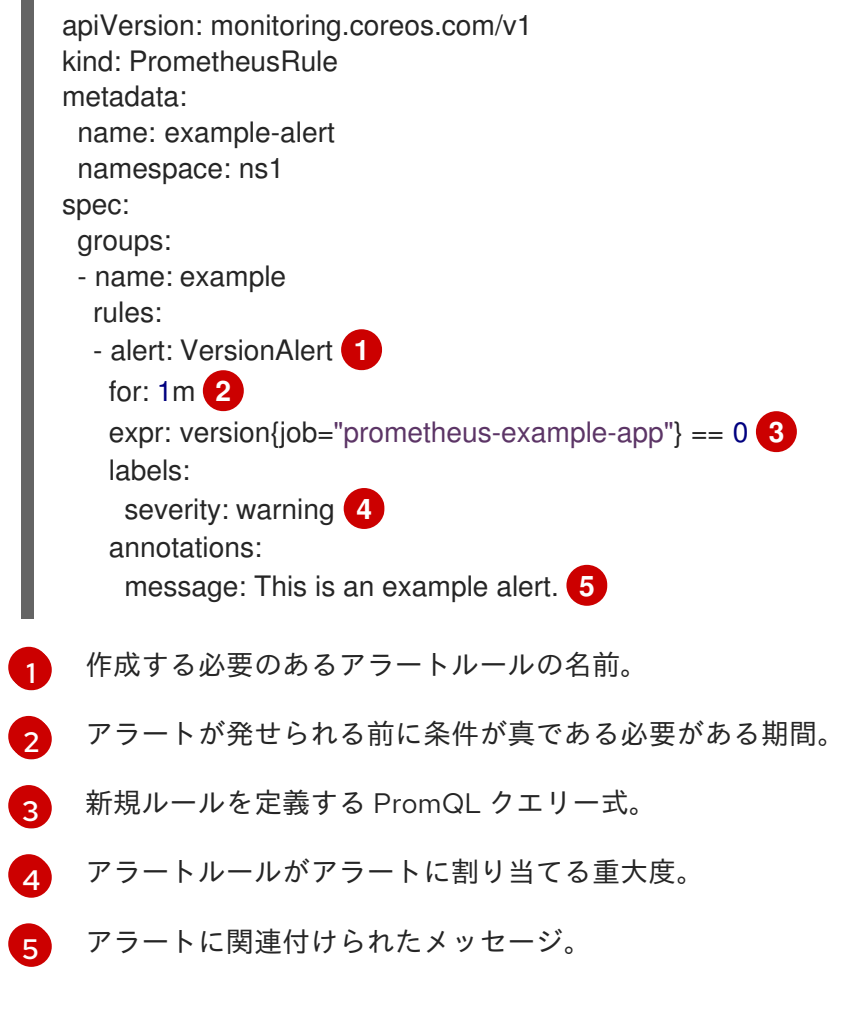

<span id="page-130-4"></span>3. 設定ファイルをクラスターに適用します。

\$ oc apply -f example-app-alerting-rule.yaml

### 関連情報

● OpenShift Container Platform 4.16 [モニタリングアーキテクチャーの詳細は、モニタリングの](#page-11-0) 概要 を参照してください。

9.6.4. ユーザー定義プロジェクトのアラートルールへのアクセス

ユーザー定義プロジェクトのアラートルールを一覧表示するには、プロジェクトの **monitoring-rulesview** クラスターロールが割り当てられている必要があります。

#### 前提条件

- ユーザー定義プロジェクトのモニタリングが有効化されている。
- **●** プロジェクトの monitoring-rules-view クラスターロールを持つユーザーとしてログインして いる。
- OpenShift CLI (**oc**) がインストールされている。

#### 手順

1. **<project>** でアラートルールを一覧表示するには、以下を実行します。

\$ oc -n <project> get prometheusrule

2. アラートルールの設定をリスト表示するには、以下を実行します。

\$ oc -n <project> get prometheusrule <rule> -o yaml

9.6.5. 単一ビューでのすべてのプロジェクトのアラートルールのリスト表示

クラスター管理者は、OpenShift Container Platform のコアプロジェクトおよびユーザー定義プロジェ クトのアラートルールを単一ビューでリスト表示できます。

#### 前提条件

- **cluster-admin** ロールを持つユーザーとしてクラスターにアクセスできる。
- OpenShift CLI (**oc**) がインストールされている。

#### 手順

- 1. Administrator パースペクティブで、Observe → Alerting → Alerting rulesに移動します。
- 2. Filter ドロップダウンメニューで、Platform および User ソースを選択します。

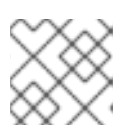

#### 注記

Platform ソースはデフォルトで選択されます。

9.6.6. ユーザー定義プロジェクトのアラートルールの削除

ユーザー定義プロジェクトのアラートルールを削除できます。

#### 前提条件

- ユーザー定義プロジェクトのモニタリングが有効化されている。
- アラートルールを作成する必要のある namespace の **monitoring-rules-edit** クラスターロール を持つユーザーとしてログインしている。
- OpenShift CLI (**oc**) がインストールされている。

#### 手順

**<namespace>** のルール **<foo>** を削除するには、以下を実行します。

\$ oc -n <namespace> delete prometheusrule <foo>

#### 関連情報

● [Alertmanager](https://prometheus.io/docs/alerting/alertmanager/) ドキュメント を参照してください。

# 9.7. 外部システムへの通知の送信

OpenShift Container Platform 4.16 では、実行するアラートをアラート UI に表示できます。アラート は、デフォルトでは通知システムに送信されるように設定されません。以下のレシーバータイプにア ラートを送信するように OpenShift Container Platform を設定できます。

- PagerDuty
- Webhook
- $\bullet$  Email
- Slack
- Microsoft Teams

レシーバーへのアラートのルートを指定することにより、障害が発生する際に適切なチームに通知をタ イムリーに送信できます。たとえば、重大なアラートには早急な対応が必要となり、通常は個人または 緊急対策チーム (Critical Response Team) に送信先が設定されます。重大ではない警告通知を提供する アラートは、早急な対応を要さないレビュー用にチケットシステムにルート指定される可能性がありま す。

# Watchdog アラートの使用によるアラートが機能することの確認

OpenShift Container Platform モニタリングには、継続的に実行される Watchdog アラートが含まれま す。Alertmanager は、Watchdog のアラート通知を設定された通知プロバイダーに繰り返し送信しま す。通常、プロバイダーは Watchdog アラートの受信を停止する際に管理者に通知するように設定され ます。このメカニズムは、Alertmanager と通知プロバイダー間の通信に関連する問題を迅速に特定す るのに役立ちます。

9.7.1. アラートレシーバーの設定

アラートレシーバーを設定して、クラスターについての重要な問題について把握できるようにします。

#### 前提条件

**● cluster-admin** クラスターロールを持つユーザーとしてクラスターにアクセスできる。

#### 手順

1. Administrator パースペクティブで、Administration → Cluster Settings → Configuration → Alertmanager に移動します。

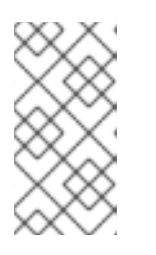

# 注記

または、通知ドロワーから同じページに移動することもできます。OpenShift Container Platform Web コンソールの右上にあるベルのアイコンを選択 し、AlertmanagerReceiverNotConfigured アラートで Configure を選択しま す。

- 2. ページの Receivers セクションで、Create Receiverをクリックします。
- 3. Create Receiverフォームで、Receiver nameを追加し、リストから Receiver typeを選択し ます。
- 4. レシーバー設定を編集します。
	- PagerDuty receiver の場合:
		- a. 統合のタイプを選択し、PagerDuty 統合キーを追加します。
		- b. PagerDuty インストールの URL を追加します。
		- c. クライアントおよびインシデントの詳細または重大度の指定を編集する場合は、Show advanced configuration をクリックします。
	- Webhook receiver の場合:
		- a. HTTP POST リクエストを送信するエンドポイントを追加します。
		- b. デフォルトオプションを編集して解決したアラートを receiver に送信する場合 は、Show advanced configuration をクリックします。
	- メール receiver の場合:
		- a. 通知を送信するメールアドレスを追加します。
		- b. SMTP 設定の詳細を追加します。これには、通知の送信先のアドレス、メールの送信に 使用する smarthost およびポート番号、SMTP サーバーのホスト名、および認証情報を 含む詳細情報が含まれます。
		- c. TLS が必要かどうかを選択します。
		- d. 解決済みのアラートが receiver に送信されないようにデフォルトオプションを編集す る、またはメール通知設定のボディーを編集する必要がある場合は、Show advanced configuration をクリックします。
	- Slack receiver の場合:
- a. Slack Webhook の URL を追加します。
- b. 通知を送信する Slack チャネルまたはユーザー名を追加します。
- c. デフォルトオプションを編集して解決済みのアラートが receiver に送信されないよう にしたり、アイコンおよびユーザー設定を編集する必要がある場合は、Show advanced configuration を選択します。チャネル名とユーザー名を検索し、これらを リンクするかどうかについて選択することもできます。
- 5. デフォルトでは、すべてのセレクターに一致するラベルを持つ Firing アラートが receiver に送 信されます。receiver に送信する前に、Firing アラートのラベル値を完全に一致させる場合 は、次の手順を実行します。
	- a. フォームの Routing Labels セクションに、ルーティングラベルの名前と値を追加します。
	- b. Add Label を選択して、さらにルーティングラベルを追加します。
- 6. Create をクリックしてレシーバーを作成します。

9.7.2. デフォルトのプラットフォームアラートとユーザー定義アラートに異なるアラー トレシーバーを設定する

デフォルトのプラットフォームアラートとユーザー定義アラートに異なるアラートレシーバーを設定し て、次の結果を確実に得ることができます。

- すべてのデフォルトのプラットフォームアラートは、これらのアラートを担当するチームが所 有する受信機に送信されます。
- すべてのユーザー定義アラートは別の受信者に送信されるため、チームはプラットフォームア ラートにのみ集中できます。

これを実現するには、Cluster Monitoring Operator によってすべてのプラットフォームアラートに追加 される **openshift\_io\_alert\_source="platform"** ラベルを使用します。

- デフォルトのプラットフォームアラートを一致させるに は、**openshift io alert source="platform"** マッチャーを使用します。
- ユーザー定義のアラートを一致させるには、**openshift\_io\_alert\_source!="platform"** または **'openshift\_io\_alert\_source=""'** マッチャーを使用します。

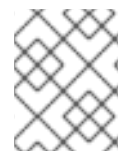

#### 注記

ユーザー定義アラート専用の Alertmanager の別のインスタンスを有効にしている場合、 この設定は適用されません。

9.7.3. ユーザー定義プロジェクトのアラートルーティングの作成

**alert-routing-edit** クラスターロールが付与されている管理者以外のユーザーの場合は、ユーザー定義 プロジェクトのアラートルーティングを作成または編集できます。

### 前提条件

- クラスター管理者は、ユーザー定義プロジェクトのモニタリングを有効にしている。
- クラスター管理者が、ユーザー定義プロジェクトのアラートルーティングを有効にしている。
- アラートルーティングを作成する必要のあるプロジェクトの **alert-routing-edit** クラスターロー ルを持つユーザーとしてログインしている。
- OpenShift CLI (**oc**) がインストールされている。

# 手順

- 1. アラートルーティングの YAML ファイルを作成します。この手順の例では、**example-appalert-routing.yaml** という名前のファイルを使用します。
- 2. **AlertmanagerConfig** YAML 定義をファイルに追加します。以下に例を示します。

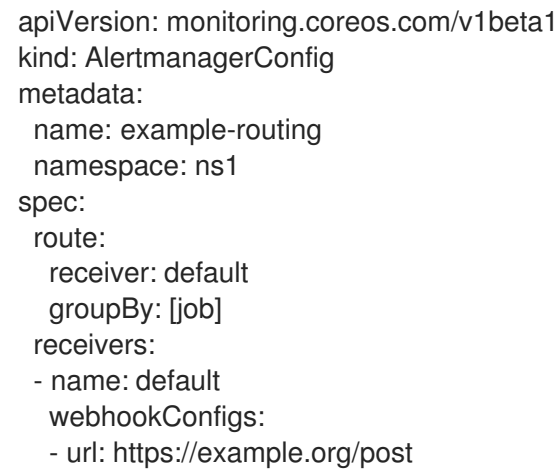

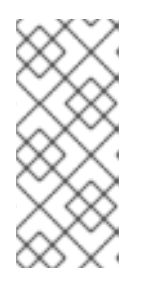

# 注記

ユーザー定義のアラートルールの場合、ユーザー定義のルーティングはリソース が定義される namespace に対してスコープ指定されます。たとえば、 namespace **ns1** の **AlertmanagerConfig** オブジェクトで定義されるルーティン グ設定は、同じ namespace の **PrometheusRules** リソースにのみ適用されま す。

- 3. ファイルを保存します。
- 4. リソースをクラスターに適用します。

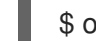

\$ oc apply -f example-app-alert-routing.yaml

この設定は Alertmanager Pod に自動的に適用されます。

# 9.8. カスタム ALERTMANAGER 設定の適用

Alertmanager のプラットフォームインスタンスの **openshift-monitoring** namespace で **alertmanagermain** シークレットを編集して、デフォルトの Alertmanager 設定を上書きできます。

# 前提条件

**● cluster-admin** クラスターロールを持つユーザーとしてクラスターにアクセスできる。

# 手順

CLI で Alertmanager 設定を変更するには、以下を実行します。

1. 現在アクティブな Alertmanager 設定をファイル **alertmanager.yaml** に出力します。

\$ oc -n openshift-monitoring get secret alertmanager-main --template='{{ index .data "alertmanager.yaml" }}' | base64 --decode > alertmanager.yaml

2. **alertmanager.yaml** で設定を編集します。

<span id="page-136-2"></span><span id="page-136-1"></span><span id="page-136-0"></span>global: resolve\_timeout: 5m route: group\_wait: 30s **1** group\_interval: 5m **2** repeat\_interval: 12h **3** receiver: default routes: - matchers: - "alertname=Watchdog" repeat\_interval: 2m receiver: watchdog - matchers: - "service=<your\_service>" **4** routes: - matchers: - <your matching rules> **5** receiver: <receiver> **6** receivers: - name: default - name: watchdog - name: <receiver> # <receiver\_configuration>

<span id="page-136-5"></span><span id="page-136-4"></span><span id="page-136-3"></span>group wait 値は、Alertmanager がアラートグループの初期通知を送信するまで待機する 時間を指定します。この値は、Alertmanager が通知を送信する前に、同じグループの初期 アラートを収集するまで待機する時間を制御します。

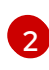

[1](#page-136-0)

**group\_interval** 値は、最初の通知がすでに送信されているアラートグループに追加された 新しいアラートに関する通知を Alertmanager が送信するまでの時間を指定します。

[3](#page-136-2) repeat interval の値は、アラート通知が繰り返される前に経過する必要のある最小時間を 指定します。各グループの間隔で通知を繰り返す場合は、**repeat\_interval** の値を **group\_interval** の値よりも小さく設定します。ただし、たとえば特定の Alertmanager Pod が再起動または再スケジュールされた場合などは、繰り返し通知が遅延する可能性が あります。

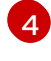

**service** の値は、アラートを発行するサービスを指定します。

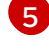

 $\epsilon$ 

<your matching rules> 値は、ターゲットアラートを指定します。

**receiver** 値は、アラートに使用するレシーバーを指定します。

# 注記

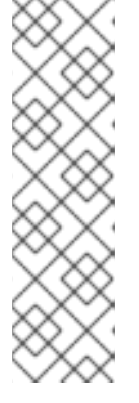

**matchers** キー名を使用して、ノードの照合でアラートが満たす必要のあるマッ チャーを指定します。**match** または **match\_re** キー名は使用しないでくださ い。どちらも非推奨であり、今後のリリースで削除される予定です。

さらに、禁止ルールを定義する場合は、**target\_matchers** キー名を使用してター ゲットマッチャーを示し、**source\_matchers** キー名を使用してソースマッ チャーを示します。**target\_match**、**target\_match\_re**、**source\_match**、または **source match re** キー名は使用しないでください。これらは非推奨であり、今 後のリリースで削除される予定です。

以下の Alertmanager 設定例は、PagerDuty をアラートレシーバーとして設定します。

global: resolve\_timeout: 5m route: group\_wait: 30s group\_interval: 5m repeat\_interval: 12h receiver: default routes: - matchers: - "alertname=Watchdog" repeat\_interval: 2m receiver: watchdog - matchers: - "service=example-app" routes: - matchers: - "severity=critical" receiver: team-frontend-page\* receivers: - name: default - name: watchdog - name: team-frontend-page

pagerduty\_configs:

- service key: " your-key "

この設定では、**example-app** サービスで実行される重大度が **critical** のアラートは、**teamfrontend-page** receiver を使用して送信されます。通常、これらのタイプのアラートは、個別 または緊急対策チーム (Critical Response Team) に送信先が設定されます。

3. 新規設定をファイルで適用します。

\$ oc -n openshift-monitoring create secret generic alertmanager-main --fromfile=alertmanager.yaml --dry-run=client -o=yaml | oc -n openshift-monitoring replace secret --filename=-

OpenShift Container Platform Web コンソールから Alertmanager 設定を変更するには、以下を実行し ます。

1. Web コンソールの Administration  $\rightarrow$  Cluster Settings  $\rightarrow$  Configuration  $\rightarrow$  Alertmanager  $\rightarrow$ YAML ページに移動します。

2. YAML 設定ファイルを変更します。

3. Save をクリックします。

# 9.9. ユーザー定義のアラートルーティングの ALERTMANAGER へのカスタ ム設定の適用

ユーザー定義のアラートルーティング専用の Alertmanager の別のインスタンスを有効にしている場合 は、**openshift-user-workload-monitoring** namespace で **alertmanager-user-workload** シークレット を編集して Alertmanager のこのインスタンスの設定を上書きできます。

### 前提条件

- **cluster-admin** クラスターロールを持つユーザーとしてクラスターにアクセスできます。
- OpenShift CLI (**oc**) がインストールされている。

### 手順

1. 現在アクティブな Alertmanager 設定をファイル **alertmanager.yaml** に出力します。

\$ oc -n openshift-user-workload-monitoring get secret alertmanager-user-workload - template='{{ index .data "alertmanager.yaml" }}' | base64 --decode > alertmanager.yaml

2. **alertmanager.yaml** で設定を編集します。

<span id="page-138-0"></span>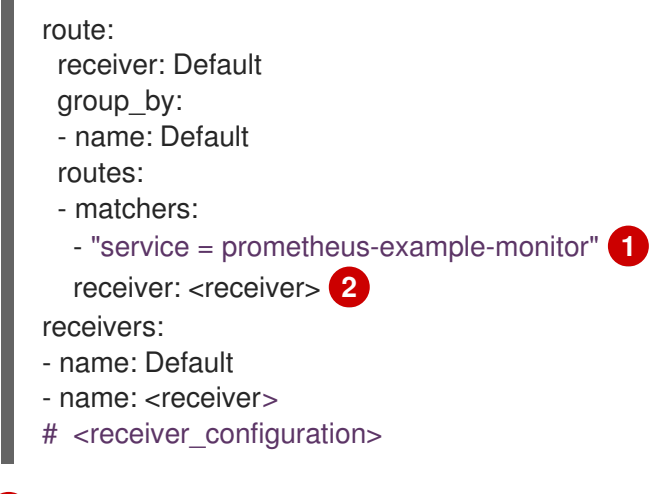

<span id="page-138-1"></span>ルートに一致するアラートを指定します。この例では、**service="prometheus-examplemonitor"** ラベルの付いたすべてのアラートを示しています。

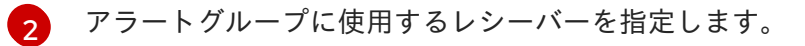

3. 新規設定をファイルで適用します。

\$ oc -n openshift-user-workload-monitoring create secret generic alertmanager-userworkload --from-file=alertmanager.yaml --dry-run=client -o=yaml | oc -n openshift-userworkload-monitoring replace secret --filename=-

関連情報

[1](#page-138-0)

- PagerDuty についての詳細は、PagerDuty [の公式サイト](https://www.pagerduty.com/) を参照してください。
- service key を取得する方法は、PagerDuty [Prometheus](https://www.pagerduty.com/docs/guides/prometheus-integration-guide/) Integration Guide を参照してくださ い。
- [各種のアラートレシーバー経由でアラートを設定する方法については、](https://prometheus.io/docs/alerting/configuration/)Alertmanager configuration を参照してください。
- ユーザー定義のアラートルーティング用に Alertmanager の専用インスタンスを有効にする方法 は、[ユーザー定義プロジェクトのアラートルーティングの有効化](#page-99-0) を参照してください。

9.10. 次のステップ

● [モニタリングダッシュボードの確認](#page-141-0)

# 第10章 モニタリングダッシュボードの確認

OpenShift Container Platform 4.16 は、クラスターコンポーネントおよびユーザー定義ワークロードの 状態を理解するために役立つ包括的なモニタリングダッシュボードのセットを提供します。

Administrator パースペクティブを使用して、以下を含む OpenShift Container Platform のコアコン ポーネントのダッシュボードにアクセスします。

- API パフォーマンス
- $e$  etcd
- Kubernetes コンピュートリソース
- Kubernetes ネットワークリソース
- Prometheus
- クラスターおよびノードのパフォーマンスに関連する USE メソッドダッシュボード
- ノードのパフォーマンスメトリクス

#### 図10.1 Administrator パースペクティブのダッシュボードの例

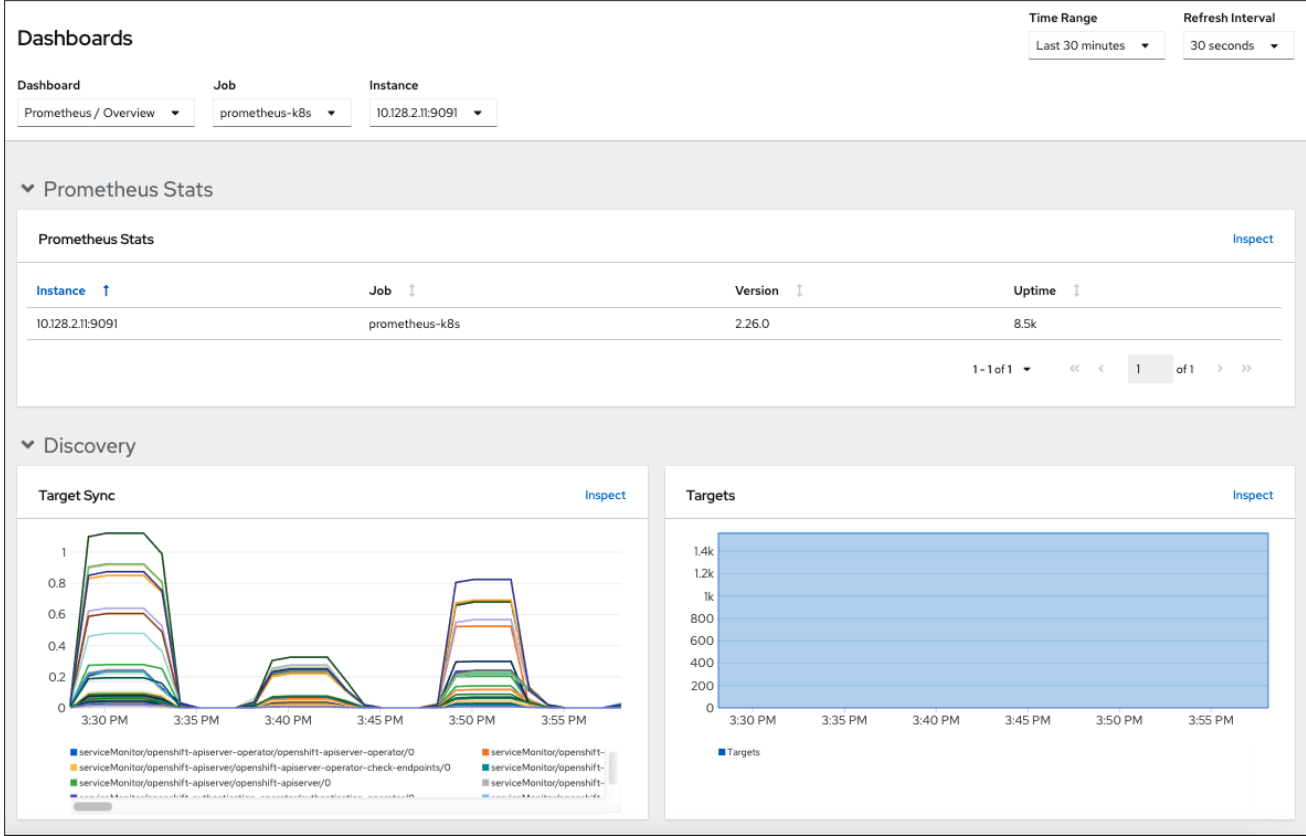

Developer パースペクティブを使用して、選択されたプロジェクトの以下のアプリケーションメトリク スを提供する Kubernetes コンピュートリソースダッシュボードにアクセスします。

- CPU usage (CPU の使用率)
- メモリー使用量
- 帯域幅に関する情報

<span id="page-141-0"></span>● パケットレート情報

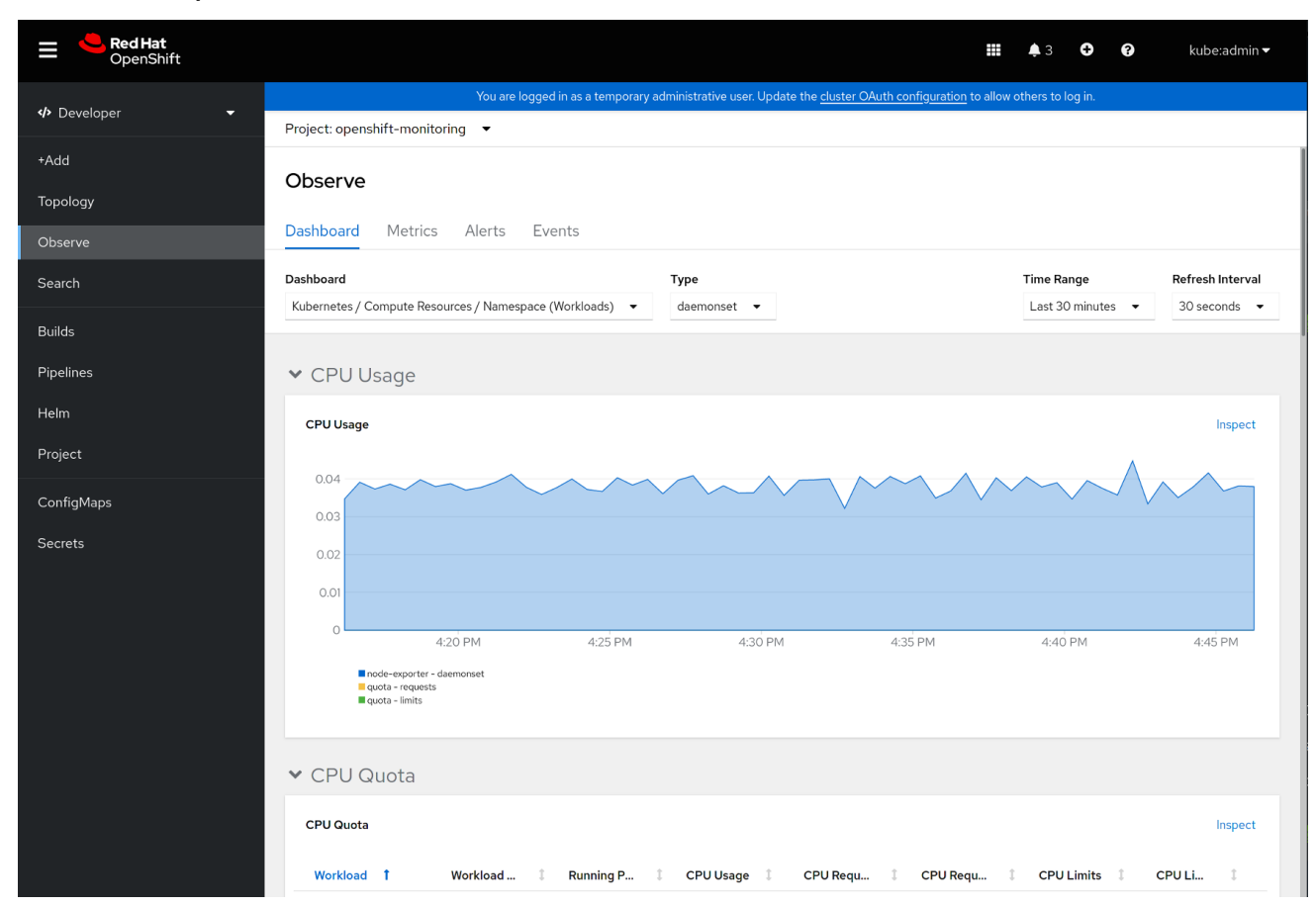

#### 図10.2 Developer パースペクティブのダッシュボードの例

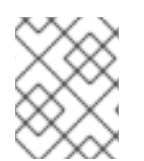

# 注記

Developer パースペクティブでは、1度に1つのプロジェクトのみのダッシュボードを表 示できます。

# 10.1. クラスター管理者としてのモニタリングダッシュボードの確認

Administrator パースペクティブでは、OpenShift Container Platform クラスターのコアコンポーネン トに関連するダッシュボードを表示できます。

#### 前提条件

**cluster-admin** クラスターロールを持つユーザーとしてクラスターにアクセスできる。  $\bullet$ 

#### 手順

- 1. OpenShift Container Platform Web コンソールの Administrator パースペクティブ で、Observe → Dashboards に移動します。
- 2. Dashboard 一覧でダッシュボードを選択します。etcd や Prometheus ダッシュボードなどの 一部のダッシュボードは、選択時に追加のサブメニューを生成します。
- 3. 必要に応じて、Time Range 一覧でグラフの時間範囲を選択します。
	- 事前定義済みの期間を選択します。
- 時間範囲 リストで カスタムの時間範囲 を選択して、カスタムの時間範囲を設定します。
	- a. From および To の日付と時間を入力または選択します。
	- b. Save をクリックして、カスタムの時間範囲を保存します。
- 4. オプション: Refresh Intervalを選択します。
- 5. 特定の項目についての詳細情報を表示するには、ダッシュボードの各グラフにカーソルを合わ せます。

# 10.2. 開発者が行うモニタリングダッシュボードの確認

Developer パースペクティブでは、選択されたプロジェクトに関連するダッシュボードを表示できま す。ダッシュボード情報を表示するには、プロジェクトをモニターするためのアクセスが必要になりま す。

#### 前提条件

- 開発者またはユーザーとしてクラスターにアクセスできる。
- ダッシュボードを表示するプロジェクトの表示権限がある。

#### 手順

- 1. OpenShift Container Platform Web コンソールの Developer パースペクティブで、Observe → Dashboard に移動します。
- 2. Project: ドロップダウンリストからプロジェクトを選択します。
- 3. Dashboard ドロップダウンリストからダッシュボードを選択し、フィルターされたメトリクス を表示します。

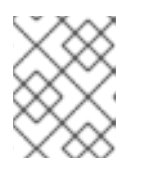

# 注記

すべてのダッシュボードは、Kubernetes / Compute Resources / Namespace(Pod) を除く、選択時に追加のサブメニューを生成します。

- 4. 必要に応じて、Time Range 一覧でグラフの時間範囲を選択します。
	- 事前定義済みの期間を選択します。
	- 時間範囲 リストで カスタムの時間範囲 を選択して、カスタムの時間範囲を設定します。
		- a. From および To の日付と時間を入力または選択します。
		- b. Save をクリックして、カスタムの時間範囲を保存します。
- 5. オプション: Refresh Intervalを選択します。
- 6. 特定の項目についての詳細情報を表示するには、ダッシュボードの各グラフにカーソルを合わ せます。

関連情報

● Developer [パースペクティブを使用したプロジェクトおよびアプリケーションメトリクスのモ](https://docs.redhat.com/en/documentation/openshift_container_platform/4.16/html-single/building_applications/#monitoring-project-and-application-metrics-using-developer-perspective) ニタリング

# 10.3. 次のステップ

● CLI を使用した API [のモニタリング](#page-146-0)
# 第11章 CLI を使用した API のモニタリング

OpenShift Container Platform 4.16 では、コマンドラインインターフェイス (CLI) から一部のモニタリ ングコンポーネントの Web サービス API にアクセスできます。

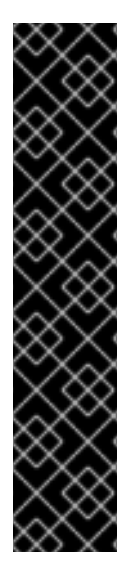

#### 重要

特定の状況では、特にエンドポイントを使用して大量のメトリクスデータを取得、送 信、またはクエリーする場合、API エンドポイントにアクセスするとクラスターのパ フォーマンスとスケーラビリティーが低下する可能性があります。

これらの問題を回避するには、以下の推奨事項に従ってください。

- エンドポイントに頻繁にクエリーを実行しないようにします。クエリーを 30 秒 ごとに最大1つに制限します。
- Prometheus の /**federate** エンドポイントを介してすべてのメトリクスデータを 取得しようとしないでください。制限された集約されたデータセットを取得する 場合にのみクエリーします。たとえば、各要求で 1,000 未満のサンプルを取得す ると、パフォーマンスが低下するリスクを最小限に抑えることができます。

### <span id="page-144-0"></span>11.1. モニタリング WEB サービス API へのアクセスについて

次の監視スタックコンポーネントのコマンドラインから Web サービス API エンドポイントに直接アク セスできます。

- Prometheus
- Alertmanager
- Thanos Ruler
- Thanos Querier

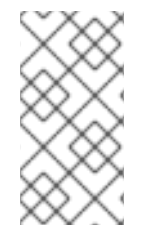

#### 注記

Thanos Ruler および Thanos Querier サービス API にアクセスするには、要求元のアカウ ントが namespace リソースに対するアクセス許可を **get** している必要があります。これ は、アカウントに **cluster-monitoring-view** クラスターロールをバインドして付与する ことで実行できます。

モニタリングコンポーネントの Web サービス API エンドポイントにアクセスする場合は、以下の制限 事項に注意してください。

- Bearer Token 認証のみを使用して API エンドポイントにアクセスできます。
- ルートの **/api** パスのエンドポイントにのみアクセスできます。Web ブラウザーで API エンドポ イントにアクセスしようとすると、**Application is not available** エラーが発生します。Web ブ ラウザーでモニタリング機能にアクセスするには、OpenShift Container Platform Web コン ソールを使用して、モニタリングダッシュボードを確認します。

#### 関連情報

● [モニタリングダッシュボードの確認](#page-141-0)

### 11.2. 監視 WEB サービス API へのアクセス

次の例は、コアプラットフォームの監視で使用される Alertmanager サービスのサービス API レシー バーをクエリーする方法を示しています。同様の方法を使用して、コアプラットフォーム Prometheus の **prometheus-k8s** サービスと Thanos Ruler の **thanos-ruler** サービスにアクセスできます。

#### 前提条件

- **openshift-monitoring** 名前空間の **monitoring-alertmanager-edit** ロールにバインドされてい るアカウントにログインしています。
- Alertmanager API ルートを取得する権限を持つアカウントにログインしています。

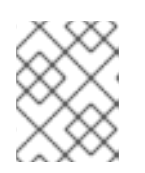

注記

アカウントに Alertmanager API ルートの取得権限がない場合、クラスター管理 者はルートの URL を提供できます。

#### 手順

1. 次のコマンドを実行して認証トークンを抽出します。

\$ TOKEN=\$(oc whoami -t)

2. 次のコマンドを実行して、**alertmanager-main** API ルート URL を抽出します。

\$ HOST=\$(oc -n openshift-monitoring get route alertmanager-main -ojsonpath={.spec.host})

3. 次のコマンドを実行して、サービス API レシーバーに Alertmanager をクエリーします。

\$ curl -H "Authorization: Bearer \$TOKEN" -k "https://\$HOST/api/v2/receivers"

### 11.3. PROMETHEUS のフェデレーションエンドポイントを使用したメトリ クスのクエリー

Prometheus のフェデレーションエンドポイントを使用して、クラスターの外部のネットワークの場所 からプラットフォームとユーザー定義のメトリクスを収集できます。これを実行するには、OpenShift Container Platform ルートを使用してクラスターの Prometheus **/federate** エンドポイントにアクセス します。

#### 重要

メトリクスデータの取得の遅延は、フェデレーションを使用すると発生します。この遅 延は、収集されたメトリクスの精度とタイムラインに影響を与えます。

フェデレーションエンドポイントを使用すると、特にフェデレーションエンドポイント を使用して大量のメトリクスデータを取得する場合に、クラスターのパフォーマンスお よびスケーラビリティーを低下させることもできます。これらの問題を回避するには、 以下の推奨事項に従ってください。

- Prometheus のフェデレーションエンドポイントを介してすべてのメトリクス データを取得しようとしないでください。制限された集約されたデータセットを 取得する場合にのみクエリーします。たとえば、各要求で 1,000 未満のサンプル を取得すると、パフォーマンスが低下するリスクを最小限に抑えることができま す。
- Prometheus のフェデレーションエンドポイントに対して頻繁にクエリーするこ とは避けてください。クエリーを 30 秒ごとに最大 1 つに制限します。

クラスター外に大量のデータを転送する必要がある場合は、代わりにリモート書き込み を使用します。詳細は、リモート書き込みストレージの設定セクションを参照してくだ さい。

#### 前提条件

- OpenShift CLI (**oc**) がインストールされている。
- **cluster-monitoring-view** クラスターロールを持つユーザーとしてクラスターにアクセスできる か、**namespace** リソースの **get** 権限を持つベアラートークンを取得している。

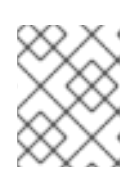

#### 注記

Prometheus フェデレーションエンドポイントへのアクセスには、ベアラートー クン認証のみを使用できます。

Prometheus フェデレーションルートを取得する権限を持つアカウントにログインしている。

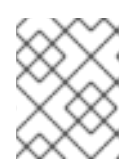

#### 注記

アカウントに Prometheus フェデレーションルートを取得する権限がない場合、 クラスター管理者はルートの URL を提供できます。

#### 手順

1. 次のコマンドを実行してベアラートークンを取得します。

\$ TOKEN=\$(oc whoami -t)

2. 次のコマンドを実行して、Prometheus フェデレーションルート URL を取得します。

\$ HOST=\$(oc -n openshift-monitoring get route prometheus-k8s-federate -ojsonpath= {.spec.host})

3. **/federate** ルートからメトリクスをクエリーします。次のコマンド例は、**up** メトリクスをクエ

3. **/federate** ルートからメトリクスをクエリーします。次のコマンド例は、**up** メトリクスをクエ リーします。

\$ curl -G -k -H "Authorization: Bearer \$TOKEN" https://\$HOST/federate --data-urlencode 'match[]=up'

#### 出力例

# TYPE up untyped up{apiserver="kubeapiserver",endpoint="https",instance="10.0.143.148:6443",job="apiserver",namespace="default ",service="kubernetes",prometheus="openshiftmonitoring/k8s",prometheus\_replica="prometheus-k8s-0"} 1 1657035322214 up{apiserver="kubeapiserver",endpoint="https",instance="10.0.148.166:6443",job="apiserver",namespace="default ",service="kubernetes",prometheus="openshiftmonitoring/k8s",prometheus\_replica="prometheus-k8s-0"} 1 1657035338597 up{apiserver="kubeapiserver",endpoint="https",instance="10.0.173.16:6443",job="apiserver",namespace="default", service="kubernetes",prometheus="openshiftmonitoring/k8s",prometheus replica="prometheus-k8s-0"} 1 1657035343834 ...

### 11.4. カスタムアプリケーションについてのクラスター外からのメトリクス へのアクセス

ユーザー定義プロジェクトを使用して独自のサービスを監視する場合は、クラスターの外部から Prometheus メトリクスをクエリーできます。このデータには、**thanos-querier** ルートを使用してクラ スターの外部からアクセスします。

このアクセスは、認証に Bearer Token を使用することのみをサポートします。

#### 前提条件

- "ユーザー定義プロジェクトのモニタリングの有効化"の手順に従い、独自のサービスをデプロ イしている。
- **Thanos Querier API へのアクセス権限を持つ cluster-monitoring-view クラスターロールでア** カウントにログインしている。
- Thanos Querier API ルートの取得権限を持つアカウントにログインしています。

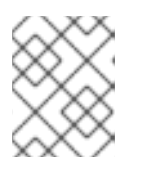

#### 注記

アカウントに Thanos Querier API ルートの取得権限がない場合、クラスター管 理者はルートの URL を提供できます。

#### 手順

1. 次のコマンドを実行して、Prometheus に接続するための認証トークンを展開します。

\$ TOKEN=\$(oc whoami -t)

2. 次のコマンドを実行して、**thanos-querier** API ルート URL を展開します。

\$ HOST=\$(oc -n openshift-monitoring get route thanos-querier -ojsonpath={.spec.host})

3. 次のコマンドを使用して、サービスが実行されている namespace に namespace を設定しま す。

\$ NAMESPACE=ns1

4. 次のコマンドを実行して、コマンドラインで独自のサービスのメトリクスに対してクエリーを 実行します。

\$ curl -H "Authorization: Bearer \$TOKEN" -k "https://\$HOST/api/v1/query?" --data-urlencode "query=up{namespace='\$NAMESPACE'}"

出力には、Prometheus がスクレイピングしている各アプリケーション Pod のステータスが表 示されます。

#### 出力例

{"status":"success","data":{"resultType":"vector","result":[{"metric": {"\_\_name\_\_":"up","endpoint":"web","instance":"10.129.0.46:8080","job":"prometheusexample-app","namespace":"ns1","pod":"prometheus-example-app-68d47c4fb6 jztp2","service":"prometheus-example-app"},"value":[1591881154.748,"1"]}]}}

### 11.5. 関連情報

- [ユーザー定義プロジェクトのモニタリングの有効化](#page-90-0)
- [リモート書き込みストレージの設定](#page-51-0)
- [メトリクスの管理](#page-108-0)
- [アラートの管理](#page-127-0)

# 第12章 モニタリング関連の問題のトラブルシューティング

コアプラットフォームおよびユーザー定義プロジェクトのモニタリングに関する一般的な問題のトラブ ルシューティング手順を参照してください。

#### 12.1. ユーザー定義のプロジェクトメトリクスが使用できない理由の調査

**ServiceMonitor** リソースを使用すると、ユーザー定義プロジェクトでサービスによって公開されるメ トリクスの使用方法を判別できます。**ServiceMonitor** リソースを作成している場合で、メトリクス UI に対応するメトリクスが表示されない場合は、この手順で説明されるステップを実行します。

#### 前提条件

- **cluster-admin** ロールを持つユーザーとしてクラスターにアクセスできる。
- OpenShift CLI (**oc**) がインストールされている。
- ユーザー定義のプロジェクトのモニタリングを有効にし、設定している。
- **ServiceMonitor** リソースを作成している。

#### 手順

- 1. サービスおよび **ServiceMonitor** リソース設定で、対応するラベルの一致を確認 します。
	- a. サービスに定義されたラベルを取得します。以下の例では、**ns1** プロジェクトの **prometheus-example-app** サービスをクエリーします。

\$ oc -n ns1 get service prometheus-example-app -o yaml

#### 出力例

labels: app: prometheus-example-app

b. **ServiceMonitor** リソース設定の **matchLabels** 定義が、直前の手順のラベルの出力と一致 することを確認します。次の例では、**ns1** プロジェクトの **prometheus-example-monitor** サービスモニターをクエリーします。

\$ oc -n ns1 get servicemonitor prometheus-example-monitor -o yaml

### 出力例

apiVersion: v1 kind: ServiceMonitor metadata: name: prometheus-example-monitor namespace: ns1 spec: endpoints: - interval: 30s port: web scheme: http

selector: matchLabels: app: prometheus-example-app

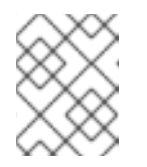

注記

プロジェクトの表示権限を持つ開発者として、サービスおよび **ServiceMonitor** リソースラベルを確認できます。

- 2. **openshift-user-workload-monitoring** プロジェクトの Prometheus Operator のログを検査し ます。
	- a. **openshift-user-workload-monitoring** プロジェクトの Pod をリスト表示します。

\$ oc -n openshift-user-workload-monitoring get pods

出力例

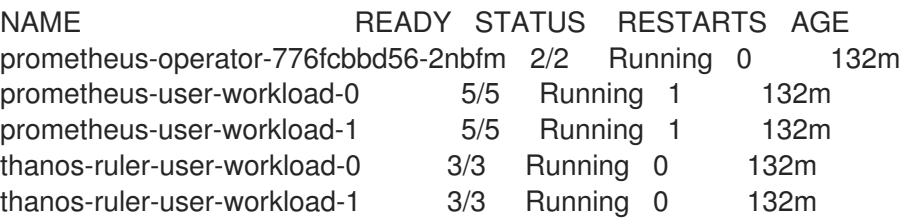

b. **prometheus-operator** Pod の **prometheus-operator** コンテナーからログを取得します。 以下の例では、Pod は **prometheus-operator-776fcbbd56-2nbfm** になります。

\$ oc -n openshift-user-workload-monitoring logs prometheus-operator-776fcbbd56- 2nbfm -c prometheus-operator

サービスモニターに問題がある場合、ログには以下のようなエラーが含まれる可能性があ ります。

level=warn ts=2020-08-10T11:48:20.906739623Z caller=operator.go:1829 component=prometheusoperator msg="skipping servicemonitor" error="it accesses file system via bearer token file which Prometheus specification prohibits" servicemonitor=eagle/eagle namespace=openshift-user-workload-monitoring prometheus=user-workload

- 3. OpenShift Container Platform Web コンソール UI の Metrics targets ページで、エンドポイン トのターゲットステータスを確認 します。
	- a. OpenShift Container Platform の Web コンソールにログインし、管理者 パースペクティブ の Observe → Targets に移動します。
	- b. リストでメトリクスのエンドポイントを探し、Status 列でターゲットのステータスを確認 します。
	- c. Status が Down の場合、エンドポイントの URL をクリックすると、そのメトリクスター ゲットの Target Details ページで詳細情報を見ることができます。
- 4. **openshift-user-workload-monitoring** プロジェクトで Prometheus Operator のデバッグレベ ルのロギングを設定 します。

a. **openshift-user-workload-monitoring** プロジェクトで **user-workload-monitoring-config ConfigMap** オブジェクトを編集します。

\$ oc -n openshift-user-workload-monitoring edit configmap user-workload-monitoringconfig

- b. **prometheusOperator** の **logLevel: debug** を **data/config.yaml** に追加し、ログレベルを **debug** に設定します。
	- apiVersion: v1 kind: ConfigMap metadata: name: user-workload-monitoring-config namespace: openshift-user-workload-monitoring data: config.yaml: | prometheusOperator: logLevel: debug *# ...*
- c. 変更を適用するためにファイルを保存します。

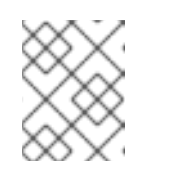

### 注記

**openshift-user-workload-monitoring** プロジェクトの **prometheusoperator** は、ログレベルの変更時に自動的に再起動します。

d. **debug** ログレベルが **openshift-user-workload-monitoring** プロジェクトの **prometheusoperator** デプロイメントに適用されていることを確認します。

\$ oc -n openshift-user-workload-monitoring get deploy prometheus-operator -o yaml | grep "log-level"

#### 出力例

- --log-level=debug

注記

debug レベルのロギングにより、Prometheus Operator によって行われるすべての呼び出 しが表示されます。

e. **prometheus-operator** Pod が実行されていることを確認します。

\$ oc -n openshift-user-workload-monitoring get pods

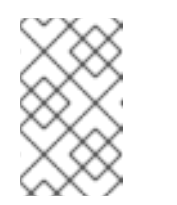

認識されない Prometheus Operator の **loglevel** 値が config map に含まれる 場合、**prometheus-operator** Pod が正常に再起動されない可能性がありま す。

f. デバッグログを確認し、Prometheus Operator が **ServiceMonitor** リソースを使用している かどうかを確認します。ログで他の関連するエラーの有無を確認します。

#### 関連情報

- [ユーザー定義のワークロードモニタリング](#page-20-0) config map の作成
- **ServiceMonitor** または **PodMonitor** [の作成方法についての詳細は、サービスのモニター法の指](#page-104-0) 定 を参照してください。
- [メトリクスターゲットに関する詳細情報の取得](#page-113-0)を参照してください。

#### 12.2. PROMETHEUS が大量のディスク領域を消費している理由の特定

開発者は、キーと値のペアの形式でメトリクスの属性を定義するためにラベルを作成できます。使用で きる可能性のあるキーと値のペアの数は、属性について使用できる可能性のある値の数に対応します。 数が無制限の値を持つ属性は、バインドされていない属性と呼ばれます。たとえば、**customer\_id** 属性 は、使用できる値が無限にあるため、バインドされていない属性になります。

割り当てられるキーと値のペアにはすべて、一意の時系列があります。ラベルに多数のバインドされて いない値を使用すると、作成される時系列の数が指数関数的に増加する可能性があります。これは Prometheus のパフォーマンスに影響する可能性があり、多くのディスク領域を消費する可能性があり ます。

Prometheus が多くのディスクを消費する場合、以下の手段を使用できます。

- どのラベルが最も多くの時系列データを作成しているか詳しく知るには Prometheus HTTP API を使用して時系列データベース (TSDB) のステータスを確認 します。これを実行するに は、クラスター管理者権限が必要です。
- 収集されている スクレイプサンプルの数を確認 します。
- ユーザー定義メトリクスに割り当てられるバインドされていない属性の数を減らすことで、作 成される一意の時系列の数を減らします。

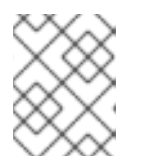

注記

使用可能な値の制限されたセットにバインドされる属性を使用すると、可能な キーと値のペアの組み合わせの数が減ります。

ユーザー定義のプロジェクト全体で スクレイピングできるサンプルの数に制限を適用 します。 これには、クラスター管理者の権限が必要です。

#### 前提条件

- **cluster-admin** クラスターロールを持つユーザーとしてクラスターにアクセスできます。
- OpenShift CLI (**oc**) がインストールされている。

#### 手順

- 1. Administrator パースペクティブで、Observe → Metrics に移動します。
- 2. Expression フィールドに、Prometheus Query Language (PromQL) クエリーを入力します。 次のクエリー例は、ディスク領域の消費量の増加につながる可能性のある高カーディナリティ メトリクスを識別するのに役立ちます。

● 次のクエリーを実行すると、スクレイプサンプルの数が最も多いジョブを 10 個特定できま す。

topk(10, max by(namespace, job) (topk by(namespace, job) (1, scrape\_samples\_post\_metric\_relabeling)))

次のクエリーを実行すると、過去 1 時間に最も多くの時系列データを作成したジョブを 10 個特定して、時系列のチャーンを正確に特定できます。

topk(10, sum by(namespace, job) (sum\_over\_time(scrape\_series\_added[1h])))

- 3. 想定よりもサンプルのスクレイプ数が多いメトリクスに割り当てられたラベルで、値が割り当 てられていないものの数を確認します。
	- メトリクスがユーザー定義のプロジェクトに関連する場合、ワークロードに割り当てられ たメトリクスのキーと値のペアを確認します。これらのライブラリーは、アプリケーショ ンレベルで Prometheus クライアントライブラリーを使用して実装されます。ラベルで参 照されるバインドされていない属性の数の制限を試行します。
	- メトリクスが OpenShift Container Platform のコアプロジェクトに関連する場合、Red Hat サポートケースを Red Hat [カスタマーポータル](https://access.redhat.com/) で作成してください。
- 4. クラスター管理者としてログインしてから、次の手順に従い Prometheus HTTP API を使用して TSDB ステータスを確認します。
	- a. 次のコマンドを実行して、Prometheus API ルート URL を取得します。

\$ HOST=\$(oc -n openshift-monitoring get route prometheus-k8s -ojsonpath={.spec.host})

b. 次のコマンドを実行して認証トークンを抽出します。

\$ TOKEN=\$(oc whoami -t)

c. 次のコマンドを実行して、Prometheus の TSDB ステータスをクエリーします。

\$ curl -H "Authorization: Bearer \$TOKEN" -k "https://\$HOST/api/v1/status/tsdb"

#### 出力例

"status": "success","data":{"headStats":{"numSeries":507473, "numLabelPairs":19832,"chunkCount":946298,"minTime":1712253600010, "maxTime":1712257935346},"seriesCountByMetricName": [{"name":"etcd\_request\_duration\_seconds\_bucket","value":51840}, {"name":"apiserver\_request\_sli\_duration\_seconds\_bucket","value":47718}, ...

#### 関連情報

- CLI を使用した API [のモニタリング](#page-144-0)
- [ユーザー定義プロジェクトの収集サンプル制限の設定](#page-65-0)
- [サポートケースの送信](https://docs.redhat.com/en/documentation/openshift_container_platform/4.16/html-single/support/#support-submitting-a-case_getting-support)

### 12.3. PROMETHEUS に対する KUBEPERSISTENTVOLUMEFILLINGUP ア ラートの解決

クラスター管理者は、Prometheus に対してトリガーされている **KubePersistentVolumeFillingUp** ア ラートを解決できます。

**openshift-monitoring** プロジェクトの **prometheus-k8s-\*** Pod によって要求された永続ボリューム (PV) の合計残り容量が 3% 未満になると、重大アラートが発生します。これにより、Prometheus の動 作異常が発生する可能性があります。

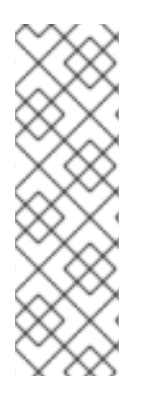

### 注記

**KubePersistentVolumeFillingUp** アラートは 2 つあります。

- 重大アラート: マウントされた PV の合計残り容量が 3% 未満になる と、**severity="critical"** ラベルの付いたアラートがトリガーされます。
- 警告アラート: マウントされた PV の合計空き容量が 15% 未満になり、4 日以内 にいっぱいになると予想される場合、**severity="warning"** ラベルの付いたア ラートがトリガーされます。

この問題に対処するには、Prometheus 時系列データベース (TSDB) のブロックを削除して、PV 用のス ペースを増やすことができます。

#### 前提条件

- **cluster-admin** クラスターロールを持つユーザーとしてクラスターにアクセスできます。
- OpenShift CLI (**oc**) がインストールされている。

#### 手順

1. 次のコマンドを実行して、すべての TSDB ブロックのサイズを古いものから新しいものの順に リスト表示します。

<span id="page-154-0"></span>\$ oc debug <prometheus k8s pod\_name> -n openshift-monitoring \**1** -c prometheus --image=\$(oc get po -n openshift-monitoring <prometheus k8s\_pod\_name> \ **2**

<span id="page-154-1"></span>-o jsonpath='{.spec.containers[?(@.name=="prometheus")].image}') \  $-$  sh  $-$ c 'cd /prometheus/;du  $-$ hs  $\frac{1}{2}$ (ls  $-$ dt  $\frac{*}{s}$  | grep  $-$  Eo "[0-9|A-Z]{26}")'

[1](#page-154-0) [2](#page-154-1) <prometheus\_k8s\_pod\_name> は、KubePersistentVolumeFillingUp アラートの説明 に記載されている Pod に置き換えます。

#### 出力例

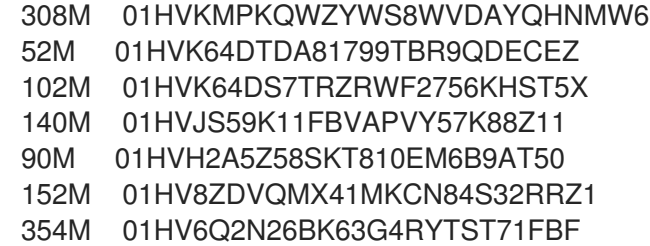

- 156M 01HV664H9J9Z1FTZD73RD1563E 216M 01HTHXB60A7F239HN7S2TENPNS 104M 01HTHMGRXGS0WXA3WATRXHR36B
- 2. 削除できるブロックとその数を特定し、ブロックを削除します。次のコマンド例 は、**prometheus-k8s-0** Pod から最も古い 3 つの Prometheus TSDB ブロックを削除します。

\$ oc debug prometheus-k8s-0 -n openshift-monitoring \ -c prometheus --image=\$(oc get po -n openshift-monitoring prometheus-k8s-0 \ -o isonpath='{.spec.containers[?( $@$ .name=="prometheus")].image}') \ -- sh -c 'ls -latr /prometheus/  $|$  egrep -o "[0-9|A-Z] $\{26\}$ "  $|$  head -3  $| \setminus$ while read BLOCK; do rm -r /prometheus/\$BLOCK; done'

3. 次のコマンドを実行して、マウントされた PV の使用状況を確認し、十分な空き容量があるこ とを確認します。

<span id="page-155-1"></span><span id="page-155-0"></span>\$ oc debug <prometheus k8s pod\_name> -n openshift-monitoring \ **1** --image=\$(oc get po -n openshift-monitoring <prometheus k8s\_pod\_name> \ **2** -o jsonpath='{.spec.containers[?(@.name=="prometheus")].image}') -- df -h /prometheus/

[1](#page-155-0) [2](#page-155-1) <prometheus\_k8s\_pod\_name> は、KubePersistentVolumeFillingUp アラートの説明 に記載されている Pod に置き換えます。

次の出力例は、**prometheus-k8s-0** Pod によって要求されるマウントされた PV に、63% の空 き容量が残っていることを示しています。

#### 出力例

Starting pod/prometheus-k8s-0-debug-j82w4 ... Filesystem Size Used Avail Use% Mounted on /dev/nvme0n1p4 40G 15G 40G 37% /prometheus

Removing debug pod ...

# 第13章 CLUSTER MONITORING OPERATOR の CONFIG MAP 参 照

## 13.1. CLUSTER MONITORING OPERATOR 設定リファレンス

OpenShift Container Platform クラスターモニタリングの一部は設定可能です。API には、さまざまな Config Map で定義されるパラメーターを設定してアクセスできます。

- モニタリングコンポーネントを設定するには、**openshift-monitoring** namespace で **clustermonitoring-config** という名前の **ConfigMap** オブジェクトを編集します。このような設定は [ClusterMonitoringConfiguration](#page-160-0) によって定義されます。
- ユーザー定義プロジェクトを監視するモニタリングコンポーネントを設定するに は、**openshift-user-workload-monitoring** namespace で **user-workload-monitoring-config** という名前の **ConfigMap** オブジェクトを編集します。これらの設定は [UserWorkloadConfiguration](#page-182-0) で定義されます。

設定ファイルは、常に config map データの **config.yaml** キーで定義されます。

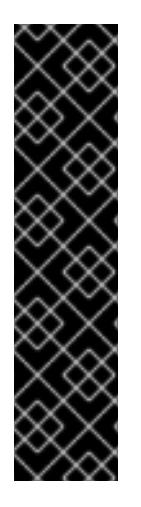

### 重要

- モニタリングスタックのすべての設定パラメーターが公開されるわけではありま せん。このリファレンスにリストされているパラメーターとフィールドのみが設 [定でサポートされます。サポートされる設定の詳細は、メンテナンスおよび監視](#page-17-0) のサポート を参照してください。
- クラスターモニタリングの設定はオプションです。
- 設定が存在しないか、空の場合には、デフォルト値が使用されます。
- 設定が無効な場合、Cluster Monitoring Operator はリソースの調整を停止し、 Operator のステータス条件で **Degraded=True** を報告します。

### 13.2. ADDITIONALALERTMANAGERCONFIG

#### 13.2.1. 説明

**AdditionalAlertmanagerConfig** リソースは、コンポーネントが追加の Alertmanager インスタンスと 通信する方法の設定を定義します。

13.2.2. 必須

**apiVersion**

出現場所: [PrometheusK8sConfig](#page-171-0)、[PrometheusRestrictedConfig](#page-175-0)、[ThanosRulerConfig](#page-181-0)

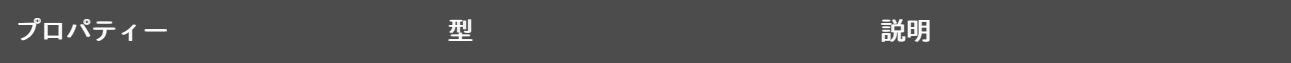

<span id="page-157-0"></span>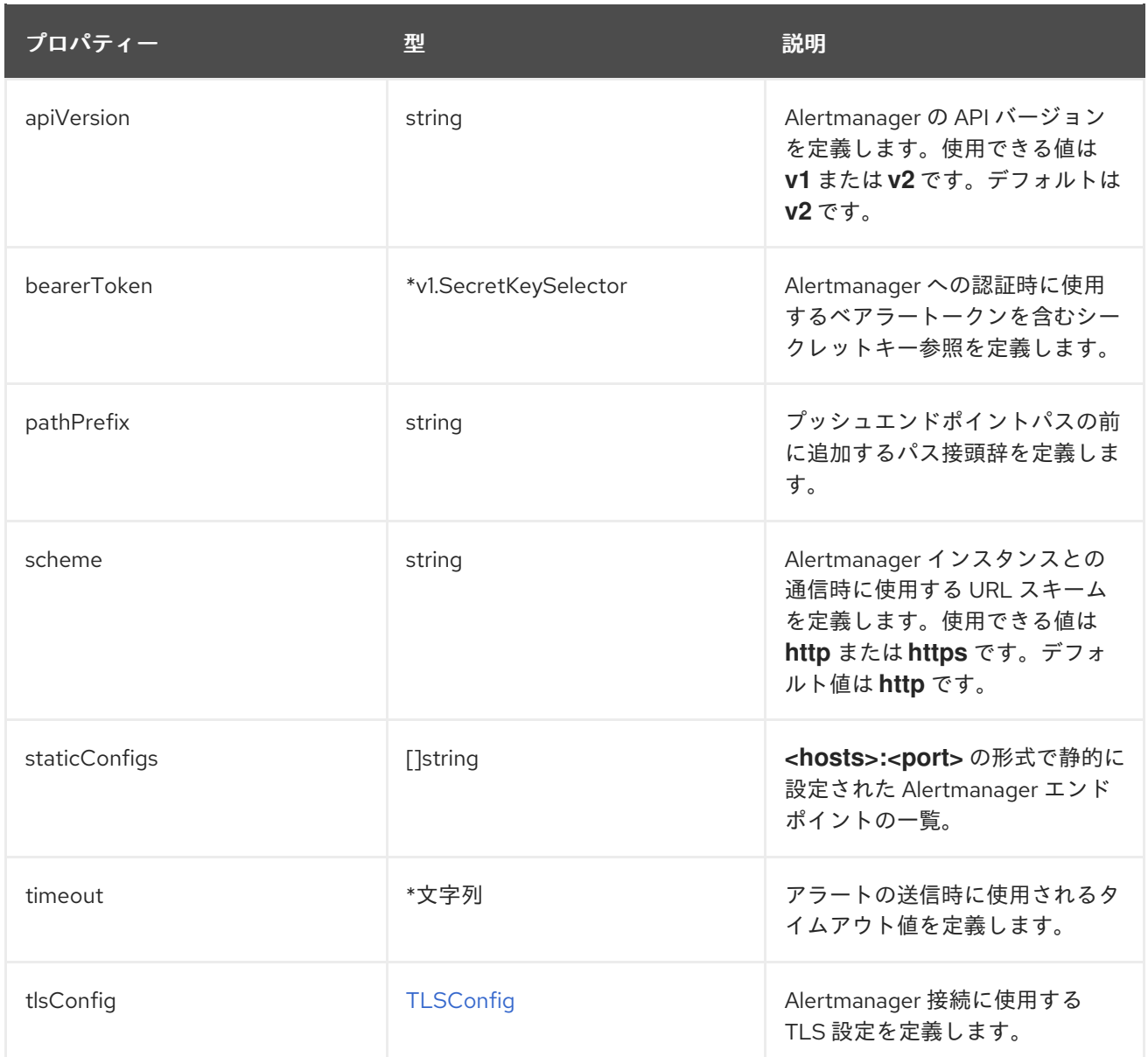

## 13.3. ALERTMANAGERMAINCONFIG

### 13.3.1. 説明

**AlertmanagerMainConfig** リソースは、**openshift-monitoring** namespace で Alertmanager コンポー ネントの設定を定義します。

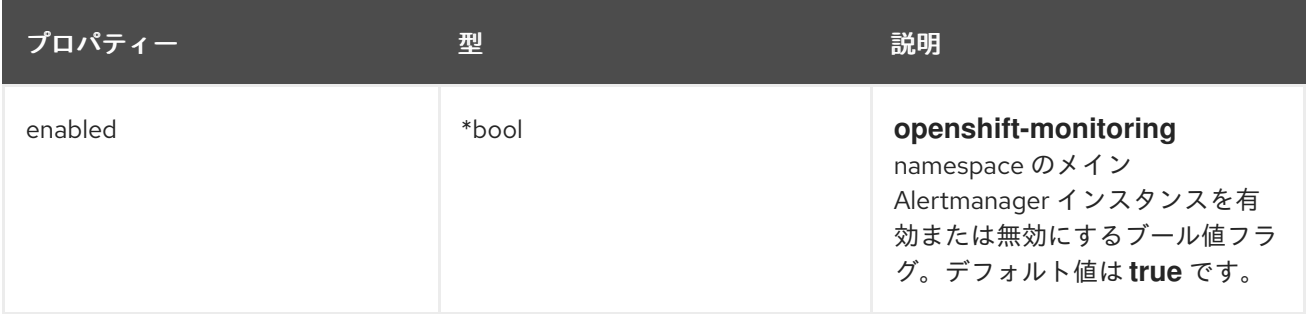

<span id="page-158-0"></span>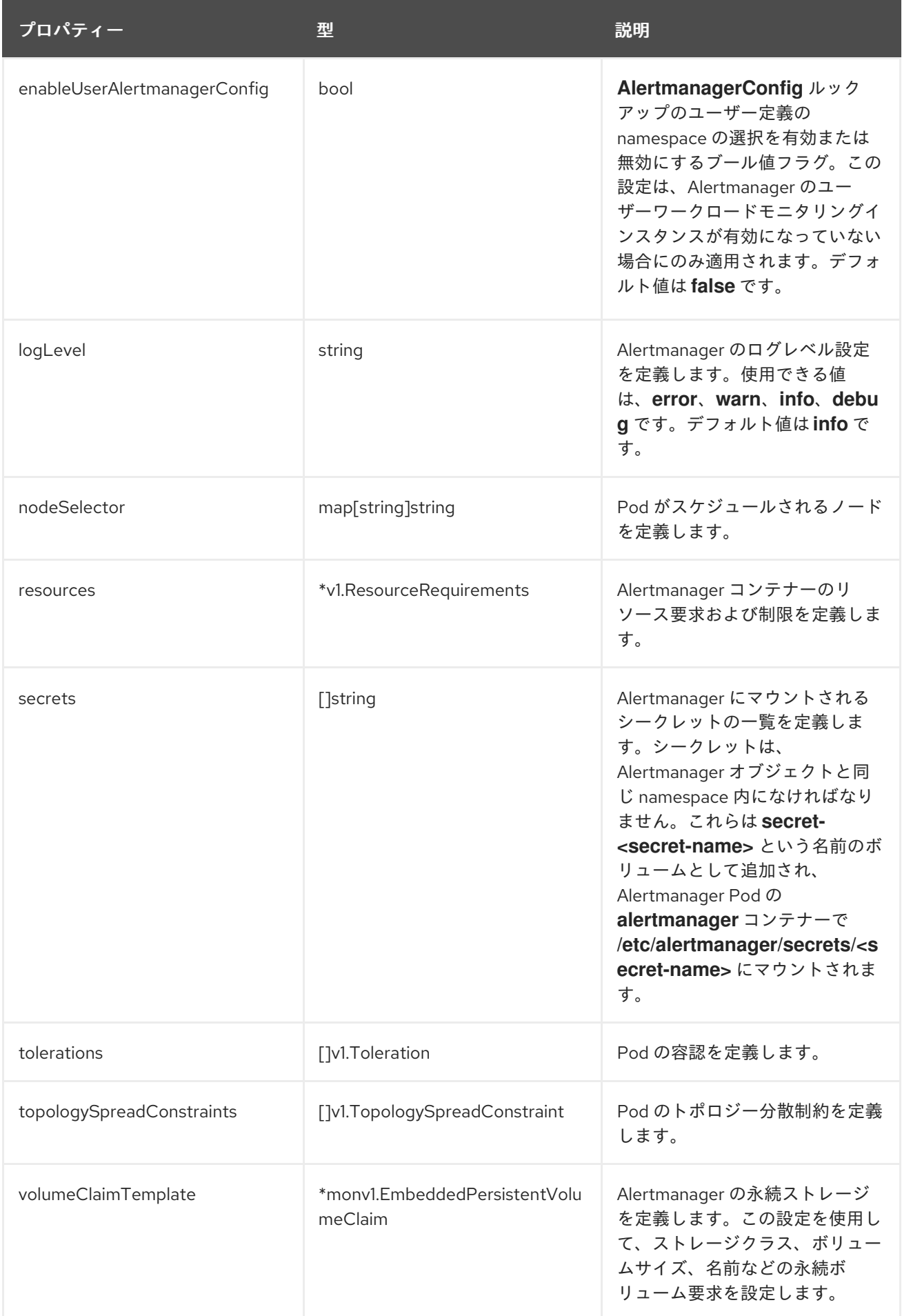

# 13.4. ALERTMANAGERUSERWORKLOADCONFIG

### 13.4.1. 説明

**AlertmanagerUserWorkloadConfig** リソースは、ユーザー定義プロジェクトに使用される Alertmanager インスタンスの設定を定義します。

#### 表示場所: [UserWorkloadConfiguration](#page-182-0)

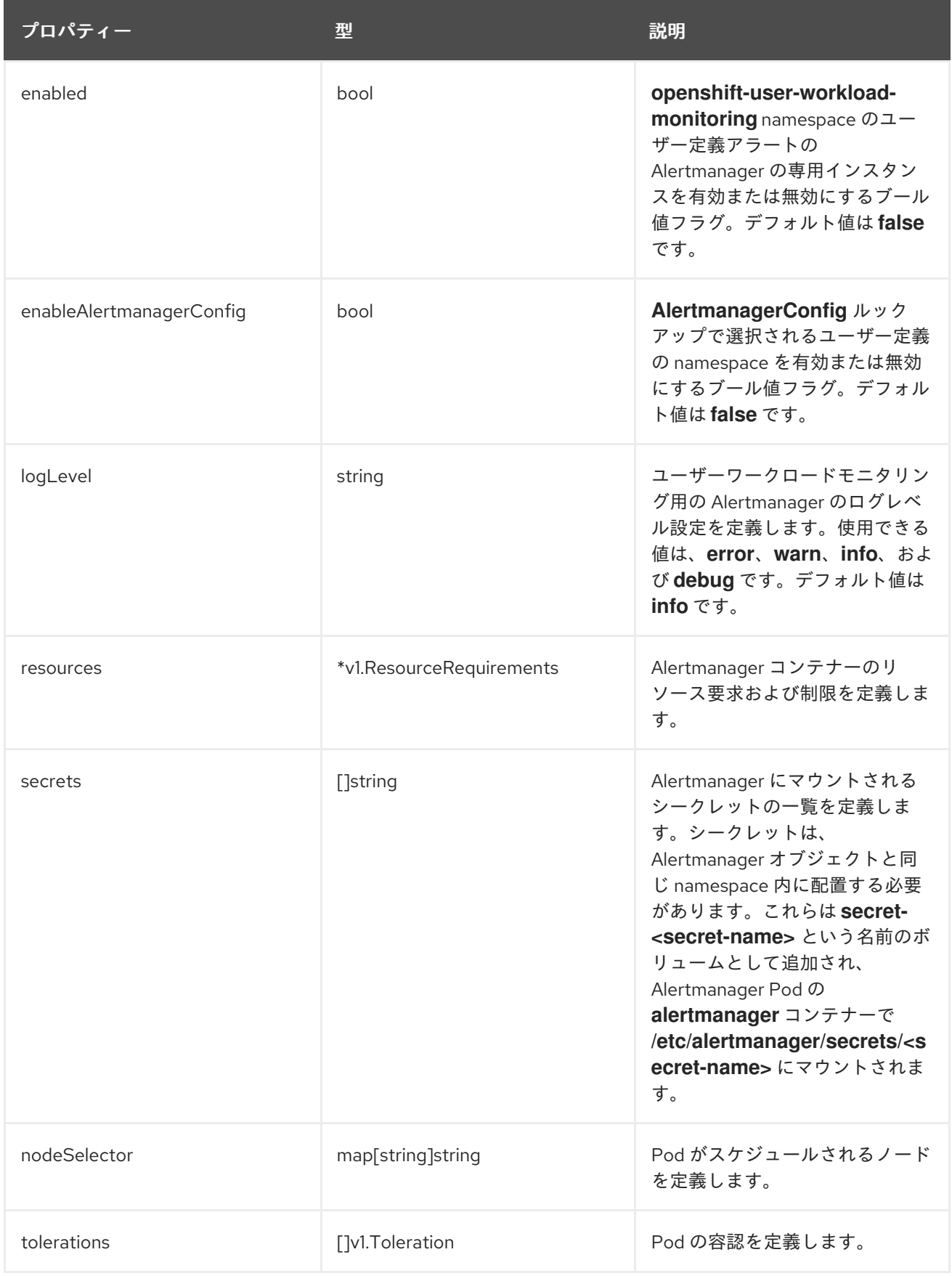

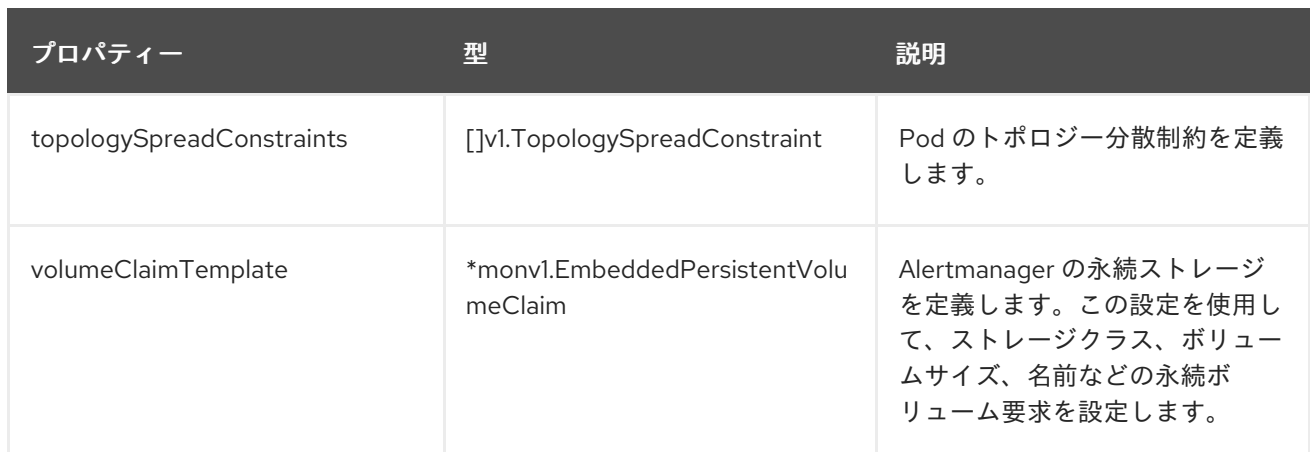

## <span id="page-160-0"></span>13.5. CLUSTERMONITORINGCONFIGURATION

#### 13.5.1. 説明

**ClusterMonitoringConfiguration** リソースは、**openshift-monitoring** namespace の **clustermonitoring-config** config map を使用してデフォルトのプラットフォームモニタリングスタックをカス タマイズする設定を定義します。

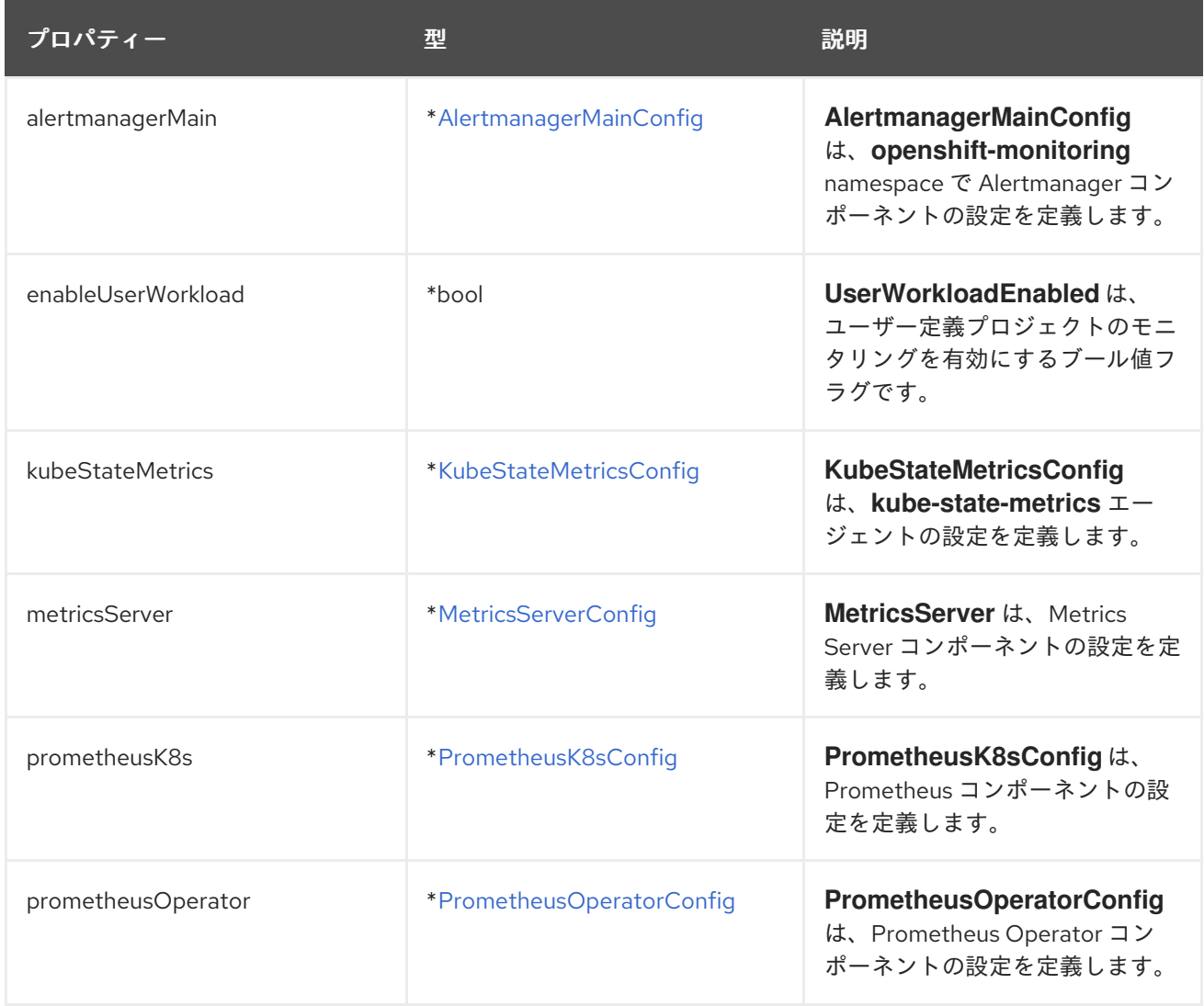

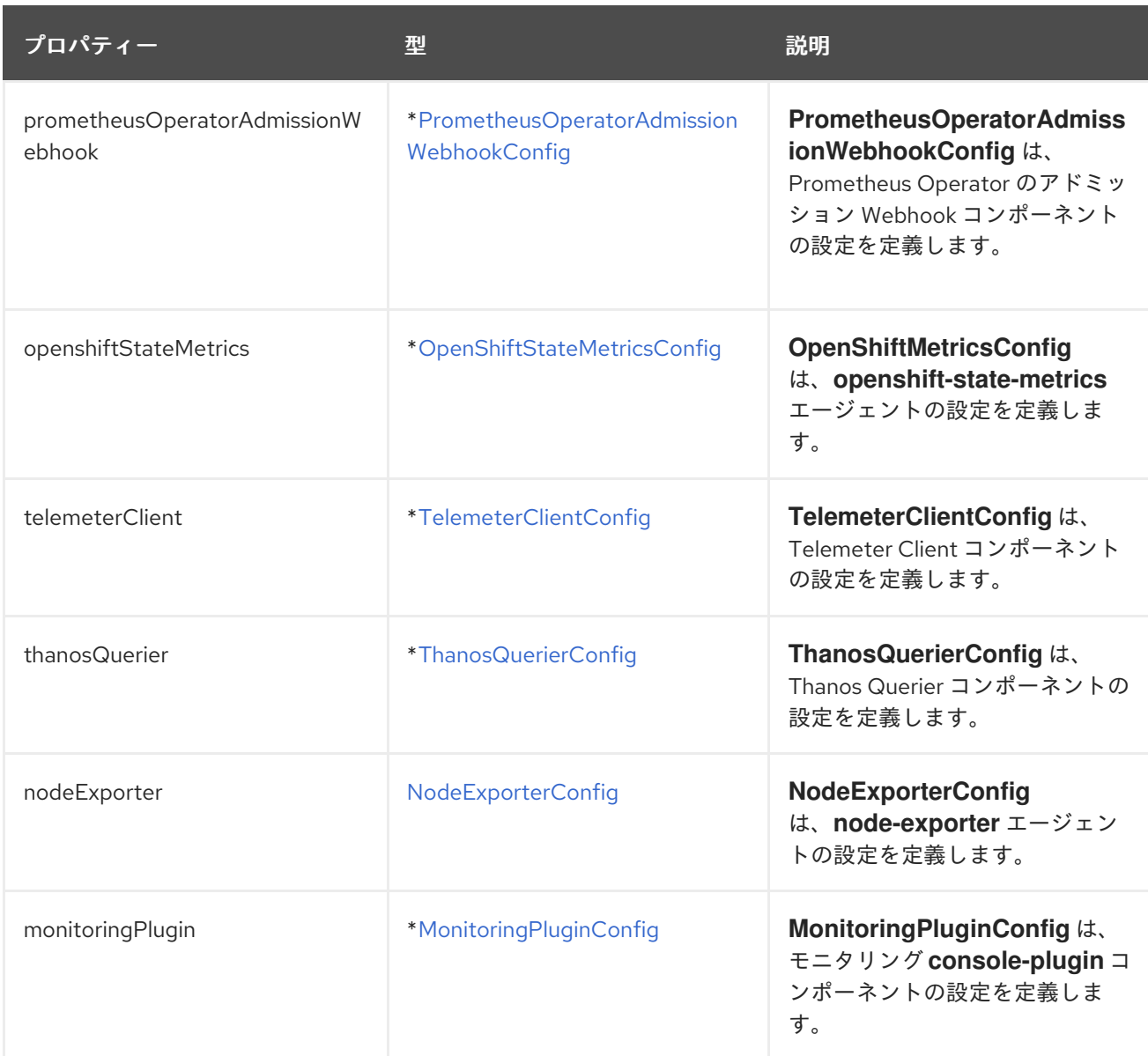

## <span id="page-161-0"></span>13.6. KUBESTATEMETRICSCONFIG

### 13.6.1. 説明

**KubeStateMetricsConfig** リソースは、**kube-state-metrics** エージェントの設定を定義します。

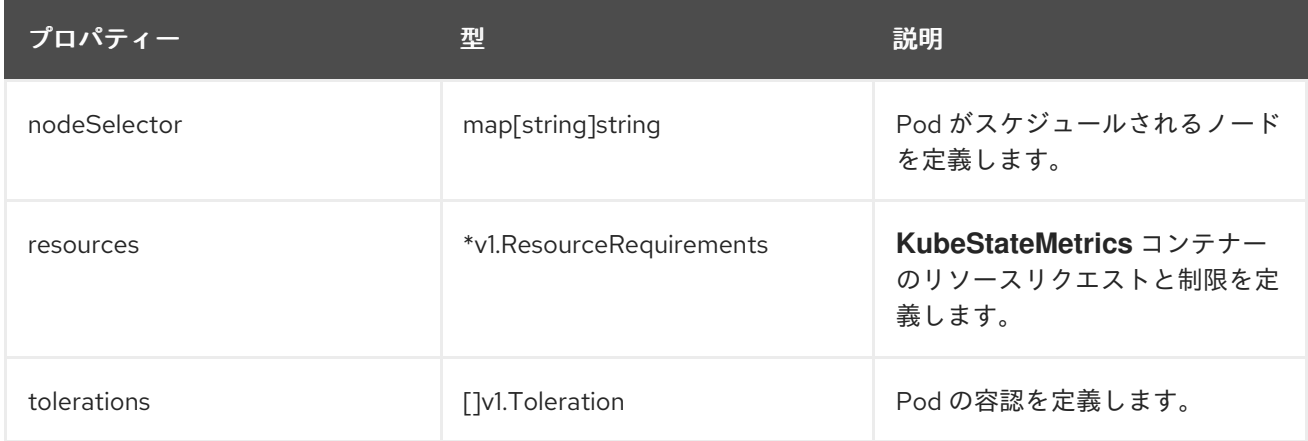

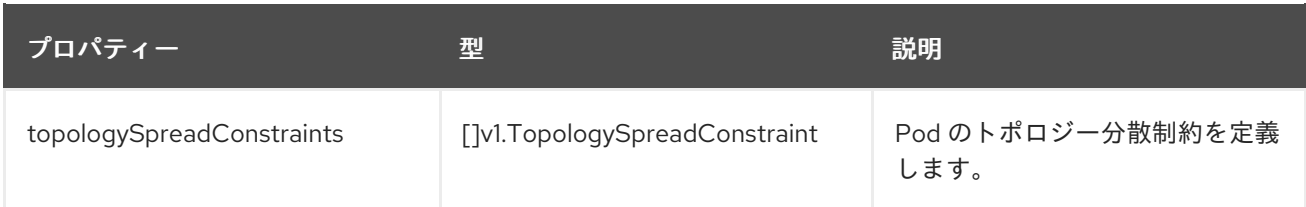

## <span id="page-162-0"></span>13.7. METRICSSERVERCONFIG

### 13.7.1. 説明

**MetricsServerConfig** リソースは、Metrics Server コンポーネントの設定を定義します。

表示場所: [ClusterMonitoringConfiguration](#page-160-0)

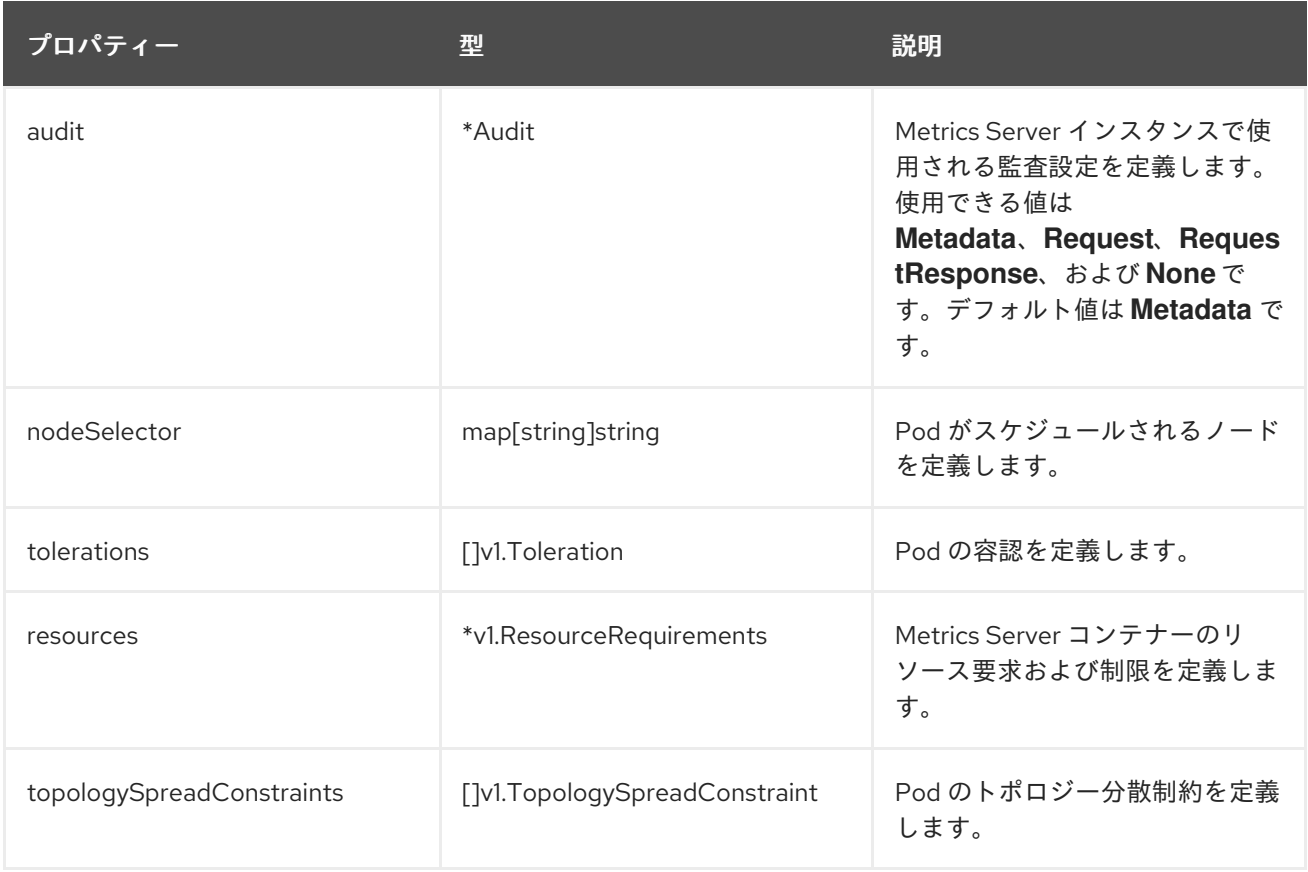

### 13.8. MONITORINGPLUGINCONFIG

### 13.8.1. 説明

**MonitoringPluginConfig** リソースは、**openshift-monitoring** namespace の Web コンソールプラグイ ンコンポーネントの設定を定義します。

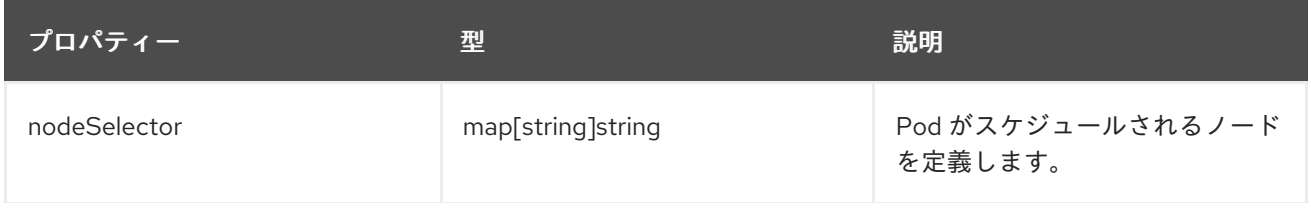

<span id="page-163-0"></span>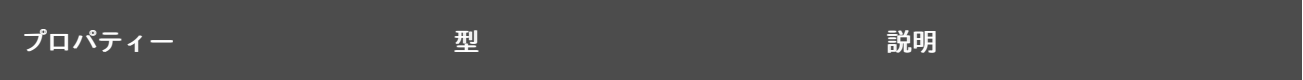

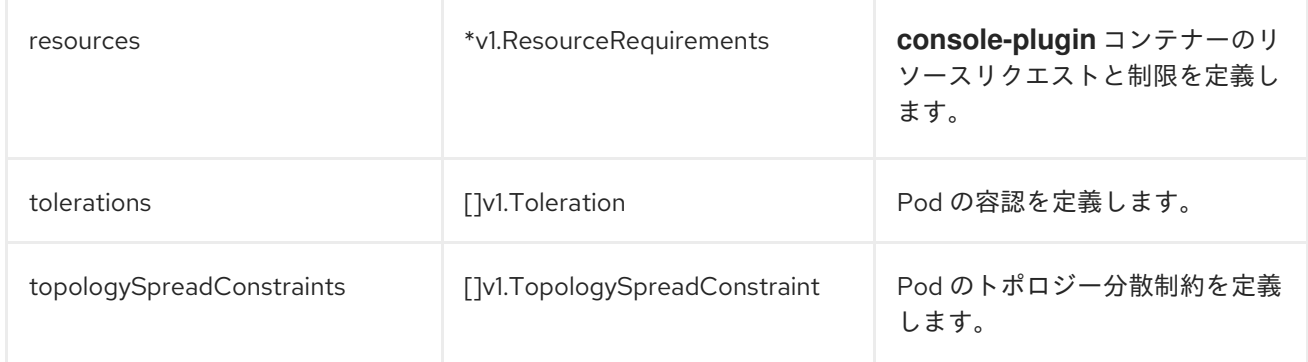

### <span id="page-163-1"></span>13.9. NODEEXPORTERCOLLECTORBUDDYINFOCONFIG

#### 13.9.1. 説明

**NodeExporterCollectorBuddyInfoConfig** リソースは、**node-exporter** エージェントの **buddyinfo** コ レクターのオン/オフスイッチとして機能します。デフォルトでは、**buddyinfo** コレクターは無効に なっています。

#### 表示場所: [NodeExporterCollectorConfig](#page-164-0)

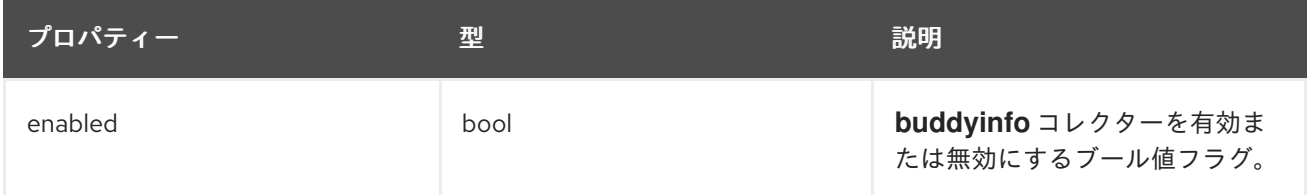

## 13.10. NODEEXPORTERCOLLECTORCONFIG

#### 13.10.1. 説明

**NodeExporterCollectorConfig** リソースは、**node-exporter** エージェントの個別コレクターの設定を 定義します。

#### 表示場所: [NodeExporterConfig](#page-169-0)

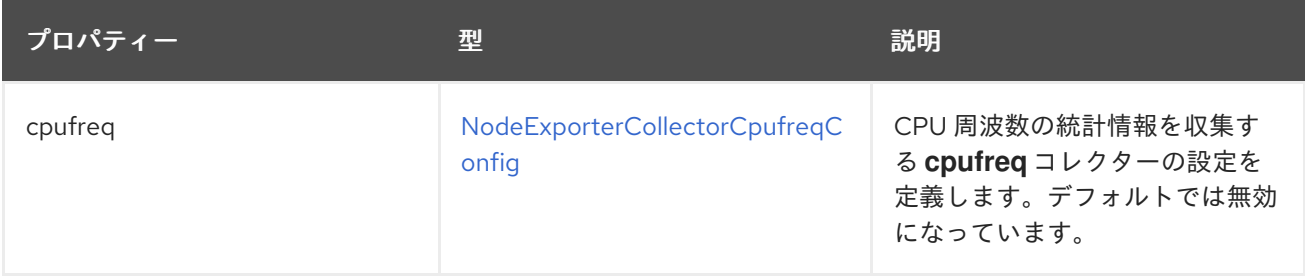

<span id="page-164-0"></span>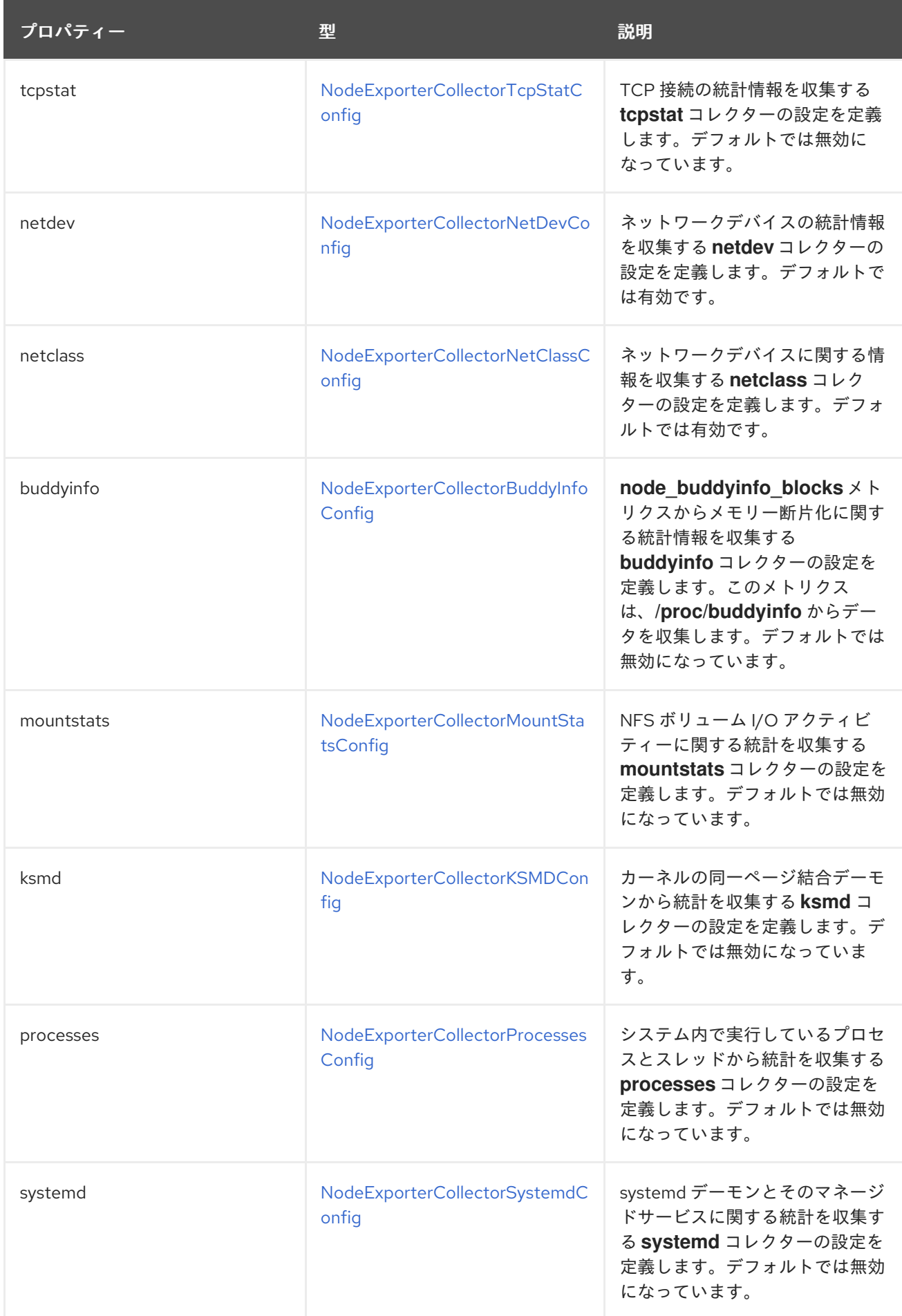

## 13.11. NODEEXPORTERCOLLECTORCPUFREQCONFIG

### <span id="page-165-0"></span>13.11.1. 説明

**NodeExporterCollectorCpufreqConfig** リソースを使用して、**node-exporter** エージェントの **cpufreq** コレクターを有効または無効にします。デフォルトでは、**cpufreq** コレクターは無効になっています。 特定の状況下で **cpufreq** コレクターを有効にすると、多数のコアを持つマシンの CPU 使用率が増加し ます。マシンに多数のコアがある場合にこのコレクターを有効にする際は、CPU の過剰使用がないか システムを監視してください。

#### 表示場所: [NodeExporterCollectorConfig](#page-164-0)

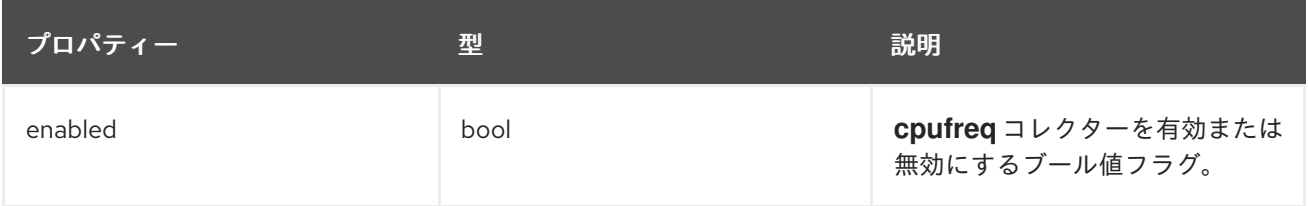

### <span id="page-165-2"></span>13.12. NODEEXPORTERCOLLECTORKSMDCONFIG

#### 13.12.1. 説明

**NodeExporterCollectorKSMDConfig** リソースを使用して、**node-exporter** エージェントの **ksmd** コ レクターを有効または無効にします。デフォルトでは、**ksmd** コレクターは無効になっています。

#### 表示場所: [NodeExporterCollectorConfig](#page-164-0)

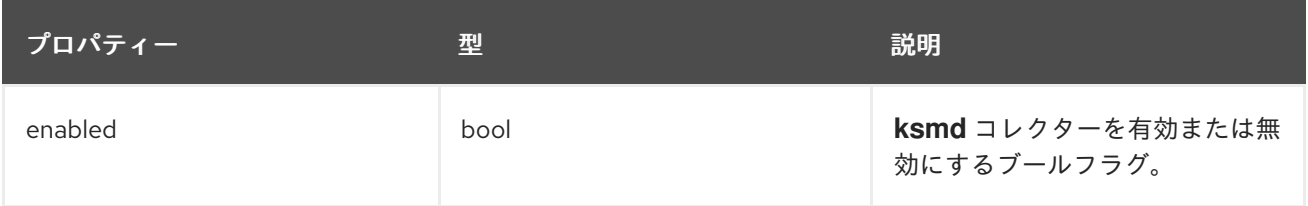

### <span id="page-165-1"></span>13.13. NODEEXPORTERCOLLECTORMOUNTSTATSCONFIG

13.13.1. 説明

**NodeExporterCollectorMountStatsConfig** リソースを使用して、**node-exporter** エージェントの **mountstats** コレクターを有効または無効にします。デフォルトでは、**mountstats** コレクターは無効に なっています。コレクターを有効にする

と、**node\_mountstats\_nfs\_read\_bytes\_total**、**node\_mountstats\_nfs\_write\_bytes\_total**、**node\_m ountstats nfs operations requests total** のメトリクスが使用可能になります。これらのメトリクス はカーディナリティが高くなる可能性があることに注意してください。このコレクターを有効にした場 合は、**prometheus-k8s** Pod のメモリー使用量の増加を注意深く監視してください。

#### 表示場所: [NodeExporterCollectorConfig](#page-164-0)

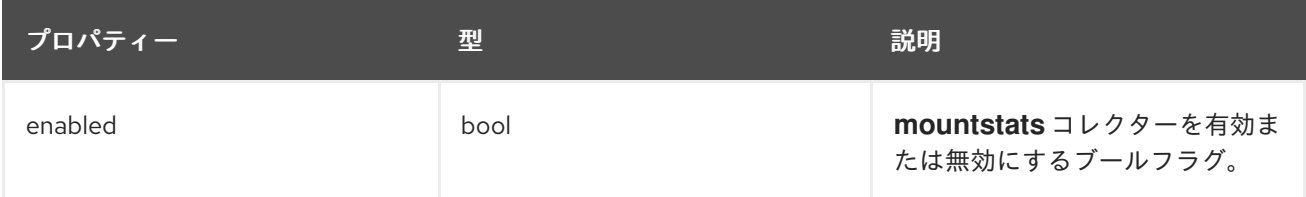

## <span id="page-166-1"></span>13.14. NODEEXPORTERCOLLECTORNETCLASSCONFIG

### 13.14.1. 説明

**NodeExporterCollectorNetClassConfig** リソースを使用して、**node-exporter** エージェントの **netclass** コレクターを有効または無効にします。デフォルトでは、**netclass** コレクターが有効になっ ています。無効にすると、次のメトリクスが利用できなくなります

(**node\_network\_info**、**node\_network\_address\_assign\_type**、**node\_network\_carrier**、**node\_netwo rk\_carrier\_changes\_total**、**node\_network\_carrier\_up\_changes\_total**、**node\_network\_carrier\_do wn\_changes\_total**、**node\_network\_device\_id**、**node\_network\_dormant**、**node\_network\_flags**、**n ode\_network\_iface\_id**、**node\_network\_iface\_link**、**node\_network\_iface\_link\_mode**、**node\_netwo rk\_mtu\_bytes**、**node\_network\_name\_assign\_type**、**node\_network\_net\_dev\_group**、**node\_netwo rk** speed bytes, node network transmit queue length, および **node\_network\_protocol\_type**)。

表示場所: [NodeExporterCollectorConfig](#page-164-0)

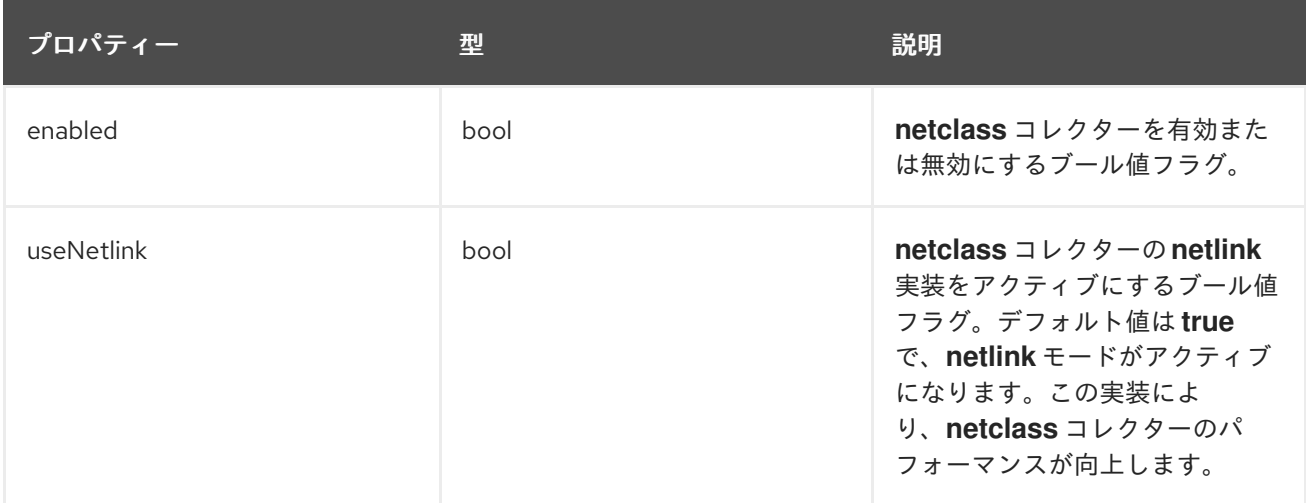

### <span id="page-166-0"></span>13.15. NODEEXPORTERCOLLECTORNETDEVCONFIG

13.15.1. 説明

**NodeExporterCollectorNetDevConfig** リソースを使用して、**node-exporter** エージェントの **netdev** コレクターを有効または無効にします。デフォルトでは、**netdev** コレクターが有効になっています。 無効にすると、次のメトリクスが利用できなくなります

(**node\_network\_receive\_bytes\_total**、**node\_network\_receive\_compressed\_total**、**node\_network\_ receive\_drop\_total**、**node\_network\_receive\_errs\_total**、**node\_network\_receive\_fifo\_total**、**node\_ network\_receive\_frame\_total**、**node\_network\_receive\_multicast\_total**、**node\_network\_receive\_n ohandler\_total**、**node\_network\_receive\_packets\_total**、**node\_network\_transmit\_bytes\_total**、**no de\_network\_transmit\_carrier\_total**、**node\_network\_transmit\_colls\_total**、**node\_network\_transmi t\_compressed\_total**、**node\_network\_transmit\_drop\_total**、**node\_network\_transmit\_errs\_total**、**n ode\_network\_transmit\_fifo\_total**、および\_node\_network\_transmit\_packets\_total)。

#### 表示場所: [NodeExporterCollectorConfig](#page-164-0)

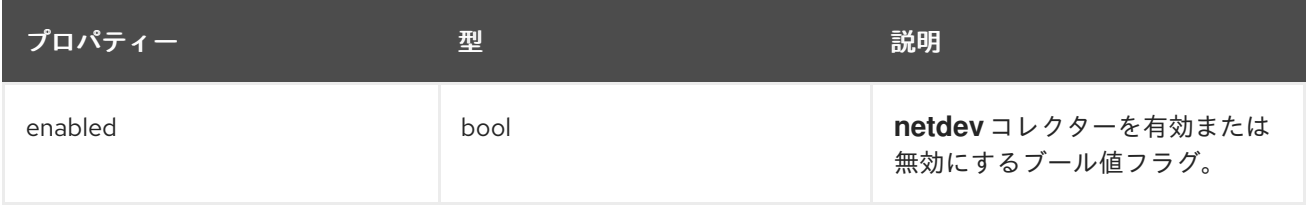

## <span id="page-167-0"></span>13.16. NODEEXPORTERCOLLECTORPROCESSESCONFIG

#### 13.16.1. 説明

**NodeExporterCollectorProcessesConfig** リソースを使用して、**node-exporter** エージェントの **processes** コレクターを有効または無効にします。コレクターが有効な場合は、次のメトリクスが使用 可能になります

(**node\_processes\_max\_processes**、**node\_processes\_pids**、**node\_processes\_state**、**node\_proce sses threads**, node processes threads state)。メトリクス node processes state と

node processes threads state には、プロセスとスレッドの状態に応じて、それぞれ最大 5 つのシ リーズを含めることができます。プロセスまたはスレッドの可能な状態は、**D**

(UNINTERRUPTABLE\_SLEEP)、**R** (RUNNING & RUNNABLE)、**S** (INTERRUPTABLE\_SLEEP)、**T** (STOPPED)、または **Z** (ZOMBIE) です。デフォルトでは、**processes** コレクターは無効になっていま す。

#### 表示場所: [NodeExporterCollectorConfig](#page-164-0)

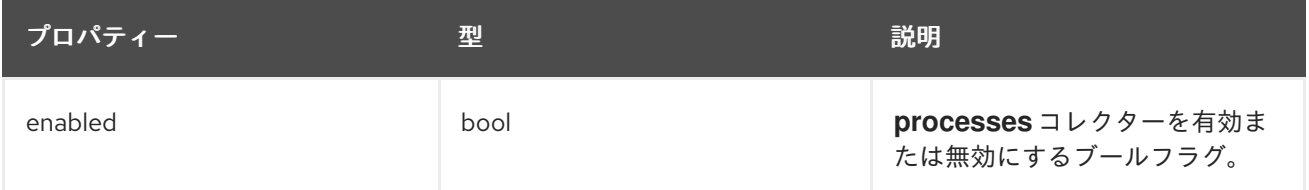

### <span id="page-167-1"></span>13.17. NODEEXPORTERCOLLECTORSYSTEMDCONFIG

#### 13.17.1. 説明

**NodeExporterCollectorSystemdConfig** リソースを使用して、**node-exporter** エージェントの **systemd** コレクターを有効または無効にします。デフォルトでは、**systemd** コレクターは無効になっ ています。有効にすると、次のメトリクスが使用可能になります

(**node\_systemd\_system\_running**、**node\_systemd\_units**、**node\_systemd\_version**)。ユニットがソ ケットを使用する場合、次のメトリクスも生成します

(**node\_systemd\_socket\_accepted\_connections\_total**、**node\_systemd\_socket\_current\_connectio ns**、**node\_systemd\_socket\_refused\_connections\_total**)。**units** パラメーターを使用して、**systemd** コレクターに含める **systemd** ユニットを選択できます。選択したユニットは、各 **systemd** ユニットの 状態を示す **node\_systemd\_unit\_state** メトリクスを生成するために使用されます。ただし、このメト リクスのカーディナリティーは高くなる可能性があります (ノードごとのユニットごとに少なくとも 5 シリーズ)。選択したユニットの長いリストを使用してこのコレクターを有効にする場合は、過剰なメ モリー使用量がないか **prometheus-k8s** デプロイメントを注意深く監視してくださ い。**node\_systemd\_timer\_last\_trigger\_seconds** メトリクスは、**units** パラメーターの値を

**logrotate.timer** として設定した場合にのみ表示されることに注意してください。

#### 表示場所: [NodeExporterCollectorConfig](#page-164-0)

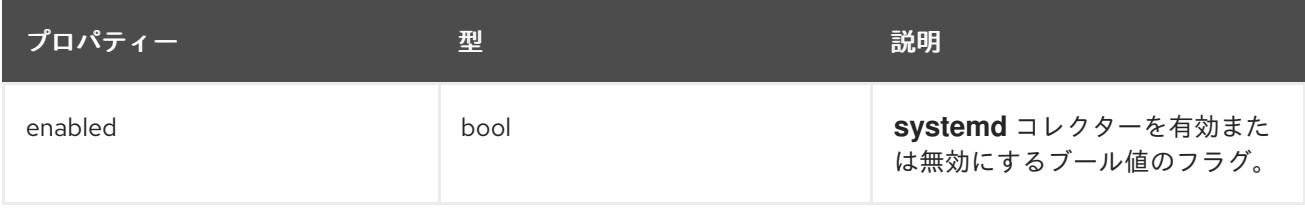

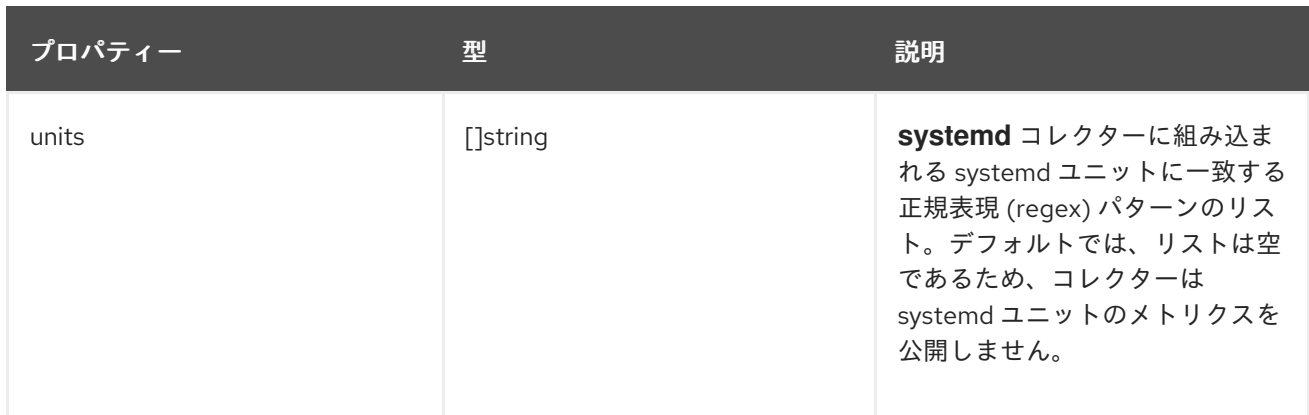

## <span id="page-168-0"></span>13.18. NODEEXPORTERCOLLECTORTCPSTATCONFIG

### 13.18.1. 説明

**NodeExporterCollectorTcpStatConfig** リソースは、**node-exporter** エージェントの **tcpstat** コレク ターのオン/オフスイッチとして機能します。デフォルトでは、**tcpstat** コレクターは無効になっていま す。

表示場所: [NodeExporterCollectorConfig](#page-164-0)

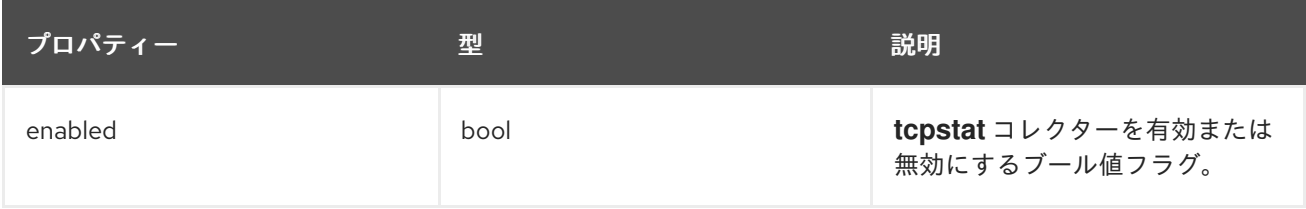

### 13.19. NODEEXPORTERCONFIG

13.19.1. 説明

**NodeExporterConfig** リソースは、**node-exporter** エージェントの設定を定義します。

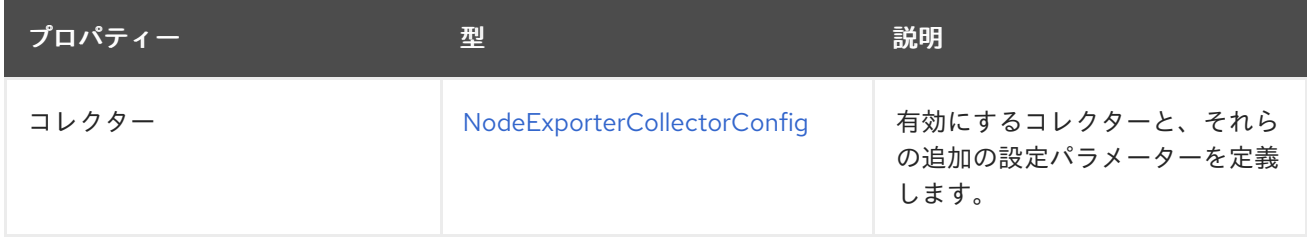

<span id="page-169-0"></span>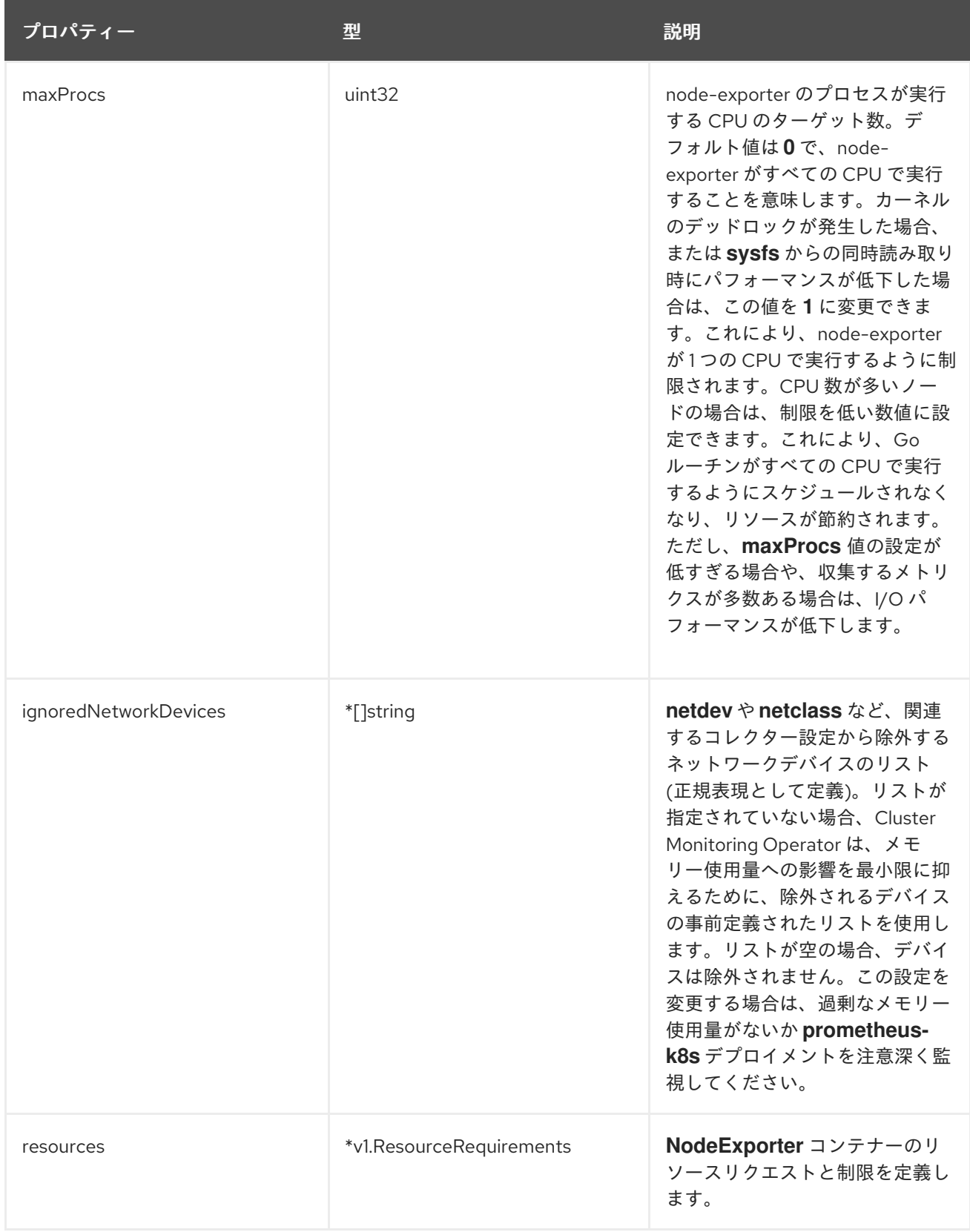

## 13.20. OPENSHIFTSTATEMETRICSCONFIG

### 13.20.1. 説明

**OpenShiftStateMetricsConfig** リソースは、**openshift-state-metrics** エージェントの設定を定義しま す。

<span id="page-170-0"></span>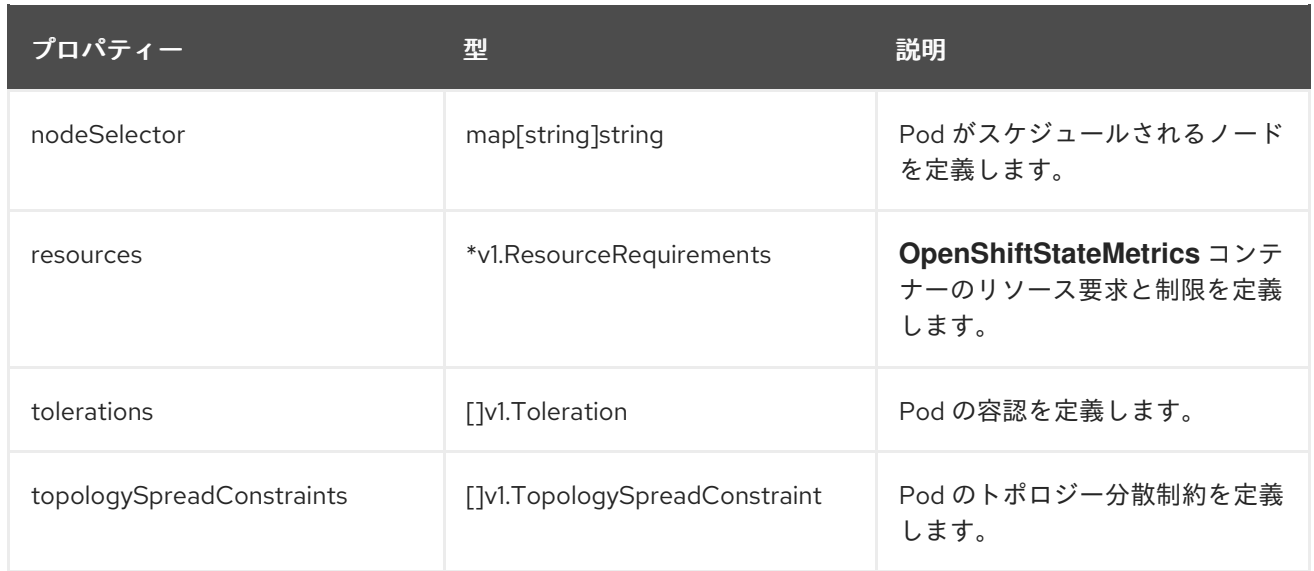

## 13.21. PROMETHEUSK8SCONFIG

### 13.21.1. 説明

**PrometheusK8sConfig** リソースは、Prometheus コンポーネントの設定を定義します。

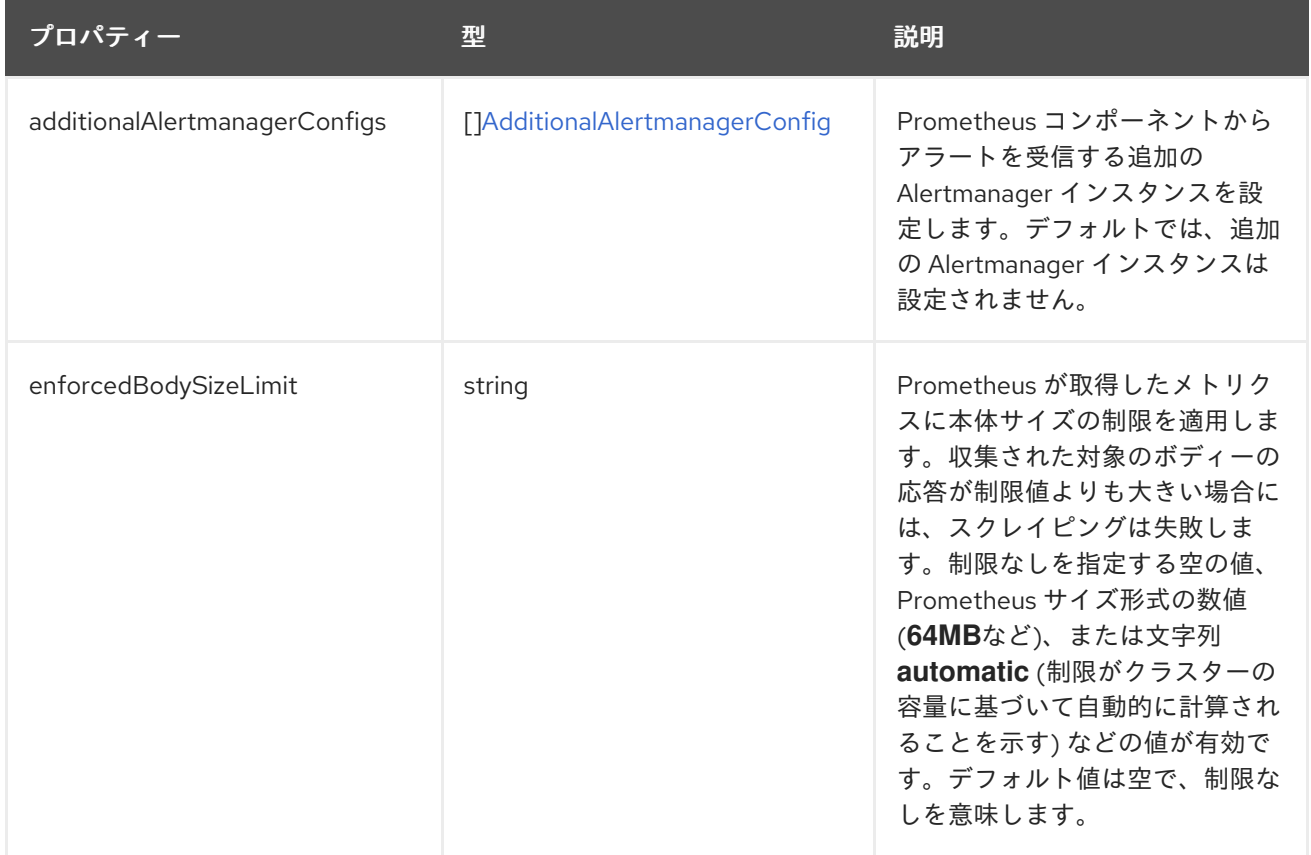

<span id="page-171-0"></span>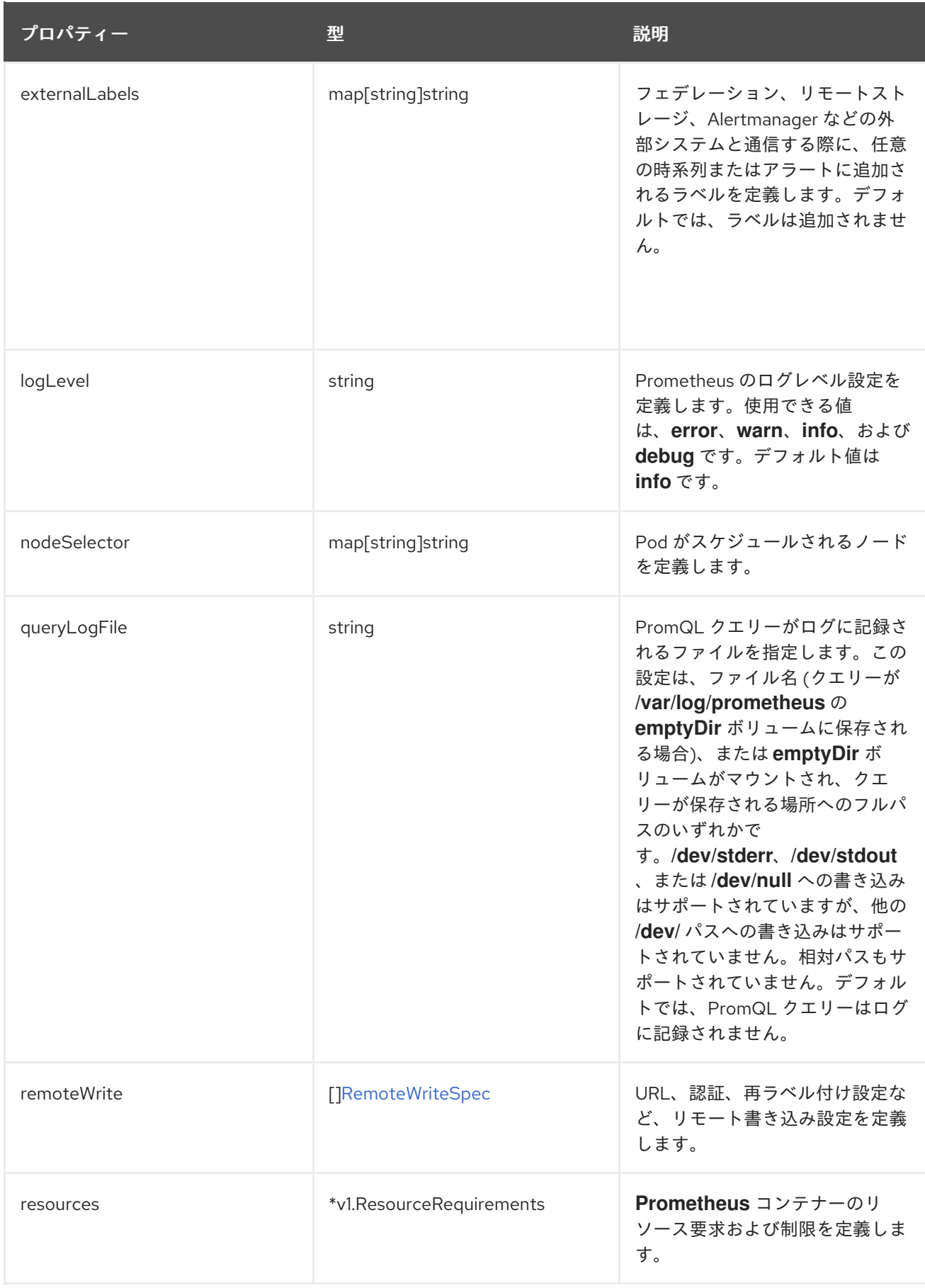

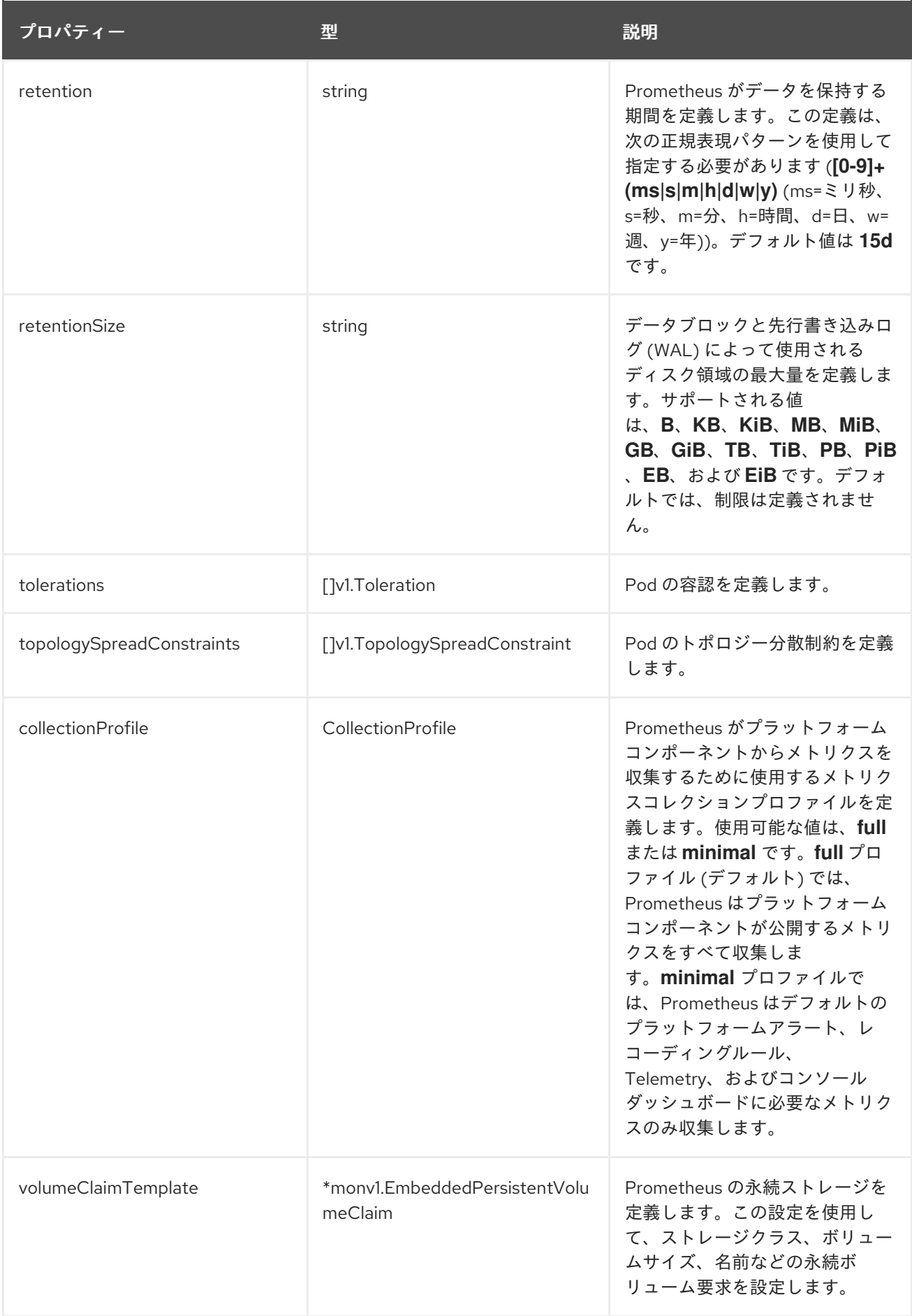

# 13.22. PROMETHEUSOPERATORCONFIG

### <span id="page-173-0"></span>13.22.1. 説明

**PrometheusOperatorConfig** リソースは、Prometheus Operator コンポーネントの設定を定義しま す。

表示場所: [ClusterMonitoringConfiguration](#page-160-0)、[UserWorkloadConfiguration](#page-182-0)

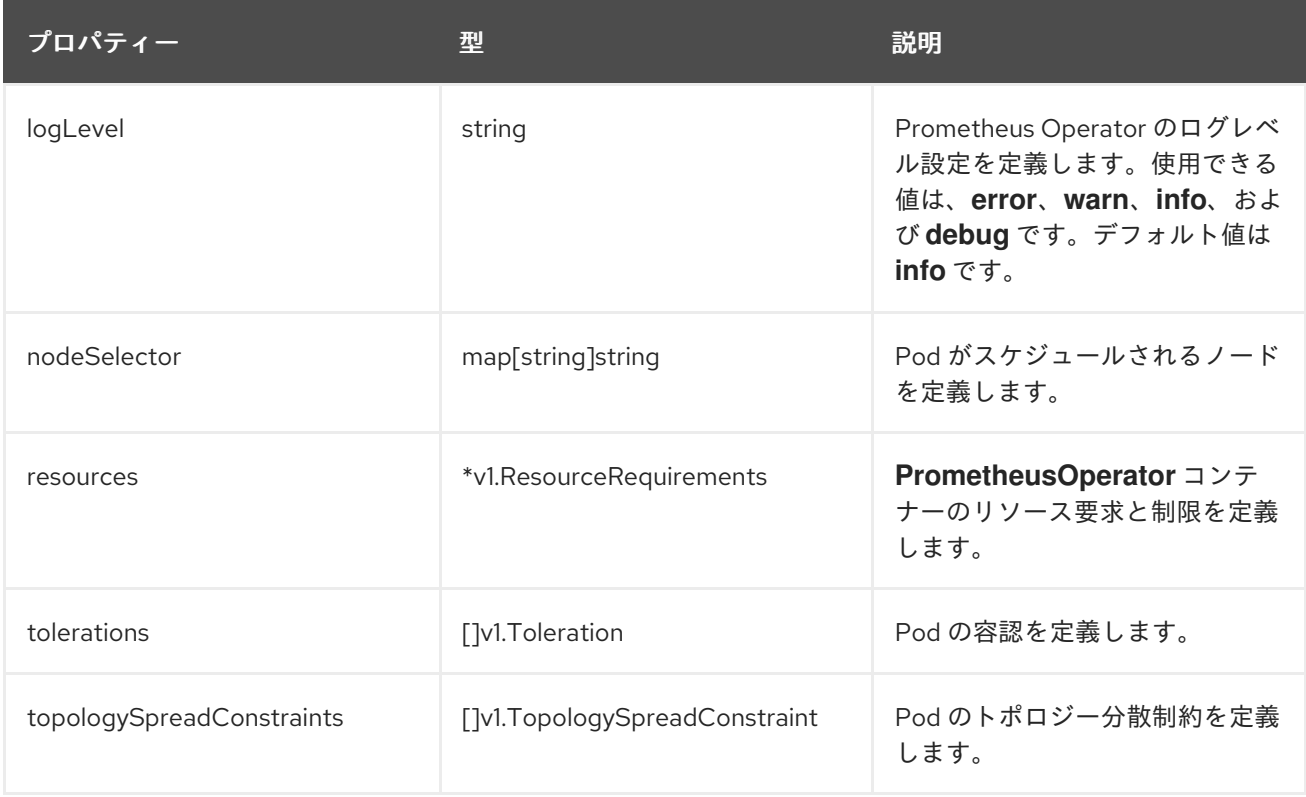

### <span id="page-173-1"></span>13.23. PROMETHEUSOPERATORADMISSIONWEBHOOKCONFIG

13.23.1. 説明

**PrometheusOperatorAdmissionWebhookConfig** リソースは、Prometheus Operator のアドミッショ ン Webhook ワークロードの設定を定義します。

表示場所: [ClusterMonitoringConfiguration](#page-160-0)

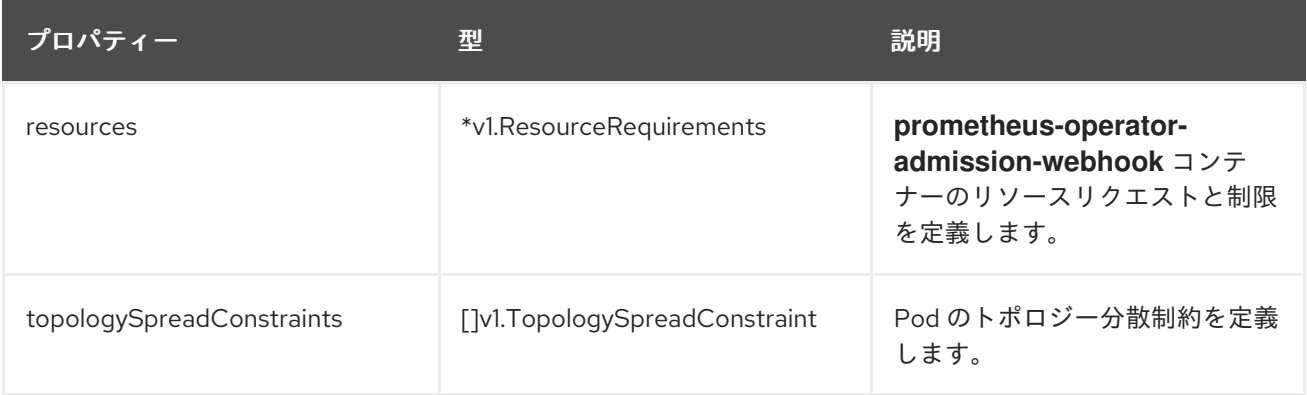

## 13.24. PROMETHEUSRESTRICTEDCONFIG

### 13.24.1. 説明

**PrometheusRestrictedConfig** リソースは、ユーザー定義プロジェクトをモニターする Prometheus コ ンポーネントの設定を定義します。

### 表示場所: [UserWorkloadConfiguration](#page-182-0)

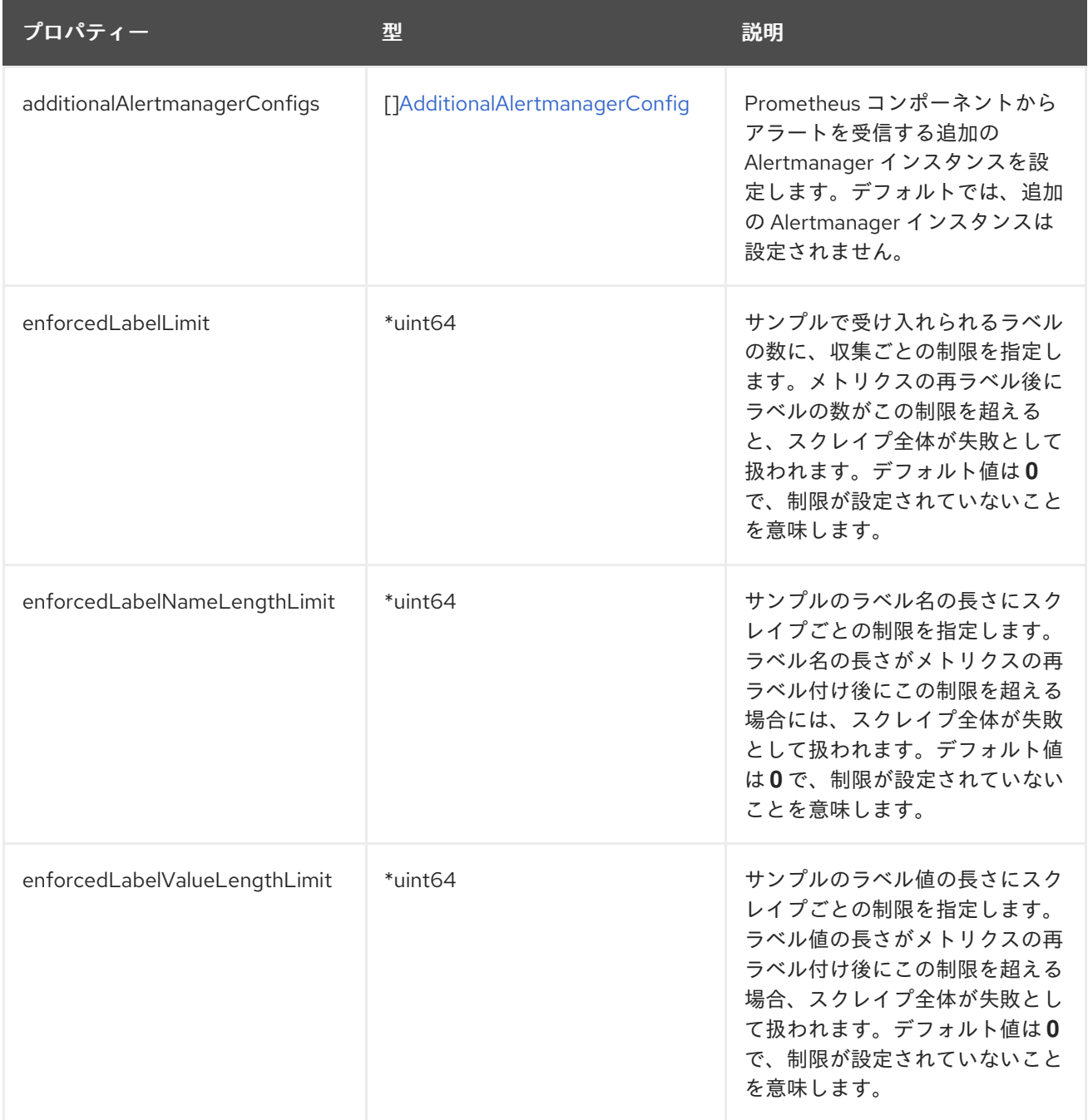

<span id="page-175-0"></span>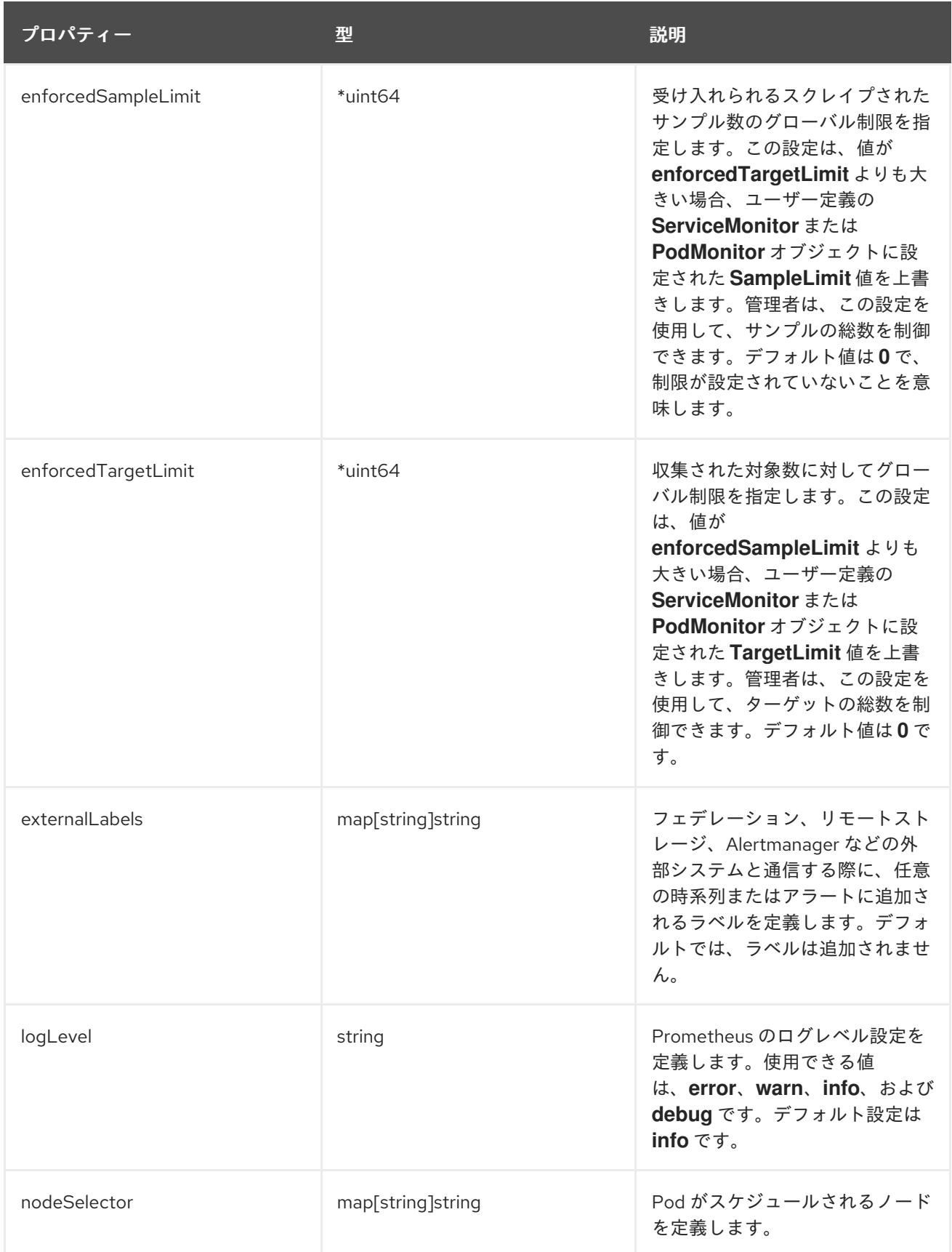

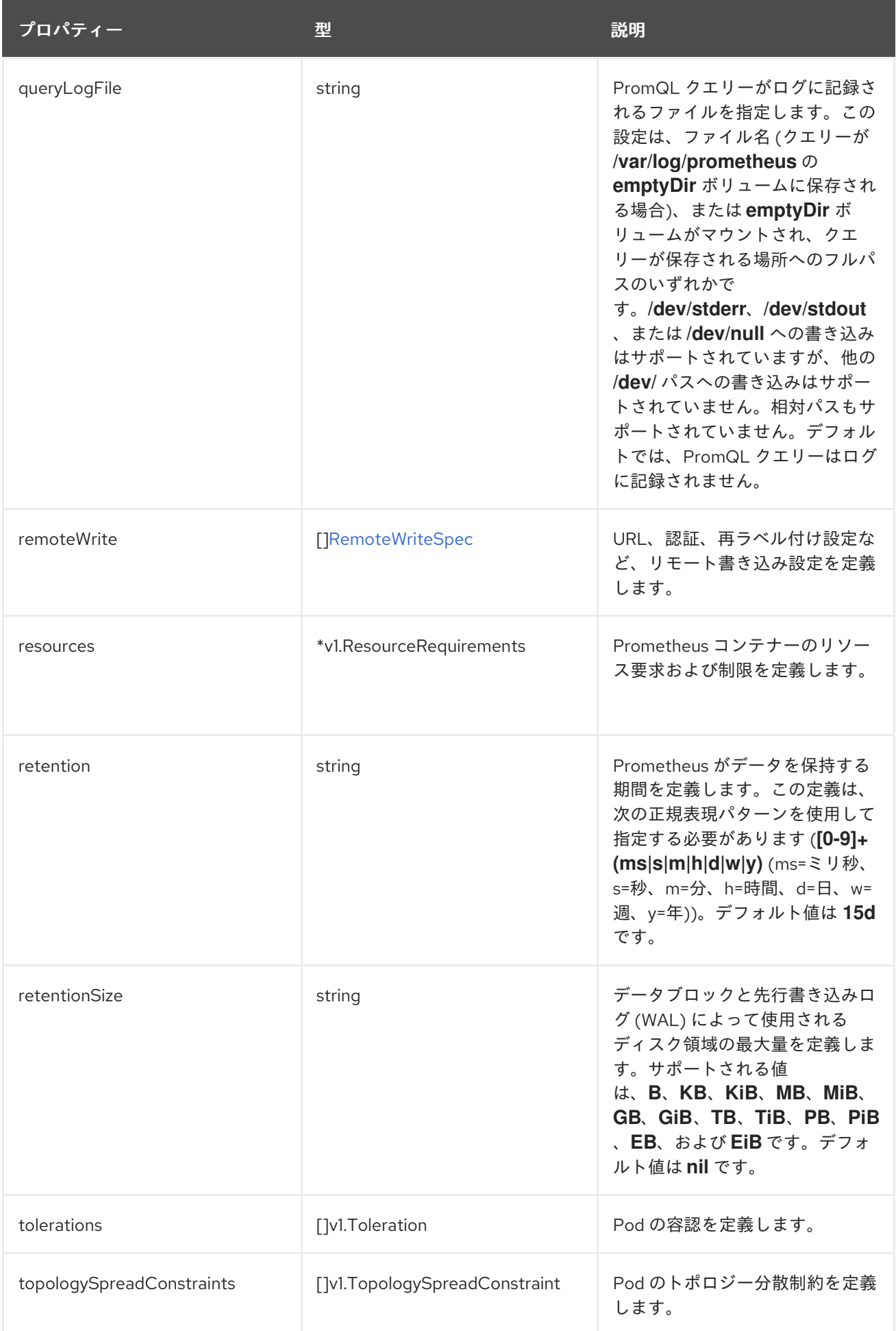

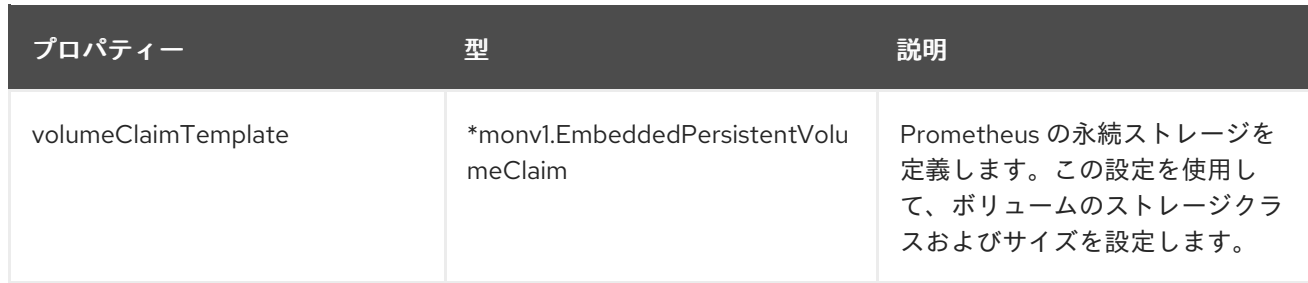

## 13.25. REMOTEWRITESPEC

13.25.1. 説明

**RemoteWriteSpec** リソースは、リモート書き込みストレージの設定を定義します。

### 13.25.2. 必須

**url**

出現場所: [PrometheusK8sConfig](#page-171-0)、[PrometheusRestrictedConfig](#page-175-0)

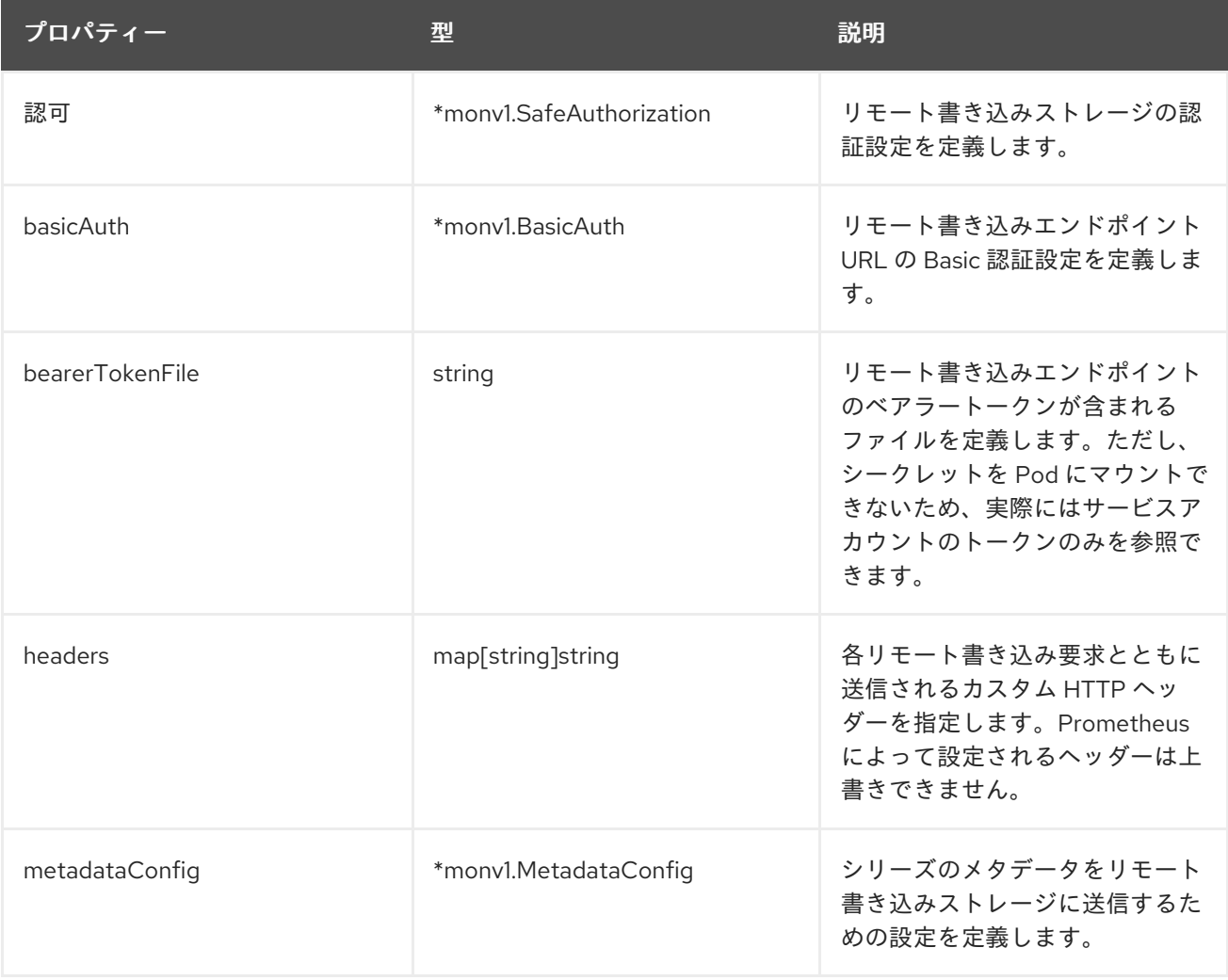

<span id="page-178-0"></span>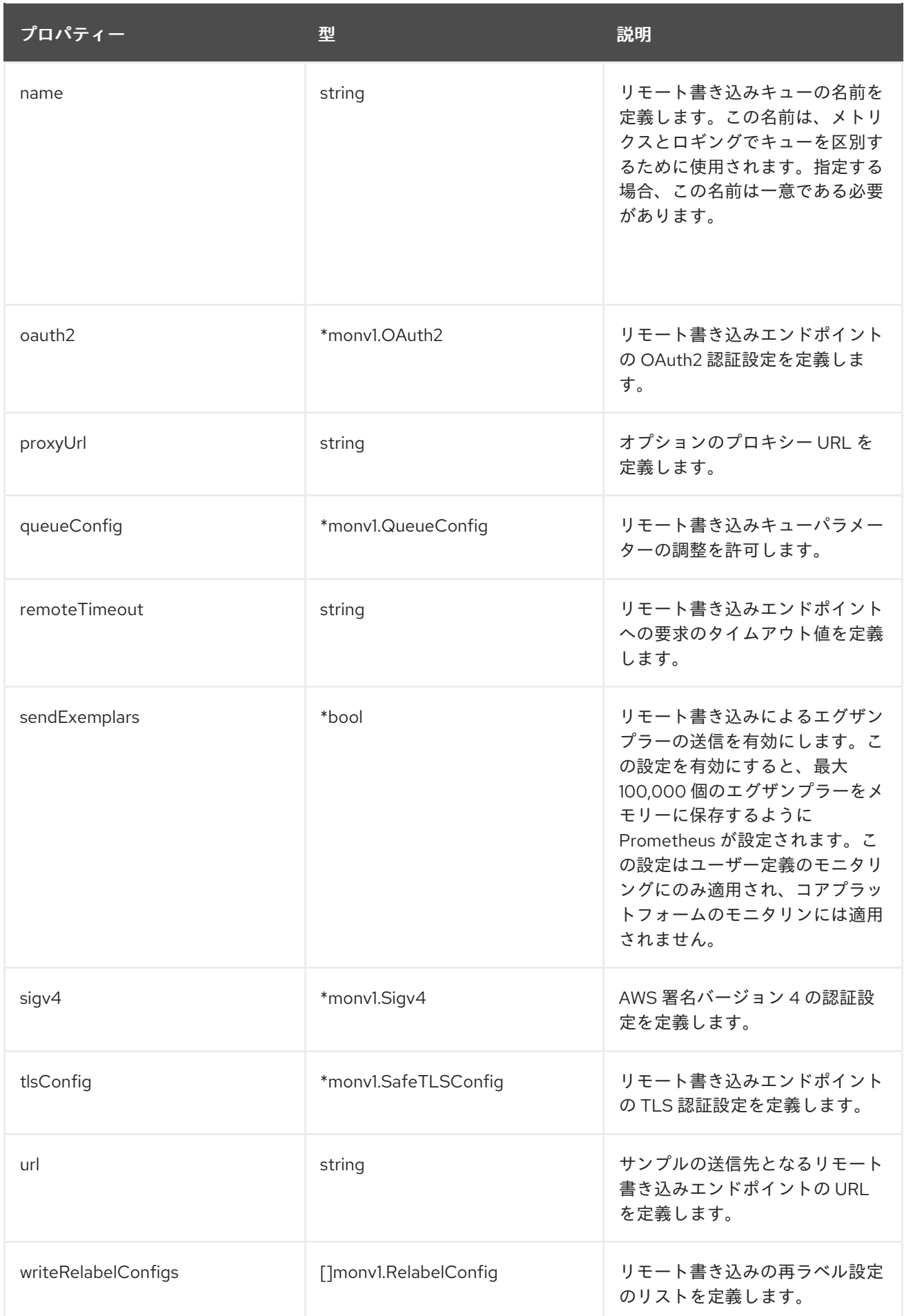

# 13.26. TLSCONFIG

### <span id="page-179-0"></span>13.26.1. 説明

**TLSConfig** リソースは、TLS 接続の設定を設定します。

### 13.26.2. 必須

#### **insecureSkipVerify**

#### 表示場所: [AdditionalAlertmanagerConfig](#page-157-0)

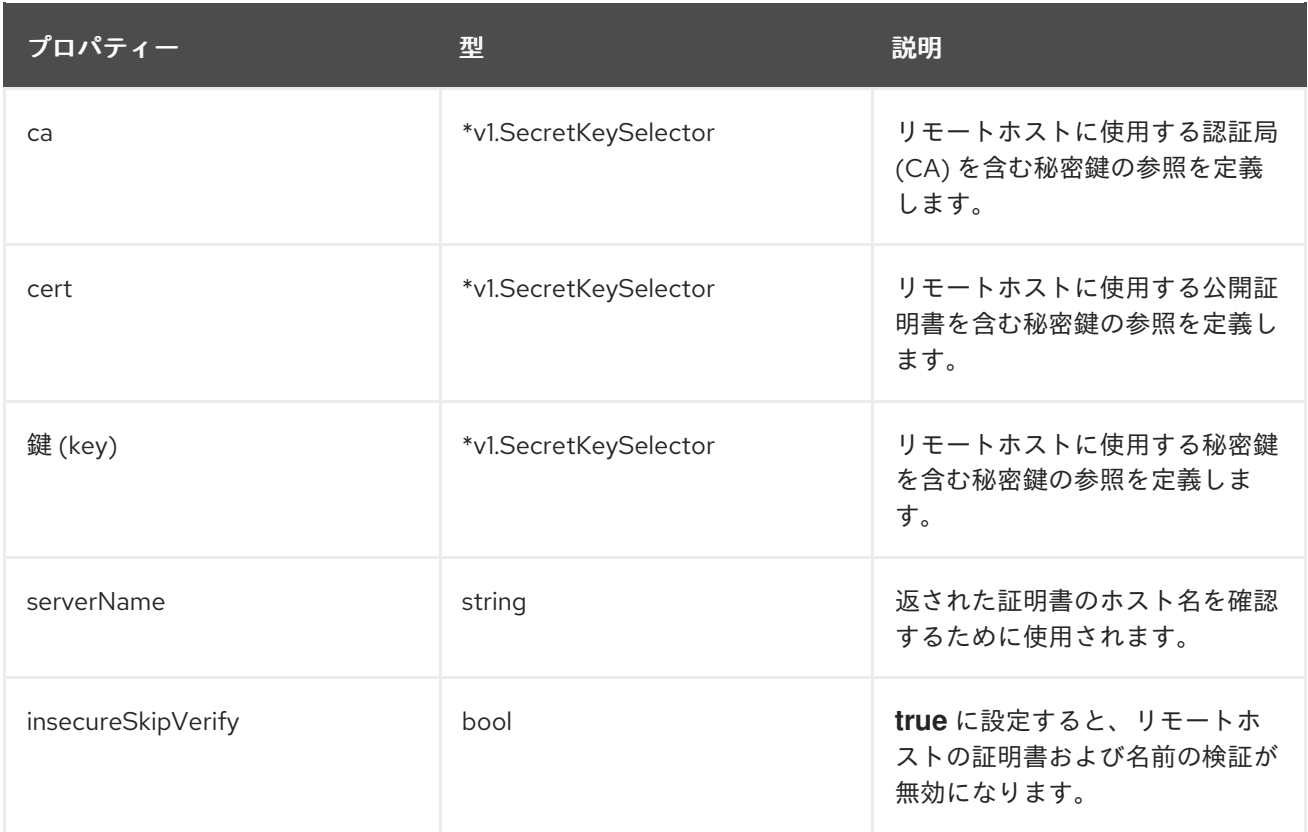

## <span id="page-179-1"></span>13.27. TELEMETERCLIENTCONFIG

### 13.27.1. 説明

**TelemeterClientConfig** は、Telemeter Client コンポーネントの設定を定義します。

### 13.27.2. 必須

- **nodeSelector**
- **tolerations**

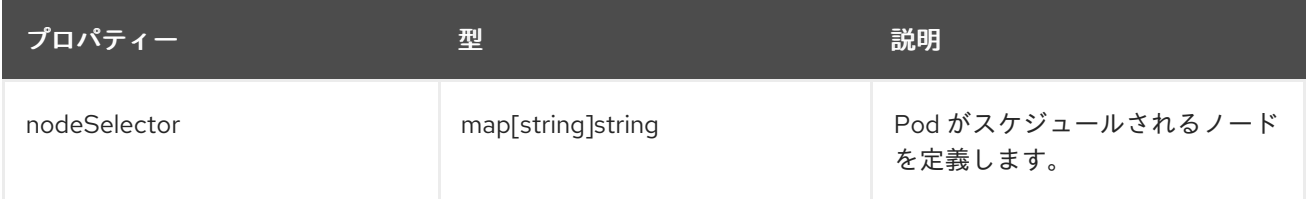
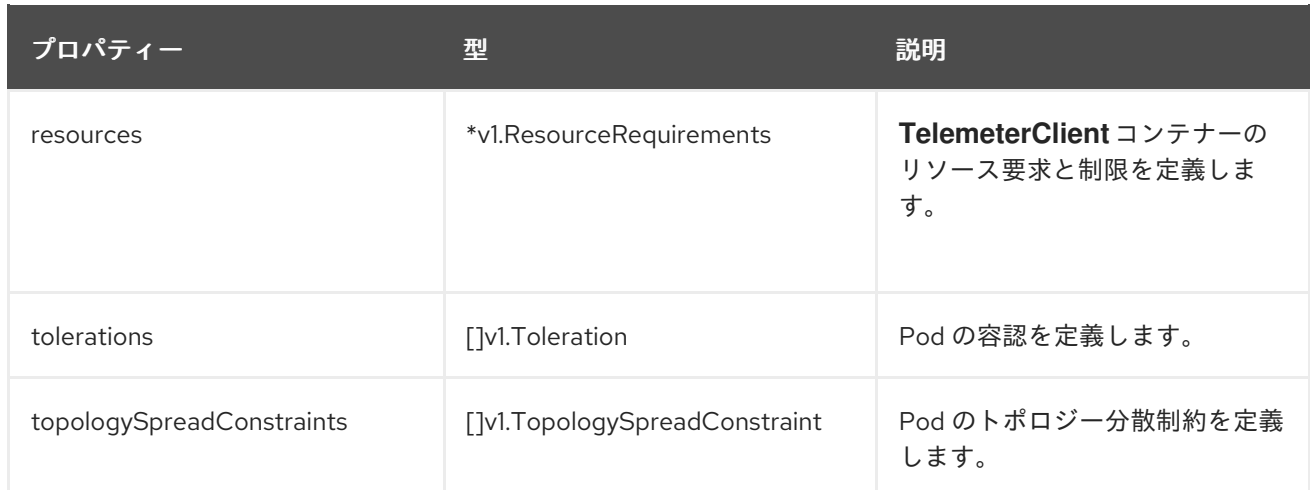

### 13.28. THANOSQUERIERCONFIG

#### 13.28.1. 説明

**ThanosQuerierConfig** リソースは、Thanos Querier コンポーネントの設定を定義します。

表示場所: [ClusterMonitoringConfiguration](#page-160-0)

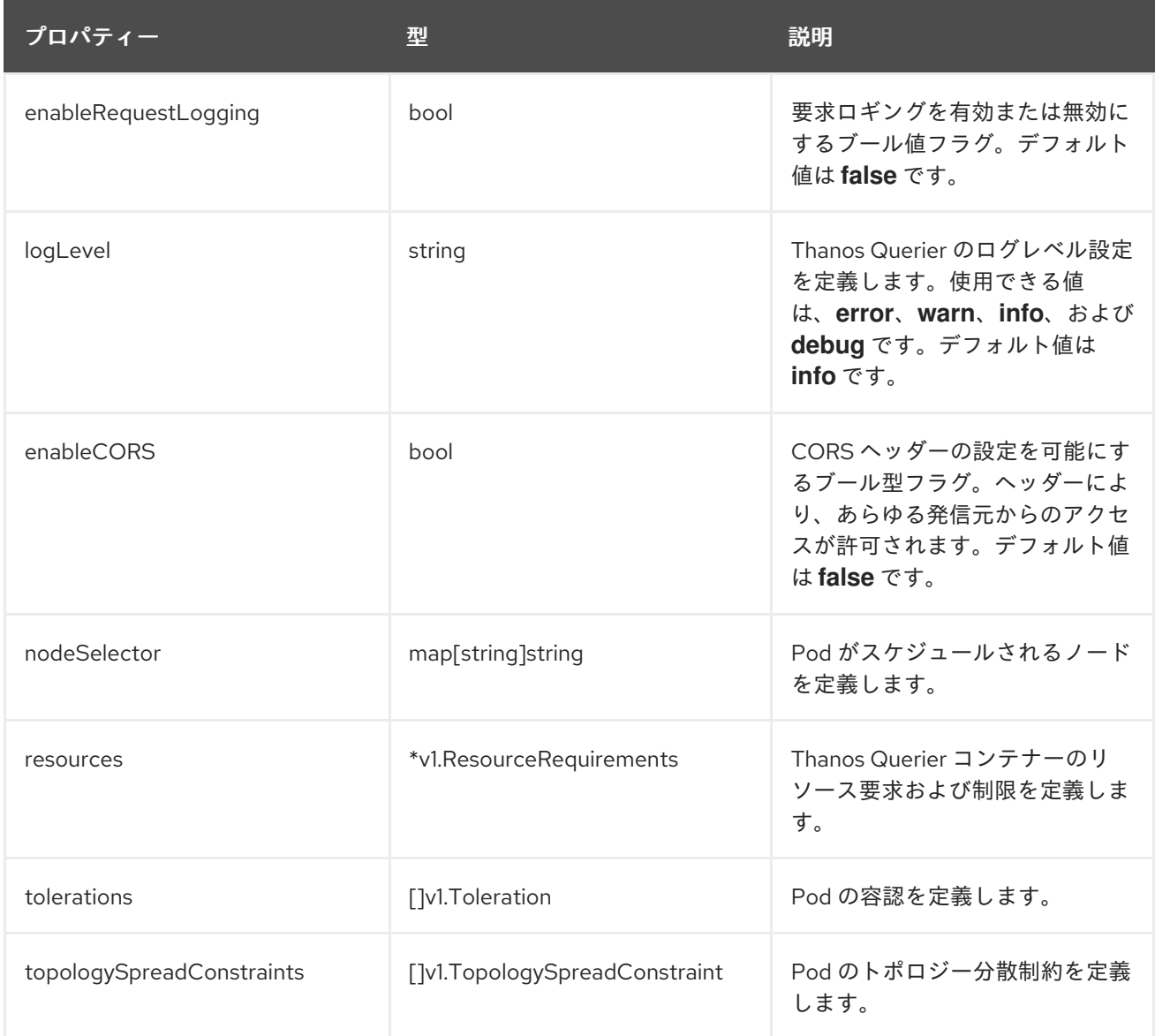

# <span id="page-181-0"></span>13.29. THANOSRULERCONFIG

13.29.1. 説明

**ThanosRulerConfig** リソースは、ユーザー定義プロジェクトの Thanos Ruler インスタンスの設定を定 義します。

表示場所: [UserWorkloadConfiguration](#page-182-0)

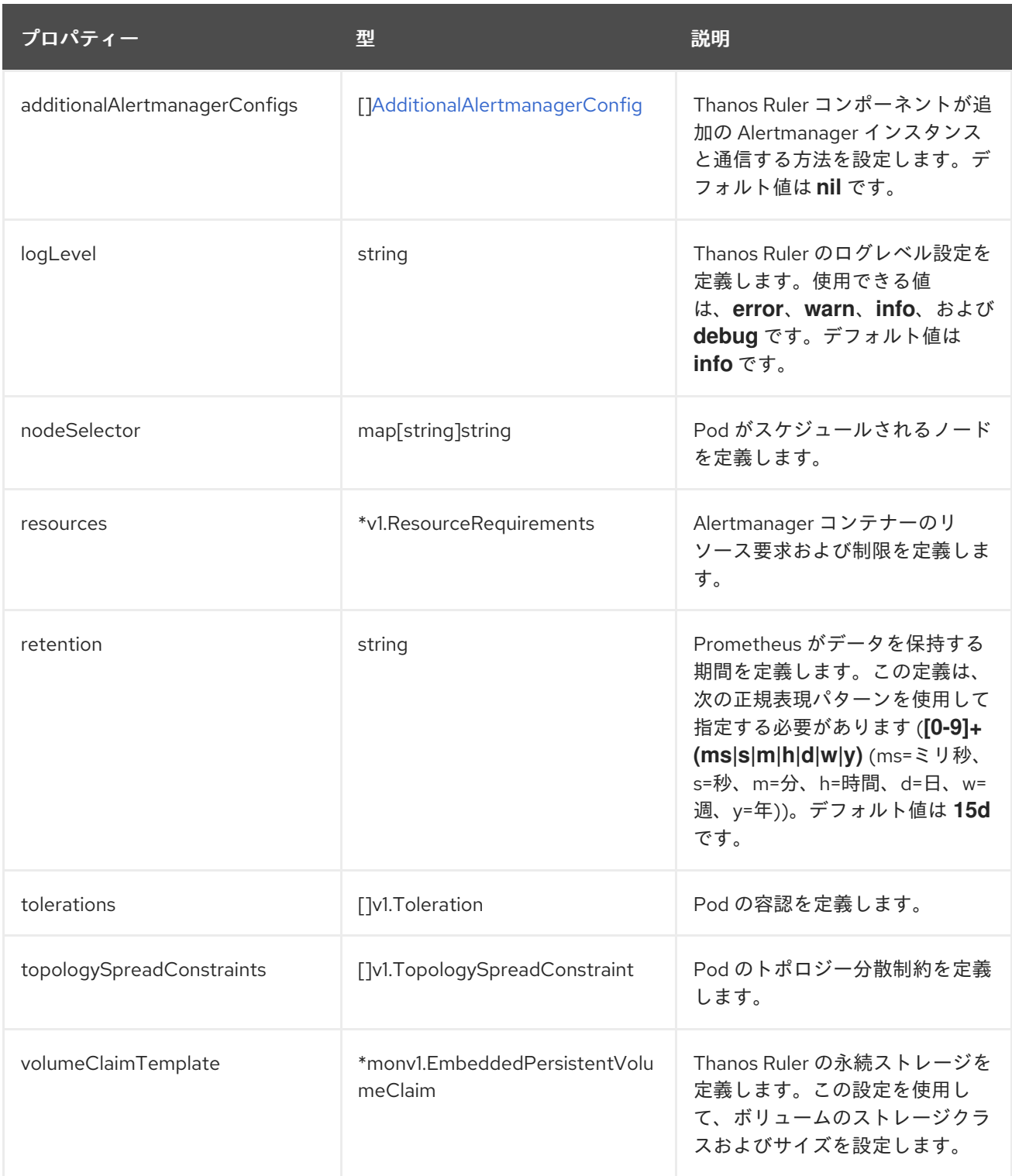

# 13.30. USERWORKLOADCONFIGURATION

#### <span id="page-182-0"></span>13.30.1. 説明

**UserWorkloadConfiguration** リソースは、**openshift-user-workload-monitoring** namespace の **userworkload-monitoring-config** Config Map でユーザー定義プロジェクトに対応する設定を定義しま す。**UserWorkloadConfiguration** は、**openshift-monitoring** namespace の下にある **clustermonitoring-config** config map で **enableUserWorkload** を **true** に設定した後にのみ有効にできます。

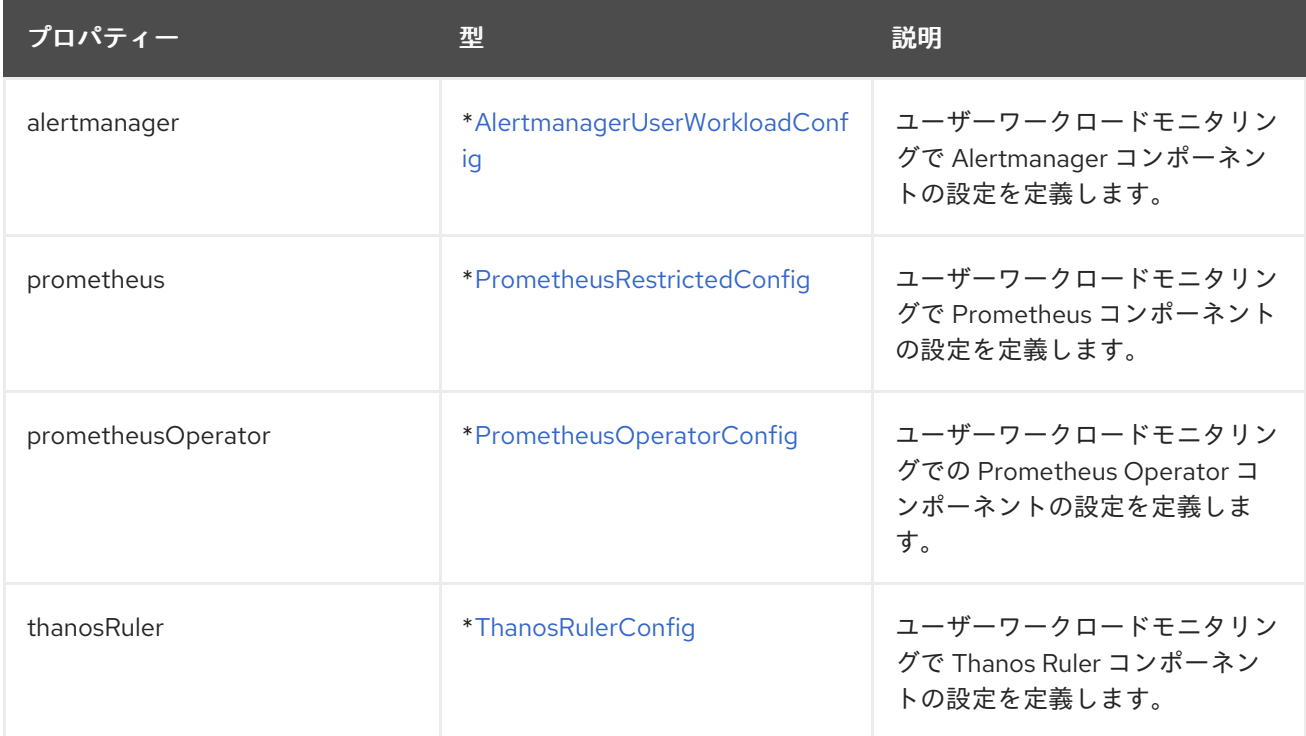